## **OLYMPUS**

**الكاميرا الرقمية**

# E - M10 Mark II

## **دليل الإرشادات**

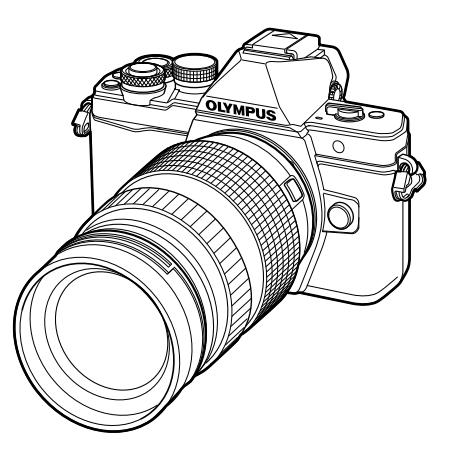

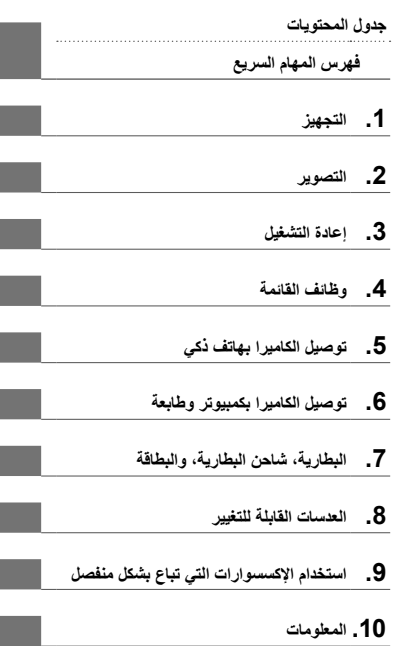

**.11 احتياطات الأمان**

- ً شكرا لك على شراء الكاميرا الرقمية Olympus. قبل الشروع في استخدام الكاميرا الجديدة، الرجاء قراءة هذه الإرشادات بعناية للتمتع بأفضل أداء وعمر خدمة أطول. احتفظ بهذا الدليل في مكان آمن للرجوع إليه في المستقبل.
	- نوصيك بالتقاط لقطات اختبارية للاعتياد على الكاميرا الخاصة بك قبل التقاط صور فوتوغرافية مهمة.
	- تم إصدار الرسوم التوضيحية الخاصة بالشاشة والكاميرا الواردة في هذا الدليل أثناء مراحل التطوير وقد تختلف عن المنتج الحقيقي.
	- وفي حالة وجود إضافات و/أو تعديلات للوظائف ً نظرا لتحديث البرنامج الثابت الخاص بالكاميرا، ستختلف محتويات الدليل. للحصول على أحدث المعلومات، برجاء التفضل بزيارة موقع ويب Olympus.

#### **هذه الملاحظة بخصوص وحدة الفلاش المرفقة وموجهة بالأخص إلى المستخدمين في أمريكا الشمالية. الرموز المستخدمة في هذا الدليل**

تستخدم الرموز الآتية خلال هذا الدليل.

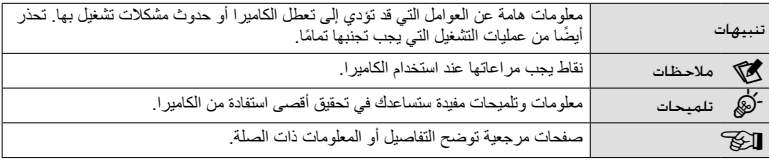

**جدول المحتويات**

## **فهرس المهام السريع 7**

**أسماء الأجزاء 10**

Ì.

Ĭ.

J. Ĭ.

## **التجهيز 12**

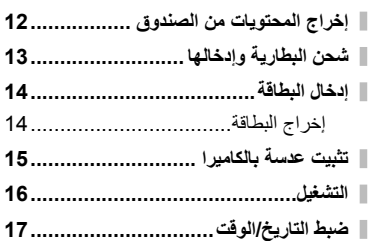

## **التصوير 18**

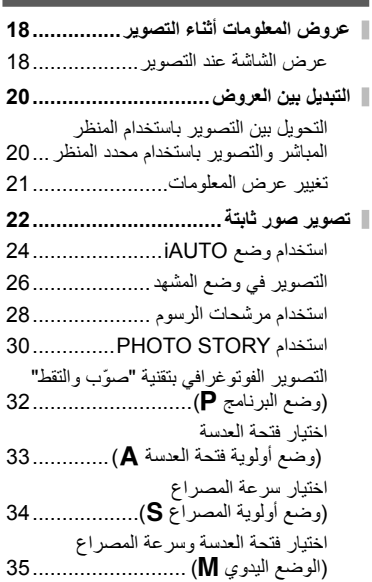

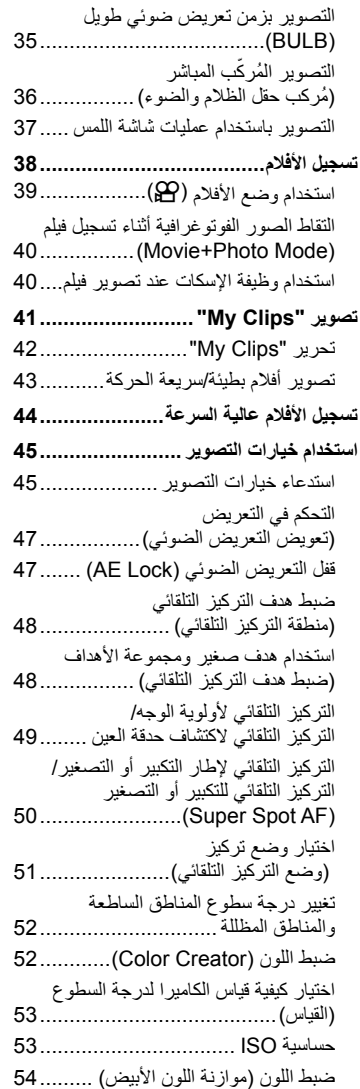

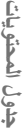

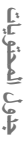

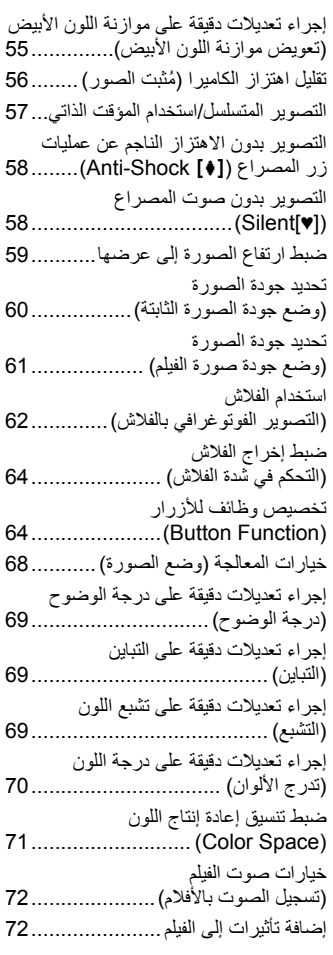

## **إعادة التشغيل 74**

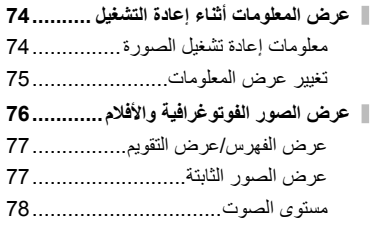

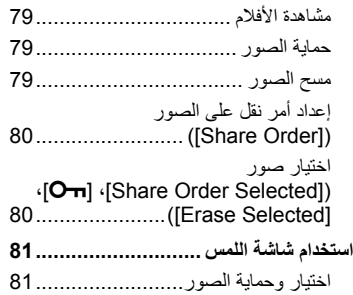

## **وظائف القائمة 82**

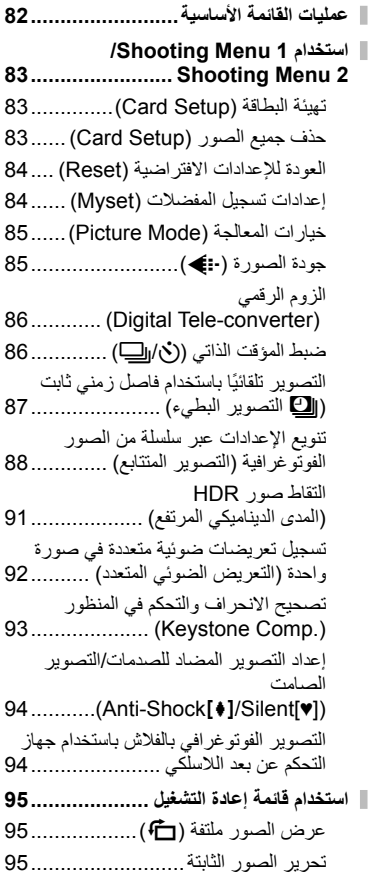

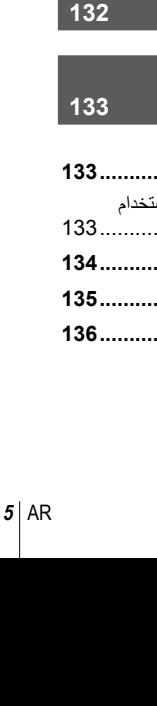

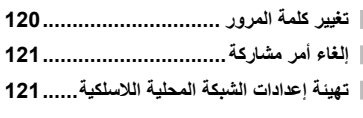

#### **توصيل الكاميرا بكمبيوتر وطابعة 122**

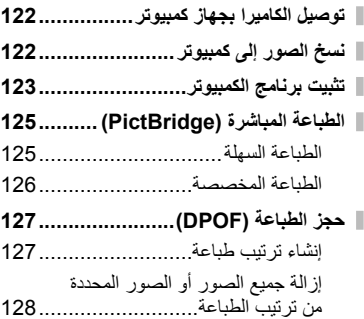

#### **البطارية، شاحن البطارية، والبطاقة 129**

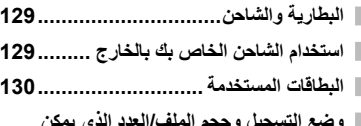

**وضع التسجيل وحجم الملف/العدد الذي يمكن تخزينه الخاص بالصور الثابتة................. 131**

#### **العدسات القابلة للتغيير 132**

**استخدام الإكسسوارات التي تباع بشكل منفصل 133**

- **وحدات الفلاش الخارجية المخصصة للاستخدام مع هذه الكاميرا ..................... 133** التصوير الفوتوغرافي بالفلاش باستخدام جهاز التحكم عن بعد اللاسلكي ....
- **وحدات الفلاش الخارجية الأخرى.............. 134**
- **إكسسوارات أساسية ............................ 135**
- **خريطة النظام.................................... 136**

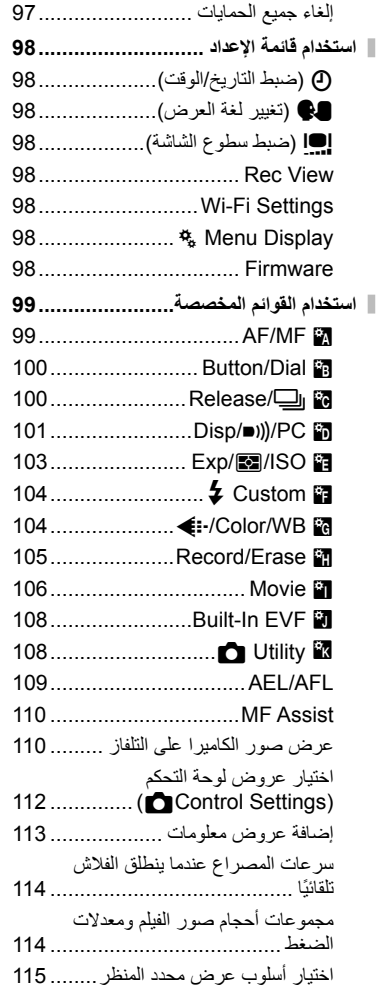

#### **توصيل الكاميرا بهاتف ذكي 116**

- **الاتصال بهاتف ذكي............................. 117 نقل الصور إلى هاتف ذكي ..................... 118 التصوير عن ُبعد باستخدام هاتف ذكي ........ 118**
- **إضافة معلومات الموقع إلى الصور............ 119**
- **تغيير طريقة الاتصال............................ 120**

## **المعلومات 138**

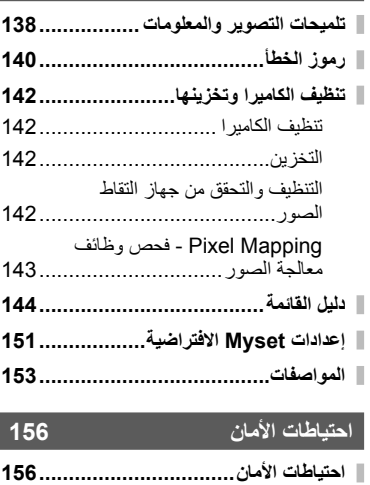

## **الفهرس 162**

# **فهرس المهام السريع**

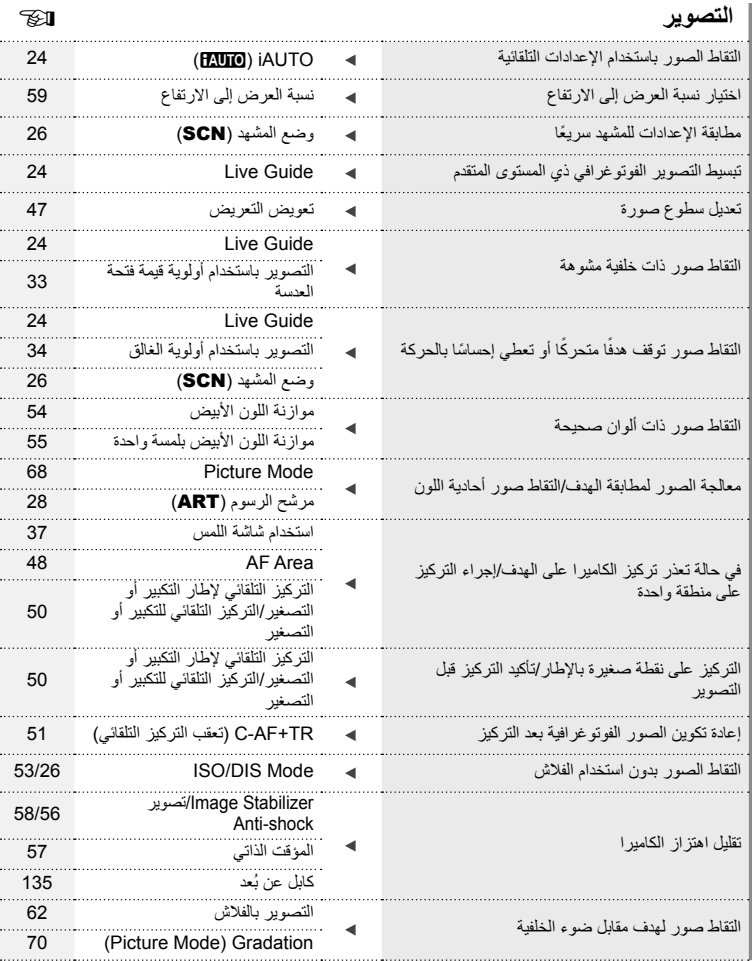

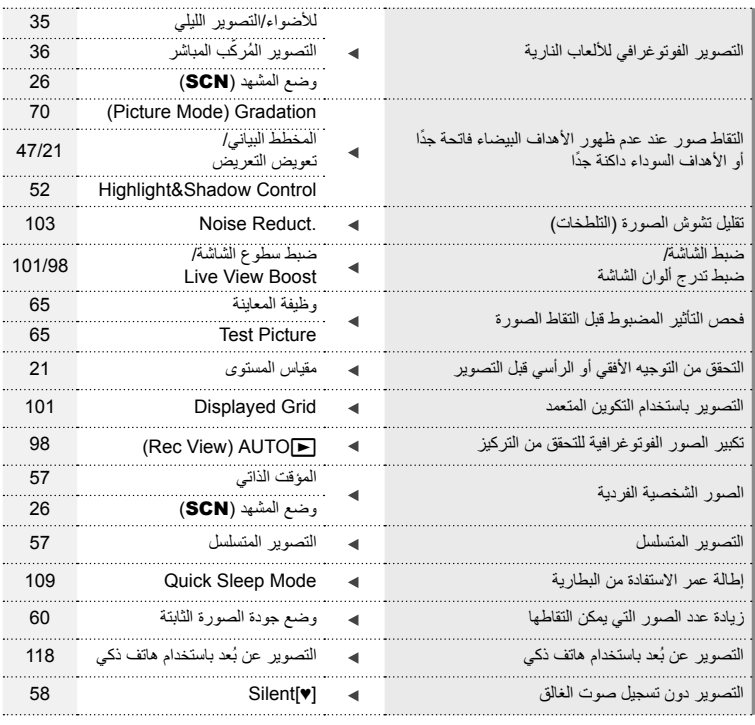

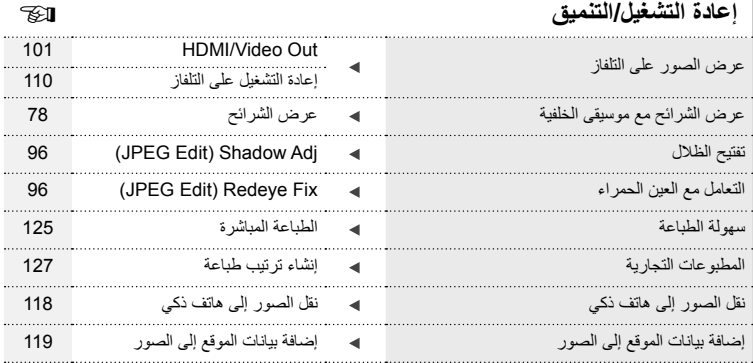

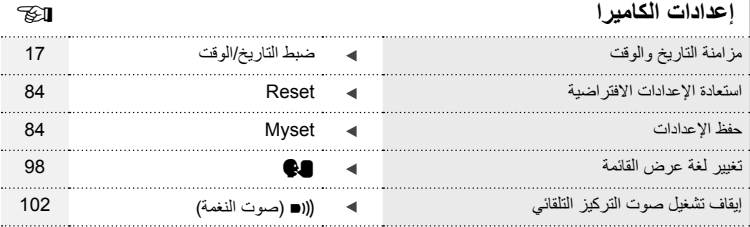

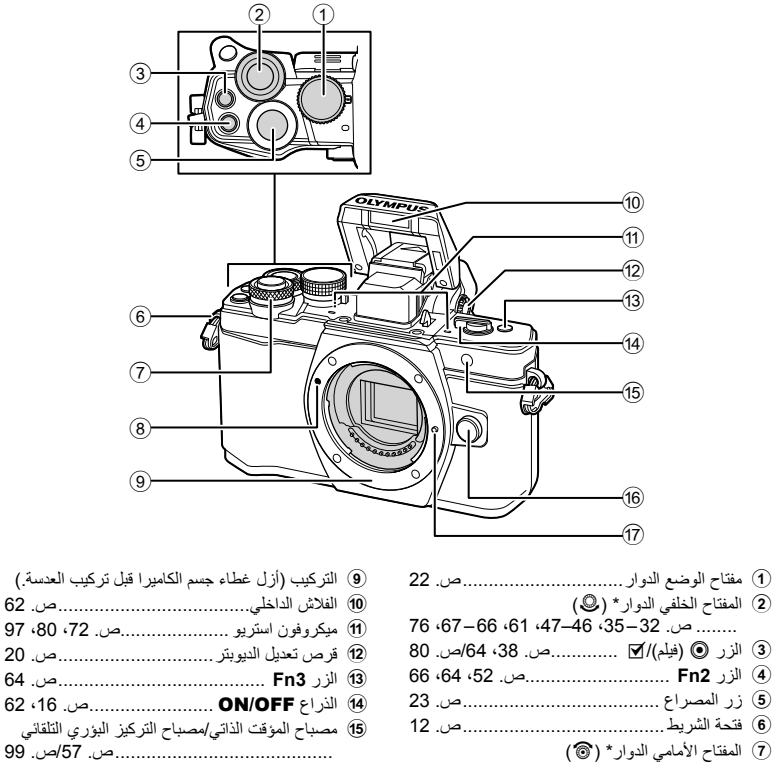

- f زر تحرير العدسة ................................. ص. 15
	- g مسمار تثبيت العدسة
	- \* في هذا الدليل، تمثل الرموز ۞ و ۞ والعمليات التي تنفذ باستخدام المفتاح الأمامي الدوار والمفتاح الخلفي الدوار.

........ ص. 32 – ،35 46–،47 ،61 66 – ،67 76 8 علامة تركيب العدسة.............................. ص. 15

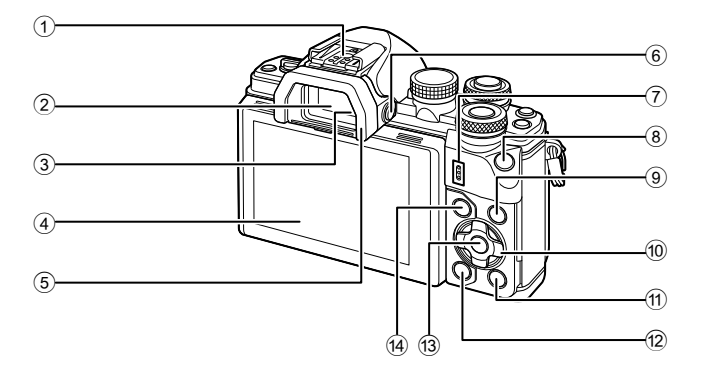

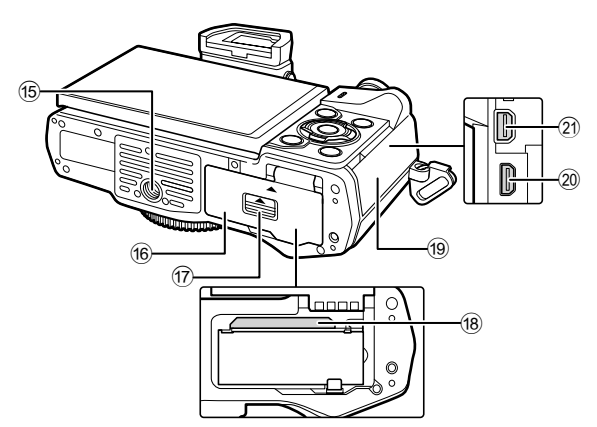

- 1 قاعدة الفلاش..................................... ص. 133
- 2 محدد المنظر ...................................... ص. 20
- 3 مستشعر العين 4 الشاشة (شاشة لمس) ..... ص. ،18 ،20 ،45 ،74 81
- 5 فنجان العين ...................................... ص. 135
- 6 الزرu) **LV**(................................. ص. 20
	- 7 السماعة
- 8 الزر **1Fn** ........................................ ص. 64
- 9 الزر INFO ............................... ص. ،21 75
- 0 لوحة الأسهم\* ................................ ص. ،48 76
- a الزر q) إعادة التشغيل)........................ ص. 76
- b الزر ) مسح) ................................... ص. 79
- c الزر Q ................................ ص. ،4445 82
- d الزر MENU .................................. ص. 82
	- e فتحة الحامل ثلاثي القوائم
- f غطاء موضع تركيب البطارية/البطاقة........... ص. 13
- g قفل موضع تركيب البطارية/البطاقة.............. ص. 13
- h فتحة البطاقة........................................ ص. 14
	- i غطاء الموصل
- j موصل HDMI) النوع D (.................... ص. 110
- k الموصل المتعدد ................. ص. ،110 ،122 125
	- \* في هذا الدليل، تشير الرموز  $\nabla\Delta$  إلى العمليات التي تنفذ باستخدام لوحة الأسهم.

# *1* **التجهيز**

**إخراج المحتويات من الصندوق**

تأتي العناصر التالية مرفقة مع الكاميرا.

في حالة عدم العثور على أي من العناصر أو تلفها، يرجى الاتصال بالموزع الذي اشتريت منه الكاميرا.

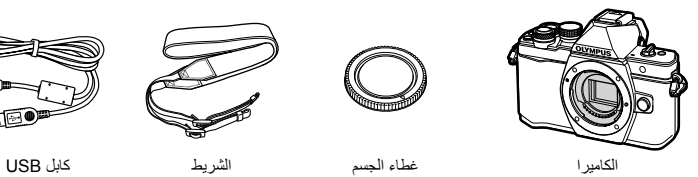

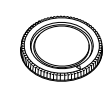

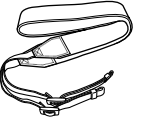

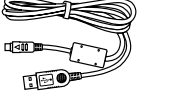

CB-USB6

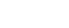

- القرص المضغوط لبرنامج الكمبيوتر • دليل الإرشادات
	- بطاقة الضمان

**التجهيز**

*1*

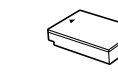

بطارية الليثيوم أيون BLS-50

شاحن بطارية الليثيوم أيون BCS-5

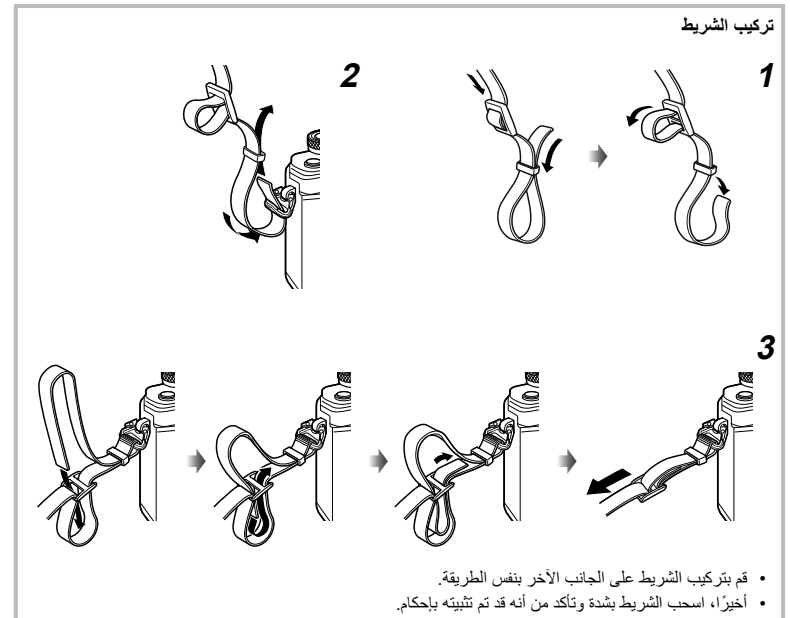

#### **شحن البطارية وإدخالها**

#### **1** شحن البطارية.

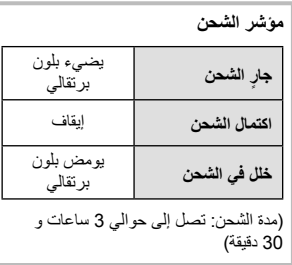

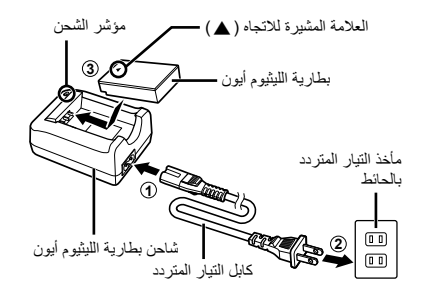

#### **تنبيهات**

- افصل الشاحن بعد انتهاء الشحن.
- **2** فتح البطارية/غطاء حجيرة البطارية.

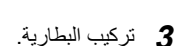

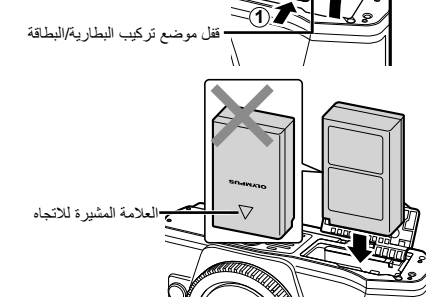

غطاء موضع تركيب البطارية/البطاقة **2**

> **إخراج البطارية** أوقف تشغيل الكاميرا قبل فتح غطاء موضع تركيب البطارية / البطاقة أو إغلاقه. لإخراج البطارية، ادفع ً أولا لسان قفل البطارية في اتجاه السهم ثم أخرج البطارية.

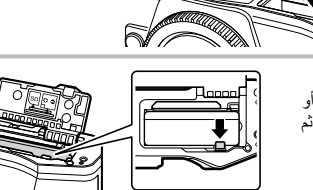

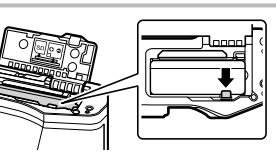

#### **تنبيهات**

• اتصل بموزع معتمد أو مركز خدمة في حال لم تستطع إخراج البطارية. لا تستخدم القوة.

#### \$**ملاحظات**

- يوصى بالاحتفاظ ببطارية احتياطية لفترات التصوير الممتدة في حالة نفاد البطارية المستخدمة.
	- اقرأ ً أيضا "البطارية، شاحن البطارية، والبطاقة" (ص. 129).

 $\overline{\mathbf{A}}$ 

#### **إدخال البطاقة**

يمكن استخدام الأنواع التالية من بطاقات الذاكرة SD) متوفرة ً تجاريا) مع هذه الكاميرا: SD، SDHC، SDXC، و .Eye-Fi

#### **Eye-Fi بطاقات**

اقرأ "البطاقات المستخدمة" (ص. 130) قبل الاستخدام.

- 
- افتح غطاء موضع تركيب البطارية/البطاقة. **<sup>1</sup>** تركيب البطاقة.
- ِّحرك البطاقة للداخل حتى تستقر في مكانها. v" البطاقات المستخدمة" (ص. 130)

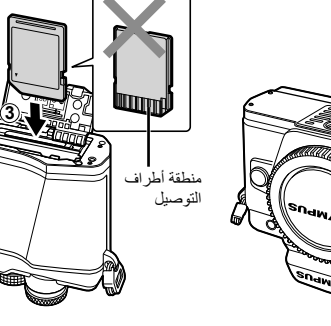

#### **تنبيهات**

- أوقف تشغيل الكاميرا قبل تركيب البطارية أو البطاقة أو إخراجهما.
- لا تُنخل قسرًا بطاقة تالفة أو مشوهة. فقد يؤدي ذلك إلى إتلاف فتحة البطاقة.

**2**

**1**

**2** إغلاق غطاء موضع تركيب البطارية/البطاقة.

#### **تنبيهات**

• تأكد من إغلاق غطاء موضع تركيب البطارية/البطاقة قبل استخدام الكاميرا.

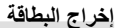

اضغط على البطاقة التي تم إدخالها برفق، وسيتم إخراجها. اسحب البطاقة للخارج.

#### **تنبيهات**

• لا تخرج البطارية أو البطاقة أثناء عرض مؤشر الكتابة على البطاقة (ص. 18).

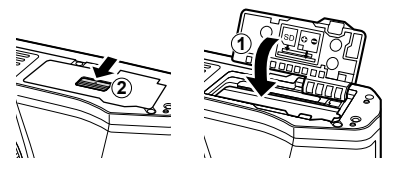

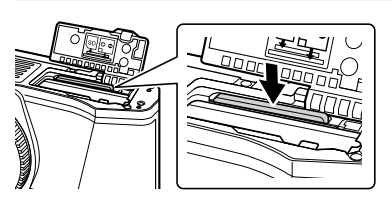

**تثبيت عدسة بالكاميرا**

 **1** قم بتركيب عدسة بالكاميرا.

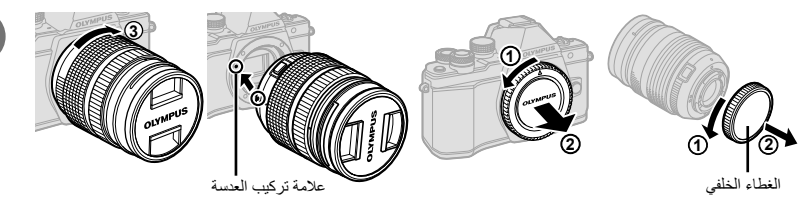

- انزع الغطاء الخلفي للعدسة وغطاء جسم الكاميرا.
- قم بمحاذاة علامة تركيب العدسة (حمراء) الموجودة بالكاميرا مع علامة المحاذاة (حمراء) الموجودة بالعدسة، ثم أدخل العدسة في جسم الكاميرا. • أدر العدسة في اتجاه عقارب الساعة حتى تسمع صوت نقرة (الاتجاه المشار إليه بالسهم 3).
	- **تنبيهات**
	- تأكد من إيقاف تشغيل الكاميرا عند تركيب أو نزع العدسة.
		- لا تضغط على زر تحرير العدسة.
			- لا تلمس أجزاء الكاميرا الداخلية.
				- **2** قم بإزالة غطاء العدسة.

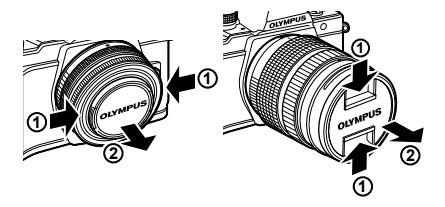

 **إزالة العدسة من الكاميرا** تأكد من إيقاف تشغيل الكاميرا عند نزع العدسة. **2<sup>1</sup>** أثناء الضغط على زر تحرير العدسة، أدر العدسة في اتجاه السهم.

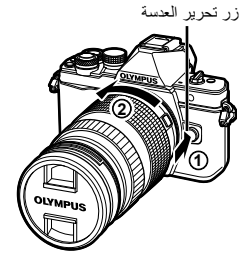

**العدسات القابلة للتغيير** اقرأ "العدسات القابلة للتغيير" (ص. 132) .

**التجهيز**

*1*

#### **التشغيل**

# • عندما يتم تشغيل الكاميرا، سيتم تشغيل الشاشة.**<sup>1</sup>** حرك الذراع OFF/ON إلى الموضع ON.

- 
- لإيقاف تشغيل الكاميرا، أعد الذراع إلى الوضع OFF.

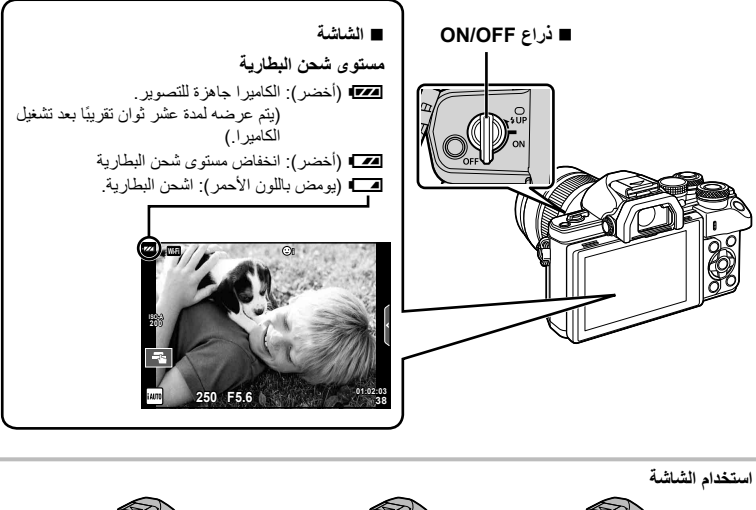

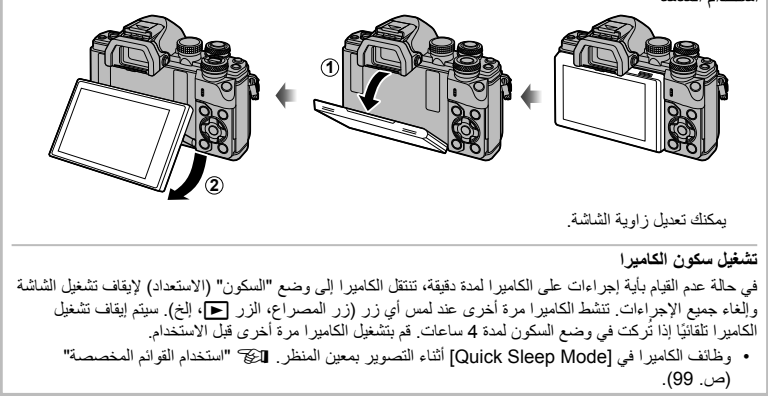

#### **ضبط التاريخ/الوقت**

يتم تسجيل معلومات التاريخ والوقت على البطاقة ومع الصور. كما يتم تضمين اسم الملف مع معلومات التاريخ والوقت. احرص على ضبط التاريخ والوقت الصحيحين قبل استخدام الكاميرا. لا يمكن استخدام بعض الوظائف إذا لم يتم ضبط التاريخ والوقت.

- 
- اضغط على الزر MENU لعرض القوائم. **<sup>1</sup>** اعرض القوائم.

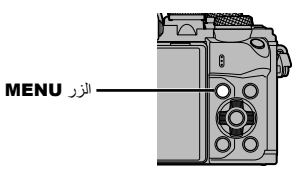

- ـ حدد [O] بـعلامة التبويب [**۴]** (إعداد).<br>• استخدم ∆ V بلوحة الأسهم لاختيار [f] واضغط D.
	- حدد [X [واضغط على I.
		-
	- **3** اضبط الوقت والتاريخ.<br>• استخدم حالك لتحديد العناصر .
	- استخدم GF لتغيير العنصر المحدد.
	- استخدم GF لتحديد تنسيق التاريخ.

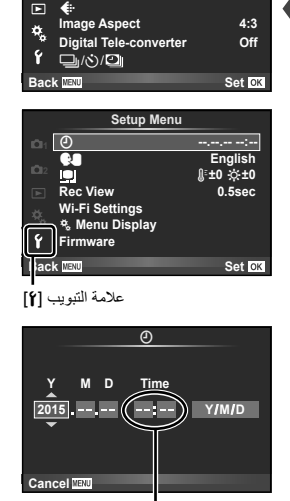

**1 Card Setup**  $\mathbf{a}_2$ 

**Reset/Myset**

**Shooting Menu 1**

- يتم عرض الوقت باستخدام تنسيق 24 ساعة.
- اضغط على <sup>Q</sup> لضبط ساعة الكاميرا والخروج إلى القائمة الرئيسية. **<sup>4</sup>** قم بحفظ الإعدادات والخروج. • اضغط على الزر MENU للخروج من القوائم.

#### **تنبيهات**

• إذا تم نزع البطارية من الكاميرا وتم ترك الكاميرا لفترة من الوقت، فقد يتم إعادة ضبط التاريخ والوقت على الإعداد الافتراضي للمصنع.

#### \$**ملاحظات**

• يمكنك مزامنة الوقت بشكل صحيح من خلال الضغط على Q عند إشارة الوقت 0 ثوان أثناء ضبط [min[.

*1*

*2* **التصوير**

**التصوير**

*2*

**عروض المعلومات أثناء التصوير**

**عرض الشاشة عند التصوير**  $(2)$  3) 4) 5) 6) 7) 8) 9) 10 11) (12)  $(13)(14)$  $5<sub>o</sub>$ *PP* **<b>RC BKT EP FST**  $Q^{\text{av}}$  **C**<sub>8</sub><sup>6</sup> **D i**  $Q_{\text{off}}$  **b**  $Q_{\text{form}}$ **S-IS AUTO**  $\circledt$ **UTO** 16 **WB** (17) **B AUTO TO** 18 19 **4:3 3 L N** 20 **N**  $\widehat{21}$ **-3 +7** m **FHD F My1 AEL**  $\circ$ <u>Acumumo</u> **60p**  $\left( 42\right)$  $\widehat{22}$ **01:02:03 250 F5.6 P +2.0 1023**  $\bar{\mathcal{D}}$  $(32)(31)(30)(29)$   $(28)$   $(27)$   $(26)$   $(25)$   $(24)$  1 مؤشر الكتابة على البطاقة......................... ص. 14 2 اتصال الشبكة المحلية اللاسلكية ........ ص. 116– 121 3 فلاش FP Super ............................. ص. 133 4 وضع RC....................................... ص. 133 (22) وقت التسجيل المتاح 5 التعريض المتدرج التلقائي/المدى الديناميكي المرتفع .......................................... ص. /88ص. 91 6 التعريض الضوئي المتعدد ....................... ص. 92 D تعويض شبه منحرف........................ ص. 93 7 معدل إطارات ٍعال .............................. ص. 101 p مقياس المستوى 108 .ص ..................................S-OVF n 8 عدسة تيلي-كونفرتر رقمية........................ ص. 86 9 التصوير البطيء................................... ص. 87 0 أولوية الوجه/أولوية العين......................... ص. 49 a صوت الفيلم........................................ ص. 72 b اتجاه عملية التكبير/التصغير/الطول البؤري/ تحذير درجة الحرارة الداخلية 0/1° ..... ص. 141 c الفلاش.............................................. ص. 62 ٍ الشحن، يضيء: اكتملت عملية الشحن) (يومض: جار d علامة تأكيد التركيز التلقائي ...................... ص. 23 e ُمثبت الصور....................................... ص. 56 f مرشح الرسوم ..................................... ص. 28 وضع المشهد....................................... ص. 26 وضع الصورة ..................................... ص. 68 g موازنة اللون الأبيض.............................. ص. 54 E فحص البطارية h التصوير المتسلسل/المؤقت الذاتي/ تصوير shock-Anti/التصوير الصامت .............................................. ص. 57 – 58

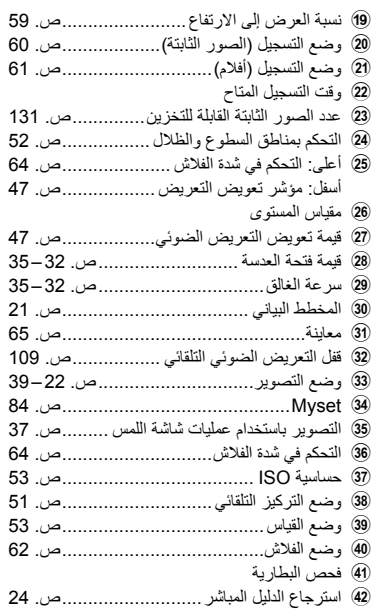

**ISO-A 400**

**-2.0**

 $\overline{36}$  $\circled{37}$  $(38)$  $(39)$  $\overline{40}$  $(41)$ 

 $\overline{35}$  $\widehat{34}$  $\Omega$  **S-AF**

 $\mathbf{t}_{\text{AUTO}}$ स्त्रि

 $\circled{1}$ 

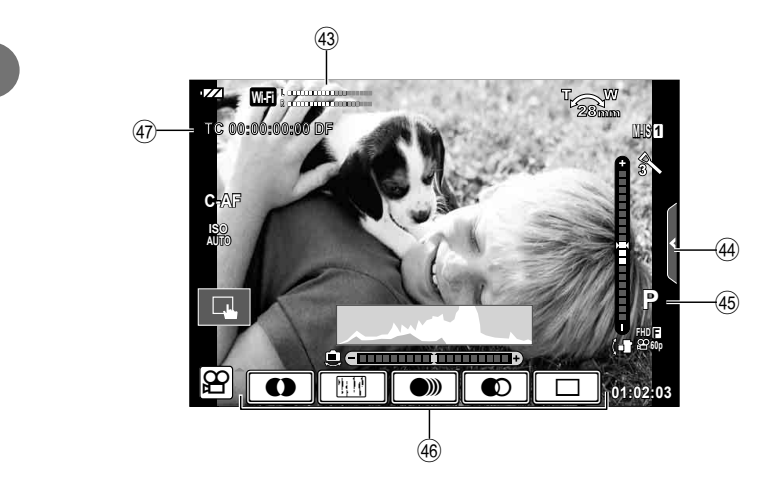

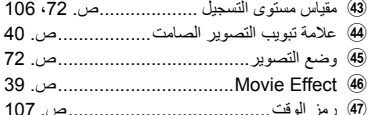

#### **التبديل بين العروض**

#### **التحويل بين التصوير باستخدام المنظر المباشر والتصوير باستخدام محدد المنظر**

مع هذه الكاميرا، يمكنك الاختيار بين طريقتي تصوير: التصوير باستخدام محدد المنظر والتصوير باستخدام المنظر المباشر باستخدام الشاشة. اضغط الزرuللتبديل بين طرق التصوير.

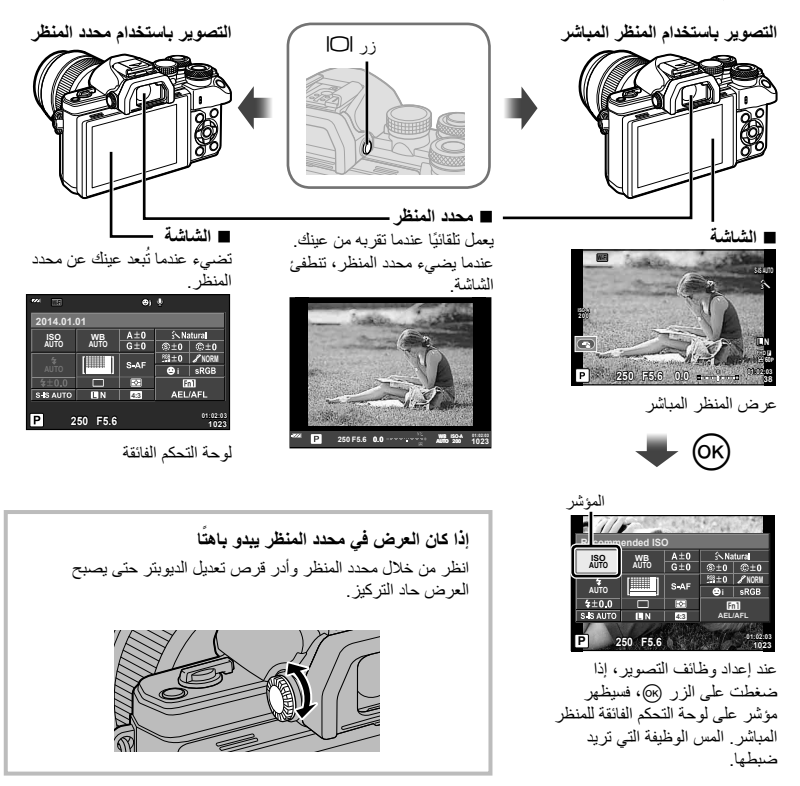

#### \$**ملاحظات**

- اضغط الزر INFO لاختيار المعلومات المعروضة على الشاشة. (ص. 21)
	- لن يعمل معين المنظر عند إمالة الشاشة.

**التصوير**

*2*

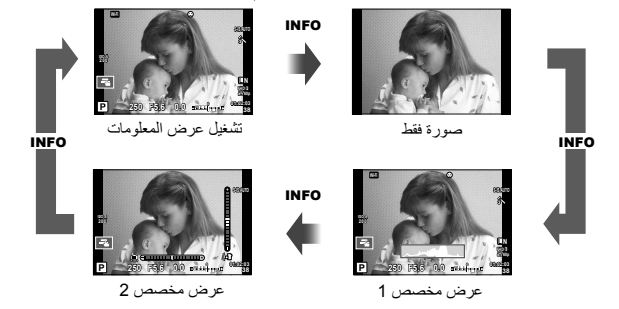

يمكنك تبديل المعلومات المعروضة على الشاشة أثناء التصوير باستخدام الزر INFO.

#### **عرض المخطط البياني**

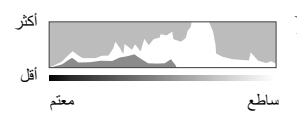

لعرض مخطط بياني يوضح توزيع السطوع في الصورة. يوفر المحور الأفقي درجة السطوع والمحور الرأسي عدد وحدات البكسل لكل درجة سطوع في الصورة. ويتم عرض المناطق التي تتجاوز الحد الأعلى من التصوير باللون الأحمر، أما المناطق التي تقل عن الحد الأدنى فيتم عرضها باللون الأزرق ويتم عرض المنطقة التي يتم قياسها باستخدام قياس النقطة باللون الأخضر.

#### **عرض مقياس المستوى**

يوضح اتجاه الكاميرا. يتم الإشارة لاتجاه "الميل" على الشريط الرأسي واتجاه "الأفق" على الشريط الأفقي. استخدم المؤشرات الموجودة على مقياس المستوى كدليل.

## **تصوير صور ثابتة**

الصورة.

استخدم مفتاح الوضع الدوار لتحديد وضع التصوير، ثم التقط رمز الوضع — المؤشر

 **أنواع أوضاع التصوير** لكيفية استخدام أوضاع التصوير المختلفة، راجع ما يلي. A.................. ص. 24 SCN................... ص. 26 ART ................... ص. 28 J........................ ص. 30 P ........................ ص. 32 A........................ ص. 33

S ........................ ص. 34 M........................ ص. 35 n ...................... ص. 38

**1** أدر قرص الوضع لاختيار أحد الأوضاع.

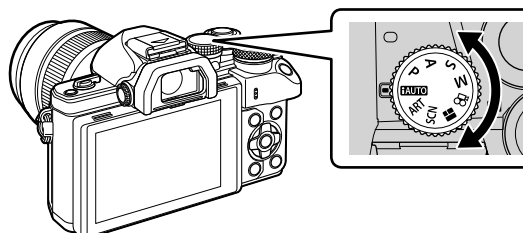

**2** قم بإعداد الكاميرا وحدد تكوين الصورة. • انتبه إلى أن أصابعك أو شريط الكاميرا لا تعيق العدسة أو مصباح التركيز البؤري التلقائي.

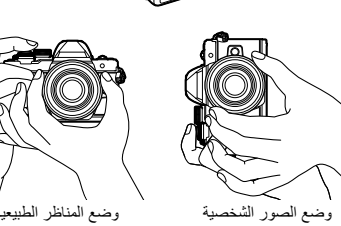

 **3** اضبط التركيز.

• اعرض الهدف في مركز الشاشة، واضغط برفق على زر الغالق لأسفل حتى يصل إلى الموضع الأول (اضغط زر الغالق للمنتصف). سيتم عرض علامة تأكيد التركيز التلقائي ())، وسيتم عرض إطار أخضر (هدف التركيز التلقائي) في موقع التركيز البؤري.

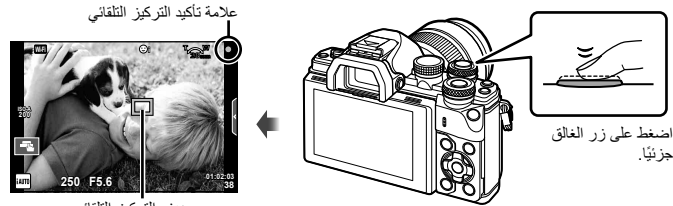

هدف التركيز التلقائي

- في حالة وميض علامة تأكيد التركيز التلقائي، يكون الهدف ليس في البؤرة. (ص. 138)
	- **4** حرر المصراع. • اضغط على زر المصراع بالكامل ( ً تماما).
	- يصدر المصراع صوتًا ويتم التقاط الصورة.
	- سيتم عرض الصورة الملتقطة على الشاشة.

#### \$**ملاحظات**

• يمكنك التركيز والتقاط الصور باستخدام عناصر التحكم في اللمس. v] التصوير باستخدام عمليات شاشة اللمس] (ص. 37)

**الضغط على زر المصراع جزئيًا وكليًا** يشتمل زر المصراع على موضعين. ويطلق على عملية الضغط برفق على زر المصراع حتى الموضع الأول والاستمرار في الضغط عليه "الضغط على زر المصراع جزئيًا" والضغط عليه لأسفل بالكامل حتى الموضع الثاني "الضغط على زر المصراع (بقية المسافة لأسفل) ًكليا". الضغط جزئيًا الضغط لأسفل حتى النهاية

#### **استخدام وضع iAUTO**

وضع تلقائي بالكامل تقوم الكاميرا من خلاله بتحسين الإعدادات الخاصة بالمشهد الحالي ً تلقائيا. تقوم الكاميرا بعمل كل شيء، مما يجعله مر يحًا للمبتدئين. قد لا تتمكن من تغيير ابعض الخيار ات.

**استخدام الأدلة المباشرة**

الأدلة المباشرة تجعل من السهل الوصول إلى مجموعة متنوعة من تقنيات التصوير الفوتوغرافي المتقدمة.

- **1** اضبط مفتاح الوضع الدوار على AUTO.
- 
- المس أحد عناصر الدليل واضغط <sup>Q</sup> بعد اختيار عرض شريط التمرير الخاص بشريط المستوى. **<sup>2</sup>** المس علامة التبويب لعرض الأدلة المباشرة.

علامة التبويب

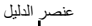

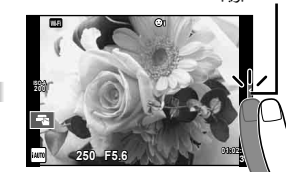

- ح استخدم إصبعك لتحديد موقع أشرطة التمرير .<br>• انقر ¶**@@** لادخال الاعداد .
	-
- لإلغاء إعداد الدليل المباشر، انقرkعلى الشاشة.
- عند تحديد [Shooting Tips]، حدّد عنصر والمس <mark>@@</mark> لعرض الوصف.
- يكون تأثير المستوى المحدد ً مرئيا على الشاشة. في حالة تحديد [Blur Background] أو [Express Motions]، ستعود الشاشة إلى الوضع العادي، ولكن التأثير المحدد سيكون ً مرئيا بالصورة الفوتوغرافية النهائية.
	- **4** لضبط أدلة مباشرة متعددة، ّكرر الخطوات 2 و .3
- سيتم عرض علامة اختيار على عنصر الدليل الخاص بالأدلة المباشرة التي تم ضبطها بالفعل.

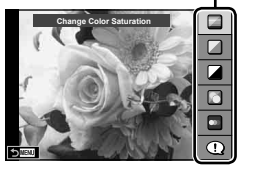

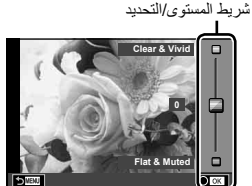

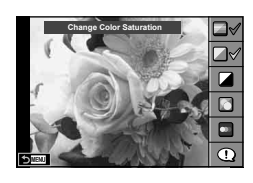

• لمسح الدليل المباشر من على الشاشة، اضغط على الزر MENU. **<sup>5</sup>** قم بالتصوير.

#### **تنبيهات**

- [Blur Background] و [Express Motions] لا يمكن ضبطهم في نفس الوقت.
- في حالة تحديد [RAW [لجودة الصورة ً حاليا، سيتم ضبط جودة الصورة على [RAW+YN [ً تلقائيا.
	- لا يتم تطبيق إعدادات الدليل المباشر على نسخة RAW.
	- قد تظهر الصور محببة ببعض مستويات إعداد الدليل المباشر.
	- قد لا تظهر التغييرات بمستويات إعداد الدليل المباشر على الشاشة.
		- تقل معدلات الإطارات عند اختيار [Motion Blurred[.
			- لا يمكن استخدام الفلاش مع الدليل المباشر.
- قد ينتج عن اختيار إعدادات دليل مباشر تتخطى حدود أجهزة قياس درجة إضاءة الكاميرا وجود صور ذات إضاءة مفرطة أو إضاءة خافتة.

#### **التصوير في وضع المشهد**

اختر مشهدًا وفقًا للهدف.

- **1** أدر مفتاح الوضع الدوار على SCN.
- ستُعرض قائمة بالمشاهد. حدد مشهدًا باستخدام لوحة الأسهم ( ∇ ∆).
- في شاشة قائمة المشهد، اضغط I لعرض تفاصيل وضع المشهد على شاشة الكاميرا.
- اضغط Q أو اضغط زر الغالق إلى منتصفه لاختيار العنصر المحدد والخروج من قائمة المشهد.

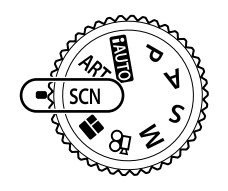

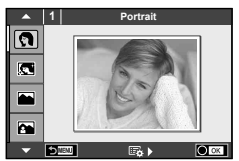

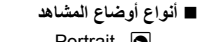

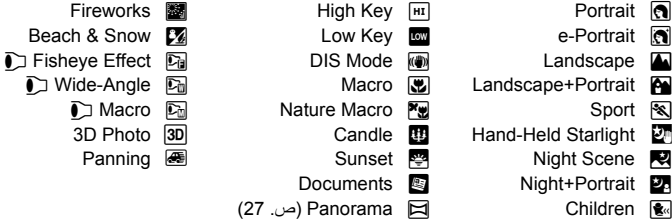

- 
- لاختيار إعداد مختلف، اضغط على <sup>Q</sup> لعرض قائمة المشهد. **<sup>2</sup>** قم بالتصوير.

#### **تنبيهات**

- لتحقيق أقصى فائدة من أوضاع المشهد، يتم تعطيل بعض إعدادات وظيفة التصوير.
- في الوضع [Portrait-e[، يتم تسجيل صورتين: صورة غير معدلة وصورة ثانية قد تم تطبيق تأثيرات [Portrait-e [عليها. قد يستغرق التسجيل بعض الوقت. بالإضافة لذلك، عندما يكون وضع جودة الصورة هو [RAW[، يتم تسجيل الصورة بتنسيق .RAW+JPEG
	- Fisheye Effect] التحويل الاختيارية العدم التحسين التحويل الاختيارية . [n] Macro] و مع التحويل الاختيارية .
	- .[3D Photo] أو ،]Panorama] ،[Hand-Held Starlight] ،[e-Portrait] وضع في الأفلام تسجيل يمكن لا•
- في [Starlight Held-Hand[، يتم تصوير 8 إطارات في وقت واحد ثم يتم الجمع بينها. عندما يكون وضع جودة الصورة هو [RAW[، يتم الجمع بين صورة JPEG مع أول صورة بتنسيق RAW ويتم تسجيلها بتنسيق JPEG+RAW.
- **التصوير***2*
- يخضع [Photo D3 [للقيود التالية. يمكن استخدام [Photo D3 [فقط مع عدسة ثلاثية الأبعاد. لا يمكن استخدام شاشة الكاميرا لإعادة عرض الصور بشكل ثلاثي الأبعاد. استخدم أحد الأجهزة التي تدعم العرض ثلاثي الأبعاد. يتم قفل التركيز البؤري. بالإضافة لذلك، لا يمكن استخدام الفلاش والمؤقت الذاتي. حجم الصورة مثبت على 1824 × .1024 لا يتوفر التصوير بصيغة RAW. تغطية الإطار ليست .100% • في [Panning[، يتم اكتشاف حركة الكاميرا ويتم التحكم في سرعة المصراع المثلى عند تحريك الكاميرا لتعقب هدف متحرك.
	- وهو مريح لتصوير الأهداف المتحركة كما لو كانت الخلفية تتدفق. في [Panning[، يتم عرض J أثناء اكتشاف حركة التدوير، ويتم عرض I عندما لا يتم الكشف عن شيء. عند استخدام عدسة مزودة بمفتاح لمُثبت الصور في [Panning]، أوقف تشغيل مفتاح مُثبت الصورة. قد لا يتم الحصول على تأثيرات تحريك كافية في الظروف الساطعة. استخدم مرشح ND المتوفر بالأسواق للحصول على تأثيرات بسهولة أكثر.

**التقاط صور بانوراما** إذا قمت بتثبيت برنامج الكمبيوتر المرفق، فسيمكنك استخدامه لضم الصور سويًا لتشكيل صورة بانورامية. v" توصيل الكاميرا بجهاز كمبيوتر" (ص. 122).

- **1** حدد [Panorama [في SCN واضغط Q.
- **2** استخدم HIGF لاختيار اتجاه التدوير الفوتوغرافي.
- **3** التقط صورة باستخدام الأدلة لوضع إطار حول اللقطة. • يتم تثبيت التركيز والتعريض الضوئي والإعدادات الأخرى على قيم اللقطة .الأولى <sup>M</sup> **<sup>250</sup> F5.6 <sup>38</sup>**
	- **4** التقط الصور المتبقية، مع وضع إطار حول كل لقطة بحيث تتداخل الأدلة مع الصورة السابقة.

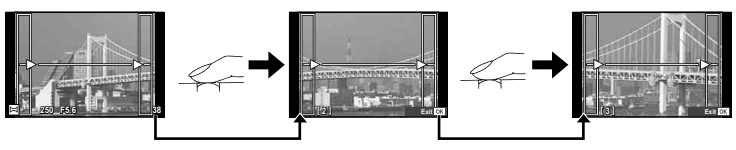

- يمكن أن تتضمن الصورة البانورامية ما يصل إلى 10 صور. ويتم عرض مؤشر تحذيري (g (بعد اللقطة العاشرة.
	- **5** بعد التقاط اللقطة الأخيرة، اضغط على Q لإنهاء السلسلة.

#### **تنبيهات**

• أثناء التصوير البانورامي، لن يتم عرض الصورة السابقة الملتقطة لمحاذاة الموقع. باستخدام الإطارات أو العلامات الأخرى الخاصة بعرض الصور كدليل، اضبط التكوين بحيث تتداخل حواف الصور المتداخلة داخل الإطارات.

#### \$**ملاحظات**

• الضغط على Q قبل تصوير الإطار الأول يعود إلى قائمة اختيار وضع المشهد. الضغط على Q وسط التصوير ينهي تسلسل تصوير البانوراما، ويسمح لك بالاستمرار في اللقطة التالية.

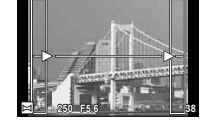

#### **استخدام مرشحات الرسوم**

باستخدام مرشحات الرسوم، يمكنك الاستمتاع بالتأثيرات الفنية بسهولة.

**أنواع مرشحات الرسوم**

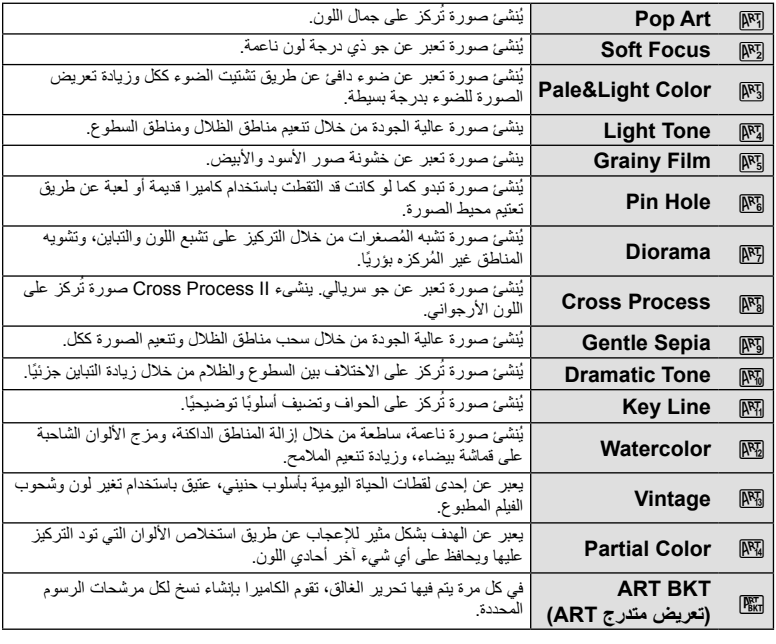

**1** أدر مفتاح الوضع الدوار على ART. • ستُعرض قائمة بمرشحات الرسوم. حدد مرشحًا باستخدام لوحة الأسهم .( $\nabla \Delta$ ) • اضغط Q أو اضغط زر الغالق إلى منتصفه لاختيار العنصر المحدد والخروج من قائمة مرشحات الرسوم.

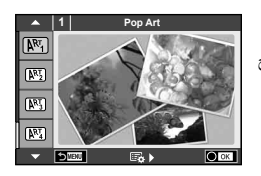

• لاختيار إعداد مختلف، اضغط على <sup>Q</sup> لعرض قائمة مرشح الرسوم. **<sup>2</sup>** قم بالتصوير.

#### **تعريض متدرج ART**

عند التقاط لقطة واحدة، يتم تسجيل الصور لكل مرشح رسوم تم تحديده. اضغط I لاختيار المرشحات.

**تأثيرات الرسوم**

يمكن تعديل مرشحات الرسوم وإضافة التأثيرات. يؤدي الضغط على I بقائمة مرشح الرسوم إلى عرض الخيارات الإضافية.

#### **تعديل المرشحات**

يمثل الخيار I المرشح الأصلي، بينما تضيف الخيارات II وما فوقها التأثيرات التي تعمل على تعديل المرشح الأصلي.

#### **إضافة التأثيرات\***

تركيز بؤري ناعم، ثقب الدبوس، إطارات، حدود بيضاء، ضوء نجوم، مرشح، درجة لون، تشويش، تأثير تظليل \* تتباين التأثير ات المتوفرة وفقًا للمرشح المحدد.

#### **تنبيهات**

- لتحقيق أقصى فائدة من مرشحات الرسوم، يتم تعطيل بعض إعدادات وظيفة التصوير.
- في حالة تحديد [RAW [لجودة الصورة ً حاليا، سيتم ضبط جودة الصورة على [RAW+YN [ً تلقائيا. سيتم تطبيق مرشح الرسوم على نسخة JPEG فقط.
- قد تتسم انتقالات درجة اللون بالخشونة أو قد يكون التأثير ملحوظًا بشكل أقل أو قد تصبح الصورة أكثر "حبيبية"، وذلك وفقًا للهدف.
	- يمكن ألا تكون بعض التأثيرات مرئية في وظيفة منظر مباشر أو أثناء تسجيل فيلم.
	- قد يختلف العرض حسب إعدادات المرشحات أو التأثيرات أو جودة الفيلم التي تم تطبيقها.

#### **إعداد والتقاط صور بألوان جزئية**

يمكنك إنشاء صور تستخلص فقط الألوان التي قمت بتحديدها باستخدام حلقة الألوان. أدر المفتاح الأمامي الدوار (۞) أو المفتاح الخلفي الدوار (۞) لاختيار لون لاستخلاصه. سيتم عرض التأثيرات في المنظر المباشر. إذا كنت ترغب في تغيير اللون المستخلص بعد التصوير، فأدر المفتاح الأمامي الدوار (r (أو المفتاح الخلفي الدوار (o (لعرض حلقة الألوان.

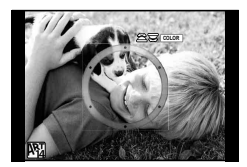

#### **PHOTO STORY استخدام**

يمكنك تصوير STORY PHOTO. قم بالتصوير باستخدام نوع STORY PHOTO المحدد.

- **1** أدر مفتاح الوضع الدوار على J.
- سيتم عرض قائمة STORY PHOTO.
	- Standard : $\overline{H_1}$ 
		- Speed  $\boxed{F_2}$
	- Zoom In/Out :<sup>13</sup>
		- Layout : $\boxed{B_4}$
	- Fun Frames :<sup>[1</sup>5]
	- Works in progress : $\blacksquare$

# **2** استخدم ∆V لاختيار مظهر PHOTO STORY.<br>• بمكنك عرض شاشة مفصلة حيث تختار الاختلاف أو عدد الإطار ات باستخدام K.

- 
- يمكنك اختيار تأثيرات، عدد إطارات ونسب عرض لارتفاع مختلفة لكل مظهر. يمكنك ً أيضا تغيير نسبة العرض إلى الارتفاع، نمط التقسيم وتأثير الإطار للصور الفردية.

**التغيير بين المتغيرات**

بعد الضغط على I، استخدم GF لتغيير الاختلاف.

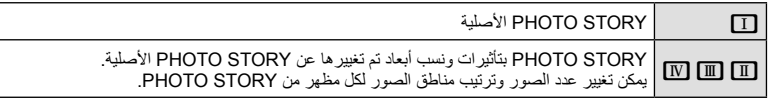

- يمكنك تغيير لون الإطار وتأثير الإحاطة للإطار في كل متغير.
	- يوفر كل مظهر ومتغير STORY PHOTO مختلفة.
		- **3** بعد الانتهاء من الإعدادات، اضغط Q.
		- تتحول الشاشة إلى عرض STORY PHOTO.
			- يتم عرض هدف الإطار الحالي.
- المس ًأيا من الإطارات التي لا تحتوي على صورة لجعل ذلك الإطار هو الإطار الحالي.
	- اضغط الزر MENU لتغيير المظهر.
	-
	- يتم عرض الصورة التي التقطتها في الإطار الأول. **<sup>4</sup>** التقط صورة من أجل الإطار الأول.

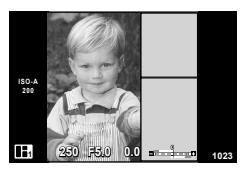

• لإنهاء التصوير قبل التقاط جميع الإطارات، اضغط الزر MENU، وحدد طريقة حفظ الصورة. **[Save[**: حفظ الصور على بطاقة SD وإنهاء التصوير. [Finish later]: حفظ الصور على بطاقة SD وإنهاء التصوير مؤقتًا. يمكن استدعاء البيانات المحفوظة ويمكن استئناف التصوير لاحقًا. (ص. 31) **[Discard[**: إنهاء التصوير دون حفظ الصور.

• اعرض وصور الهدف من أجل الإطار التالي. **<sup>5</sup>** التقط صورة من أجل الإطار التالي.

- 
- اضغط لإلغاء الصورة الموجودة في الإطار السابق مباشرة وأعد تصوير اللقطة.
	- المس أي إطار لإلغاء الصورة الموجودة فيه وأعد تصوير اللقطة. المس **0.0 5.0F <sup>1</sup>** الإطار، ثم المسO.

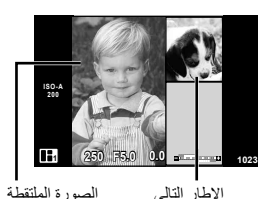

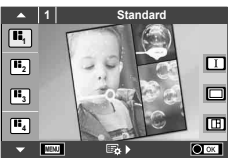

#### \$**ملاحظات**

• أثناء تصوير STORY PHOTO، تتوفر العمليات التالية. تعويض التعريض الضوئي/تغيير البرنامج/التصوير بالفلاش (باستثناء عندما يكون المظهر هو [Speed([/إعدادات التحكم المباشر

#### **تنبيهات**

- إذا تم إيقاف تشغيل الكاميرا أثناء التصوير، يتم إلغاء كافة بيانات الصور حتى هذه النقطة ولا يتم تسجيل أي شيء على بطاقة الذاكرة.
- في حالة تحديد [RAW] لجودة الصورة حاليًا، سيتم ضبط جودة الصورة على [N+RAW]] تلقائيًا. يتم حفظ صورة STORY PHOTO بصيغة JPEG والصور الموجودة في الإطارات بصيغة RAW. يتم حفظ صور RAW بنسبة أبعاد .[4:3]
	- .ضبطها يمكن] S-AF+MF] و] MF] ،[S-AF] ،[AF Mode] بين من• كذلك، يتم تثبيت هدف التركيز التلقائي على نقطة مركزية مفردة.
		- يتم تثبيت وضع القياس على قياس ESP الرقمي.
- لا تتوفر العمليات التالية في وضع STORY PHOTO. Movie/التصوير المتسلسل (باستثناء عندما يكون المظهر هو [Speed])/المؤقت الذاتي/عرض المعلومات/التركيز التلقائي Picture mode/ Digital Tele-converter/ الوجه لأولوية
	- يتم تعطيل عمليات الأزرار التالية. INFO/Fn2/Fn1 إلخ.
	- أثناء تصوير STORY PHOTO، لن تدخل الكاميرا في وضع السكون. إذا قمت بالحفظ جزئيًا بشكل مؤقت خلال التصوير ، يتم الاحتفاظ بمساحة تسجيل للإطارات التي لم تلتقط بعد على بطاقة SD.

**استئناف تصوير الأعمال الجارية**

- **1** اضبط مفتاح الوضع الدوار على J.
- يتم عرض البيانات المحفوظة ً جزئيا في الفهرس. **<sup>2</sup>** استخدم GF لاختيار progress in Works Q.
	- - تظهر على البيانات المحفوظة جزئيًا.
- واضغط الزر <sup>Q</sup>. **<sup>3</sup>** حدد البيانات التي تريد استئناف التصوير معها باستخدام لوحة الأسهم،
	- يجري استئناف التصوير من الجلسة السابقة.

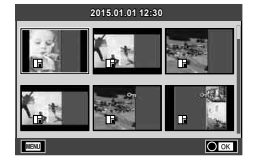

**التصوير الفوتوغرافي بتقنية " ّصوب والتقط" (وضع البرنامج** P**(**

الوضع P هو وضع تصوير حيث تضبط الكاميرا فتحة العدسة وسرعة المصراع المثلي تلقائيًا وفقًا لسطوع الهدف. اضبط مفتاح الوضع الدوار على P.

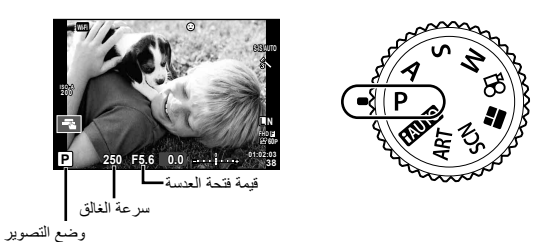

- يتم عرض سرعة الغالق والفتحة المحددين بواسطة الكاميرا.
- يمكنك استخدام المفتاح الأمامي الدوار لاختيار تعويض التعريض الضوئي.
	- يمكنك استخدام المفتاح الخلفي الدوار لاختيار تغيير البرنامج.
- سوف تومض شاشتا سرعة المصراع وفتحة العدسة إذا تعذر على الكاميرا تحقيق التعريض الضوئي الأمثل.

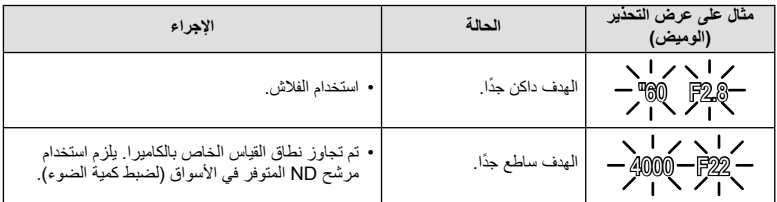

- تختلف قيمة فتحة العدسة عندما يومض المؤشر ً تبعا لنوع العدسة وطول التركيز البؤري للعدسة.
	- عند استخدام إعداد [ISO [ثابت، قم بتغيير الإعداد. v] ISO) [ص. 53)

#### **تغيير البرنامج (**!**)**

في الأوضاع P و ART، يمكنك اختيار توليفات مختلفة من قيمة فتحة العدسة وسرعة المصراع دون تغيير التعريض الضوئي. أدر المفتاح الخلفي الدوار لتغيير البرنامج بحيث تظهر "**s** "بجوار وضع التصوير. لإلغاء تغيير البرنامج، أدر المفتاح الخلفي الدوار حتى تختفي "**s**".

#### **تنبيهات**

• لا يكون تحويل البرامج متاحًا عندما تستخدم فلاشًا أو تحويلاً رقميًا أو وضع SCN.

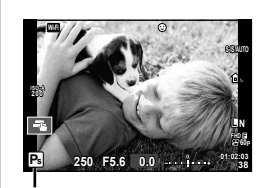

تغيير البرنامج

**التصوير**

*2*

## **اختيار فتحة العدسة (وضع أولوية فتحة العدسة** A**(**

الوضع A هو وضع تصوير حيث تختار فتحة العدسة وتدع الكاميرا تضبط سرعة المصراع المناسبة ً تلقائيا. أدر مفتاح الوضع الدوار على A ثم استخدم المفتاح الخلفي الدوار لتحديد قيمة فتحة العدسة. تقلل فتحات العدسة الكبيرة (ذات أعداد F المنخفضة) من عمق المجال (المنطقة الموجودة أمام نقطة التركيز أو خلفها والتي يبدو أنها قيد التركيز)، مما يخفف من تفاصيل الخلفية. وتزيد فتحات العدسة الصغيرة (ذات أعداد F العالية) من عمق المجال.

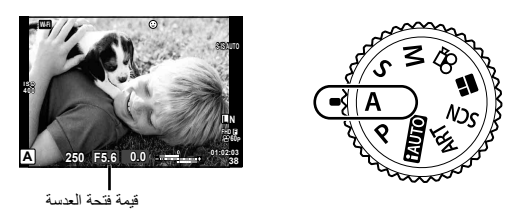

• يمكنك استخدام المفتاح الأمامي الدوار لاختيار تعويض التعريض الضوئي.

**ضبط قيمة فتحة العدسة**

تقليل قيمة فتحة العدسة زيادة قيمة فتحة العدسة

#### $F11 \leftarrow F8.0 \leftarrow F5.6 \rightarrow F4.0 \rightarrow F2.8$

• ستومض شاشة سرعة الغالق إذا تعذر على الكاميرا تحقيق التعريض الضوئي الأمثل.

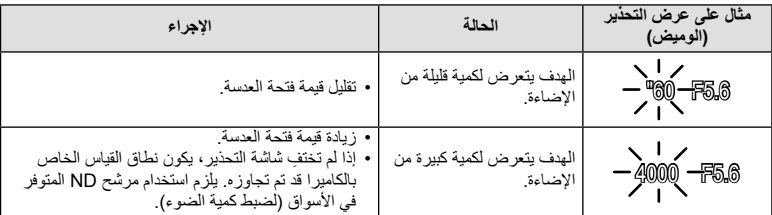

• تختلف قيمة فتحة العدسة عندما يومض المؤشر ً تبعا لنوع العدسة وطول التركيز البؤري للعدسة.

• عند استخدام إعداد [ISO [ثابت، قم بتغيير الإعداد. v] ISO) [ص. 53)

#### **اختيار سرعة المصراع (وضع أولوية المصراع** S**(**

الوضع S هو وضع تصوير حيث تختار سرعة المصراع وتدع الكاميرا تضبط فتحة العدسة المناسبة ً تلقائيا. أدر مفتاح الوضع الدوار على S ثم استخدم المفتاح الخلفي الدوار لتحديد سرعة المصراع. يمكن أن تؤدي سرعة المصراع العالية إلى تجميد مشاهد الحركة السريعة دون ظهور أي بهتان بها. تؤدي سرعة المصراع المنخفضة إلى بهتان مشاهد الحركة السريعة. وسيضيف هذا البهتان تأثير الحركة الديناميكية.

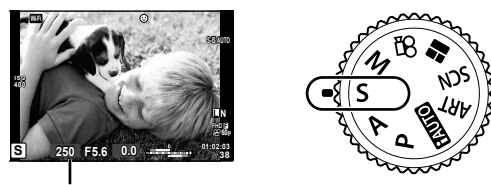

سرعة الغالق

• يمكنك استخدام المفتاح الأمامي الدوار لاختيار تعويض التعريض الضوئي.

**ضبط سرعة المصراع**

سرعة مصراع أبطأ سرعة مصراع أسرع

4000← 250← 125← 60 →30 →15 →60"

• ستومض شاشة قيمة فتحة العدسة إذا تعذر على الكاميرا تحقيق التعريض الضوئي الصحيح.

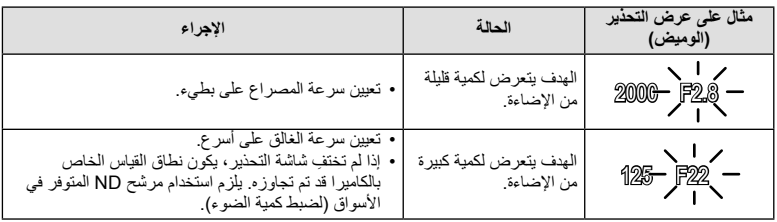

• تختلف قيمة فتحة العدسة عندما يومض المؤشر ً تبعا لنوع العدسة وطول التركيز البؤري للعدسة.

• عند استخدام إعداد [ISO [ثابت، قم بتغيير الإعداد. v] ISO) [ص. 53)

الوضع M هو وضع تصوير حيث تختار كلاً من فتحة العدسة وسرعة المصراع. يمكن ضبطهم حتى في التصوير بالتعريض الطويل، التصوير بتعريض لمدة زمنية، والتصوير المركب المباشر، حيث يظل المصراع ً مفتوحا أثناء الضغط على زر المصراع. أدر مفتاح الوضع الدوار على M، ثم استخدم المفتاح الأمامي الدوار لتحديد قيمة فتحة العدسة والمفتاح الخلفي الدوار لتحديد سرعة المصراع.

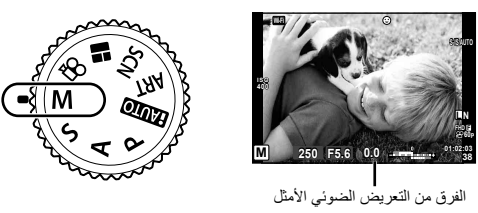

- يتم عرض التعريض الضوئي المحدد بواسطة قيمة فتحة العدسة وسرعة المصراع التي قمت بضبطها، والفرق مقارنة بتعريض ضوئي مناسب مقيس بواسطة الكاميرا على الشاشة.
	- يمكن ضبط سرعة المصراع على قيم بين 1/4000 و 60 ثانية أو على [BULB [أو [TIME LIVE[، أو .[LIVECOMP]

**تنبيهات**

- إذا قمت بتغيير فتحة العدسة وسرعة المصراع، فلن يتغير العرض على الشاشة (أو محدد المنظر). لعرض الصورة كما سوف يتم التقاطها، اضبط [Live View Boost] (ص. 101) في Custom Menu.
- حتى عند قيامك بضبط [.Reduct Noise[، قد يكون التشويش و/أو بقع الضوء لا تزال ملحوظة في الصورة المعروضة على الشاشة والصور الملتقطة تحت ظروف بيئية (درجة الحرارة إلخ) وإعدادات كاميرا معينة.

**تشويش في الصور**

أثناء التصوير على سرعات مصراع بطيئة، يمكن أن يظهر تشويش على الشاشة. تحدث هذه الظاهرة عند ارتفاع درجة الحرارة في جهاز التقاط الصور أو دائرة محرك جهاز التقاط الصور، مما يسبب تولد تيار في تلك الأجزاء من جهاز التقاط الصور التي لا تتعرض عادة للضوء. يمكن أن يحدث ذلك ً أيضا عند التصوير باستخدام إعداد ISO ٍعال في بيئة ذات درجة حرارة عالية. لتقليل هذا التشويش، تنشط الكاميرا وظيفة تقليل التشويش. [Woise Reduct ] [صْ. 103)

#### **التصوير بزمن تعريض ضوئي طويل (BULB(**

للمشاهد الليلية والألعاب النارية. في وضع M، اضبط سرعة المصراع على [BULB [أو [TIME LIVE[.

**التصوير بتعريض طويل (BULB(:** يظل الغالق ً مفتوحا أثناء الضغط على زر الغالق. ينتهي التعريض الضوئي عند تحرير زر الغالق. **التصوير بتعريض لمدة زمنية (TIME(:** يبدأ التعريض الضوئي عند الضغط على زر الغالق ضغطة كاملة. لإنهاء التعريض الضوئي، اضغط زر الغالق ضغطة كاملة مرة أخرى.

- أثناء تصوير أضواء أو التصوير الليلي، يتغير سطوع الشاشة َ تلقائيا. (103 .ص" (Bulb/Time Monitor" v
- عند استخدام [LIVE TIME]، سيتم عرض تقدم التعريض الضوئي على الشاشة أثناء التصوير . يمكن أيضًا تحديث العرض عن طريق لمس الشاشة.
	- يمكن استخدام [Bulb Live) [ص. 103) لعرض التعريض الضوئي للصورة أثناء التصوير بتعريض طويل.

#### **تنبيهات**

**التصوير**

*2*

- توجد قيود على إعدادات حساسية ISO المتاحة.
- لتقليل تشويش الكاميرا، قم بتركيب الكاميرا على حامل ثلاثي القوائم ثابت واستخدم ً كابلا للتحكم عن بُعد (ص. 135).
- أثناء التصوير، توجد قيود على الإعدادات الخاصة بالوظائف التالية. تصوير متسلسل/تصوير بمؤقت ذاتي/التصوير بفاصل زمني/تصوير AE متتابع/مثبّت الصورة/التصوير المتتابع بالفلاش/ التعريض المتعدد\* إلخ. \* عندما يتم تحديد خيار آخر غير [Off [من أجل [Bulb Live [أو [Time Live) [ص. 103).

#### **التصوير ُ الم ّركب المباشر (ُمركب حقل الظلام والضوء)**

يمكنك تسجيل صورة مركبة من لقطات متعددة بينما تلاحظ التغيرات في ومضات الضوء الساطعة، مثل الألعاب النارية والنجوم، دون تغيير سطوع الخلفية.

- **1** اضبط زمن تعريض ضوئي ليكون المرجع في [Settings Composite) [ص. 103).
	- **2** في الوضع M، اضبط سرعة المصراع على [LIVECOMP[.
- عند ضبط سرعة المصراع على [LIVECOMP]، يمكنك عرض [Composite Settings] عن طريق الضغط على الزر MENU.
	- يمكنك التصوير عندما يتم عرض رسالة تشير إلى اكتمال التحضيرات على الشاشة. **<sup>3</sup>** اضغط على زر المصراع مرة واحدة للتحضير للتصوير.
		- **4** اضغط على زر المصراع.
- يبدأ التصوير المركب المباشر. يتم عرض صورة مركبة بعد كل زمن تعريض ضوئي مرجعي، مما يتيح لك ملاحظة التغيرات في الضوء.
	- أثناء التصوير المركب، يتغير سطوع الشاشة ً تلقائيا.
		- **5** اضغط على زر المصراع لإنهاء التصوير.
- أقصى مدة للتصوير المركب هي 3 ساعات. ومع ذلك، سوف يتغير وقت التصوير المتاح وفقًا لظروف التصوير، وحالة الشحن الخاصة بالكاميرا.

#### **تنبيهات**

- توجد قيود على إعدادات حساسية ISO المتاحة.
- لتقليل تشويش الكاميرا، قم بتركيب الكاميرا على حامل ثلاثي القوائم ثابت واستخدم ً كابلا للتحكم عن بُعد (ص. 135).
- أثناء التصوير، توجد قيود على الإعدادات الخاصة بالوظائف التالية. تصوير متسلسل/تصوير بمؤقت ذاتي/التصوير بفاصل زمني/تصوير AE متتابع/مثبّت الصورة/التصوير المتتابع بالفلاش إلخ.
# **التصوير باستخدام عمليات شاشة اللمس**

انقر Ta للانتقال بين إعدادات شاشة اللمس.

أحد الأهداف لضبط التركيز البؤري عليه وتحرير الغالق نلقائيًا. هذه الوظيفة غير متاحة في وضع  $\bf{P}$ .  $\Box$ U إيقاف تشغيل عمليات شاشة اللمس. انقر لعرض هدف التركيز التلقائـي وضبط التركيز علـي الـهدف  $\Gamma$ 

في المنطقة المحددة. يمكنك استخدام شاشة اللمس لاختيار موضع وحجم إطار التركيز. يمكن التقاط الصور بالضغط على زر الغالق.

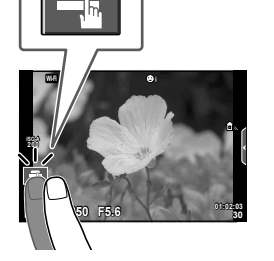

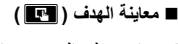

- سيتم عرض أحد أهداف التركيز التلقائي. **<sup>1</sup>** انقر على الهدف في الشاشة.
- 
- استخدم شريط التمرير لاختيار حجم الإطار.
- المس <mark>101</mark> لإيقاف عرض هدف التركيز التلقائي.

**2** استخدم شريط التمرير لتعديل حجم هدف التركيز التلقائي، ثم انقر<br>■ التكبير عند موضع الإطار.<br>• استخدم إصبعك لتمرير الثماثمة أثناء تكبير الصور ة. • انقر **III لإلغاء عرض التكبير**.

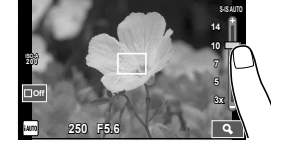

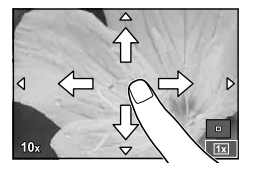

- الحالات التي لا تتوفر فيها عمليات شاشة اللمس من بينها التالي. e-portrait/3D/Panorama/التعريض المتعدد/أثناء تصوير أضواء، التصوير الليلبي أو التصوير المركب المباشر/ مربع حوار موازنة اللون الأبيض بلمسة واحدة/أثناء استخدام الأزرار أو المفاتيح الدوارة
	- لا تلمس الشاشة بأظافرك أو بأشياء حادة.
	- قد تتعارض القفازات أو أغطية حماية الشاشة مع عمليات شاشة اللمس.

# **تسجيل الأفلام**

يمكنك تسجيل الأفلام عندما يكون مفتاح الوضع الدوار على أي وضع باستثناء J) STORY PHOTO(.

**1** اضغط على الزر ۞ لبدء التسجيل<sub>.</sub><br>• بمكنك تغيير موضع التركيز عن طريق لمس الشاشة أثناء التسجيل<sub>.</sub>

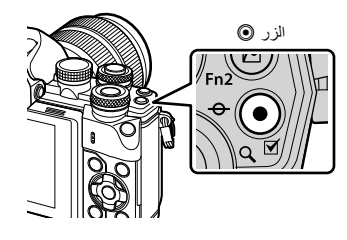

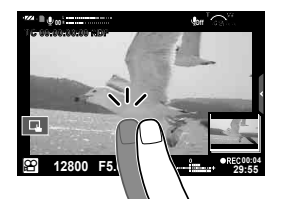

**2** اضغط على الزر R مرة أخرى لإنهاء التسجيل.

#### **تنبيهات**

- عند استخدام كاميرا مزودة بمستشعر صورة CMOS، قد تظهر الأجسام المتحركة مشوهة بسبب ظاهرة الغالق الدوار. وهي ظاهرة فيزيائية حيث يحدث تشوه في الصورة الملتقطة عند تصوير هدف يتحرك بسرعة أو نتيجة لاهتزاز الكاميرا. تصبح هذه الظاهرة ملحوظة، على وجه الخصوص، عند استخدام طول بؤري طويل.
	- إذا تجاوز حجم ملف الفيلم الذي يجري تسجيله 4 جيجابايت، فسيتم تقسيم الملف ً تلقائيا.
	- عند تسجيل الأفلام، استخدم بطاقة SD تدعم فئة السرعة SD من الفئة 10 أو أعلى.
	- لتسجيل فيلم بحجم 4 جيجابايت أو أكبر بشكل مستمر، لا تضبط وضع جودة الصورة على Intra-All. استخدم ً وضعا آخر.
- في حالة استخدام الكاميرا لفترات زمنية طويلة، سترتفع درجة حرارة جهاز التقاط الصور وقد يظهر تشويش وضباب ملون في الصور. أوقف تشغيل الكاميرا لمدة قصيرة. قد يظهر تشويش وضباب ملون ً أيضا في الصور المسجلة بإعدادات حساسية ISO عالية. إذا ارتفعت درجة الحرارة أكثر من ذلك، فسيتم إيقاف تشغيل الكاميرا ً تلقائيا.
	- عند استخدام عدسة بنظام Thirds Four، لن يعمل التركيز التلقائي أثناء تسجيل الأفلام.
	- لا يمكن استخدام الزر R لتسجيل الأفلام في الحالات التالية: التعريض المتعدد (ينتهي أيضًا التصوير الفوتوغرافي الثابت.)/الضغط على زر المصراع جزئيًا/أثناء تصوير أضواء، التصوير الليلي أو التصوير المركب/التصوير المتسلسل/Panorama/وضع Hand-Held ،e-Portrait) SCN Starlight، D3(/التصوير البطيء

*2*

# **استخدام وضع الأفلام (**n**(**

باستخدام وضع الفيلم (n(، يمكنك إنشاء الأفلام التي تستغل التأثيرات المتاحة في وضع التصوير الفوتوغرافي الثابت. استخدم التحكم المباشر لتحديد الإعدادات. v" إضافة تأثيرات إلى الفيلم" (ص. 72) يمكنك ً أيضا تطبيق تأثير الصورة ِ التلوية أو التكبير على منطقة من الصورة أثناء تسجيل الفيلم.

- **إضافة تأثيرات إلى الفيلم [Effect Movie[**
	- **1** أدر مفتاح الوضع الدوار على n.
- اضغط على الزر <sup>R</sup> مرة أخرى لإنهاء التسجيل.**<sup>2</sup>** اضغط على الزر <sup>R</sup> لبدء التسجيل.
	-
- **3** المس الرمز الخاص بالتأثير الذي ترغب باستخدامه على الشاشة.

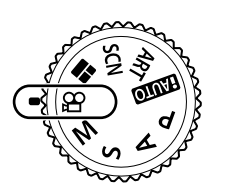

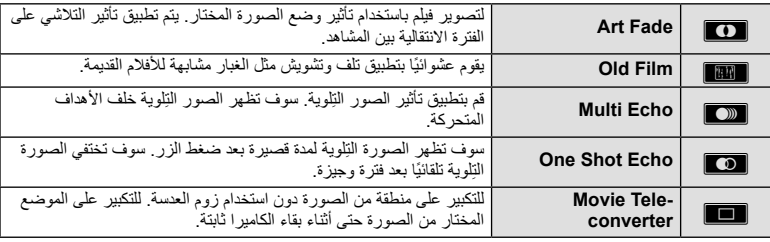

#### **Art Fade**

المس الرمز. سيتم تطبيق التأثير ً تدريجيا عندما تحرر إصبعك.

### **Old Film**

المس رمز التأثير المراد تطبيقه. المس مرة أخرى لإلغاء التأثير.

#### **Multi Echo**

المس الرمز لتطبيق التأثير. المس مرة أخرى لإلغاء التأثير.

#### **One Shot Echo**

كل لمسة للرمز تضيف للتأثير.

#### **Movie Tele-converter**

- † المس الرمز لعرض إطار التكبير/التصغير .<br>• يمكنك تغيير موضع إطار التكبير/التصغير عن طريق لمس الشاشة أو باستخدام AD∇∆.
	- اضغط مع الاستمرار على Q للعودة بإطار التكبير/التصغير إلى الموضع المركزي.
- **2 المس العظل أو اضغط الزر 2rn3 لتكبير المنطقة الموجودة في إطار التكبير/التصغير.**<br>• المس التكل أو اضغط الزر **2rn ل**لعودة إلى عرض إطار التكبير *ا*لتصغير .
	-
- 3 المس <mark>الله</mark>اق أو اضغط @ لإلغاء إطار التكبير/التصغير والخروج من وضع Movie tele-converter.

#### **تنبيهات**

- سوف يقل معدل الإطارات بشكل طفيف أثناء التسجيل.
	- لا يمكن تطبيق التأثيرين في وقت واحد.
- استخدم بطاقة ذاكرة SD من فئة السرعة 10 أو أعلى. قد يتوقف تسجيل الفيلم على نحو غير متوقع إذا تم استخدام بطاقة أبطأ.
- عندما يتم ضبط 1mode لالتقاط الصور الفوتوغرافية أثناء تسجيل الفيلم (ص. 107)، لا يمكنك التقاط الصور الفوتوغرافية باستخدام تأثيرات الفيلم الأخرى خلاف Movie Tele-converter.
	- لا يمكن استخدام [Portrait-e [و [Diorama [في نفس الوقت مع Fade Art.
		- قد يتم تسجيل صوت عمليات اللمس وعمليات الأزرار.
			- لا يمكن استخدام Fade Art عند تصوير مقاطع.
	- عند تصوير أفلام بطيئة/سريعة الحركة، لا يمكنك استخدام تأثيرات الفيلم الأخرى خلاف converter-Tele Movie.

# **التقاط الصور الفوتوغرافية أثناء تسجيل فيلم (Mode Photo+Movie(**

- اضغط زر المصراع أثناء تسجيل الفيلم لتسجيل أحد إطارات الفيلم كصورة فوتوغرافية. لإنهاء تسجيل الفيلم، اضغط الزر R. سيتم تسجيل ملفات الصورة الفوتوغرافية والفيلم بشكل منفصل على بطاقة الذاكرة. سوف يكون وضع التسجيل للصور الفوتوغرافية XN) 16:9(.
	- توجد ً أيضا طريقة لتسجيل صورة فوتوغرافية ذات جودة أعلى. v] Mode Photo+Movie) [ص. 107)

#### **تنبيهات**

- لا يمكنك التقاط الصور الفوتوغرافية أثناء تسجيل المقاطع أو الحركة البطيئة/السريعة عند ضبط [Mode Photo+Movie [ على [1mode[. اضبط معدل الإطارات على p30 أو أقل. قد يكون عدد الصور الفوتوغرافية ً محدودا.
	- قد يختلف التركيز التلقائي والقياس المستخدمان في وضع الأفلام عن هذين المستخدمين لالتقاط الصور الفوتوغرافية.

# **استخدام وظيفة الإسكات عند تصوير فيلم**

يمكنك منع الكاميرا من تسجيل أصوات التشغيل التي تحدث بسبب عمليات تشغيل الكاميرا أثناء التصوير. تتوفر الوظائف التالية كعمليات لمس. علامة تبويب التصوير الصامت

- الزوم الآلي\*/مستوى صوت التسجيل/فتحة العدسة/سرعة المصراع/تعويض التعريض الضوئي/حساسية ISO
	- \* متوفر فقط مع عدسات الزوم الآلي المس علامة تبويب التصوير الصامت لعرض عناصر الوظيفة. بعد لمس أحد  **29:55** العناصر، المس الأسهم المعروضة لتحديد الإعدادات.

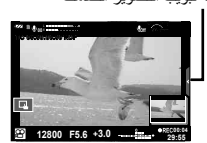

# "**My Clips**" **تصوير**

يمكنك إنشاء ملف فيلم Clips My واحد يتضمن ً أفلاما قصيرة متعددة (مقاطع). يمكنك ً أيضا إضافة صور ثابتة إلى فيلم .My Clips

**التصوير**

- **1** أدر مفتاح الوضع الدوار على n.
- **WB** باستخدام المفتاح الخلفي الدوار. **<sup>P</sup> <sup>2</sup>** اضغط <sup>Q</sup> لعرض التحكم المباشر، ّ وحدد وضع جودة صورة الفيلم

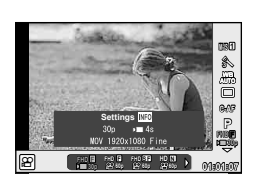

**3** استخدم المفتاح الأمامي الدوار لتحديد **<sup>F</sup>** p30 FHD MOV لتصوير مقاطع الفيديو واضغط Q. .[Clip Recording Time] و] Frame Rate] لتغيير INFO الزر اضغط•

#### **4** اضغط الزر R لبدء التصوير.

- ينتهى التسجيل تلقائيًا عند انقضاء وقت التصوير المحدد مسبقًا، ويتم عرض شاشة للتحقق من الفيلم المسجل. اضغط الزر R لحفظ المقطع الخاص بك وبدء تصوير المقطع التالي.
- إذا قمت بالضغط على الزر R مرة أخرى أثناء التصوير، فسوف يستمر التصوير بينما يتم الاحتفاظ بضغط الزر لأسفل (حتى 16 ثانية كحد أقصى).

- سوف تختفي شاشة التأكيد وسوف يبدأ تصوير المقطع التالي. **<sup>5</sup>** اضغط الزر <sup>R</sup> لتصوير المقطع التالي.
- لحذف المقطع الذي قمت بتصويره أو حفظه في Clips My مختلف، قم بتنفيذ ما يلي في شاشة التأكيد.

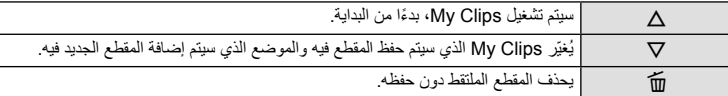

• اضغط زر المصراع جزئيًا لأسفل لإضافة اللقطة التالية. يتم حفظ المقطع في نفس My Clips مثل المقطع السابق.

• سيتم تخزين المقاطع التي لها معدل إطارات وعدد وحدات بكسل مختلف في Clips My مختلفة.

**إعادة التشغيل**

يمكنك إعادة تشغيل الملفات الموجودة في Clips My بالتتابع.

- **1** اضغط q وحدد صورة مميزة بالعلامة c.
- ـ اضغط ® وحدد [Play My Clips]باستخدام OZ \_ ثم اضغط ⊗ مرة أخرى.<br>• سيتم إعادة تشغيل الملفات الموجودة في My Clips بالتتابع.
	- - اضغط Q لإنهاء إعادة التشغيل المتتابع.

# **"My Clips" تحرير**

يمكنك إنشاء ملف فيلم واحد من Clips My.

يتم تخزين المقاطع الملتقطة في Clips My. يمكنك إضافة مقاطع أفلام وصور ثابتة إلى Clips My. يمكنك ً أيضا إضافة تأثيرات الشاشة الانتقالية وتأثيرات مرشح الرسوم.

 $(6k)$ إعادة التشغيل أحادي الإطار **2015.01.01 12:30 20 L N 100-0020** عرض الفهرس **2015.01.01 12:30 21** عرض التقويم **2015.1 Sun Mon Tue Wed Thu Fri Sat 28 29 30 31 1 2 3 4 5 6 7 8 9 10** 11 12 13 14 15 15 16 17 **18 19 20 21 22 23 24 25 26 27 28 29 30 31 1 2 3 4 5 6 7 28 29 1 2 3 4 5 6 7**  $\circledcirc$  $\circledcirc$  $\circledcirc$  $\circledcirc$  $\circledcirc$  $\circledcirc$ c **11:24 MOV FHD 30p** c **12:12 MOV FHD 30p 2015.01.01** c **11:23 MOV FHD 30p 12:30** 1 \* My Clips تشغيل

1 إذا كان قد تم إنشاء Clips My واحد أو أكثر، فسيتم عرضها هنا (ص. 41) \* **2** استخدم GF أو المس الشاشة لتحديد Clips My المراد استخدامها.

**3** ّحدد أحد العناصر باستخدام GF واضغط الزر Q.

**1** اضغط q ثم أدر المفتاح الخلفي الدوار لتشغيل Clips My.

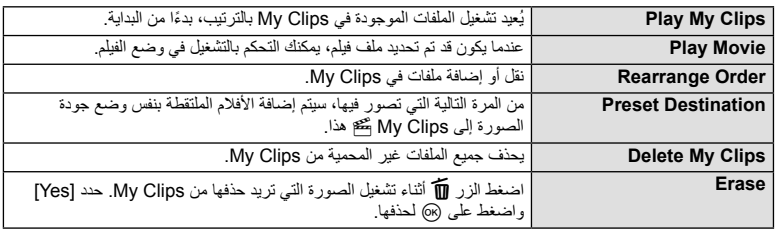

**4** اعرض Clips My التي تود إنشاء الفيلم منها. حدد [Clips My Export [واضغط على Q.

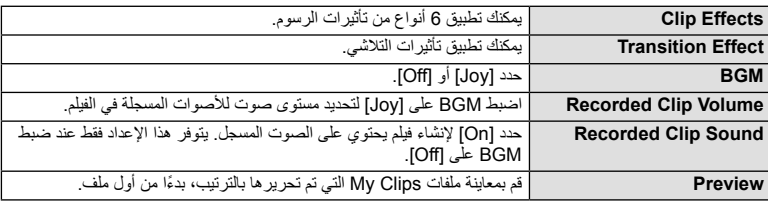

**5** ّحدد أحد العناصر باستخدام GF واضغط الزر Q.

AR **43**

**التصوير***2*

# • يتم حفظ الألبوم ُ الم ّجمع كفيلم واحد. **<sup>6</sup>** عند الانتهاء من عمليات التحرير، حدد [Export Begin [واضغط <sup>Q</sup>.

- 
- قد يستغرق تصدير فيلم بعض الوقت.
- أقصى طول لمقاطع Clips My هو 15 دقيقة وأقصى حجم ملف هو 4 جيجابايت.
	- .Fine و Full HD بتنسيق My Clips تسجيل سيتم•

#### **تنبيهات**

- قد يستغرق الأمر بعض الوقت لعرض Clips My بعد نزع، إدراج، مسح، أو حماية البطاقة.
- يمكنك تسجيل بحد أقصى 99 مقطع Clips My وبحد أقصى 99 لقطة لكل مقطع. قد تختلف القيم القصوى ً اعتمادا على حجم الملف وطول Clips My.
	- لا يمكنك إضافة أفلام بخلاف المقاطع إلى Clips My.

# **تصوير أفلام بطيئة/سريعة الحركة**

يمكنك إنشاء أفلام بطيئة الحركة أو سريعة الحركة. يمكنك ضبط سرعة التسجيل باستخدام n**c** في وضع جودة الصورة.

- **1** أدر مفتاح الوضع الدوار على n.
- باستخدام المفتاح الخلفي الدوار. **<sup>2</sup>** اضغط <sup>Q</sup> لعرض التحكم المباشر، ّ وحدد وضع جودة صورة الفيلم
- اضغط INFO. **<sup>3</sup>** استخدم المفتاح الأمامي الدوار لتحديد **<sup>F</sup>** p30 MOVnFHD) وضع جودة الصورة المخصص) <sup>و</sup>
	-
- قم بزيادة عامل ضرب سرعة التسجيل لتصوير فيلم سريع الحركة. قلل عامل الضرب لتصوير فيلم بطيء الحركة. **<sup>4</sup>** استخدم المفتاح الخلفي الدوار لتحديد سرعة تسجيل، ثم اضغط <sup>Q</sup>.
	- اضغط الزر <sup>R</sup> مرة أخرى لإنهاء التصوير. **<sup>5</sup>** اضغط الزر <sup>R</sup> لبدء التصوير.
	- سيتم تشغيل الفيلم بسرعة ثابتة بحيث يبدو أنه بحركة بطيئة أو بحركة سريعة.

- لن يتم تسجيل صوت.
- سيتم إلغاء أي مرشحات فنية لوضع الصورة.
- لا يمكنك ضبط التصوير بطيء/سريع الحركة عندما يكون معدل البت هو [All-Intra].
- لا يمكنك ضبط التصوير بطيء/سريع الحركة عندما يكون معدل الإطارات هو [p60 [أو [p50[.

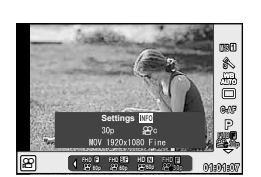

# **تسجيل الأفلام عالية السرعة**

تسجيل الأفلام بطيئة الحركة. التقاط الصور بمعدل 120 ً إطارا في الثانية وعرضها بمعدل 30 إطار في الثانية؛ الجودة تعادل [SD[.

**1** أدر مفتاح الوضع الدوار على n.

باستخدام المفتاح الخلفي الدوار. **<sup>2</sup>** اضغط <sup>Q</sup> لعرض التحكم المباشر، ّ وحدد وضع جودة صورة الفيلم

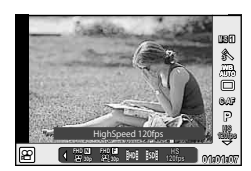

**3** استخدم المفتاح الأمامي الدوار لتحديد y) فيلم عالي السرعة) واضغط Q. • اضغط الزر <sup>R</sup> مرة أخرى لإنهاء التصوير. **<sup>4</sup>** اضغط الزر <sup>R</sup> لبدء التصوير.

**تنبيهات**

- لن يتم تسجيل صوت.
- سيتم إلغاء أي مرشحات فنية لوضع الصورة.
	- تأثيرات الفيلم غير متوفرة.

*2*

# **استخدام خيارات التصوير**

#### **استدعاء خيارات التصوير**

يمكنك استدعاء خيارات التصوير التي غالبا ما تستخدم بشكل خاص باستخدام أزرار مخصصة مسبقًا. لتحديد خيارات التصوير غير المخصصة لأزرار، استخدم لوحة التحكم الفائقة للمنظر المباشر التي تعرض الوضع الحالي لإعدادات التصوير. المس أو استخدم لوحة الأسهم لتحديد الخيارات وتغيير الإعدادات. عند عدم استخدام تصوير المنظر المباشر، يمكنك عرض لوحة التحكم الفائقة العادية على الشاشة.

#### **لوحة التحكم الفائقة للمنظر المباشر**

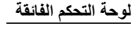

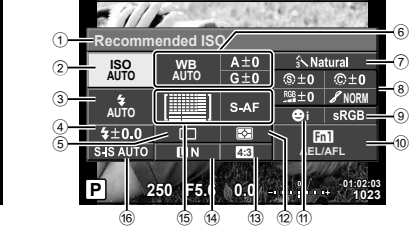

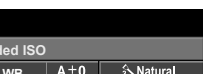

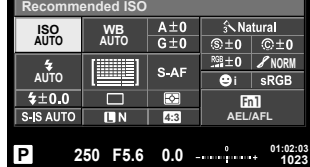

#### **الإعدادات التي يمكن تعديلها باستخدام لوحة التحكم الفائقة للمنظر المباشر**

- 1 الخيار المحدد ً حاليا 2 حساسية ISO ..................................... ص. 53 3 وضع الفلاش....................................... ص. 62 4 التحكم في شدة الفلاش............................. ص. 64 5 التصوير المتسلسل/المؤقت الذاتي ................ ص. 57 6 موازنة اللون الأبيض.............................. ص. 54 تعويض موازنة اللون الأبيض.................... ص. 55 7 وضع الصورة ..................................... ص. 68 8 درجة الوضوح N................................ ص. 69 التباين J.......................................... ص. 69 التشبع T......................................... ص. 69 تدرج الألوان z.................................. ص. 70 مرشح الأبيض والأسود x...................... ص. 70 درجة ألوان الصورة ( ) ..........................ص. 71
- 9 مساحة الألوان ..................................... ص. 71 0 تعيين وظيفة الزر.................................. ص. 64 a أولوية الوجه ....................................... ص. 49 b وضع القياس ....................................... ص. 53 13) نسبة العرض إلى الارتفاع ...........................ص. 59 d وضع التسجيل ............................... ص. ،60 61 e وضع التركيز التلقائي ............................. ص. 51 هدف التركيز التلقائي.............................. ص. 48 f ُمثبت الصور....................................... ص. 56

- لا يتم عرضها في وضع الفيلم ووضع STORY PHOTO.
- عند استخدامك عرض لوحة التحكم الفائقة العادية، سوف تدخل الكاميرا في وضع السكون إذا لم يتم تنفيذ أي عملية تشغيل لمدة 3 ثوان. يمكن إعادة تنشيط الكاميرا عن طريق الضغط على زر المصراع. v" Mode Sleep Quick) "ص. 109)

- يتم عرض لوحة التحكم الفائقة. **<sup>1</sup>** اضغط الزر <sup>Q</sup> في الأوضاع <sup>P</sup>/A/S/M.
	- سيتم تحديد العنصر.**<sup>2</sup>** انقر العنصر المطلوب.
	- **3** أدر المفتاح الأمامي الدوار لتغيير الإعداد.

# \$**ملاحظات**

- يمكنك ً أيضا تنفيذ عمليات باستخدام المفاتيح الدوارة. استخدم المفتاح الخلفي الدوار لتحديد العناصر والمفتاح الأمامي الدوار لتغيير الإعدادات.
	- إذا كنت قد قمت بإعداد قائمة مخصصة سلفًا، يمكنك عرض لوحة التحكم الفائقة عند استخدامA، SCN أو ART.

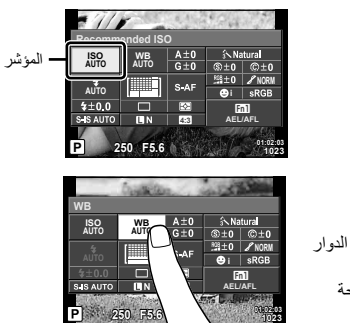

**التحكم المباشر**

في وضع الفيلم ووضع STORY PHOTO، يمكنك استخدام التحكم المباشر لتحديد وظيفة التصوير أثناء التحقق من التأثير على الشاشة.

عند ضبط عناصر التحكم في Settings KControl على [Control Live[، يمكنك استخدام التحكم المباشر حتى في الأوضاع **ART ،M ،S ،A ،P ،RUIO** (ص. 101)

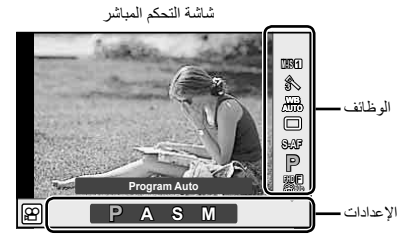

#### **الإعدادات المتوفرة**

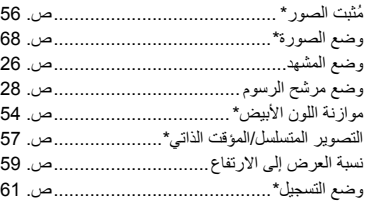

\* متوفر في وضع n.

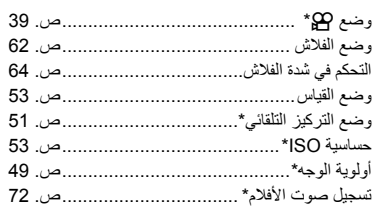

*2*

- ـ أضغط على @ لعرض التحكم المباشر <sub>.</sub><br>• لإخفاء التحكم المباشر، اضغط على @ مرةً اخرى ٍ
	- **2** استخدم المفتاح الخلفي الدوار لتحديد الإعدادات، استخدم المفتاح الأمامي الدوار لتغيير الإعداد المحدد، واضغط Q. • تسري الإعدادات المحددة ً تلقائيا في حالة عدم إجراء أية عمليات لمدة 8 ثوانٍ تقريبًا.

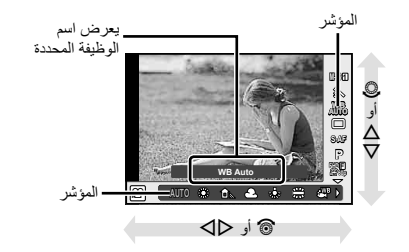

**تنبيهات** • لا تتوفر بعض العناصر في بعض أوضاع التصوير.

# **التحكم في التعريض (تعويض التعريض الضوئي)**

أدر المفتاح الأمامي الدوار لاختيار تعويض التعريض الضوئي. اختر القيم الموجبة ("+") لجعل الصور أكثر سطوعًا والقيم السالبة ("–") لجعل الصور أغمق. يمكن ضبط التعريض الضوئي بـ EV .±5.0

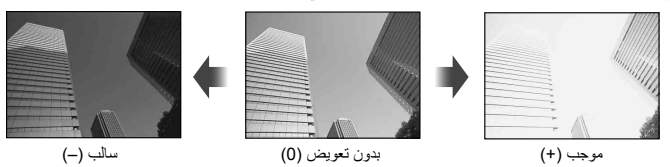

#### **تنبيهات**

- تعويض التعريض الضوئي غير متوفر في الوضعAأو M أو SCN.
- يمكن تغيير عرض محدد المنظر والمنظر المباشر فقط حتى EV 3.0 ± . إذا تجاوز التعريض الضوئي EV ،±3.0 فسيبدأ شريط التعريض الضوئي في الوميض.
	- يمكن تصحيح الأفلام في نطاق يصل إلى EV ±3.0 .

# **قفل التعريض الضوئي (Lock AE(**

يمكنك قفل التعريض الضوئي فقط عن طريق الضغط على الزر 1Fn. استخدم هذا عند الرغبة في ضبط التركيز البؤري والتعريض الضوئي بشكل منفصل أو عند الرغبة في تصوير عدة صور بنفس التعريض الضوئي.

- في حالة الضغط على الزر 1fn مرة واحدة، يتم قفل التعريض الضوئي ويتم عرض AEL]. AEL" [82] "AEL/AFL" (ص. 109)
	- اضغط الزر 1Fn مرة أخرى لتحرير قفل التعريض الضوئي التلقائي.

#### **تنبيهات**

• سيتم تحرير القفل إذا قمت بتشغيل مفتاح الوضع الدوار، زر MENU، أو زر Q.

# **ضبط هدف التركيز التلقائي (منطقة التركيز التلقائي)**

اختر أيًا من 81 هدفًا للتركيز التلقائي سيتم استخدامه للتركيز التلقائي. **1** اضغط لوحة الأسهم لعرض هدف التركيز التلقائي. • يتم استرجاع وضع "كافة الأهداف" إذا حركت المؤشر خارج الشاشة. **<sup>2</sup>** استخدم HIGF للتغيير إلى عرض هدف فردي وتحديد موضع التركيز التلقائي. **كافة الأهداف هدف فردي كافة الأهداف** ---------لاختيار هدف التركيز البؤري يدويًا. تختار الكاميرا ً تلقائيا من بين كافة أهداف التركيز البؤري.

**تنبيهات**

**التصوير**

*2*

- عند استخدام عدسة بنظام Thirds Four، تتحول الكاميرا ً تلقائيا إلى وضع هدف فردي.
- حجم وعدد تغيرات هدف التركيز التلقائي اعتمادًا على [Digital Tele-converter]، وإعدادات مجموعة الأهداف.

#### **استخدام هدف صغير ومجموعة الأهداف (ضبط هدف التركيز التلقائي)**

يمكنك تغيير طريقة اختيار الهدف وحجم الهدف. يمكنك ً أيضا اختيار التركيز التلقائي لأولوية الوجه (ص. 49).

- **1** اضغط لوحة الأسهم لعرض هدف التركيز التلقائي.
- **2** اضغط الزر INFO أثناء اختيار هدف التركيز التلقائي واختر طريقة اختيار باستخدام GF.

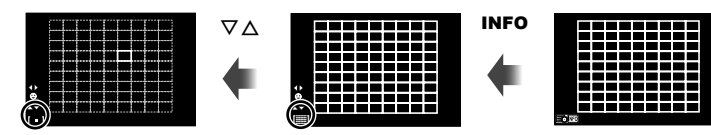

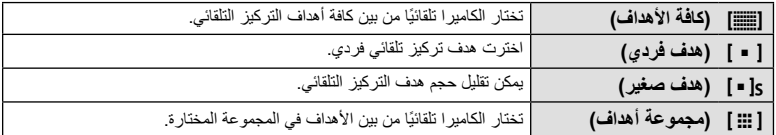

#### **تنبيهات**

- عند تصوير الأفلام، تتحول الكاميرا ً تلقائيا إلى وضع هدف فردي.
- عند استخدام عدسة بنظام Thirds Four، تتحول الكاميرا ً تلقائيا إلى وضع هدف فردي.

**48** AR

# **التركيز التلقائي لأولوية الوجه/التركيز التلقائي لاكتشاف حدقة العين**

تكتشف الكاميرا الوجوه وتضبط التركيز البؤري وبرنامج الثبات الإلكتروني (ESP (الرقمي.

- **1** اضغط لوحة الأسهم لعرض هدف التركيز التلقائي.
	-
	- يمكنك تغيير طريقة اختيار هدف التركيز التلقائي. **<sup>2</sup>** اضغط الزر INFO.
- **3** استخدم HI لاختيار أحد الخيارات واضغط Q.

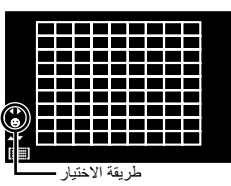

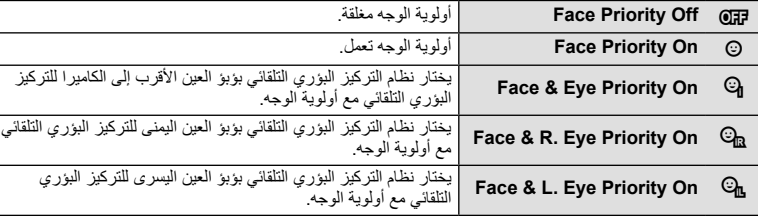

- **4 و جه الكامير ا نحو الهدف.**<br>▪ إذا تم اكتشاف أحد الأوجه، فستتم الإشارة إليه بحد أبيض.
- **5** اضغط على زر المصراع ً جزئيا للتركيز. • عند قيام الكاميرا بالتركيز على الوجه المحاط بحد أبيض، سيتحول الإطار إلى اللون الأخضر. • إذا كانت الكاميرا قادرة على اكتشاف عين الهدف، فسيتم عرض إطار أخضر على العين المختارة. (التركيز التلقائي لاكتشاف حدقة العين)

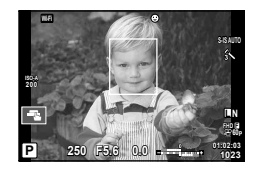

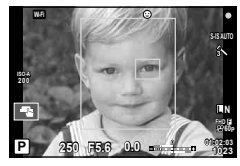

**6** اضغط على زر المصراع لبقية المسافة لأسفل للتصوير.

#### **تنبيهات**

- يتم تطبيق أولوية الوجه فقط على اللقطة الأولى في كل تسلسل يتم التقاطه أثناء التصوير المتسلسل.
- ً اعتمادا على الهدف وإعداد مرشح الرسوم، قد لا تكون الكاميرا قادرة على اكتشاف الوجه بشكل صحيح.
- عند الضبط على [p) metering ESP Digital[(، يتم إجراء القياس مع إعطاء الأولوية للوجوه.

#### \$**ملاحظات**

• تتوفر أولوية الوجه ً أيضا في [MF[. وتتم الإشارة إلى الأوجه التي اكتشفتها الكاميرا بإطارات بيضاء.

**التركيز التلقائي لإطار التكبير أو التصغير/التركيز التلقائي للتكبير أو التصغير (AF Spot Super(**

يمكنك تكبير أحد أجزاء الإطار عند ضبط التركيز. يؤدي اختيار نسبة تكبير/تصغير عالية إلى السماح باستخدام التركيز التلقائي للتركيز على منطقة أصغر من المنطقة التي يغطيها هدف التركيز التلقائي بشكل طبيعي. يمكنك ً أيضا ضبط موضع هدف التركيز بدقة أكثر.

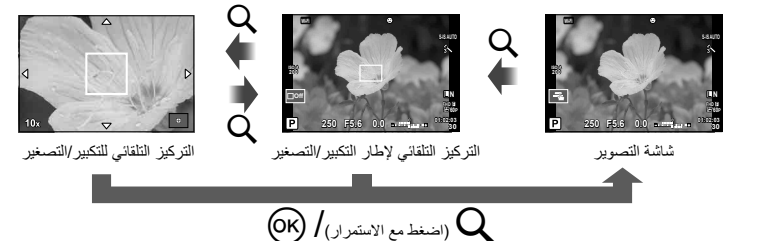

- 1 قم بتخصيص Q (رمز التكبير/التصغير) مسبقًا إلى أحد الأزرار باستخدام [Button Function] (ص. 64).
	- **2** اضغط وحرر الزر U لعرض إطار الزوم.
- في حالة قيام الكامير ا بالتركيز باستخدام التركيز التلقائي قبل الضغط على الزر مباشرةً، سيتم عرض إطار التكبير/ التصغير في موضع التركيز الحالي.
	- استخدم  $\triangleright\bigtriangledown\Delta$  لتحديد مكان إطار التكبير/التصغير.
	- اضغط الزر INFO واستخدم GF لاختيار نسبة الزوم. (×،3 ×،5 ×،7 ×،10 ×14)
		- 3 اضغط وحرر الزر Q مرة أخرى لتكبير إطار الزوم.<br>• استخدم ∆D√ لتحديد مكان إطار التكبير/التصغير .
		-
- يمكنك تغيير نسبة التكبير/التصغير عن طريق تدوير المفتاح الأمامي الدوار (r (أو المفتاح الخلفي الدوار (o(.
	- **4** اضغط على زر المصراع ً جزئيا لبدء تشغيل التركيز التلقائي.
- سوف تقوم الكاميرا بالتركيز البؤري باستخدام الهدف الموجود في الإطار عند منتصف الشاشة. لتغيير موضع التركيز البؤري، حركه عن طريق لمس الشاشة.

• يمكنك ً أيضا عرض وتحريك إطار الزوم باستخدام عمليات شاشة اللمس. \$**ملاحظات**

#### **تنبيهات**

**التصوير**

*2*

- يكون التكبير/التصغير ً مرئيا على الشاشة فقط ولا يكون له أي تأثير على الصور الفوتوغرافية الناتجة.
	- عند استخدامك لعدسة بنظام Thirds Four، لن يعمل التركيز التلقائي معها أثناء عرض الزوم.
		- أثناء التكبير، يتم إصدار صوت من قبل IS) ُمثبت الصور).

تحديد طريقة تركيز (وضع التركيز). يمكنك اختيار طرق تركيز منفصلة من أجل وضع التصوير الفوتوغرافي الثابت ووضع n.

- يمكن تحديد الخيارات عن طريق تدوير القرص الخلفي. **<sup>1</sup>** اضغط الزر <sup>Q</sup> وحدد وضع التركيز التلقائي.
- 

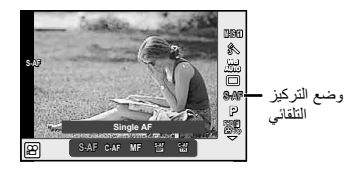

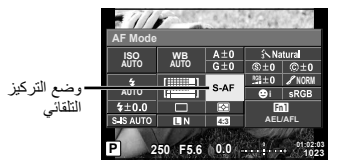

• يتم عرض وضع التركيز البؤري التلقائي AF على الشاشة. **<sup>2</sup>** ّحدد أحد العناصر باستخدام المفتاح الأمامي الدوار واضغط الزر <sup>Q</sup>.

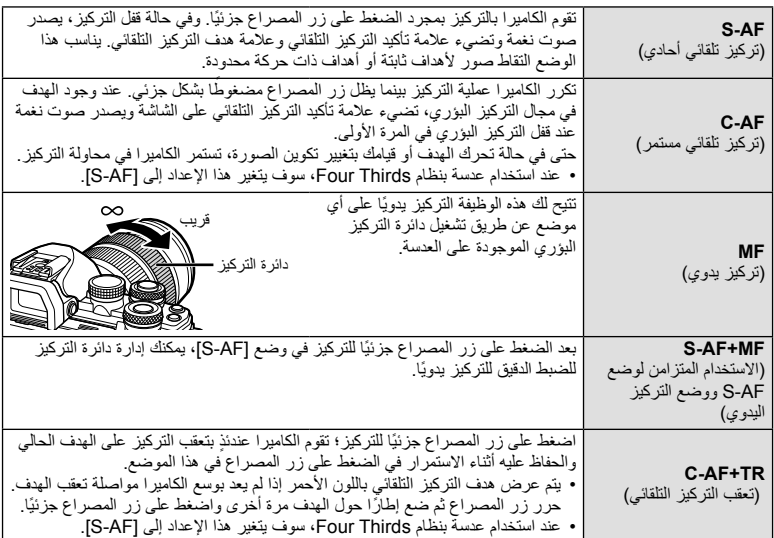

- قد يتعذر التركيز على الكاميرا في حالة ضعف إضاءة الهدف أو حجبه بالضباب أو الدخان أو نقصان التباين.
	- عند استخدام عدسة بنظام Thirds Four، لن يكون التركيز التلقائي ً متاحا أثناء تسجيل الفيلم.
- لا يمكنك ضبط وضع التركيز التلقائي في حالة ضبط مزلاج التركيز اليدوي (MF (الخاص بالعدسة على MF.

# **تغيير درجة سطوع المناطق الساطعة والمناطق المظللة**

استخدم [Control Shadow&Highlight [لضبط سطوع التحديدات [Multi Function] خيار هو] Highlight&Shadow Control] .والظلال (ص. 66). في الإعدادات الافتراضية، يتم تعيين [Function Multi [للزر 2Fn. اضغط الزر 2Fn لعرض الإعدادات. يمكنك بعد ذلك استخدام القرص الخلفي لضبط الظلال والقرص الأمامي لضبط التحديدات. اضغط مع الاستمرار على Q للإلغاء.

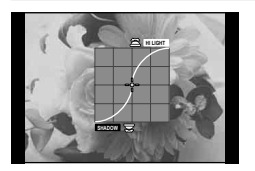

# **ضبط اللون (Creator Color(**

استخدم [Creator Color [لضبط درجة لون الهدف. يمكن معاينة التغييرات على الشاشة. [Creator Color [هو خيار [Multi Function] (ص. 66). في الإعدادات الافتراضية، يتم تعيين [Multi Function] للزر **Fn2**.

### **اختيار Creator Color في قائمة الوظائف المتعددة**

- سيتم عرض قائمة الوظائف المتعددة. **<sup>1</sup>** اضغط مع الاستمرار على الزر 2Fn وأدر القرص الخلفي.
	- **2** حدد Creator Color ّ وحرر الزر.

#### **color creator استخدام**

- سيتم عرض شاشة خيارات. **<sup>1</sup>** اضغط الزر 2Fn.
- 

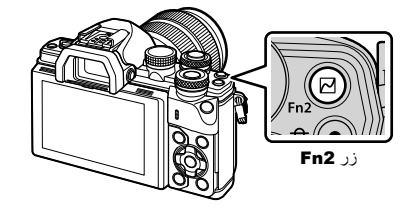

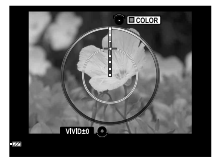

- اضغط مع الاستمرار على الزر <sup>Q</sup> لإلغاء أي تغييرات.**<sup>2</sup>** اضبط تدرج الألوان باستخدام المفتاح الأمامي الدوار والتشبع باستخدام المفتاح الخلفي الدوار.
	-
	- اضغط الزر MENU للخروج من Creator Color دون تغيير الإعدادات.
		- **3** اضغط الزر Q لحفظ التغييرات.
	- يتم تخزين الإعدادات في c) Creator Color (الخاص بوضع الصورة (ص. 68).
		- سيتم اختيار وضع صورة [Creator Color [بمجرد حفظ الإعدادات.

- يتم تثبيت موازنة اللون الأبيض على AUTO.
- عندما يتم ضبط وضع جودة الصورة على [RAW[، يتم تسجيل الصورة بتنسيق JPEG+RAW.

**اختيار كيفية قياس الكاميرا لدرجة السطوع (القياس)**

اختر كيفية قياس الكاميرا لدرجة سطوع الهدف.

**1** اضغط الزر Q وحدد القياس. • يمكن تحديد الخيارات عن طريق تدوير القرص الخلفي.

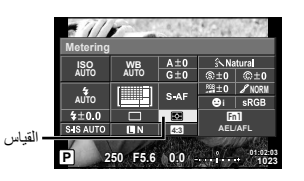

**2** ّحدد أحد العناصر باستخدام المفتاح الأمامي الدوار واضغط الزر Q.

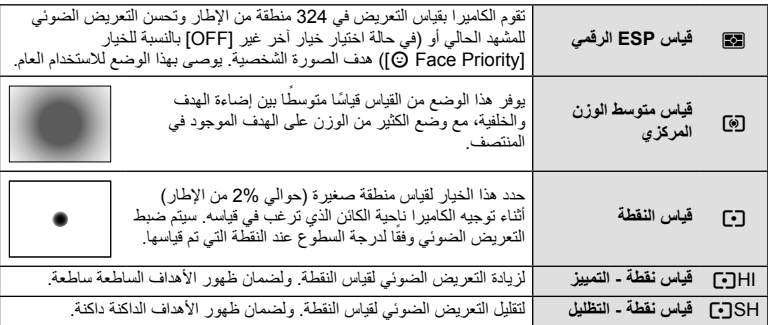

- 3 اضغط على زر الغالق جزئيًا.
- ستبدأ الكاميرا القياس بشكل طبيعي عند الضغط على زر المصراع ً جزئيا وقفل التعريض أثناء الاستمرار في الضغط على زر المصراع في هذا الموضع.

# **حساسية ISO**

الخلفي.

تؤدي زيادة حساسية ISO إلى زيادة التشويش (المظهر الحبيبي) ولكنها تتيح التقاط الصور الفوتوغرافية في حالة ضعف الإضاءة. والإعداد الموصى به في معظم المواقف هو [AUTO [الذي يبدأ تشغيله عند 200 ISO — القيمة التي توازن التشويش والنطاق الديناميكي — ثم يضبط حساسية ISO وفقًا لطروف التصوير

> **1** اضغط Q لتحديد حساسية ISO. • يمكن تحديد الخيارات عن طريق تدوير القرص

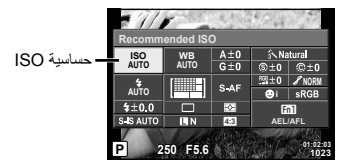

**2** ّحدد أحد العناصر باستخدام المفتاح الأمامي الدوار واضغط الزر Q.

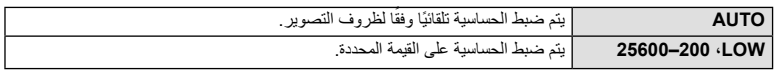

تضمن موازنة اللون الأبيض (WB (ظهور الأجسام البيضاء الموجودة في الصور المسجلة بالكاميرا باللون الأبيض. يعد [AUTO] مناسبًا في معظم المواقف، ولكن يمكن تحديد القيم الأخرى وفقًا لمصدر الضوء عند فشل [AUTO] في إنتاج القيم المطلوبة أو رغبتك في إضفاء متعمد للألوان في الصور.

- يمكن تحديد الخيارات عن طريق تدوير القرص الخلفي. **<sup>1</sup>** اضغط <sup>Q</sup> لاختيار موازنة اللون الأبيض.
- 

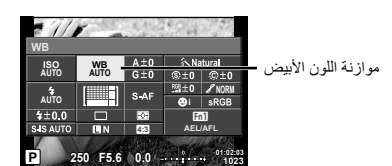

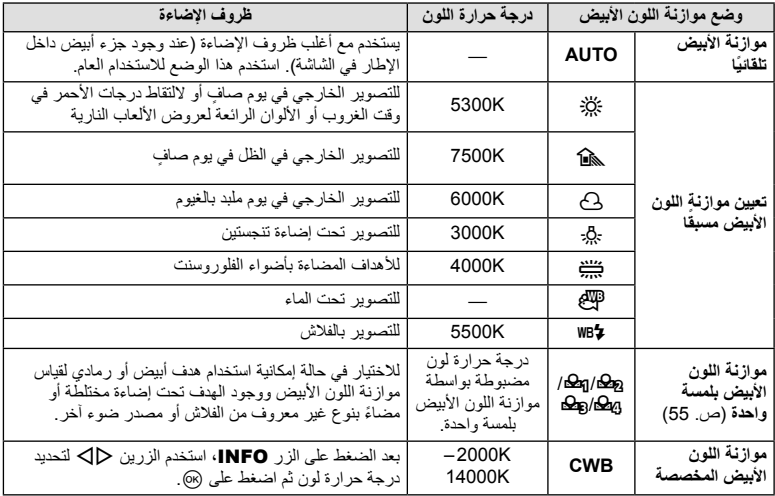

**2** ّحدد أحد العناصر باستخدام المفتاح الأمامي الدوار واضغط الزر Q.

- **تنبيهات**
- عندما يتم ضبط [Creator Color[، يجري تثبيت موازنة اللون الأبيض على AUTO.

*2*

#### **موازنة اللون الأبيض بلمسة واحدة**

قس موازنة اللون الأبيض بوضع إطار حول قطعة من الورق أو جسم أبيض آخر تحت الإضاءة التي سيتم استخدامها في الصورة الفوتوغرافية النهائية. يُعد ذلك مفيدًا عند تصوير هدف تحت إضاءة طبيعية، بالإضافة إلى وجوده تحت مصادر ضوء متعددة ذات درجات حرارة ألوان مختلفة.

- 1 اختر [**Ra]، [Ba]، [GBg] أو [BB**) (موازنة اللون الأبيض بلمسة واحدة 1، 2، 3 أو 4) واضغط الزر<br>**INFO** 
	- ضع ً إطارا حول الجسم بحيث يملأ الشاشة ولا تسقط عليه ً ظلالا . **<sup>2</sup>** التقط صورة فوتوغرافية لقطعة من الورق عديمة اللون (بيضاء أو رمادية).
		- - تظهر شاشة موازنة اللون الأبيض بلمسة واحدة.
				-
		- يتم حفظ القيمة الجديدة كخيار موازنة لون أبيض مسبق التعيين. **<sup>3</sup>** ّحدد [Yes [واضغط <sup>Q</sup>.
	- يتم تخزين القيمة الجديدة إلى أن يتم قياس موازنة اللون الأبيض بلمسة واحدة مرة أخرى. ولا يؤدي إيقاف الطاقة إلى مسح البيانات.

# **إجراء تعديلات دقيقة على موازنة اللون الأبيض (تعويض موازنة اللون الأبيض)**

يمكنك ضبط وتعديل قيم التعويض بدقة لكل من موازنة اللون الأبيض التلقائية وموازنة اللون الأبيض مسبقة الضبط.

- **1** اضغط Q وحدد موازنة اللون الأبيض التي تريد تصحيحها.
- **2** استخدم المفتاح الأمامي الدوار لتحديد محور التعويض والمفتاح الخلفي الدوار لتغيير قيمة التعويض.

#### **للتعويض على المحور A) الأحمر-الأزرق)**

ّحرك الشريط في الاتجاه + للتركيز على درجات اللون الأحمر وفي الاتجاه – للتركيز على درجات اللون الأزرق.

# **للتعويض على المحور G) الأخضر-الأرجواني)**

ّحرك الشريط في الاتجاه + للتركيز على درجات اللون الأخضر وفي الاتجاه – للتركيز على درجات اللون الأرجواني.

# \$**ملاحظات**

- للتحقق من موازنة اللون الأبيض التي تم تصحيحها، اضغط R. سيتم عرض صورة عينة ملتقطة باستخدام إعدادات موازنة اللون الأبيض الحالية.
	- لضبط موازنة اللون الأبيض نفسها في جميع أوضاع موازنة اللون الأبيض، استخدم [< All) [ص. 104).

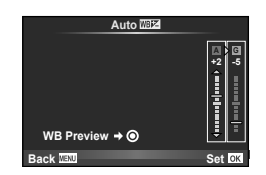

# **تقليل اهتزاز الكاميرا (ُمثبت الصور)**

يمكنك تقليل درجة اهتزاز الكاميرا والتي من الممكن أن تحدث عند التصوير في ظروف الإضاءة المنخفضة أو التصوير بدرجة تكبير عالية. يبدأ مثبّت الصور عند الضغط على زر المصراع جزئيًا.

- يمكن تحديد الخيارات عن طريق تدوير القرص الخلفي. **<sup>1</sup>** اضغط الزر <sup>Q</sup> ً وحدد ُمثبت الصور.
- - ُمثبت الصور

**التصوير**

*2*

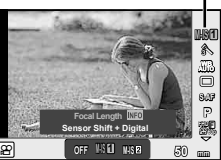

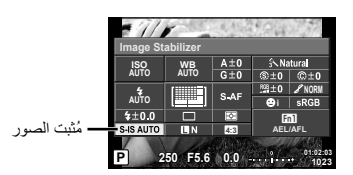

**2** ّحدد أحد العناصر باستخدام المفتاح الأمامي الدوار واضغط الزر Q.

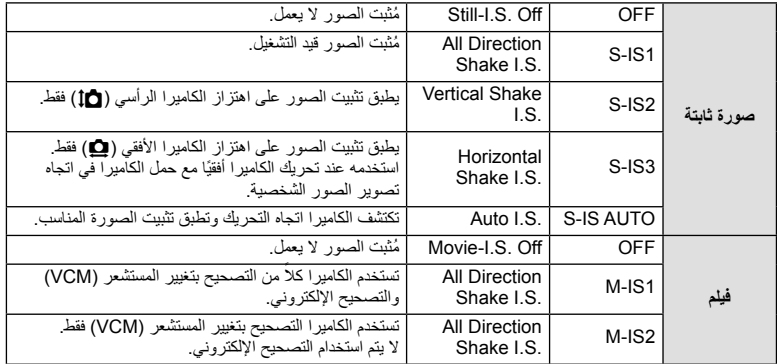

#### **اختيار طول بؤري (باستثناء العدسات بنظام Thirds Four Micro/ Thirds Four(**

استخدم معلومات الطول البؤري لتقليل اهتزاز الكاميرا عند التصوير باستخدام عدسات بنظام غير Thirds Four Micro .Four Thirds أو

- اختر [Stabilizer Image[، اضغط الزر INFO، استخدم HI لاختيار طول بؤري، واضغط Q.
	- اختر طول تركيز بؤري بين 8 ملم و1000 ملم.
	- اختر القيمة التي تتطابق بشكل كبير مع القيمة المطبوعة على العدسة.

- لا يمكن لمثبّت الصور تصحيح الاهتزاز المفرط للكاميرا أو اهتزاز الكاميرا الذي يحدث عند ضبط سرعة المصراع على أقل سرعة. في هذه الحالات، يوصى باستخدام القائم الثلاثي.
	- عند استخدام قائم ثلاثي، اضبط [Stabilizer Image [على [OFF[.
	- عند استخدام عدسة مزودة بمفتاح وظيفة تثبيت الصورة، يتم إعطاء الأولوية للإعداد المحدد بالعدسة.
	- عندما يتم إعطاء الأولوية لتثبيت صورة العدسة ويتم ضبط الكاميرا على [AUTO IS-S[، يتم استخدام [1IS-S [ً بدلا من .[S-IS AUTO]
		- يمكن أن تسمع صوت تشغيل أو اهتزاز عند تنشيط وظيفة مثبّت الصور.

استمر في الضغط على زر المصراع ضغطة كاملة لالتقاط سلسلة من الصور <sub>.</sub> أو بدلاً من ذلك، يمكنك التقاط صور باستخدام المؤقت الذاتي.

• يمكن تحديد الخيارات عن طريق تدوير القرص الخلفي. **<sup>1</sup>** اضغط الزر <sup>Q</sup> لتحديد <sup>Y</sup>/j) المؤقت الذاتي/التصوير المتسلسل).

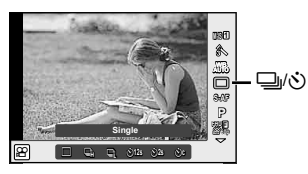

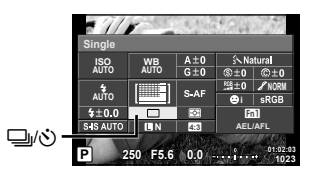

**2** ّحدد أحد العناصر باستخدام المفتاح الأمامي الدوار واضغط الزر Q.

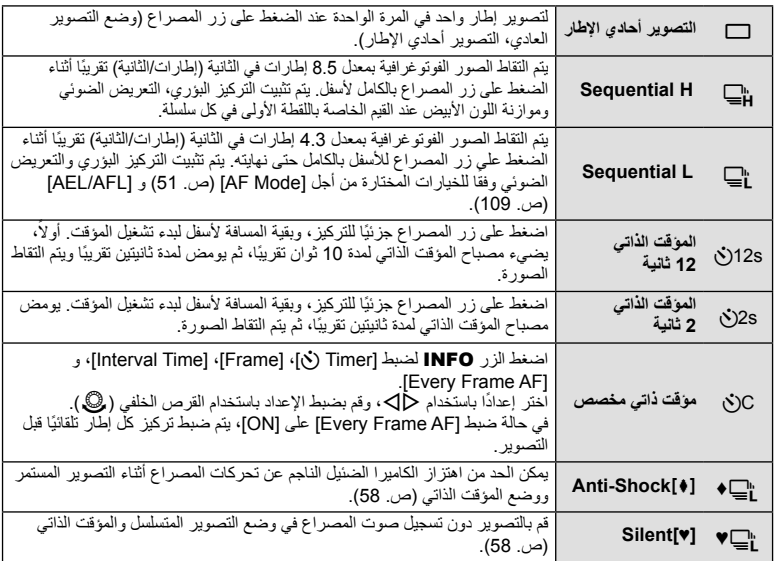

# \$**ملاحظات**

• لإلغاء المؤقت الذاتي المنشط، اضغط G.

#### **تنبيهات**

**التصوير**

*2*

- عند استخدامك "[\_]، لا يتم عرض صورة تأكيد أثناء التصوير. يتم عرض الصورة مرة أخرى بعد انتهاء التصوير . عند استخدامك T، يتم عرض الصورة الملتقطة قبل ذلك مباشرة.
	- تختلف سرعة التصوير المتسلسل ً اعتمادا على العدسة التي تستخدمها والتركيز البؤري الخاص بعدسة الزوم.
- أثناء التصوير المتسلسل، في حالة وميض عرض فحص البطارية ً نظرا لانخفاض طاقتها، تتوقف الكاميرا عن التصوير وتبدأ في حفظ الصور التي تم التقاطها على البطاقة. يمكن ألا تقوم الكاميرا بتخزين كافة الصور وذلك بالاعتماد على كمية الطاقة المتبقية بالبطارية.
	- ثبّت الكاميرا بإحكام على القائم الثلاثي للتصوير بالمؤقت الذاتي.
	- إذا كنت تقف أمام الكاميرا للضغط على زر المصراع عند استخدام المؤقت الذاتي، فقد تخرج الصورة عن حيز التركيز.

# **التصوير بدون الاهتزاز الناجم عن عمليات زر المصراع (**z **Shock-Anti(**

لمنع اهتزاز الكاميرا الناجم عن الاهتزازات الصغيرة التي تحدث أثناء عمليات المصراع، يتم إجراء التصوير باستخدام مصراع ذي ستارة أمامية إلكترونية. يستخدم هذا عند التصوير باستخدام مجهر أو عدسة ُمقربة فائقة. يمكنك تغيير الفترة بين ضغط زر المصراع بالكامل لأسفل وتحرير المصراع في [Shockz-Anti [في 2 menu Shooting X. اضبط على [Off [لإخفاء عنصر الإعداد هذا. (ص. 94)

- يمكن تحديد الخيارات عن طريق تدوير القرص الخلفي. **<sup>1</sup>** اضغط الزر <sup>Q</sup> لتحديد <sup>Y</sup>/j) المؤقت الذاتي/التصوير المتسلسل).
- **2** حدد أحد العناصر المميزة بعلامة ♦ باستخدام المفتاح الأمامي الدوار واضغط الزر Q.
	-
	- عند انقضاء الوقت المحدد، يتم تحرير المصراع والتقاط الصورة. **<sup>3</sup>** قم بالتصوير.

# **التصوير بدون صوت المصراع ([♥]Silent(**

في الحالات حيث صوت المصراع يمثل مشكلة، يمكنك التصوير دون إصدار صوت. يتم إجراء التصوير باستخدام مصاريع إلكترونية لكل من الستارة الأمامية والستارة الخلفية بحيث يمكن الحد من اهتزاز الكاميرا الضئيل الناجم عن تحركات المصراع، كما في التصوير المضاد للصدمات (anti-shock). يمكنك تغيير الفترة بين ضغط زر المصراع بالكامل لأسفل وتحرير المصراع في [[♥]Silent [في 2 menu Shooting X. اضبط على [Off [لإخفاء عنصر الإعداد هذا. (ص. 94) • يمكن تحديد الخيارات عن طريق تدوير القرص الخلفي. **<sup>1</sup>** اضغط الزر <sup>Q</sup> لتحديد <sup>Y</sup>/j) المؤقت الذاتي/التصوير المتسلسل). **2** حدد أحد العناصر المميزة بعلامة ♥ باستخدام المفتاح الأمامي الدوار واضغط الزر Q. ُ • ظلم شاشة العرض للحظة. ولن يتم إصدار أي صوت مصراع. **<sup>3</sup>** قم بالتصوير. عندما يتم تحرير المصراع، سوف ت **تنبيهات**

- إذا كان الهدف يتحرك، فقد يسبب ً تشوها في الصورة.
- قد يحدث تشوه الصورة بسبب الارتعاش الناتج من التحركات الكبيرة للهدف أو إضاءة الفلوريسنت.

# **ضبط ارتفاع الصورة إلى عرضها**

يمكنك تغيير نسبة الأبعاد (نسبة الأفقي إلى العمودي) عند التقاط الصور. حسب إعداداتك، يمكنك ضبط نسبة الأبعاد على [4:3] (قياسي) أو [16:9] أو [3:2] أو [1:1] أو [3:4].

- يمكن تحديد الخيارات عن طريق تدوير القرص الخلفي. **<sup>1</sup>** اضغط الزر <sup>Q</sup> ّ وحدد نسبة أبعاد.
- 
- **2** استخدم المفتاح الأمامي الدوار لتحديد نسبة أبعاد واضغط الزر Q.

- يتم قص صور JPEG حتى نسبة العرض إلى الارتفاع المحددة؛ لكن لا يتم قص صور RAW بل يتم حفظها مع معلومات حول نسبة العرض إلى الارتفاع المحددة ً بدلا من ذلك.
	- عند إعادة تشغيل صور RAW، يتم عرض نسبة الأبعاد المحددة من خلال أحد الإطارات.

### **تحديد جودة الصورة (وضع جودة الصورة الثابتة)**

يمكنك تعيين أحد أوضاع جودة الصورة للصور الثابتة. حدد جودة مناسبة للاستخدام (مثل المعالجة على جهاز كمبيوتر، الاستخدام على موقع ويب وما إلي ذلك).

- يمكن تحديد الخيارات عن طريق تدوير القرص الخلفي. **<sup>1</sup>** اضغط <sup>Q</sup> ّ وحدد وضع جودة الصورة للصور الثابتة.
	-

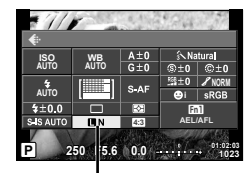

وضع جودة الصورة الثابتة

**2** حدّد أحد العناصر باستخدام ∑ل واضغط الزر Q.

اختر من بين وضعي JPEG)YF، YN، XN، و WN ( و RAW. اختر خيار RAW+JPEG لتسجيل صورة بكل من تنسيق JPEG و RAW مع كل لقطة. تضم أوضاع JPEG أحجام الصورة (Y وX وW (ومعدل الضغط (SF و .(Bو Nو F عندما تريد تحديد تركيبة أخرى غير WN/XN/YN/YF، قم بتغيير إعدادات

[Set K) [ص. 104) في القائمة المخصصة.

#### **بيانات صورة RAW**

يقوم هذا التنسيق (امتداد "ORF. ("بتخزين بيانات الصور التي لم تتم معالجتها لمعالجتها فيما بعد. لا يمكن عرض بيانات صورة RAW باستخدام كاميرات أو برامج أخرى، ولا يمكن تحديد صور RAW للطباعة. يمكن إنشاء نسخ بتنسيق JPEG من صور بتنسيق RAW باستخدام هذه الكاميرا. v" تحرير الصور الثابتة" (ص. 95)

اضبط وضع جودة صورة فيلم مناسب للاستخدام المطلوب.

- **1** اضبط مفتاح الوضع الدوار على n.
- **2** اضغط الزر Q لعرض التحكم المباشر، ّ وحدد وضع جودة صورة الفيلم باستخدام المفتاح الخلفي الدوار.

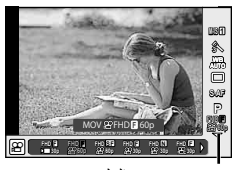

وضع جودة صورة الفيلم

- 
- لتغيير الإعدادات في أوضاع جودة الصورة، اضغط الزر INFO وقم بتغيير الإعدادات باستخدام المفتاح الخلفي الدوار. **<sup>3</sup>** ّحدد أحد العناصر باستخدام المفتاح الأمامي الدوار.

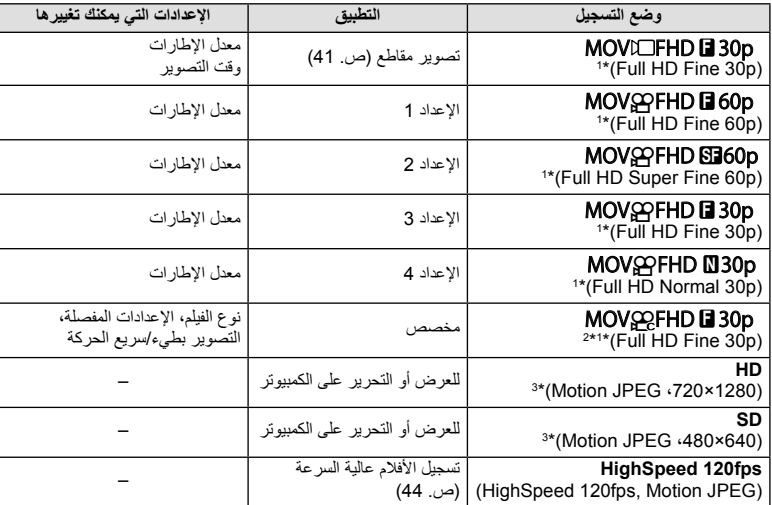

\*1 تنسيق الملف: .264H/AVC -4MPEG. قد يصل حجم الملف حتى 4 جيجابايت. قد تصل مدة الفيلم الفردي حتى 29 دقيقة.

- \*2 Intra-All تشير إلى فيلم ّ مسجل دون ضغط إطار بيني. الأفلام التي بهذه الصيغة تكون مناسبة للتحرير، ولكن حجم بياناتها يكون أكبر.
	- \*3 قد يصل حجم الملف حتى 2 جيجابايت.
- عند ضبط خرج الفيديو على PAL، فإن معدل الإطارات p30 سوف يصبح p25 ومعدل الإطارات p60 سوف يصبح p.50
	- حسب نوع البطاقة المستخدمة، قد ينتهي التسجيل قبل الوصول إلى الحد الأقصى لطول الفيلم.

**4** اضغط الزر Q لحفظ التغييرات.

# **استخدام الفلاش (التصوير الفوتوغرافي بالفلاش)**

يمكن ضبط الفلاش يدويًا حسب الحاجة. يمكن استخدام الفلاش للتصوير بفلاش في العديد من ظروف التصوير المختلفة.

**1** أدر ذراع OFF/ON إلى UP# لرفع الفلاش.

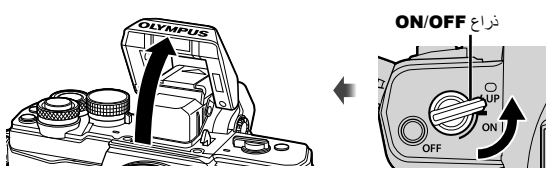

**2** اضغط الزر Q وحدد وضع الفلاش.

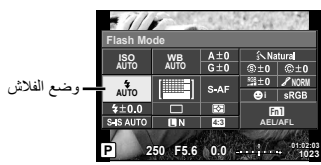

- **3** ّحدد أحد العناصر باستخدام المفتاح الأمامي الدوار واضغط الزر Q.
- تتباين الخيارات المتاحة وترتيبها الذي تُعرض به وفقًا لوضع التصوير . [[يخج "أوضاع الفلاش التي يمكن ضبطها بواسطة وضع التصوير" (ص. 63)

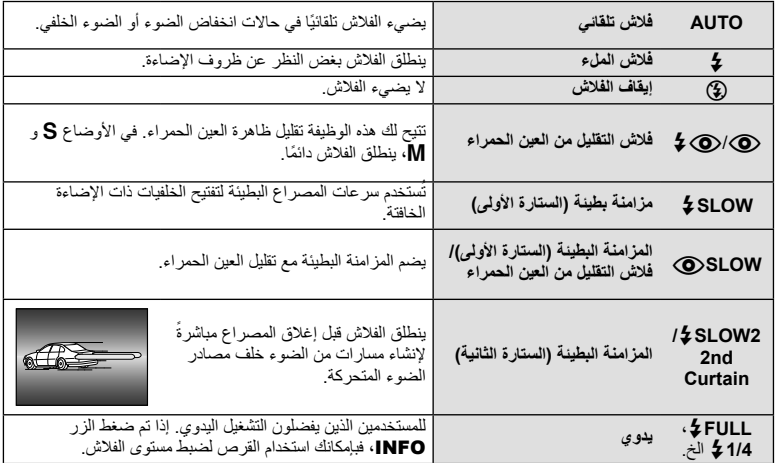

**تنبيهات**

- في [@/@) في (فلاش التقليل من العين الحمراء)]، بعد الفلاشات المسبقة، يستغرق الأمر ثانية واحدة قبل تحرير المصراع. تجنب تحريك الكاميرا حتى يكتمل التصوير.
	- قد لا يعمَّل [۞/۞ في فلاش التقليل من العين الحمراء)] بكفاءة في ظل بعض ظروف التصوير .
- عند انطلاق الفلاش، يتم ضبط سرعة المصراع على 1/250 ث. أو أقل. وعند تصوير هدف أمام خلفية ساطعة باستخدام فلاش الملء، قد تظهر الخلفية مضاءة بشكل زائد.

**التصوير***2*

**أوضاع الفلاش التي يمكن ضبطها بواسطة وضع التصوير**

| تحديد سرعة<br>الغالة ، | حالات إطلاق الفلاش                                     | توقيت<br>الفلاش     | وضع الفلاش                                    | لوحة التحكم<br>الفانقة للمنظر<br>المباشر | وضع<br>التصوير |
|------------------------|--------------------------------------------------------|---------------------|-----------------------------------------------|------------------------------------------|----------------|
| 1/30 ٹ –               | يتم إطلاقه تلقائيًا في حالات<br>الظلام/الإضاءة الخلفية | الستار ة<br>الأولىي | فلاش تلقائي                                   | $4$ AUTO                                 | A/P            |
| 1/250 ٹ*               |                                                        |                     | فلاش تلقائي<br>(تقليل العين الحمر اء)         | ◉                                        |                |
| 30ث–<br>1/250 ٹ*       | ينطلق دومًا                                            |                     | فلاش الملء                                    | 5                                        |                |
|                        |                                                        |                     | إيقاف الفلاش                                  | ⊕                                        |                |
| 60ث–<br>1/250 ٹ*       | يتم إطلاقه تلقائيًا في حالات<br>الظلام/الاضاءة الخلفية | الستارة<br>الأولمي  | مز امنة بطيئة (تقليل العين<br>الحمر اء)       | ◉<br><b>SLOW</b>                         |                |
|                        |                                                        |                     | مزامنة بطينة (السنارة الأولى)                 | <b>\$SLOW</b>                            |                |
|                        |                                                        | الستار ة<br>الثانبة | المزامنة البطيئة (الستارة<br>الثانية)         | SLOW <sub>2</sub>                        |                |
| 60ث–<br>1/250 ٹ*       | ينطلق دومًا                                            | الستار ة<br>الأولىي | فلاش الملء                                    | Ł                                        | M/S            |
|                        |                                                        |                     | فلاش الملء<br>(تقليل العين الحمر اء)          | ‡⊚                                       |                |
|                        |                                                        |                     | إيقاف الفلاش                                  | ⊕                                        |                |
| 60ث–<br>1/250 ٹ*       | ينطلق دومًا                                            | الستار ة<br>الثانية | فلاش الملء/مز امنة بطيئة<br>(الستارة الثانية) | 1<br>2nd-C                               |                |

• يمكن ضبط AUTO \$ ،  $\clubsuit$  في الوضع AUTO.

\* 1/200 ثانية عند استخدام فلاش خارجي يباع بشكل منفصل.

# **الحد الأدنى للنطاق**

قد تلقي العدسة بظلال على الكائنات القريبة من الكاميرا، مما يسبب تظليل الأركان أو تصبح ساطعةٌ جدًا حتى عند الحد الأدنى للإخراج.

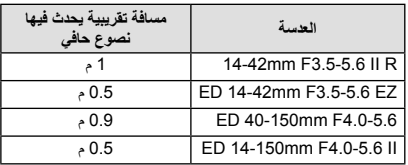

• يمكن استخدام وحدة الفلاش الخارجية لتفادي تأثير تظليل الأركان. للحيلولة دون تعرض الصور الفوتوغرافية لإضاءة مفرطة، حدد الوضع A أو M واختر عدد f ً عاليا أو قم بتقليل حساسية ISO.

# **ضبط إخراج الفلاش (التحكم في شدة الفلاش)**

يمكن ضبط إخراج الفلاش إذا تبين ظهور الهدف مضاءً بشكل زائد أو معرضًا لإضاءة منخفضة حتى على الرغم من ملاءمة التعريض في بقية الإطار ً تماما.

- 1 اضغط الزر @ وحدد أحد عناصر التحكم في شدة<br> الفلاش
- يمكن تحديد الخيارات عن طريق تدوير القرص الخلفي.

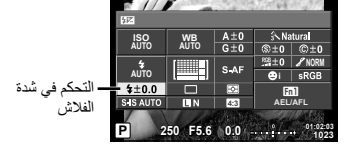

**2** حدد قيمة تعويض الفلاش باستخدام المفتاح الأمامي الدوار واضغط الزر Q.

#### **تنبيهات**

- ليس لهذا الإعداد تأثير في حالة ضبط وضع تحكم الفلاش لوحدة الفلاش الخارجية على الوضع MANUAL.
- تتم إضافة التغييرات في قوة الفلاش التي تطرأ على وحدة الفلاش الخارجية إلى تلك التغييرات التي تصنعها الكاميرا.

# **تخصيص وظائف للأزرار (Function Button(**

قم بتخزين الخيارات المخصصة للزر . يكافئ هذا الخيار L& Custom Menu . انظر الجدول أدناه للحصول على الوظائف التي يمكن إسنادها. تختلف الخيارات المتاحة من زر لآخر.

- 
- يمكن تحديد الخيارات عن طريق تدوير القرص الخلفي. **<sup>1</sup>** اضغط الزر <sup>Q</sup> لتحديد وظيفة الزر.

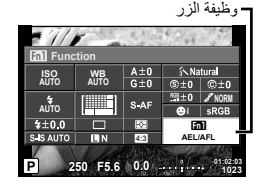

• يمكنك تعيين وظيفة لأحد الأزرار إذا ظهرت [Function Button [في القائمة المخصصة. **<sup>2</sup>** ّحدد أحد العناصر باستخدام المفتاح الأمامي الدوار واضغط الزر <sup>Q</sup>.

#### **عناصر وظيفة الزر**

<sup>2∗</sup>[▽Function] / <sup>2</sup>\*[▷Function] / <sup>1</sup>\*[◉Function] / [<mark>[n8</mark>Function] / [[n8]Function] / [[n]]Function] <sup>5\*</sup>[L**En** Function] / (<sup>4\*</sup>[[•••]] / <sup>3\*2\*</sup>[Direct Function]) [cြ] Function] / \*1 غير متاح في وضع n. \*2 لاستخدام الخيارين [IFunction [و [GFunction[، يجب عليك ً أولا اختيار [Function Direct [لـ .[d争Function] \*3 يعيّن الوظيفة لكل HIGF. \*4 اختيار هدف التركيز التلقائي. \*5 اختيار الوظيفة المخصصة للزر في بعض العدسات.

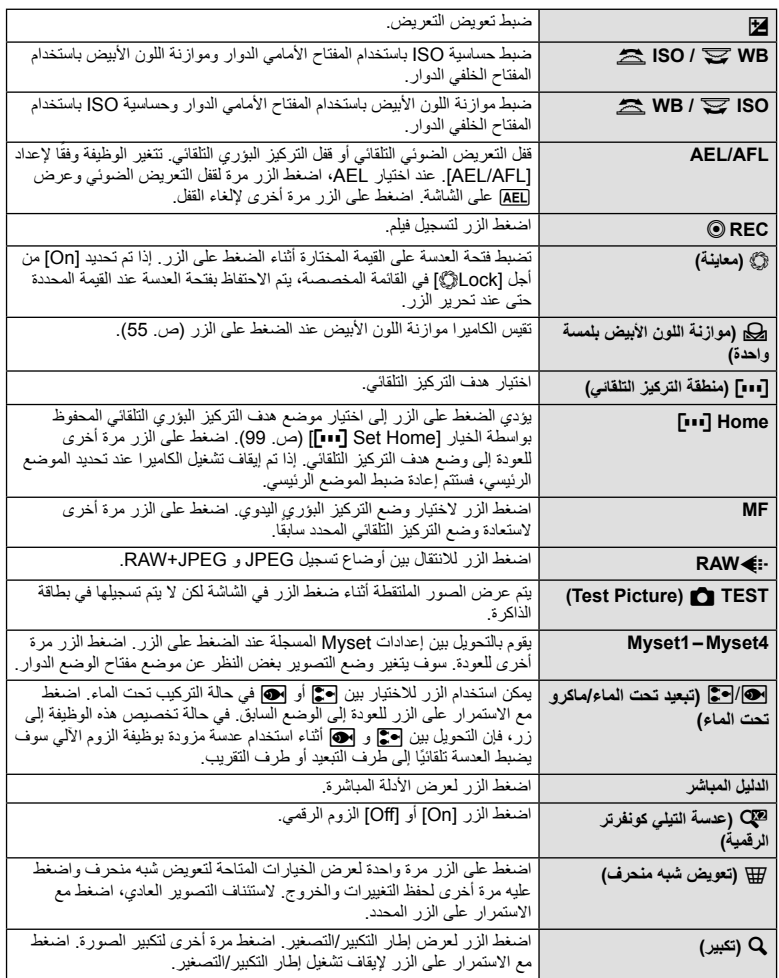

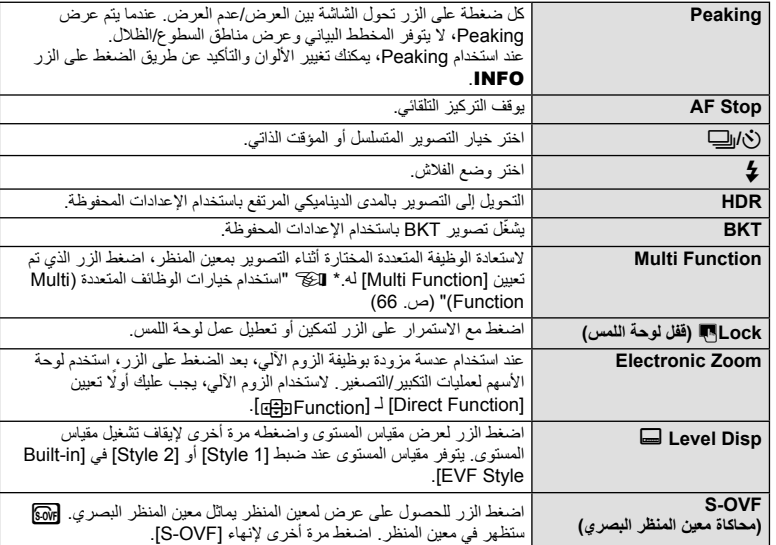

\* الوظيفة المتعددة: Highlight&Shadow Control)  $\boxtimes$  ، (Egistivity) ، (Color Creator) ) المتعددة: المتعددة:  $\cdot$ (Image Aspect)  $\bigcirc$   $\cdot$ (Magnify)  $\bigcirc$   $\cdot$  (ISO sensitivity /White balance)  $\bigcirc$   $\bigcirc$   $\cdot$  (White balance  $(S-OVF)$ 

# **استخدام خيارات الوظائف المتعددة (Function Multi(**

يمكن استخدام الزر المعيّن لخيار [Function Multi [باستخدام [Function Button [للوظائف المتعددة. في الإعدادات الافتراضية، يتم تعيين [Function Multi [للزر **2Fn**.

# **اختيار وظيفة**

1 اضغط مع الاستمرار على الزر الذي تم تعيين الوظيفة المتعددة له وأدر<br>القرص الأمامي أو القرص الخلفي<sub>.</sub> • يتم عرض القوائم.

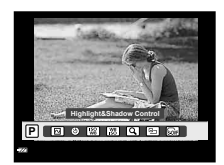

- ّحرر الزر عندما يتم تحديد الوظيفة المرغوبة. **<sup>2</sup>** واصل تدوير القرص لاختيار وظيفة.
- 

# **استخدام الوظيفة المحددة**

اضغط الزر الذي تم تخصيص الوظائف المتعددة إليه. سيتم عرض حوار تحديد الخيار.

[a [مخصصة لزر **2Fn**

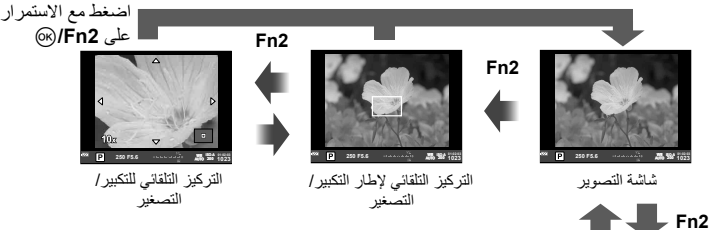

الخيار الآخر المخصص لزر **2Fn**

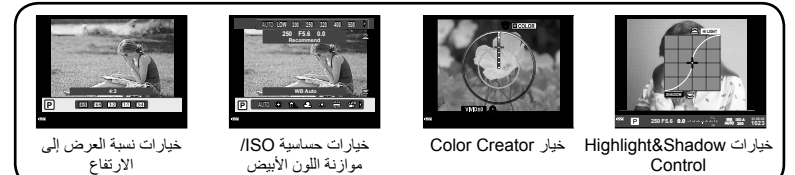

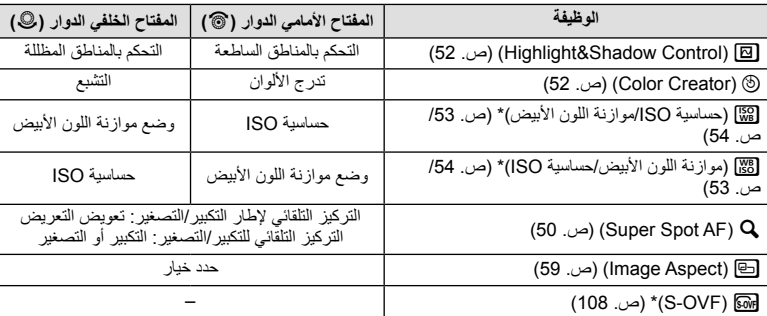

\* اعرضه عن طريق التحديد باستخدام [Multi Function Settings] (ص. 102).

# **خيارات المعالجة (وضع الصورة)**

حدد أحد أوضاع الصورة وقم بإجراء عمليات ضبط فردية على التباين ودرجة الوضوح والمتغيرات الأخرى (ص. 69 ). يتم تخزين التغييرات التي يتم إدخالها على كل وضع صورة بشكل منفصل.

- يمكن تحديد الخيارات عن طريق تدوير القرص الخلفي. **<sup>1</sup>** اضغط الزر <sup>Q</sup> وحدد وضع الصورة.
- 

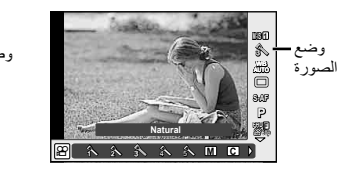

<sup>h</sup> **Enhance-i** للحصول على نتائج ذات مظهر مثير للإعجاب تناسب المشهد. **<sup>2</sup>** ّحدد أحد العناصر باستخدام المفتاح الأمامي الدوار واضغط الزر <sup>Q</sup>.

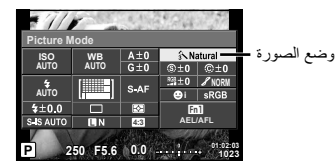

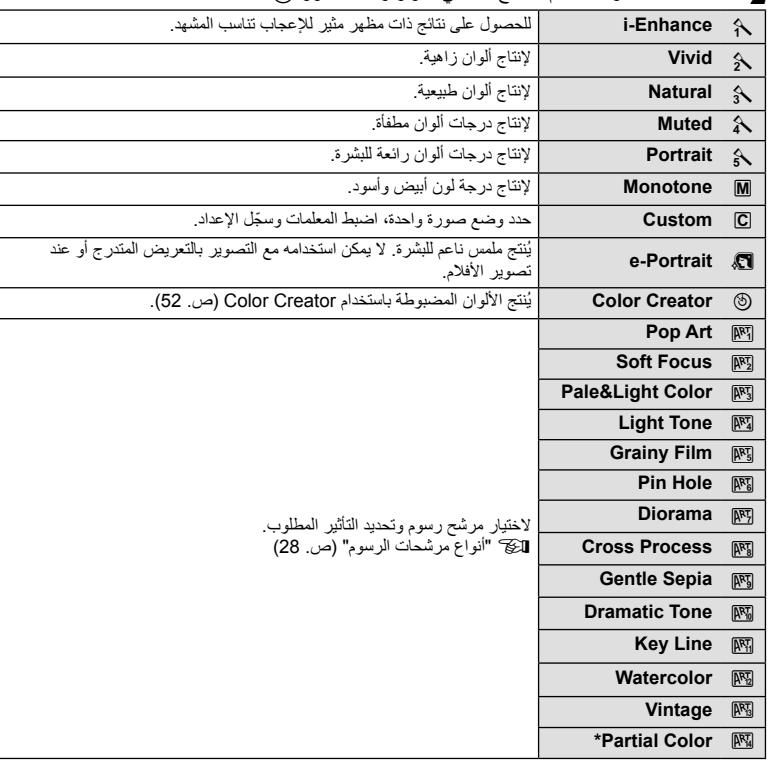

\* بعد اختيار Color Partial باستخدام HI، اضغط الزر INFO لعرض حلقة الألوان.

**68** AR

**التصوير**

*2*

# **إجراء تعديلات دقيقة على درجة الوضوح (درجة الوضوح)**

في إعدادات [Mode Picture) [ص. 68)، يمكنك إجراء تعديلات دقيقة على درجة الوضوح وحدها وحفظ التغييرات.

- يمكن تحديد الخيارات عن طريق تدوير القرص الخلفي. **<sup>1</sup>** اضغط <sup>Q</sup> وحدد درجة الوضوح.
	- الدوار. **<sup>2</sup>** اضبط درجة الوضوح باستخدام المفتاح الأمامي

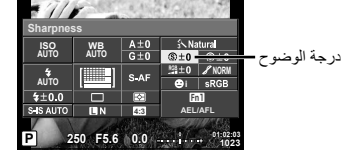

### **إجراء تعديلات دقيقة على التباين (التباين)**

في إعدادات [Mode Picture) [ص. 68)، يمكنك إجراء تعديلات دقيقة على التباين وحده وحفظ التغييرات.

- يمكن تحديد الخيارات عن طريق تدوير القرص الخلفي. **<sup>1</sup>** اضغط <sup>Q</sup> وحدد التباين.
	- **2** اضبط التباين باستخدام المفتاح الأمامي الدوار.

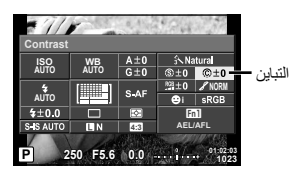

# **إجراء تعديلات دقيقة على تشبع اللون (التشبع)**

في إعدادات [Mode Picture) [ص. 68)، يمكنك إجراء تعديلات دقيقة على التشبع وحده وحفظ التغييرات.

- يمكن تحديد الخيارات عن طريق تدوير القرص الخلفي. **<sup>1</sup>** اضغط <sup>Q</sup> وحدد تشبع اللون.
- 
- **2** اضبط تشبع اللون باستخدام المفتاح الأمامي الدوار.

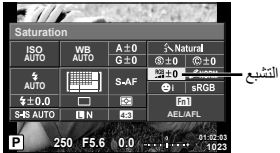

# **إجراء تعديلات دقيقة على درجة اللون (تدرج الألوان)**

في إعدادات [Mode Picture) [ص. 68)، يمكنك إجراء تعديلات دقيقة على درجة اللون وحدها وحفظ التغييرات.

- يمكن تحديد الخيارات عن طريق تدوير القرص الخلفي. **<sup>1</sup>** اضغط <sup>Q</sup> وحدد درجة اللون.
- **2** اضبط درجة اللون باستخدام المفتاح الأمامي الدوار.

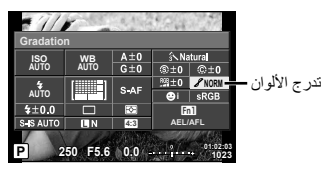

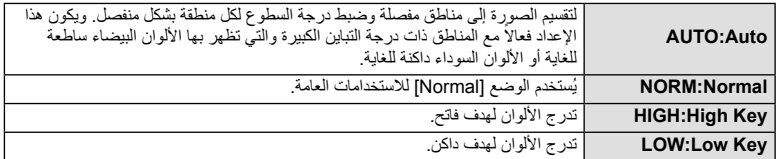

# **تطبيق تأثيرات المرشح على الصور أحادية اللون (Filter W&B(**

في الإعداد أحادي اللون في إعدادات [Picture Mode] (ص. 68)، يمكنك إضافة وتخزين تأثير مرشح مقدمًا. ينشئ هذا صورة أحادية اللون يتم فيها تفتيح اللون الذي يطابق لون المرشح وتغميق اللون المكمل.

- يمكن تحديد الخيارات عن طريق تدوير القرص الخلفي. **<sup>1</sup>** اضغط <sup>Q</sup> وحدد [Mode Picture[.
	- - .[B&W Filter] ثم] Monotone] حدد **2**

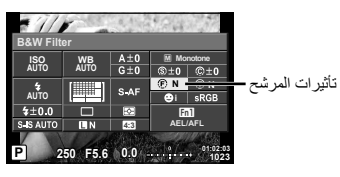

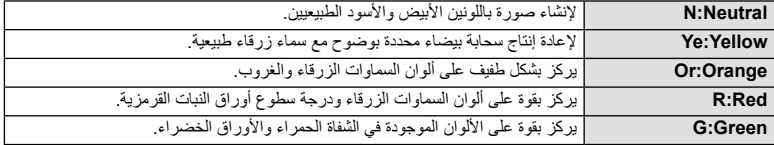

# **تعديل درجة اللون لصورة أحادية اللون (Tone .Pict(** يمكنك ضبط وتخزين درجة لونية للصور أحادية اللون الملتقطة في [Mode Picture) [ص. 68).

- يمكن تحديد الخيارات عن طريق تدوير القرص الخلفي. **<sup>1</sup>** اضغط <sup>Q</sup> وحدد [Mode Picture[.
	- - .[Pict. Tone] ثم] Monotone] حدد **2**

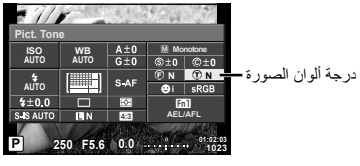

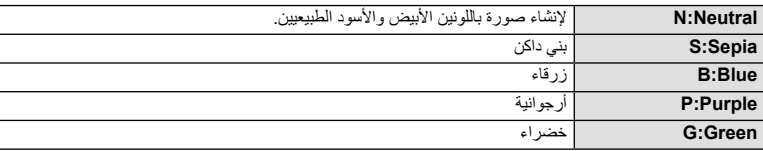

# **ضبط تنسيق إعادة إنتاج اللون (Space Color(**

يمكنك تحديد تنسيق لضمان إعادة إنتاج الألوان بشكل صحيح عندما يتم إعادة تكوين الصور الملتقطة على الشاشة أو باستخدام طابعة. يكافئ هذا الخيار [Color Space] في X: Custom Menu (في Xt

- يمكن تحديد الخيارات عن طريق تدوير القرص الخلفي. **<sup>1</sup>** اضغط <sup>Q</sup> وحدد Space Color.
	-
	- **2** ّحدد تنسيق ألوان باستخدام المفتاح الأمامي الدوار.

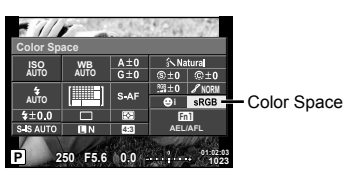

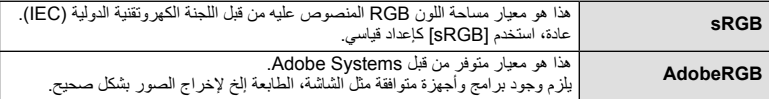

# **خيارات صوت الفيلم (تسجيل الصوت بالأفلام)**

يمكنك ضبط صوت التسجيل عند تصوير الأفلام.

**1** أدر مفتاح الوضع الدوار على **42**، واضغط<br>الزر @ لتحديد صوت الفيلم. • يمكن تحديد الخيارات عن طريق تدوير القرص الخلفي.

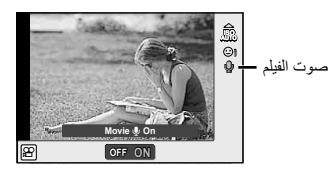

**2** استخدم المفتاح الأمامي الدوار للتشغيل/الإيقاف OFF/ON واضغط الزر Q.

**تنبيهات**

**التصوير**

*2*

- عند تسجيل الصوت بأحد الأفلام، قد يتم تسجيل الصوت الناتج عن العدسة وتشغيل الكاميرا. ويمكنك تقليل هذه الأصوات، إذا كنت ترغب في ذلك، من خلال التصوير مع ضبط الوضع [Mode AF [على [AF-S [أو تقليل عدد المرات التي تقوم فيها بالضغط على الأزرار.
	- لا يتم تسجيل أي صوت في الوضع (Diorama).
	- عند ضبط تسجيل الصوت مع الأفلام على [OFF[، يتم عرض O.

# **إضافة تأثيرات إلى الفيلم**

يمكنك إنشاء الأفلام التي تستغل التأثيرات المتاحة في وضع التصوير الفوتوغرافي الثابت. اضبط مفتاح الوضع الدوار على n لتمكين الإعدادات.

الخلفي الدوار لاختيار وضع تصوير. **<sup>1</sup>** اضبط مفتاح الوضع الدوار على <sup>n</sup>، اضغط الزر <sup>Q</sup>، واستخدم المفتاح

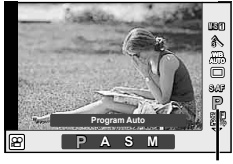

وضع التصوير

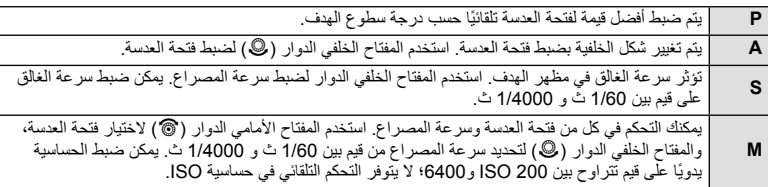

**2** استخدم المفتاح الأمامي الدوار لاختيار وضع تصوير واضغط الزر Q.
- يتغير الحد الأدنى لسرعة المصراع وفقًا لمعدل الإطارات الخاص بجودة صورة الفيلم.
	- لا يمكن تثبيت الصورة إذا كان اهتزاز الكاميرا ً شديدا.
- عندما تصبح أجزاء الكاميرا الداخلية ساخنة، يتوقف التصوير ً تلقائيا لحماية الكاميرا.
	- مع بعض مرشحات الرسوم، يكون تشغيل [AF-C [ً محدودا.

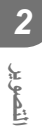

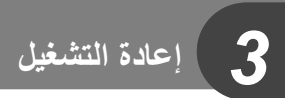

**عرض المعلومات أثناء إعادة التشغيل**

**معلومات إعادة تشغيل الصورة**

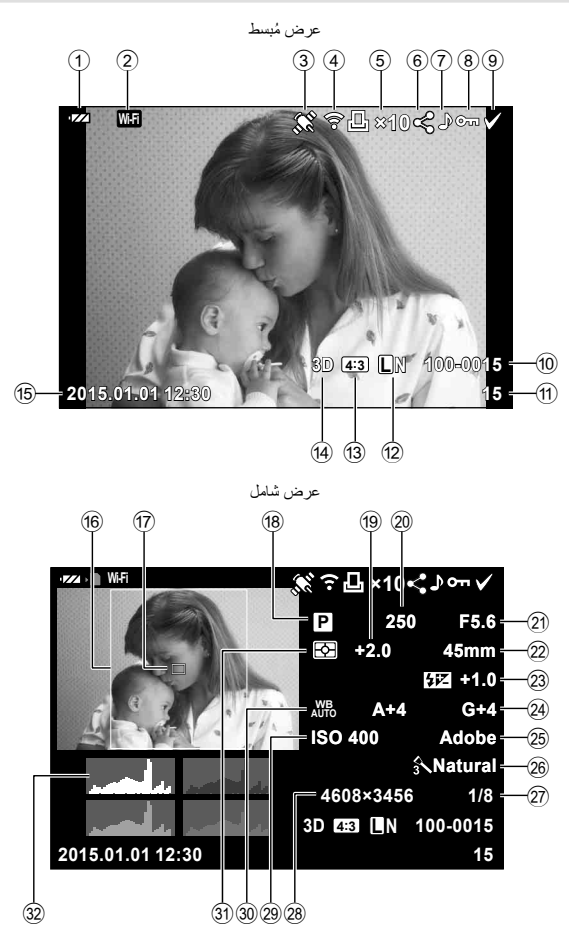

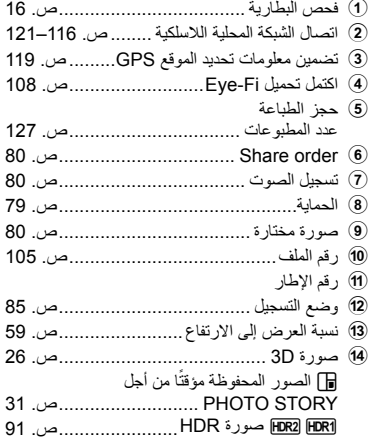

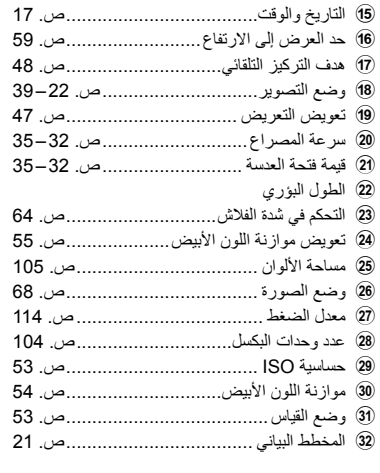

#### **تغيير عرض المعلومات**

يمكنك تبديل المعلومات المعروضة أثناء إعادة التشغيل من خلال الضغط على الزر INFO.

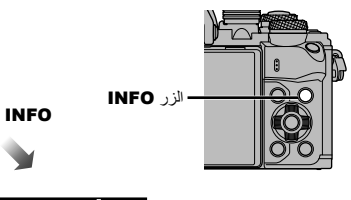

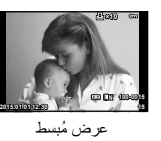

INFO

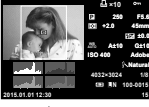

عرض شامل

INFO

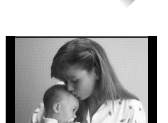

صورة فقط

## **عرض الصور الفوتوغرافية والأفلام**

- سيتم عرض أحدث صورة فوتوغرافية أو فيلم.**<sup>1</sup>** اضغط الزر <sup>q</sup>.
- حدد الصورة الفوتوغرافية أو الفيلم المرغوب باستخدام المفتاح الأمامي الدوار (r (أو لوحة الأسهم.
	- اضغط على زر المصراع ً جزئيا للعودة إلى وضع التصوير.

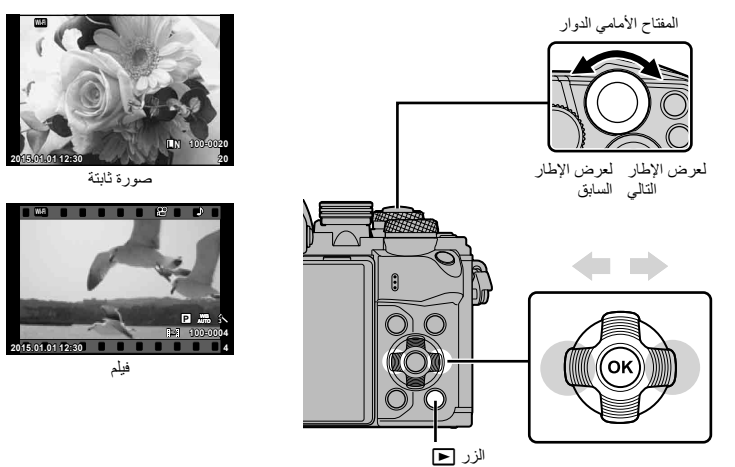

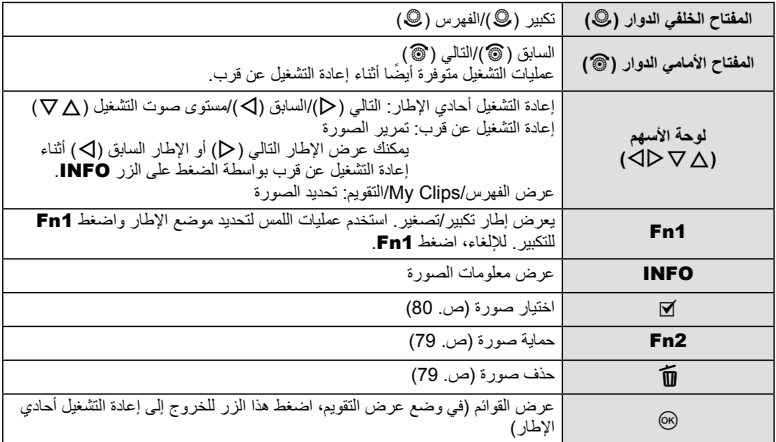

#### **عرض الفهرس/عرض التقويم**

- من إعادة التشغيل أحادي الإطار، أدر المفتاح الخلفي الدوار إلى G من أجل العرض الفهرسي. قم بالتدوير أكثر لعرض Clips My واستمر أكثر للعرض التقويمي.
	- أدر المفتاح الخلفي الدوار إلى  ${\bf Q}$  للعودة لإعادة التشغيل أحادي الإطار

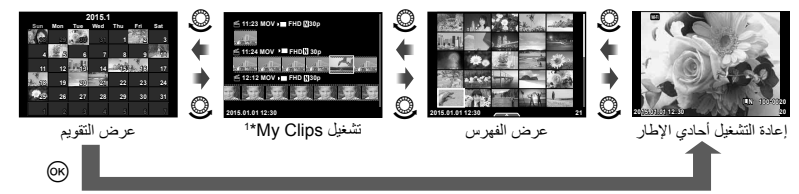

1 إذا كان قد تم إنشاء Clips My واحد أو أكثر، فسيتم عرضها هنا (ص. 41). \*

#### **عرض الصور الثابتة**

#### **إعادة التشغيل عن قرب**

في إعادة التشغيل أحادي الإطار، أدر المفتاح الخلفي الدوار إلى U للتكبير. أدره إلى G للعودة لإعادة التشغيل أحادي الإطار.

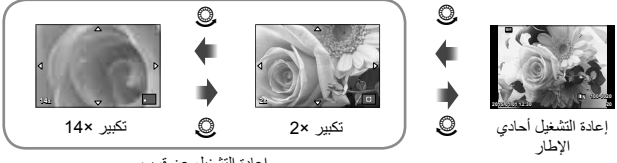

إعادة التشغيل عن قرب

#### **التدوير**

اختيار إمكانية تدوير الصور الفوتوغرافية.

- **1** أعد تشغيل الصورة الفوتوغرافية واضغط على Q.
	- **2** ّحدد [Rotate [واضغط Q.
- الساعة؛ يتم تدوير الصورة في كل مرة يتم فيها الضغط على الزر. **<sup>3</sup>** اضغط على <sup>F</sup> لتدوير الصورة في عكس اتجاه عقارب الساعة واضغط على <sup>G</sup> لتدويرها في اتجاه عقارب
	- اضغط على Q لحفظ الإعدادات والخروج.
	- يتم حفظ الصورة التي تم تدويرها في الاتجاه الحالي.
	- لا يمكن تدوير الأفلام والصور ثلاثية الأبعاد والصور المحمية.

**عرض الشرائح** تعرض هذه الوظيفة الصور المخزنة على البطاقة واحدة تلو الأخرى.

**1** اضغط على Q أثناء إعادة التشغيل وحدد [m[.

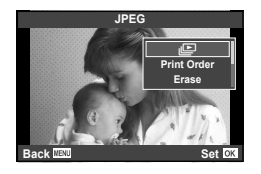

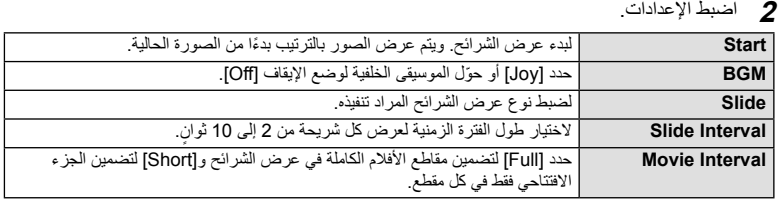

# • سيبدأ عرض الشرائح. **<sup>3</sup>** ّحدد [Start [واضغط <sup>Q</sup>.

- 
- اضغط Q لوقف عرض الشرائح.

#### **مستوى الصوت**

اضغط على  $\nabla\Delta$  أثناء عرض الشرائح لضبط مستوى الصوت العام لسماعة الكاميرا. اضغط ط $\triangledown\Delta$  أثناء عرض مؤشر تعديل حجم الصوت لضبط التوازن بين الصوت المسجل مع الصورة أو الفيلم والموسيقى الخلفية.

#### \$**ملاحظات**

• يمكنك تغيير [Joy [إلى موسيقى خلفية مختلفة. ّسجل البيانات التي تم تنزيلها من موقع Olympus على البطاقة، اختر [Joy [ من [BGM] في الخطوة 2، واضغط ح[. قم بزيارة الموقع التالي من أجل التنزيل. http://support.olympus-imaging.com/bgmdownload/

#### **مستوى الصوت**

يمكن ضبط مستوى الصوت من خلال الضغط على  $\Delta$  أو  $\nabla$  أثناء إعادة التشغيل أحادي الإطار وإعادة تشغيل الفيلم.

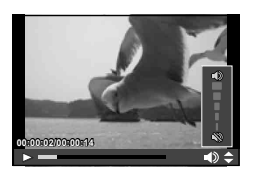

حدد أحد الأفلام واضغط على الزر Q لعرض قائمة إعادة التشغيل. حدد [Movie Play [واضغط الزر Q لبدء إعادة التشغيل. التقدم السريع والترجيع .H/I باستخدام اضغط الزر (6) مرة أخرى لإيقاف التشغيل مؤقتًا. أثناء الإيقاف المؤقت للتشغيل، استخدم  $\Delta$  لعرض الإطار الأول و  $\nabla$  لعرض الإطار الأخير ـ استخدم  $\triangle$  أو المفتاح الأمامي الدوار (r (لعرض الإطارات السابقة واللاحقة. اضغط على الزر MENU لإنهاء التشغيل.

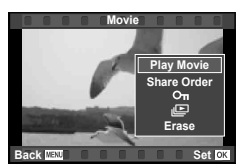

**للأفلام بحجم 4 جيجابايت أو أكبر** للأفلام التي لها حجم ملف يتجاوز 4 جيجابايت، اضغط Q لعرض القائمة التالية. [Beginning from Play[: يعيد تشغيل فيلم منقسم حتى النهاية بلا توقف [Movie Play[: يعيد تشغيل الملفات بشكل منفصل [n entire Delete[: يحذف جميع أجزاء فيلم منقسم [Erase[: يحذف الملفات بشكل منفصل

**تنبيهات**

• نوصي باستخدام برنامج الكمبيوتر المرفق لتشغيل الأفلام على الكمبيوتر. قبل تشغيل البرنامج لأول مرة، قم بتوصيل الكاميرا إلى الكمبيوتر.

#### **حماية الصور**

قم بحماية الصور من الحذف غير المقصود<sub>.</sub> اعرض الصورة التي ترغب في حمايتها الرمز O<del>n</del> (حماية)  $\Delta$  واضغط (6) لعرض قائمة إعادة التشغيل حدد  $\Box$ ] واضغط (6)، ثم اضغط أو  $\nabla$  لحماية الصورة. يتم تمييز الصور المحمية بالرمز ◘ (حماية). اضغط F أو G لإزالة الحماية. يمكنك ً أيضا حماية عدة صور مختارة. ،[0] ،[Share Order Selected]) صور اختيار "v (80 .ص])" (Erase Selected]

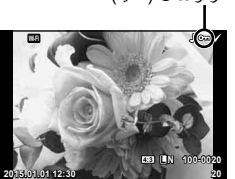

#### **تنبيهات** • تؤدي تهيئة البطاقة إلى مسح كافة الصور حتى إذا كانت محمية.

#### **مسح الصور**

اعرض الصورة التي ترغب في حذفها واضغط على الزر . [i] حدد [Yes] واضغط على الزر @. يمكنك مسح صور دون خطوة التأكيد عن طريق تغيير إعدادات الزر. v] Erase Quick) [ص. 105 )

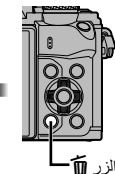

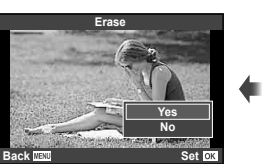

# **80** AR

يمكنك تحديد الصور التي تريد نقلها إلى هاتف ذكي مقدمًا. يمكنك أيضًا تصفح الصور الموجودة ضمن أمر المشاركة فقط. عند عرض الصور التي ترغب في نقلها، اضغط Q لعرض قائمة إعادة التشغيل. بعد تحديد [Order Share [والضغط على @، اضغط  $\Delta$  أو  $\nabla$  لتعيين أمر مشاركة على صورة وعرض ﴾. لإلغاء أمر مشاركة، اضغط  $\Delta$  أو  $\nabla$ . يمكنك تحديد الصور التي تريد نقلها مقدمًا وتعيين أمر مشاركة لجميعها مرة واحدة. [عضى "اختيار صور ([Share Order Selected]، [Om]، [Erase Selected])" (ص. 80)، "نقل الصور إلى هاتف ذكي" (ص. 118)

#### **تنبيهات**

**إعادة التشغيل**

*3*

• يمكنك ضبط Order Share على 200 إطار. • لا يمكن أن تتضمن أوامر المشاركة صور RAW أو أفلام JPEG Motion)H أو I أو y(.

## **([Erase Selected] ،[**0**] ،[Share Order Selected]) صور اختيار**

يمكنك تحديد صور عديدة من أجل [Share Order Selected]، أو .[Erase Selected] اضغط الزر H في شاشة العرض الفهرسي (ص. 77) لاختيار صورة؛ سيظهر الرمز v على الصورة. اضغط الزر H مرة أخرى لإلغاء الاختيار. اضغط @ لعرض القائمة، ثم اختر من [Share Order Selected]، [Om]، .[Erase Selected] أو **2015.01.01 12:30 <sup>21</sup>**

#### **تسجيل الصوت** إضافة تسجيل صوتي (مدته تصل إلى 30 ثانية) على الصورة الفوتوغرافية الحالية.

- لا يتوفر التسجيل الصوتي مع الصور المحمية. **<sup>1</sup>** اعرض الصورة التي تود إضافة تسجيل صوتي لها واضغط على <sup>Q</sup>.
	- يتوفر التسجيل الصوتي ً أيضا في قائمة إعادة التشغيل.
		- **2** حدد [R [واضغط على Q.
		- للخروج دون إضافة التسجيل، حدد [No[.
		- لإيقاف التسجيل في أي وقت، اضغط <sup>Q</sup>. **<sup>3</sup>** حدد [Start R [واضغط على <sup>Q</sup> لبدء التسجيل.
			-
	- تتم الإشارة إلى صور ذات تسجيلات الصوت بالرمز <sup>H</sup>. **<sup>4</sup>** اضغط على <sup>Q</sup> لإنهاء التسجيل.
		- لحذف تسجيل، حدد [Erase [في الخطوة .3

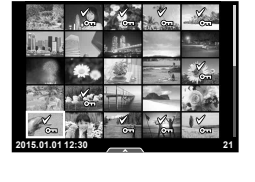

**JPEG**

 $\overline{Q}$ 

**Share Order Add to My Clips**

**JPEG Edit**

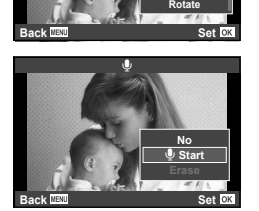

#### **استخدام شاشة اللمس**

يمكنك استخدام لوحة اللمس للتعامل مع الصور.

#### **عرض الإطار الكامل**

#### **عرض صور إضافية**

• حرك إصبعك على الشاشة لليسار لعرض الصور التالية، ولليمين لعرض الصور السابقة.

#### **تكبير العرض**

- المس الشاشة برفق لعرض شريط التمرير وP.
	- مرر الشريط لأعلى أو لأسفل للتكبير أو التصغير.
- استخدم إصبعك لتمرير الشاشة أثناء تكبير الصورة.
- انقرPلعرض الصور في عرض فهرسي. انقرQمرة أخرى للعرض التقويمي وعرض Clips My.

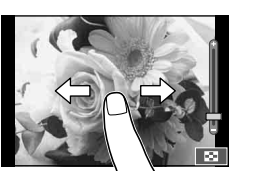

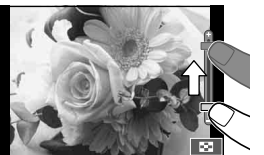

#### **عرض فهرسي/Clips My/تقويمي**

#### **صفحة للأمام/صفحة للخلف**

- مرر إصبعك لأعلى لعرض الصفحة التالية، أو للأسفل لعرض الصفحة السابقة.
	- استخدمQأوRلاختيار عدد الصور المعروضة.
		- انقرRعدة مرات للعودة لإعادة التشغيل أحادي الإطار.

#### **عرض الصور**

• انقر صورة لعرضها في إطار كامل.

#### **اختيار وحماية الصور**

في وضع إعادة التشغيل أحادي الإطار، المس الشاشة برفق لعرض قائمة اللمس. يمكنك عندئذ تنفيذ العملية المطلوبة عن طريق لمس الرموز الموجودة في قائمة اللمس.

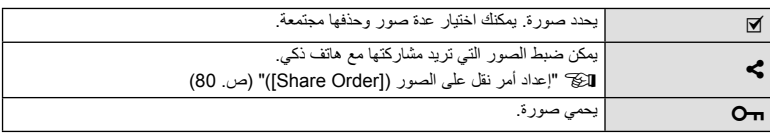

**تنبيهات**

- لا تلمس الشاشة بأظافرك أو بأشياء حادة.
- قد تتعارض القفازات وأغطية حماية الشاشة مع عمليات شاشة اللمس.

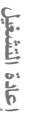

*3*

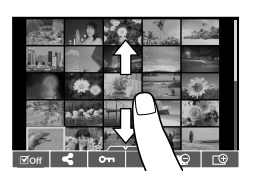

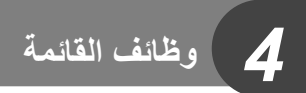

#### **عمليات القائمة الأساسية**

تحتوي القوائم على خيارات التصوير وإعادة التشغيل التي لا يتم عرضها بواسطة التحكم المباشر، وتتيح لك تخصيص إعدادات الكاميرا من أجل تسهيل الاستخدام.

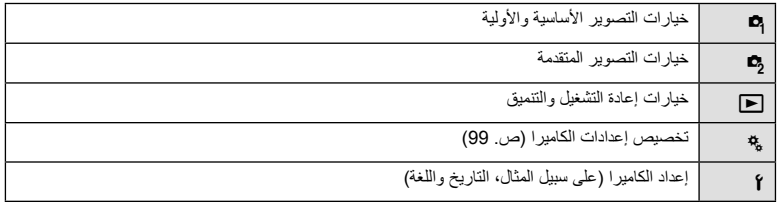

 **1** اضغط على الزر MENU لعرض القوائم.

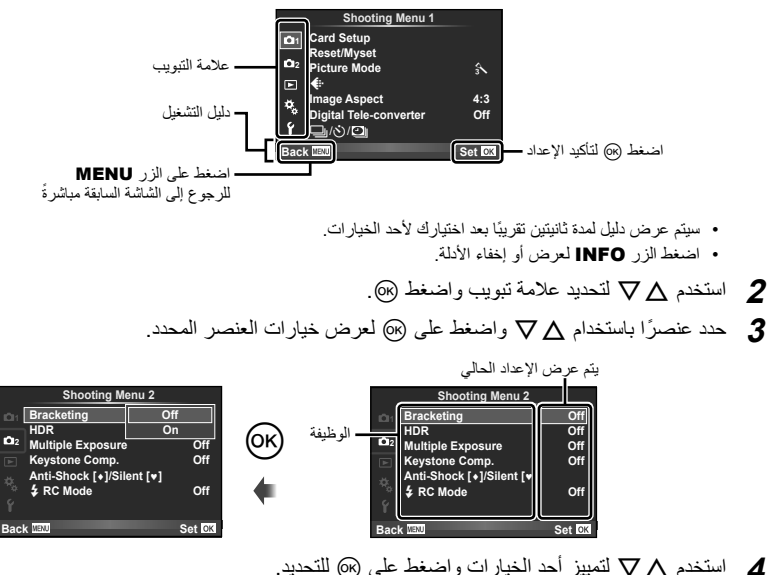

ـ استخدم كل **√** لتمييز أحد الخيارات واضغط على ® للتحديد.<br>• اضغط على الزر MENU بشكل متكرر للخروج من القائمة.

#### \$**ملاحظات**

• من أجل الإعدادات الافتراضية لكل خيار، ارجع إلى "دليل القائمة" (ص. 144).

**وظائف القائمة (عمليات التشغيل الأساسية)** خانف القائمة (عمليات التشغيل الأساسية) <mark>. <del>1</del>7</mark>

#### **Shooting Menu 2/Shooting Menu 1 استخدام**

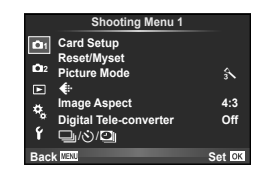

#### **Shooting Menu 2 Shooting Menu 1**

**ص: 83)**<br>(84 .ص: 84) Reset/Myset (85 .ص (Picture Mode K) ص. 85) (59 .ص (Image Aspect (86 .ص (Digital Tele-converter /Intrvl. Sh./Time Lapse)  $\Box_1/\dot{\bullet}$ / $\Box$ المؤقت الذاتي/التصوير المتسلسل) (ص. ،57 ،86 87)

**م Bracketing (ص 88)**<br>HDR (ص 91. 91) (92 .ص (Multiple Exposure (93 .ص (Keystone Comp. (94 .ص (Anti-Shock z/Silent[♥] (94 .ص (# RC Mode

#### **تهيئة البطاقة (Setup Card(**

يجب تهيئة البطاقات بواسطة الكاميرا قبل استخدامها لأول مرة أو بعد استخدامها مع كاميرات أخرى أو أجهزة حاسب. يتم مسح كافة البيانات الموجودة على البطاقة، بما فيها الصور المحمية، عند إجراء تهيئة للبطاقة. وعند تهيئة بطاقة مستخدمة، تأكد من عدم وجود أية صور لا تزال ترغب في حفظها على البطاقة. v" البطاقات المستخدمة" (ص. 130)

- .W Shooting Menu 1 في] Card Setup] اختر **1**
- **All Erase** .<sup>Q</sup> واضغط] Format] حددّ **<sup>2</sup>**

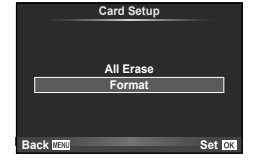

• تمت التهيئة. **<sup>3</sup>** ّحدد [Yes [واضغط <sup>Q</sup>.

#### **حذف جميع الصور (Setup Card(**

يتم حذف جميع الصور الملتقطة. لا يتم حذف الصور المحمية.

- .W Shooting Menu 1 في] Card Setup] اختر **1**
	- .Q واضغط] All Erase] حددّ **2**
		- يتم حذف جميع الصور. **<sup>3</sup>** ّحدد [Yes [واضغط <sup>Q</sup>.
			-

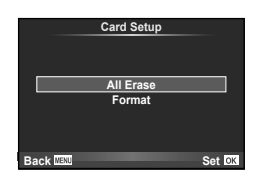

يمكن استعادة إعدادات الكاميرا بسهولة إلى الإعدادات الافتراضية.

- .W Shooting Menu 1 في] Reset/Myset] اختر **1**
	-
- ظلل [Reset [واضغط <sup>I</sup> لاختيار نوع إعادة الضبط. لإعادة ضبط كافة **<sup>2</sup>** ّحدد [Reset [واضغط <sup>Q</sup>. الإعدادات ما عدا الوقت والتاريخ وبعض الإعدادات الأخرى، ظلل [Full [ واضغط Q. v" دليل القائمة" (ص. 144)
	- **3** ّحدد [Yes [واضغط Q.
	- **إعدادات تسجيل المفضلات (Myset(**

#### **حفظ Myset**

باستثناء وضع التصوير ، يمكن حفظ إعدادات الكاميرا الحالية في أي من مخازن الإعدادات الأربعة ("Myset"). يمكن استرجاع<br>الدوران المصدرات وسائل من هذه المسترجع العام وسعود التحالية في أي الإعدادات المحفوظة في الأوضاع P، A، S، و M. يتم تخزين التجميعات مسبقة الضبط في كل مخزن.

- **1** اضبط الإعدادات لحفظها.
- .W Shooting Menu 1 في] Reset/Myset] اختر **2**
- 
- يؤدي اختيار [Set [إلى حفظ الإعدادات الحالية، وحذف الإعدادات الموجودة ً حاليا في المخزن. **<sup>3</sup>** حدد الوجهة المطلوبة ([4Myset]–[1Myset ([واضغط <sup>I</sup>.
	- لإلغاء التسجيل، حدد [Reset[.
		- **4** ّحدد [Set [واضغط Q.
	- الإعدادات التي يمكن حفظها في Myset v" دليل القائمة" (ص. 144)
- يتم تخزين التجميعات مسبقة الضبط في كل مخزن. يؤدي اختيار [Reset] < [Full [عند إعادة ضبط إعدادات الكاميرا إلى استعادة الإعدادات الافتراضية لكل مخزن. انظر "إعدادات Myset الافتراضية" لمعرفة الإعدادات الافتراضية (ص. 151).

#### **استخدام Myset**

يضبط الكاميرا على الإعدادات المختارة من أجل Myset.

- .W Shooting Menu 1 في] Reset/Myset] اختر **1**
- **2** اختر الإعدادات المرغوبة ([4Myset]–[1Myset ([واضغط Q.
	- **3** ّحدد [Yes [واضغط Q.

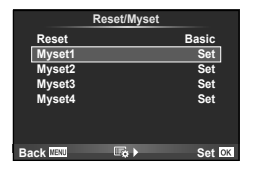

**Reset/Myset**

**Myset4 Set**

**Back Set Set Set** 

**Set Set Set Basic**

**Reset Myset1 Myset2 Myset3**

- لا يتغير وضع التصوير عندما يتم تنفيذ MySet من القائمة.
- إذا قمت بتخصيص MySet إلى زر، يمكنك تنفيذها ببساطة من خلال ضغط الزر. ومع هذه العملية، سوف يتغير وضع التصوير إلى الوضع المُخزّن.
	- يمكنك أيضًا تخصيص MySet إلى ART أو HAUD على مفتاح الوضع الدوار.

#### **خيارات المعالجة (Mode Picture(**

يمكنك إجراء تعديلات فردية على التباين، درجة الوضوح والمتغيرات الأخرى في إعدادات [Mode Picture [ (ص. 68). يتم تخزين التغييرات التي يتم إدخالها على كل وضع صورة بشكل منفصل.

.W Shooting Menu 1 في] Picture Mode] اختر **1**

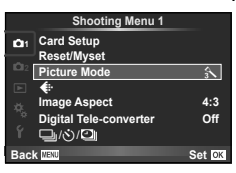

- **2** حدد خيارًا باستخدام ∑  $\nabla$  واضغط على ⊗.
- **3** اضغط على I لعرض إعدادات الخيار المحدد.

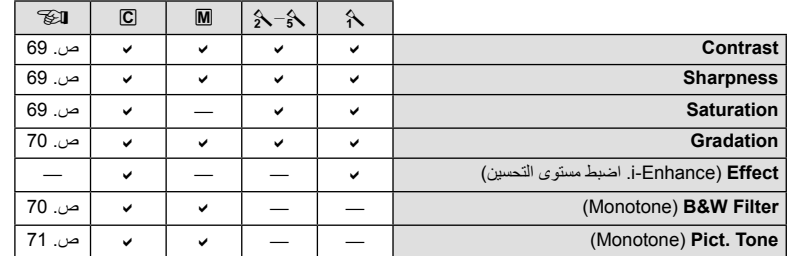

#### %**تلميحات**

• يمكنك تقليل عدد خيارات وضع الصورة المعروضة في القائمة. (101 .ص] (Picture Mode Settings] v

#### **تنبيهات**

• لا يؤثر إدخال تغييرات على التباين على الإعدادات بخلاف [Normal[.

## **جودة الصورة (**K**(**

اختر جودة صورة. يمكنك اختيار جودة صورة منفصلة للصور الفوتوغرافية والأفلام. هذا هو نفسه العنصر [K [في التحكم المباشر. v" تحديد جودة الصورة (وضع جودة الصورة الثابتة)" (ص. 60)، "تحديد جودة الصورة (وضع جودة صورة الفيلم)" (ص. 61)

- يمكنك تغيير توليفة حجم الصورة ومعدل الضغط، وعدد وحدات البكسل [X [و [W [للصور بتنسيق JPEG.] Set <sup>K</sup>[، [Count Pixel [v" مجموعات أحجام صور الفيلم ومعدلات الضغط" (ص. 114)
	- يمكنك تغيير توليفة تنسيق ضغط الفيلم/معدل الإطارات، زمن تصوير مقاطع الأفلام، وتأثير التصوير بطيء/سريع الحركة. (107 .ص) "Movie Specification Settings"  $\mathcal{L}$ ا $\mathcal{L}$

## **(Digital Tele-converter) الرقمي الزوم**

تستخدم عدسة التيلي كونفرتر الرقمية للتكبير بقدر أكبر من قيمة التكبير الحالية. تحفظ الكاميرا التشذيب المركزي. يتم زيادة الزوم بمقدار ×2 ً تقريبا.

- .W Shooting Menu 1 في] Digital Tele-converter] للخيار بالنسبة] On] حدد **1**
	- سيتم تسجيل الهدف بمجرد ظهوره على الشاشة. **<sup>2</sup>** سيتم تكبير العرض الموجود على الشاشة بمقدار الضعف.

**تنبيهات**

- لا يتوفر الزوم الرقمي مع التعريضات المتعددة أو في وضع أو عندما يتم تحديد 13D، ۞ ، [@، أو [@ في وضع .SCN
	- هذه الوظيفة غير متاحة عندما يكون [Movie Effect] مضبوطًا على [On] في الوضع @.
		- عندما يتم عرض صورة RAW، يتم الإشارة إلى المساحة المرئية في الشاشة بواسطة إطار.
			- يتناقص هدف التركيز التلقائي.

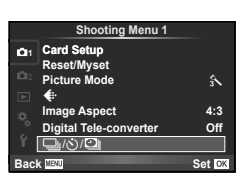

**ضبط المؤقت الذاتي (**Y**/**j**(**

يمكنك تخصيص عملية تشغيل المؤقت الذاتي.

- .W Shooting Menu 1 في] j/Y/i] حدد **<sup>1</sup> Card Setup**
	- 2 حدد [(V<sub>)</sub>|□ واضغط ح]
	- **3** اختر [YC) [مخصص) واضغط I.
	- ـ استخدم QT لاختيار العنصر واضغط Q.<br>• استخدم QT لاختيار الإعداد واضغط ®.

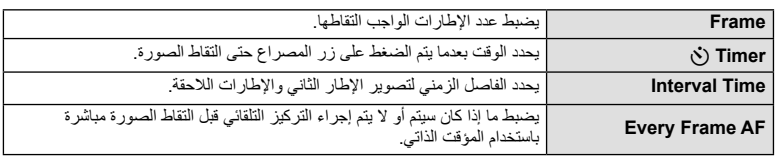

يمكنك ضبط الكاميرا لكي تقوم بالتصوير ً تلقائيا باستخدام فاصل زمني ثابت. يمكن تسجيل الإطارات الملتقطة ً أيضا كفيلم واحد. يتوفر هذا الإعداد فقط في الأوضاع P/A/S/M.

.W Shooting Menu 1 في] j/Y/i] حدد **<sup>1</sup> Card Setup**

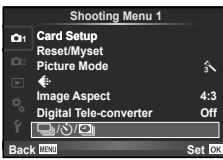

- .I واضغط] Intrvl. Sh./Time Lapse] حددّ **2**
- **3** حدد [On[، اضغط I وقم بإجراء الإعدادات التالية.

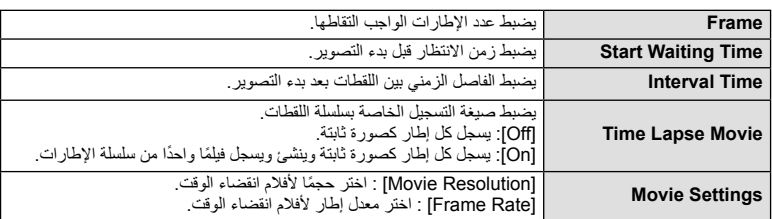

- **4** قم بالتصوير.
- يتم التقاط الإطارات حتى إذا كانت الصورة ليست في البؤرة بعد التركيز البؤري التلقائي AF. إذا كنت ترغب في تثبيت موضع التركيز البؤري، فقم بالتصوير في وضع التركيز البؤري اليدوي MF.
	- يعمل [View Rec [لمدة 0.5 ثانية.
	- إذا تم ضبط إما الوقت قبل التصوير، أو الفاصل الزمني للتصوير على 1 دقيقة 31 ثانية أو أطول، سيتم إيقاف تشغيل الشاشة وطاقة الكاميرا بعد 1 دقيقة. قبل التصوير بمدة 10 ثوان، سيتم تشغيل الطاقة ً تلقائيا مرة أخرى. عندما تكون الشاشة مطفأة، اضغط زر المصراع لتشغيلها مرة أخرى.

- إذا تم ضبط وضع التركيز البؤري التلقائي على [AF-C [أو [TR+AF-C[، يتغير ً تلقائيا إلى [AF-S[.
	- يتم تعطيل عمليات اللمس أثناء التصوير البطيء.
	- لا يمكن استخدامه مع التصوير الفوتوغرافي بالمدى الديناميكي المرتفع.
- ليس من الممكن الجمع بين التصوير البطيء والتعريض المتدرج، التعريض المتعدد والتصوير بالتعريض الطويل، التصوير بتعريض لمدة زمنية أو التصوير المركب.
	- لن يعمل الفلاش إذا كان زمن شحن الفلاش أطول من الفاصل الزمني بين اللقطات.
	- إذا توقف تشغيل الكاميرا ً تلقائيا في الفاصل الزمني بين اللقطات، فسوف تعمل في الوقت المحدد من أجل اللقطة التالية.
		- إذا لم يتم تسجيل أي من الصور الثابتة بصورة صحيحة، فلن يتم إنشاء فيلم التصوير البطيء.
			- إذا كانت هناك مساحة غير كافية على البطاقة، فلن يتم تسجيل فيلم التصوير البطيء.
- لا تتوفر مخرجات HDMI عند اختيار الأفلام المصورة باختيار [K4 [لـ [Settings Movie] < [Resolution Movie[.
- سيتم إلغاء التصوير البطيء إذا تم تشغيل أي مما يلي: مفتاح الوضع الدوار، زر MENU، زر q، زر تحرير العدسة، أو توصيل كابل USB.
	- إذا أوقفت تشغيل الكاميرا، فسيتم إلغاء التصوير البطيء.
	- إذا كان ما تبقى من شحن البطارية غير ٍ كاف، قد ينتهي التصوير في منتصف الطريق. تأكد من شحن البطارية بشكل مناسب قبل البدء.
	- على حسب نظامك، قد لا تتمكن من مشاهدة أفلام [K4 [على جهاز الكمبيوتر الخاص بك. يوجد المزيد من المعلومات على موقع OLYMPUS على الإنترنت.

#### **تنويع الإعدادات عبر سلسلة من الصور الفوتوغرافية (التصوير المتتابع)**

يشير "التعريض المتدرج" إلى عملية تغيير الإعدادات ً تلقائيا خلال سلسلة من اللقطات أو سلسلة من الصور "لمقاربة" القيمة الحالية. يمكنك تخزين إعدادات التصوير المتتابع وإيقاف تشغيل التصوير المتتابع.

.Q واضغط X Shooting Menu 2 في] Bracketing] اختر **1**

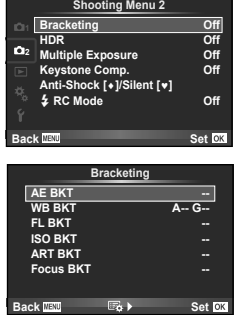

- **2** بعد تحديد [On]، اضغط ∑ وحدّد نوع التصوير المتتابع.<br>• عند تحديد التصوير المتتابع، تظهر [BK على الشاشة.
- **3** اضغط I، ّحدد إعدادات المتغيرات مثل عدد اللقطات، ثم اضغط الزر Q. • استمر في الضغط على الزر Q حتى العودة للشاشة الموجودة في الخطوة .1 • في حالة اختيار [Off [في الخطوة ،2 سيتم حفظ إعدادات التصوير المتتابع ويمكنك التصوير بشكل طبيعي.

- لا يمكن استخدامه أثناء التصوير الفوتوغرافي بالمدى الديناميكي المرتفع.
	- لا يمكن استخدامه في نفس الوقت مع التصوير البطيء.
- لا يمكنك التقاط الصور أثناء التصوير المتتابع إذا لم تكن هناك مساحة كافية على بطاقة الذاكرة الخاصة بالكاميرا للعدد المحدد من الإطارات.

#### **BKT AE) تعريض متدرج للتعريض الضوئي التلقائي)**

ُغيّر الكاميرا التعريض الضوئي لكل لقطة. يمكن اختيار مقدار التغيير من بين EV 0.3 أو EV 0.7 أو EV .1.0 في وضع ت التصوير أحادي الإطار، يتم التقاط صورة فوتوغرافية واحدة كل مرة يتم الضغط فيها على زر المصراع ًكليا، أما في وضع التصوير المتسلسل، تستمر الكاميرا في التقاط لقطات بالترتيب التالي أثناء الضغط على زر المصراع ًكليا: بدون تعديل، سلبية، إيجابية. عدد اللقطات: 2 أو 3 أو 5 أو 7

- يتحول المؤشر [BKT] إلى اللون الأخضر أثناء التصوير المتتابع.
- تقوم الكاميرا بتعديل التعريض الضوئي عن طريق تنويع فتحة العدسة وسرعة المصراع (الوضع P (أو سرعة المصراع (الوضعين A وM (أو فتحة العدسة (الوضع **S**).
	- تقوم الكاميرا بتصنيف القيمة المحددة ً حاليا لتعويض التعريض الضوئي.
	- يتغير حجم زيادة التصوير المتتابع مع القيمة المحددة للإعداد [Step EV[. v" استخدام القوائم المخصصة" (ص. 99)

#### **BKT WB) تعريض متدرج لتوازن اللون الأبيض)**

يتم إنشاء ثلاث صور ذات موازنات أبيض مختلفة (مضبوطة في اتجاهات لون محددة) ً تلقائيا من لقطة واحدة، ً بدءا بالقيمة المحددة ً حاليا لموازنة اللون الأبيض. يكون التعريض المتدرج لتوازن اللون الأبيض ً متاحا في الأوضاع P، A، S و M.

- يمكن تنويع موازنة اللون الأبيض بمعدل 2 أو 4 أو 6 خطوات في كل من المحورين B – A) مزرق – كهرماني) وM – G) أحمر – مخضر).
	- تقوم الكاميرا بتصنيف القيمة المحددة ً حاليا لتعويض موازنة اللون الأبيض. **M-G B-A**

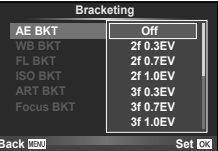

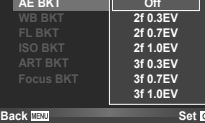

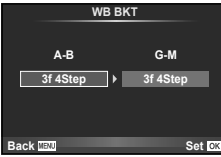

#### **BKT FL) تعريض متدرج للفلاش)**

تقوم الكاميرا بتنويع مستوى الفلاش عبر ثلاث لقطات (دون تعديل على اللقطة الأولى وسلبية على الثانية وإيجابية على الثالثة). في التصوير أحادي الإطار، يتم التقاط لقطة واحدة كل مرة يتم الضغط فيها على زر المصراع؛ في التصوير المتسلسل، يتم التقاط جميع اللقطات أثناء الضغط على زر المصراع.

- يتحول المؤشر [BKT] إلى اللون الأخضر أثناء التصوير المتتابع.
- يتغير حجم زيادة التصوير المتتابع مع القيمة المحددة للإعداد [Step EV[. v" استخدام القوائم المخصصة" (ص. 99)

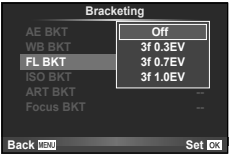

#### **BKT ISO) تعريض متدرج لحساسية ISO(**

ُغيّر الكاميرا الحساسية خلال ثلاث لقطات بينما تحتفظ بسرعة الغالق وفتحة العدسة ثابتين. يمكن اختيار مقدار التغيير من بين ت EV 0.3 أو EV 0.7 أو EV .1.0 كل مرة يتم الضغط فيها على زر الغالق، تلتقط الكاميرا ثلاثة إطارات بالحساسية المحددة (أو في حالة تحديد الحساسية التلقائية، إعداد الحساسية الأمثل) على اللقطة الأولى، تغيير سلبي على اللقطة الثانية، وتغيير إيجابي على اللقطة الثالثة.

- لا يتغير حجم زيادة التصوير المتتابع مع القيمة المحددة للإعداد [Step ISO[. v" استخدام القوائم المخصصة" (ص. 99)
- يتم إجراء التعريض المتدرج بغض النظر عن الحد الأعلى المضبوط باستخدام [Set Auto-ISO[. v" استخدام القوائم المخصصة" (ص. 99)

#### **ISO BKT ART BKT -- A-- G-- 3f 0.7EV 3f 0.3EV 3f 1.0EV Off Bracketing Back Set Set Set**

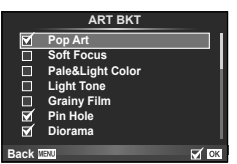

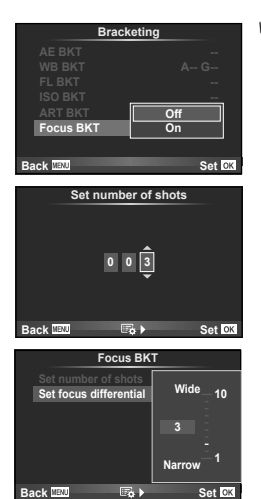

## **(ART متدرج تعريض (ART BKT**

كل مرة يتم فيها تحرير المصراع، تسجل الكاميرا عدة صور، كل منها بإعداد مرشح رسوم مختلف. يمكنك تشغيل أو إيقاف التعريض المتدرج لمرشح فني بشكل منفصل لكل وضع صورة.

- قد يستغرق التسجيل بعض الوقت.
- لا يمكن الجمع بين BKT ART و BKT WB أو BKT ISO.

#### **BKT Focus) التعريض المتدرج للتركيز)**

التقط سلسلة من اللقطات بأوضاع تركيز مختلفة. يتحرك التركيز بشكل متعاقب بعيدًا عن موضع التركيز الأولي. اختر عدد اللقطات باستخدام [shots of number Set [وقم بالتغيير في مسافة التركيز باستخدام .[Set focus differential] اختر قيمًا أصغر لـ [Set focus differential] لتضييق التغيير في مسافة التركيز ، وقيمًا أكبر لتوسيعها.

اضغط على زر الغالق بالكامل لأسفل ثم حرره ً فورا. سوف يستمر التصوير إلى أن يتم أخذ العدد المحدد من اللقطات أو حتى يتم الضغط على زر الغالق ضغطة كاملة مرة أخرى.

- لا يتوفر التعريض المتدرج للتركيز مع العدسات التي لها قواعد تثبيت تتطابق مع معيار الأثلاث الأربعة.
	- ينتهي التعريض المتدرج للتركيز إذا تم تعديل الزوم أو التركيز أثناء التصوير.
		- ينتهي التصوير عند وصول التركيز إلى اللانهاية.

#### **التقاط صور HDR) المدى الديناميكي المرتفع)**

تلتقط الكاميرا عدة صور وتجمع بينها ً تلقائيا في صورة بالمدى الديناميكي المرتفع. يمكنك ً أيضا تصوير عدة صور وتنفيذ التصوير بالمدى الديناميكي المرتفع على الكمبيوتر (التصوير الفوتوغرافي بالتعريض المتدرج HDR(. يتوفر تعويض التعريض الضوئي مع [1HDR [و [2HDR [في الأوضاع P، A، و S. في وضع M، يمكن تعديل التعريض الضوئي حسب الرغبة للتصوير بالمدى الديناميكي المرتفع.

.Q واضغط X Shooting Menu 2 في] HDR] اختر **1**

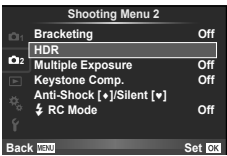

**2** حدد أحد أنواع التصوير الفوتوغرافي بالمدى الديناميكي المرتفع واضغط الزر Q.

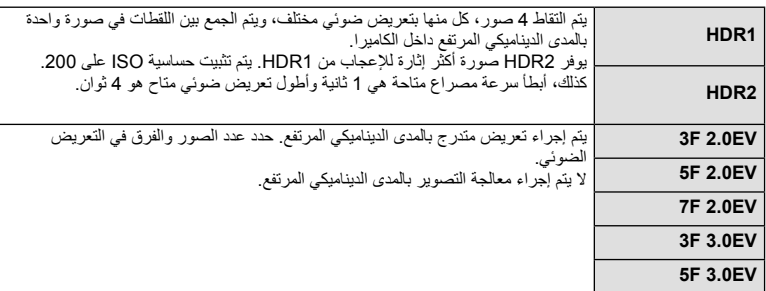

• عندما تضغط على زر المصراع، تلتقط الكاميرا ً تلقائيا العدد المحدد من الصور. **<sup>3</sup>** قم بالتصوير.

- في حالة التصوير بسرعة مصراع بطيئة، قد يكون هناك تشويش أكثر ً وضوحا.
- ثبت الكاميرا على حامل ثلاثي القوائم أو غيره من العناصر التي توفر الاستقرار ثم التقط الصورة.
- سوف تختلف الصورة المعروضة على الشاشة أو في محدد المنظر أثناء التصوير عن الصورة المعالجة بالمدى الديناميكي المرتفع.
- في حالة [1HDR [و [2HDR[، سيتم حفظ الصورة التي تمت معالجتها بالمدى الديناميكي المرتفع كملف JPEG. عندما يتم ضبط وضع جودة الصورة على [RAW[، يتم تسجيل الصورة بتنسيق JPEG+RAW. الصورة الوحيدة المسجلة بتنسيق RAW هي الصورة ذات التعريض الضوئي المناسب.
	- في حالة الضبط على [1HDR[/]2HDR[، يتم تثبيت وضع الصورة على [Natural [ويتم تثبيت إعداد الألوان على .[Full-time AF] يعمل لا .]sRGB]
- لا يمكن استخدام التصوير بالفلاش، التصوير المتتابع، التعريض المتعدد والتصوير البطيء في نفس الوقت مع التصوير بالمدى الديناميكي المرتفع.

#### **تسجيل تعريضات ضوئية متعددة في صورة واحدة (التعريض الضوئي المتعدد)**

ِّسجل تعريضات ضوئية متعددة في صورة واحدة، باستخدام الخيار المحدد ً حاليا لجودة الصورة.

.X Shooting Menu 2 في] Multiple Exposure] اختر **1**

#### **2** اضبط الإعدادات.

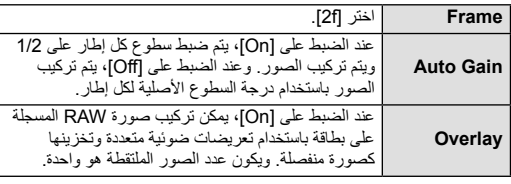

• يتم عرض ها على الشاشة عندما يكون التعريض المتعدد ساريًا.

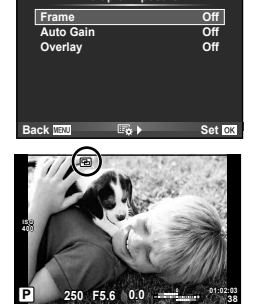

**Multiple Exposure**

- يتم عرض <sup>a</sup> باللون الأخضر عند بدء التصوير. **<sup>3</sup>** قم بالتصوير.
	- اضغط على لحذف اللقطة الأخيرة.
- يتم تركيب اللقطة السابقة على العرض من خلال العدسة كدليل لتأطير اللقطة التالية.

#### %**تلميحات**

- لتراكب 3 إطارات أو أكثر: حدد RAW لـ [K [واستخدم الخيار [Overlay [لإجراء تكرار للتعريضات المتعددة.
	- لمزيد من المعلومات حول تراكب صور RAW: v" تراكب الصور" (ص. 97)

- لن تنتقل الكاميرا لوضع السكون أثناء تشغيل التعريض الضوئي المتعدد.
- لا يمكن تضمين الصور الفوتوغرافية التي تم التقاطها باستخدام كاميرات أخرى في التعريض المتعدد.
- عند ضبط [Overlay [على [On[، يتم تحميض الصور المعروضة عند تحديد صورة RAW باستخدام الإعدادات المستخدمة في وقت التصوير.
	- لضبط وظائف التصوير، قم بإلغاء التصوير بالتعريض المتعدد ً أولا . لا يمكن ضبط بعض الوظائف.
- يتم إلغاء التعريض الضوئي المتعدد ً تلقائيا من الصورة الأولى في الظروف الآتية. إيقاف تشغيل الكاميرا/الضغط على الزر q/الضغط على الزر MENU/ضبط وضع التصوير على وضع غير P، A، S، M/نفاد طاقة البطارية/توصيل أي كابل بالكاميرا
	- عند تحديد صورة RAW باستخدام [Overlay[، يتم عرض صورة JPEG للصورة المسجلة بصيغة JPEG+RAW.
- عند التصوير بتعريضات متعددة باستخدام التصوير المتتابع، يتم منح الأولوية للتصوير بالتعريض المتعدد. أثناء حفظ الصورة المتراكبة، يتم إعادة ضبط التصوير المتتابع إلى الإعداد الافتراضي للمصنع.

#### **تصحيح الانحراف والتحكم في المنظور ( .Comp Keystone(**

استخدم تصحيح الانحراف للصور الملتقطة من أسفل مبنى طويل، أو لتعمد المبالغة في تأثيرات المنظور. يتوفر هذا الإعداد فقط في الأوضاع M/S/A/P.

> في] Keystone Comp.] للخيار بالنسبة] On] حدد **1 D**<sub>3</sub> Shooting Menu 2

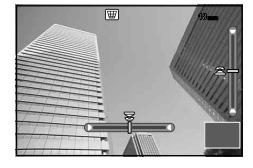

- استخدم المفتاح الأمامي الدوار أو المفتاح الخلفي الدوار لتصحيح الانحراف. **<sup>2</sup>** اضبط التأثير على الشاشة وحدد إطار الصورة. • استخدم HIGF لاختيار المنطقة المسجلة. • اضغط مع الاستمرار على الزر Q لإلغاء أي تغييرات. • لضبط تعويض التعريض الضوئي وخيارات التصوير الأخرى أثناء عمل تعويض شبه منحرف، اضغط الزر INFO
- لعرض شاشة غير ضبط تعويض شبه منحرف. لاستئناف تعويض شبه منحرف، اضغط الزر INFO حتى يتم عرض ضبط تعويض شبه منحرف.
	-
	- لإنهاء تعويض شبه منحرف، حدد [Off [من أجل [ .Comp Keystone [في 2 Menu Shooting X . **<sup>3</sup>** قم بالتصوير.

#### \$**ملاحظات**

• عند تخصيص [D) تعويض شبه منحرف)] (ص. 65) لزر معين باستخدام [Function Button[، اضغط مع الاستمرار على الزر المحدد لإنهاء تصحيح الانحراف.

- يتم تسجيل الصور بتنسيق JPEG + RAW عند تحديد [RAW [لجودة الصورة.
	- قد لا يتم الحصول على النتائج المطلوبة في حالة استخدام عدسات المحول.
- ً اعتمادا على مقدار التصحيح، قد تكون بعض أهداف التركيز التلقائي خارج منطقة العرض. يتم عرض الرمز (g، h، i أو j (عند تركيز الكاميرا على هدف تركيز تلقائي خارج منطقة العرض.
	- الأمور التالية غير متاحة أثناء تصوير التحول الرقمي: التصوير المباشر بالتعريض الطويل، التصوير المباشر بتعريض لمدة زمنية، أو التصوير المركب/التصوير المتسلسل/ التعريض المتدرج/HDR/التعريض الضوئي المتعدد/converter-tele digital/الأفلام/وأوضاع التركيز التلقائي /المخصص الذاتي المؤقت/ART و] e-Portrait] الصورة أوضاع/full-time AF/[C-AF+TR] و] C-AF] peaking
	- في حالة تحديد مسافة تركيز معينة لـ [Stabilizer Image[، سيتم تعديل قدر التصحيح لمسافة التركيز البؤري المحددة. باستثناء عند استخدام عدسة Micro Four Thirds أو Four Thirds، اختر طولاً بؤريًا معينًا باستخدام الخيار .(56 .ص] (Image Stabilizer]

#### **إعداد التصوير المضاد للصدمات/التصوير الصامت ([♥]Silent/Shock**z**-Anti(**

من خلال إعداد التصوير المضاد للصدمات/التصوير الصامت يمكنك تحديد التصوير المضاد للصدمات أو الصامت عند استخدام التصوير المتسلسل أو المؤقت الذاتي (ص. 57).

- .X Shooting Menu 2 في] Anti-Shockz/Silent[♥]] حدد **1**
	- **2** حدد العنصر الذي تريد ضبطه.

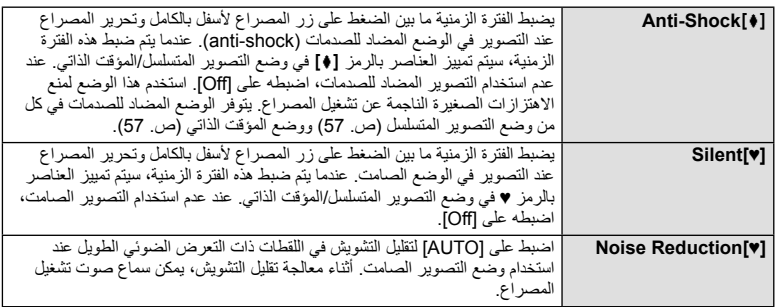

#### **التصوير الفوتوغرافي بالفلاش باستخدام جهاز التحكم عن بعد اللاسلكي**

يمكنك التقاط صور فلاش لاسلكية باستخدام الفلاش الداخلي وفلاش خاص مزود بوظيفة تحكم عن بُعد. v" التصوير الفوتوغرافي بالفلاش باستخدام جهاز التحكم عن بعد اللاسلكي" (ص. 133)

#### **استخدام قائمة إعادة التشغيل**

**قائمة إعادة التشغيل**

**D** (ص. 78) R) ص. 95) Edit) ص. 95) (127 .ص (Print Order (97 .ص (Reset Protect (117 .ص (Connection to Smartphone

**Playback Menu** e<br>G **On Edit Print Order**  $\Box$ **Reset Protect Connection to Smartphone** Set o<sub>K</sub> **Back**

#### **عرض الصور ملتفة (**R**(**

عند ضبطه على [On[، يتم لف الصور الملتقطة باستخدام الكاميرا وهي مستديرة في الاتجاه الطولي بطريقة تلقائية ويتم عرضها في الاتجاه الطولي.

#### **تحرير الصور الثابتة**

يمكن تحرير الصور المسجلة وحفظها كصور جديدة.

- .Q واضغط q Playback Menu القائمة في] Edit] اختر **1**
	- .Q واضغط] Sel. Image] لاختيار GF استخدم **2**
	- **3** استخدم HI لاختيار الصورة المراد تحريرها واضغط Q.
- يتم عرض [RAW Data Edit] إذا كانت الصورة بتنسيق RAW، ويتم عرض [JPEG Edit إذا كانت بتنسيق JPEG. إذا كانت الصورة مسجلة بتنسيق JPEG+RAW، فسيتم عرض كل من [Edit Data RAW [و [Edit JPEG[. اختر القائمة الخاصة بالصورة المراد تحريرها.
	- .Q واضغط] JPEG Edit] أو] RAW Data Edit] اختر **4**

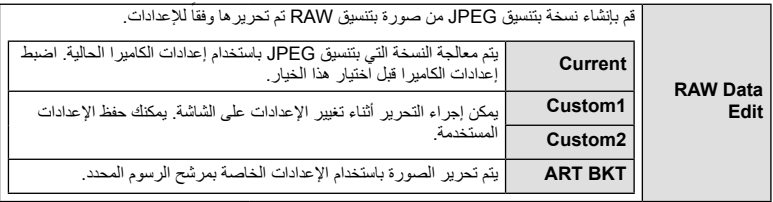

اختر من بين الخيارات التالية: [Adj Shadow[: لتفتيح هدف داكن ُمضاء من الخلف. [Fix Redeye[: يقلل ظاهرة العين الحمراء أثناء التصوير باستخدام الفلاش. [†]: استخدم المفتاح الأمامي الدوار (۞) أو المفتاح الخلفي<br>الدوار (۞) لاختيار حجم التشذيب و AD ▽ ∆ موضع التشذيب.

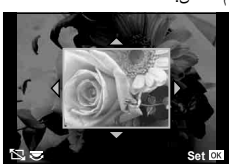

**JPEG Edit** 

 [Aspect[: لتغيير نسبة أبعاد الصور من 4:3 (قياسي) إلى [3:2] أو [16:9] أو [1:1] أو [3:4]. بعد تغيير نسبة الأبعاد، استخدم HIGF لتحديد موضع التشذيب. [White & Black[: لإنشاء صور بالأبيض والأسود. [Sepia[: لإنشاء صور ذات درجة لون بني داكن. [Saturation[: لضبط عمق اللون. اضبط تشبع اللون أثناء فحص الصورة على الشاشة. [Q[: لتحويل حجم ملف الصورة إلى 960 × 1280 أو 480 × 640 أو 240 × .320 يتم تحويل الصور ذات نسبة العرض إلى الارتفاع غير 4:3 (قياسي) إلى أقرب حجم ملف صورة. [Portrait-e[: لجعل البشرة تبدو ناعمة ونقية. قد لا يمكنك إجراء التعويض حسب الصورة، وذلك في حالة تعذر اكتشاف الوجه.

- سيتم تطبيق الإعدادات على الصورة. **<sup>5</sup>** عند اكتمال الإعدادات، اضغط <sup>Q</sup>.
- 
- يتم تخزين الصورة المحررة على البطاقة. **<sup>6</sup>** ّحدد [Yes [واضغط <sup>Q</sup>.
- 

- لا يمكن تحرير الصور ثلاثية الأبعاد، الأفلام، والملفات المحفوظة مؤقتًا من أجل PHOTO STORY.
	- يمكن ألا يعمل تصحيح ظاهرة العين الحمراء ويعتمد ذلك على الصورة.
- لا يمكن تحرير الصور بتنسيق JPEG في الحالات الآتية: عندما يتم معالجة صورة على جهاز الكمبيوتر، عندما لا توجد مساحة كافية في بطاقة الذاكرة، عندما يتم تسجيل صورة على كاميرا أخرى.
	- عند إعادة تحجيم صورة ([Q([، لا يمكنك تحديد عدد أكبر من البكسل عن المسجل ً أصلا .
	- يمكن استخدام الإعدادين [p] و [Aspect] فقط لتحرير الصور ذات نسبة العرض إلى الارتفاع 4:3 (القياسية).
		- عندما يتم ضبط [Picture Mode] على [ART]، يتم تثبيت [Color Space]. [SRGB].

**تراكب الصور**

يمكن مراكبة حتى 3 إطارات من صور RAW الملتقطة بالكاميرا وحفظها كصورة منفصلة. يتم حفظ الصورة باستخدام وضع التسجيل المضبوط على وقت حفظ الصورة. (إذا تم تحديد [RAW[، فسيتم حفظ النسخة بتنسيق  $( .[IN+RAW]$ 

- .Q واضغط q Playback Menu القائمة في] Edit] اختر **1**
	- .Q واضغط] Image Overlay] لاختيار GF استخدم **2**
		- **3** حدد عدد الصور في التراكب واضغط على Q.
- التراكب. **<sup>4</sup>** استخدم HIGF لاختيار صور RAW التي سوف تستخدم في
- عند تحديدك لعدد الصور المحددة في الخطوة 3، سوف يتم عرض التراكب.

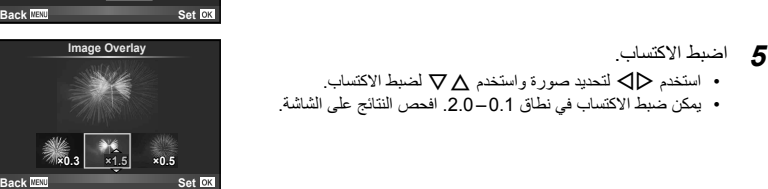

**6** اضغط على Q. سيتم عرض مربع حوار تأكيد؛ حدد [Yes [واضغط على Q. %**تلميحات** • لتراكب 4 إطارات أو أكثر، احفظ صورة التراكب كملف RAW واستخدم [Overlay Image [بشكل متكرر. **تسجيل الصوت** إضافة تسجيل صوتي (مدته تصل إلى 30 ثانية) على الصورة الفوتوغرافية الحالية. هذا هو نفس وظيفة [R [أثناء إعادة التشغيل. (ص. 80)

#### **إلغاء جميع الحمايات**

تتيح لك هذه الوظيفة إلغاء الحماية الخاصة بعدة صور في وقت واحد. .q Playback Menu القائمة في] Reset Protect] اختر **1 2** ّحدد [Yes [واضغط Q.

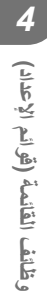

**RAW RAW RAW**

**RAW RAW RAW RAW**

**Image Overlay**

## **استخدام قائمة الإعداد**

#### **--:-- --.--.--** <sup>X</sup> استخدم Menu Setup <sup>d</sup> لضبط وظائف الكاميرا الأساسية.

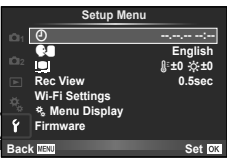

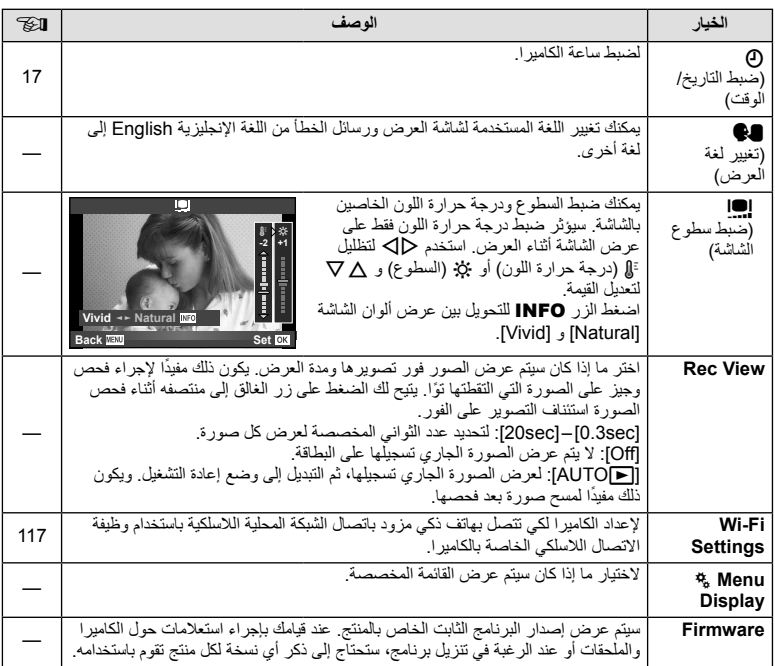

**استخدام القوائم المخصصة**

يمكن تخصيص إعدادات الكامير ا باستخدام Custom Menu &.

#### **Custom Menu**

(99 .ص (AF/MF R (100 .ص (Button/Dial S ia | <del>□</del> Release/ص. 100) (101 .ص: 101)(Isp/■I))/PC **Exp/Exp/ISO DE** 104 (ص. 104) **↓** Custom 0 Color/WB/∷7Color/WB/ (105 .ص (Record/Erase Y (106 .ص (Movie Z (108 .ص (Built-In EVF b

- 
- (108 .ص 108) **[10** Utility ka

**AF/MF** R

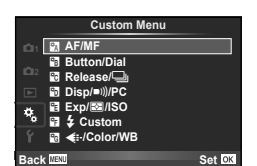

## **Ø←%←MENU**

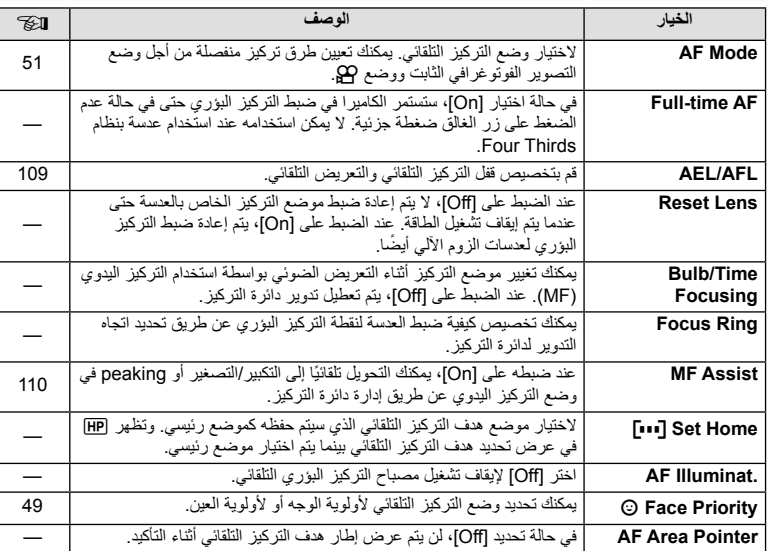

# **وظائف القائمة (القوائم المخصصة)** وظائف القائمة (القوائم المخصصة) <mark>.</mark>

#### **EX** ← <sub>\*</sub> ← MENU **AF/MF R**

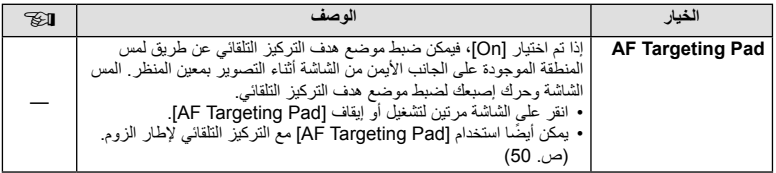

## **Button/Dial <b>S**

#### 图←%←MENU

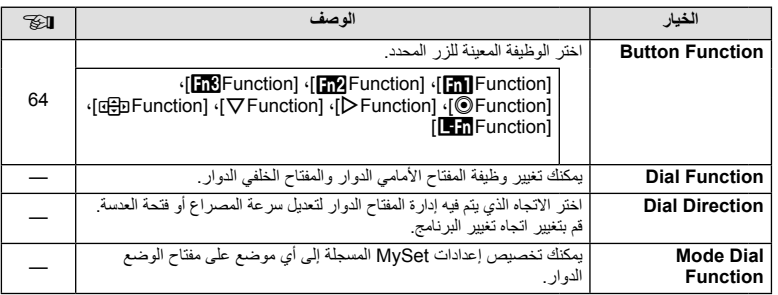

### **Release/** $\Box$ **N**

#### **Ø←%←MENU**

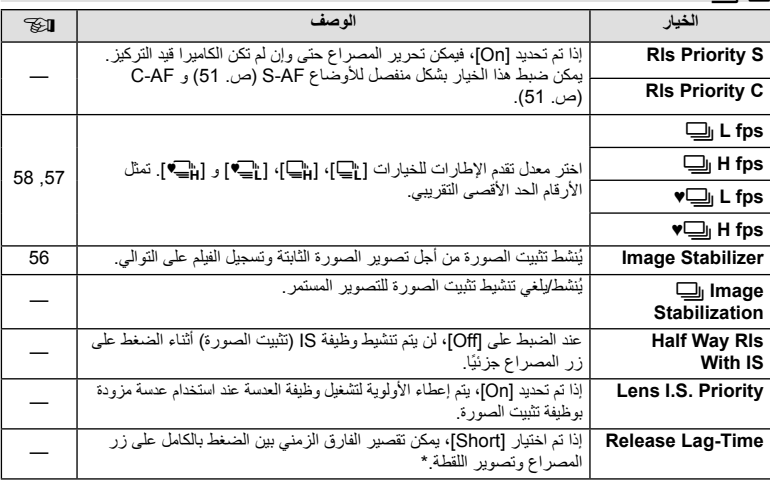

\* سوف يقلل هذا عمر البطارية. تأكد كذلك من أن الكاميرا ليست عرضة للصدمات الشديدة أثناء الاستخدام. مثل هذه الصدمات قد يسبب توقف الشاشة عن عرض المواضيع. إذا حدث هذا، فأوقف تشغيل الطاقة ثم أعد تشغيلها مرة أخرى.

#### **Disp/■))/PC <b>b**

#### **M** ← % ← MENU

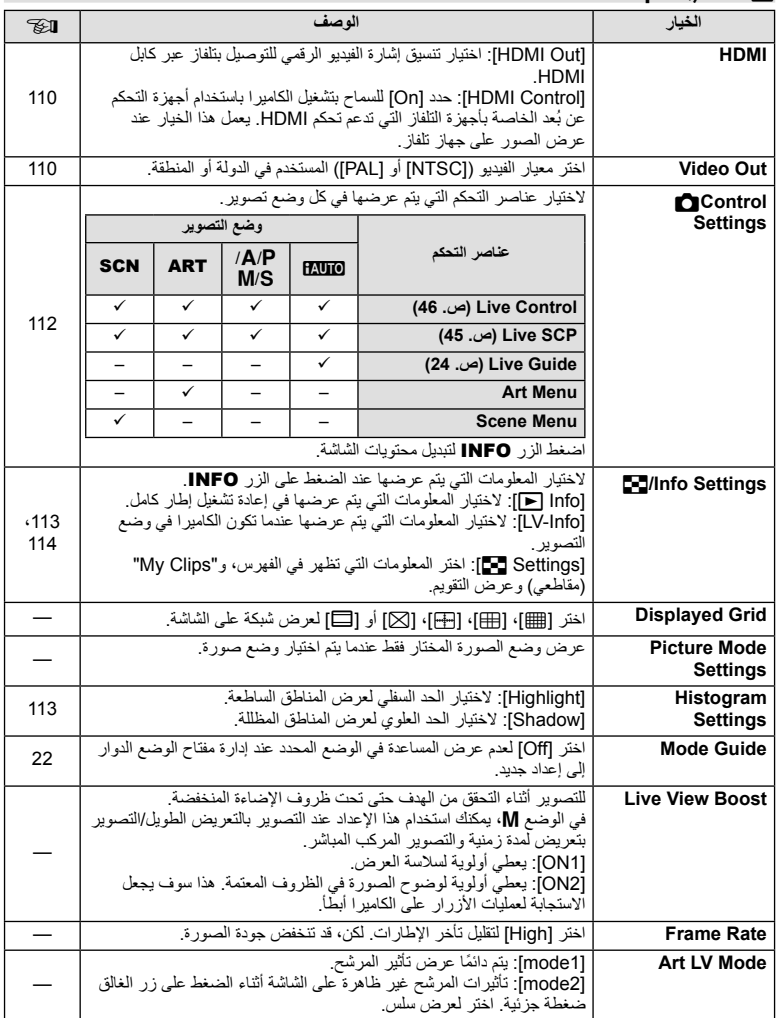

**وظائف القائمة (القوائم المخصصة)** وظائف القائمة (القوائم المخصصة)<br>14

## $\mathbf{D}$  **c**  $\mathbf{C}$  **C**  $\mathbf{C}$  **Disp/**■))/PC **D**

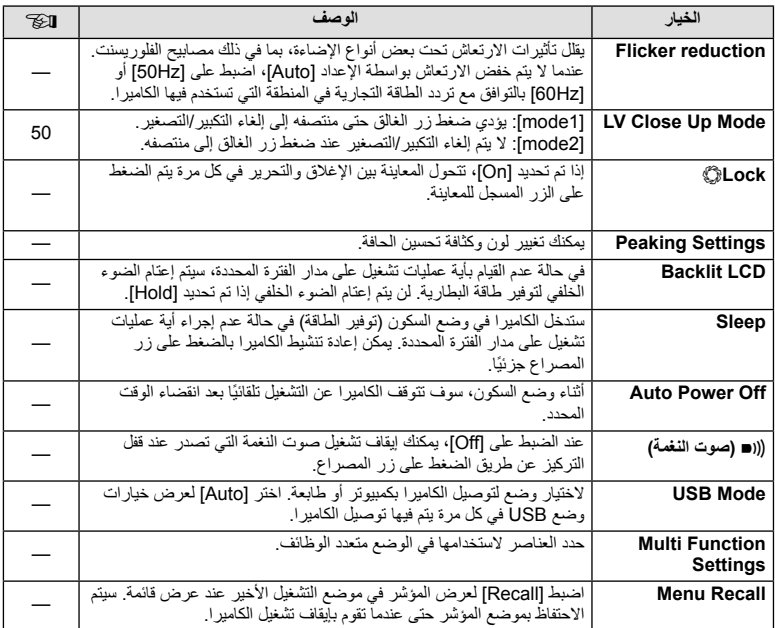

## **Exp/20/ISO 图**

#### **E** ← % ← MENU

í.

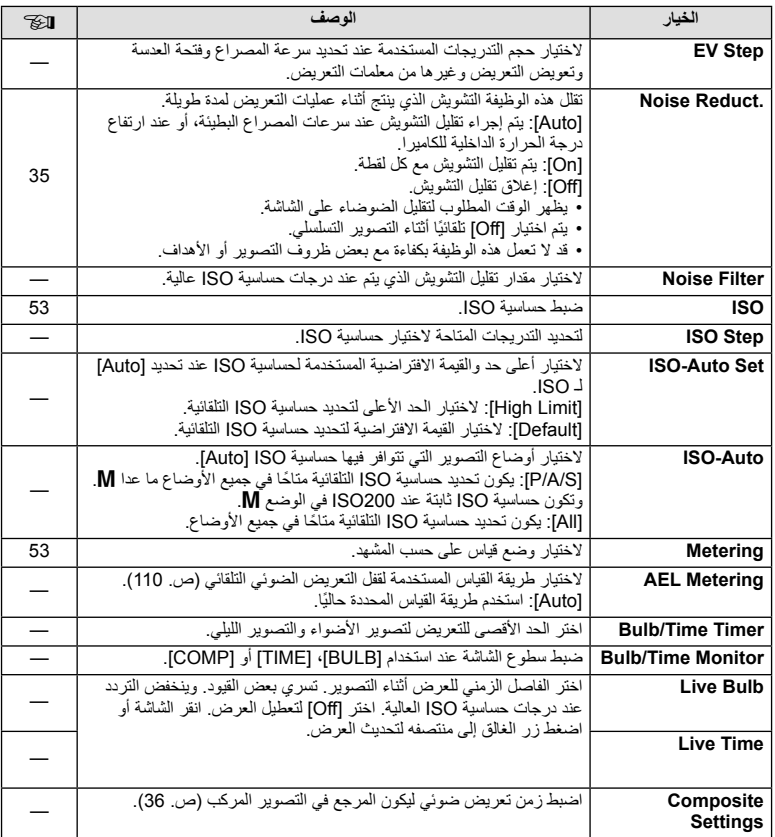

**وظائف القائمة (القوائم المخصصة)** وظائف القائمة (القوائم المخصصة)<br>14

# # **Custom** W

#### **EE** ← % ← MENU

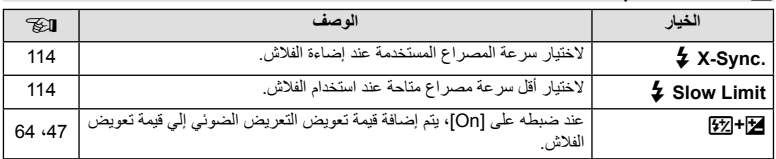

## **E**<sup>1</sup>/Color/WB

## **Ed** ← % ← MENU

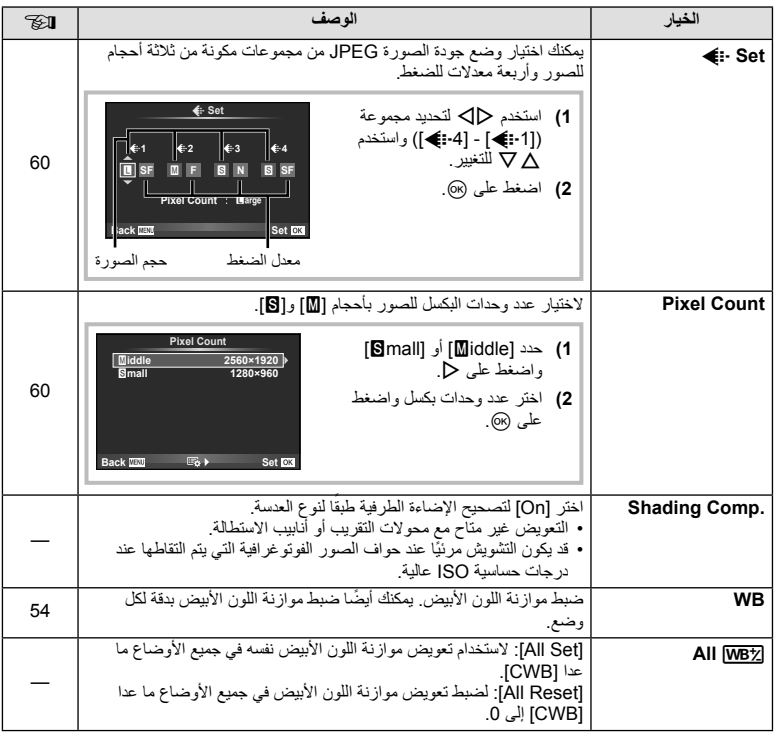

## $\mathbf{a} \leftarrow \mathbf{a}$  **←**  $\mathbf{b}$  **and**  $\mathbf{c}$  **and**  $\mathbf{c}$  **and**  $\mathbf{c}$  **is**  $\mathbf{c}$  **and**  $\mathbf{c}$  **and**  $\mathbf{c}$  **is**  $\mathbf{c}$  **and**  $\mathbf{c}$  **and**  $\mathbf{c}$  **is**  $\mathbf{c}$  **and**  $\mathbf{c}$  **and**  $\mathbf{c}$  **is**  $\mathbf{c}$  **and**  $\mathbf{c}$  **and \mathbf{c}**

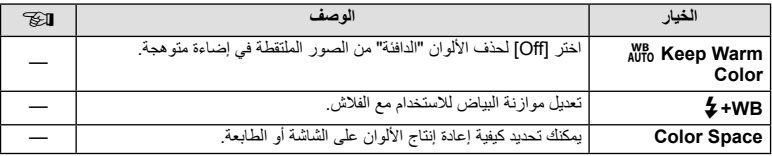

#### **Ed ← % ← MENU**

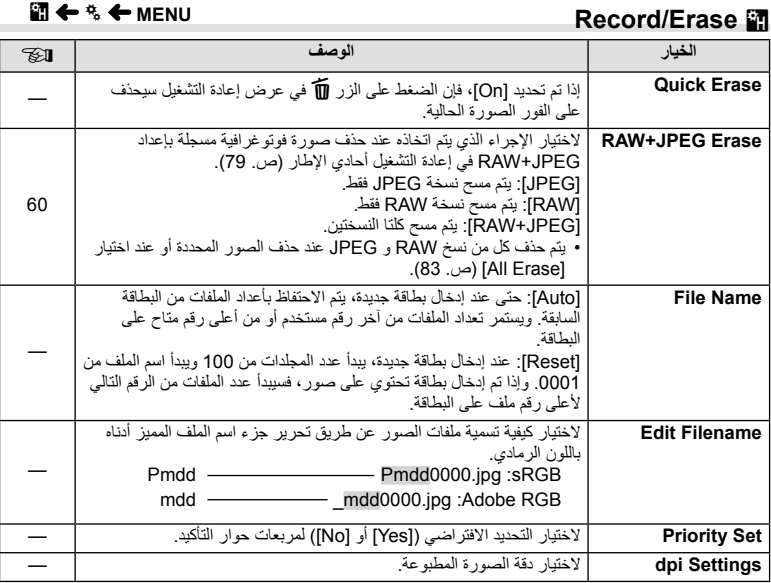

#### **M** ← % ← MENU **Record/Erase in**

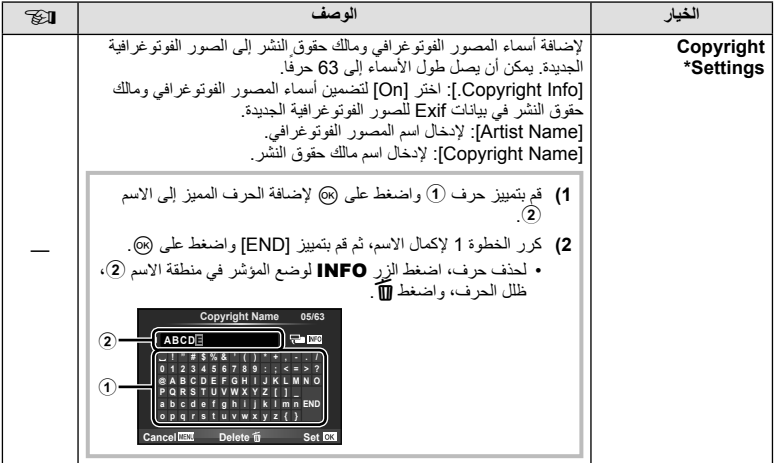

\* لا تتحمل OLYMPUS أية مسئولية عن الأضرار الناتجة عن النزاعات التي تتضمن استخدام [Copyright Settings]. وستتحمل أنت مسؤولية استخدامها.

#### **Movie 21**

#### **Z** ← <sub>%</sub> ← MENU

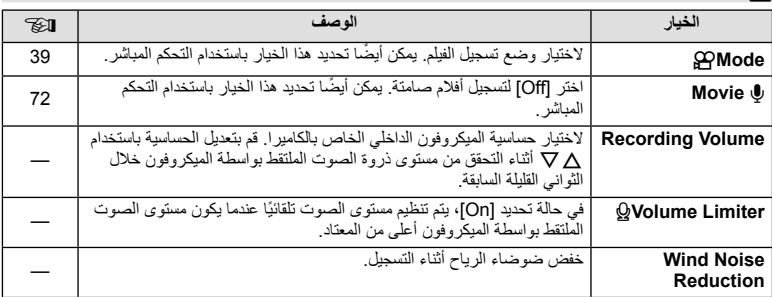

## **Z** ← <sub>5</sub> ← MENU **Movie 2**

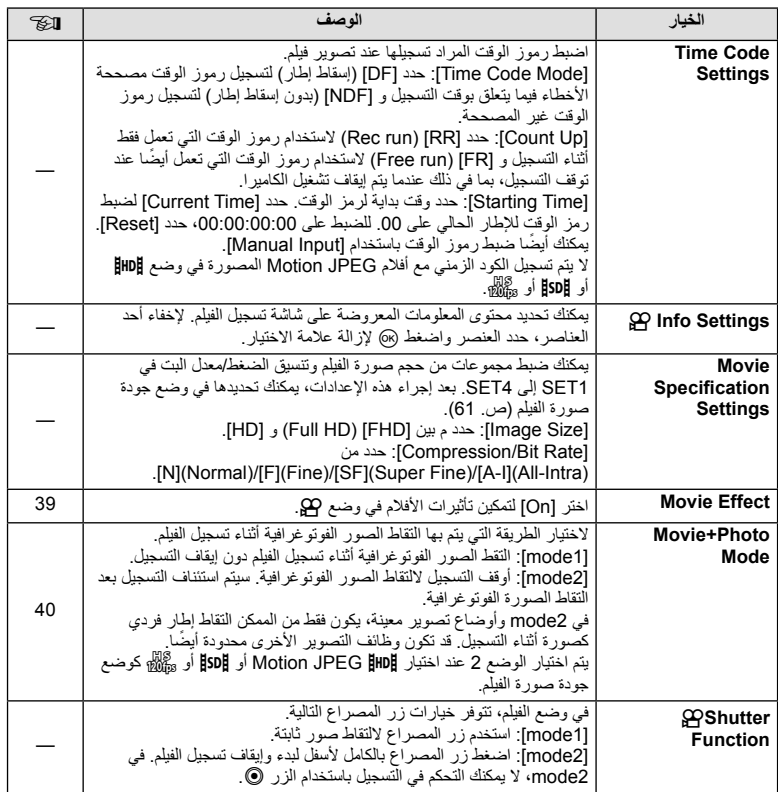

**وظائف القائمة (القوائم المخصصة)** وظائف القائمة (القوائم المخصصة)<br>•

#### **Built-In EVF** b

#### **E**  $\mathbf{A}$  ←  $\mathbf{B}$  ← MENU

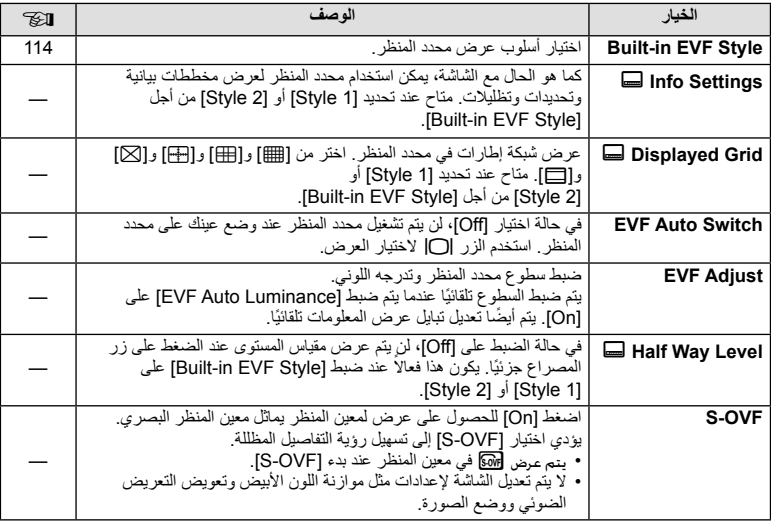

# K **Utility** k

#### **K** ← % ← MENU

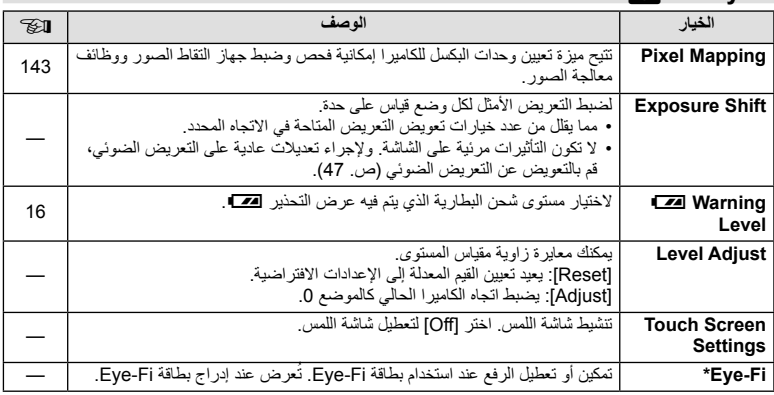

\* استخدم حسب القوانين المحلية. على متن الطائرات وفي الأماكن الأخرى التي فيها يمنع استخدام الأجهزة اللاسلكية، أخرج بطاقة Fi-Eye من الكاميرا أو اختر [Off [بالنسبة للخيار [Fi-Eye[. لا تدعم الكاميرا وضع "اللانهاية" بالنسبة لبطاقة .Eye-Fi
# **MENU ←**  $\frac{1}{2}$  **←**  $\frac{1}{2}$  $\frac{1}{2}$  **Utility**  $\frac{1}{2}$

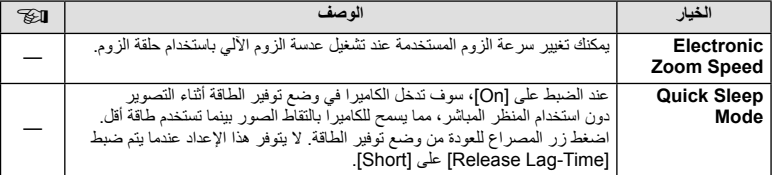

# **AEL/AFL**

# **[AEL/AFL] ← 2 ← + + + MENU**

يمكن إجراء التركيز البؤري التلقائي والقياس من خلال الضغط على الزر الذي تم تعيين AFL/AEL له. اختر ً وضعا لكل وضع تركيز. **AF-S/AEL**

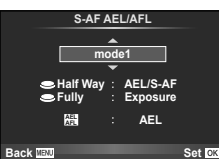

#### **AEL/AFL**

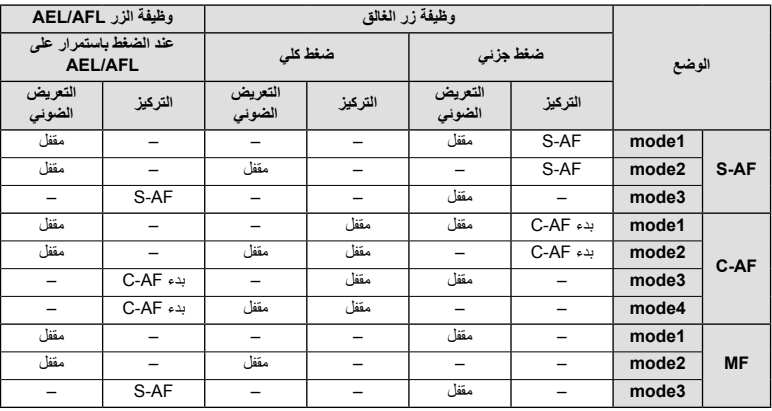

# **[MF Assist] ← @ ←**  $e_k$  **← MENU**

هي وظيفة لمساعدة التركيز من أجل التركيز البؤري اليدوي MF. عند إدارة دائرة التركيز، يتم تحسين حافة الهدف أو يتم تكبير جزء من عرض الشاشة. عندما تتوقف عن تشغيل دائرة التركيز، تعود الشاشة للعرض الأصلي.

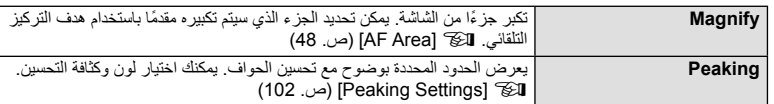

## \$**ملاحظات**

- يمكن عرض [Peaking [باستخدام عمليات الأزرار. يتم تحويل العرض في كل مرة يتم الضغط على الزر. قم بإسناد وظيفة التحويل إلى أحد الأزرار مقدمًا باستخدام [Function Button) [ص. 64).
	- اضغط الزر INFO لتغيير اللون والكثافة عندما يتم عرض Peaking.

#### **تنبيهات**

• عندما يكون الخيار Peaking قيد الاستخدام، تميل حواف الأهداف الصغيرة للتحسن بقوة أكبر . هذا ليس ضمانًا لدقة التركيز البؤري.

#### **عرض صور الكاميرا على التلفاز**

# **[Video Out] (HDMI) ← 圖 ← % ← MENU**

استخدم الكابل المبيع بشكل منفصل مع الكاميرا لإعادة تشغيل الصور على التلفاز. تتوفر هذه الوظيفة أثناء التصوير. ّ وصل الكاميرا بتلفاز عالي الدقة (HD (باستخدام كابل HDMI لعرض صور عالية الجودة على شاشة التلفاز. عند توصيل أجهزة التلفاز باستخدام كابل الصوت والصورة AV، اضبط ً أولا إعدادات [Out Video [الخاصة بالكاميرا (ص. 101).

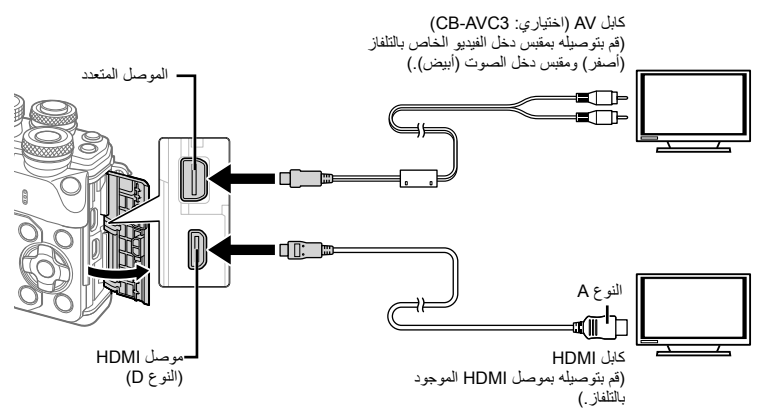

*4*

- **1** قم بتوصيل التلفاز والكاميرا وتحويل مصدر الدخل الخاص بالتلفاز.
- عندما يتم توصيل كابل HDMI، يتم عرض الصور على كل من التلفاز وشاشة الكاميرا. يظهر عرض المعلومات على شاشة التلفاز وحدها. لإخفاء المعلومات في شاشة التصوير، اضغط مع الاستمرار على الزر INFO.
	- يتوقف تشغيل شاشة الكاميرا عند توصيل كابل AV.
	- اضغط على الزر q عند التوصيل بكابل AV) صوت وفيديو).

**تنبيهات**

- للحصول على تفاصيل حول كيفية تغيير مصدر الإدخال للتلفاز راجع دليل إرشادات التلفاز.
	- وفقًا لإعدادات التلفاز، قد تظهر الصور والمعلومات المعروضة مقصوصة.
- إذا تم توصيل الكاميرا باستخدام كابل AV وكابل HDMI، فسوف تكون الأولوية لكابل HDMI.
- إذا تم توصيل الكامير ا عبر كابل HDMI، فسيكون بإمكانك اختيار نوع إشارة الفيديو الرقمي. اختر تنسيقًا يتوافق مع تنسيق الإدخال المحدد مع التلفاز.

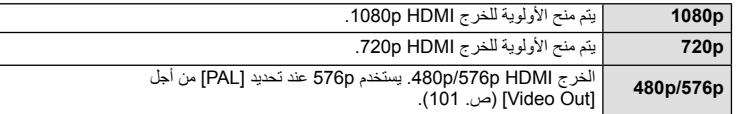

- لا تقم بتوصيل الكاميرا بأجهزة خرج HDMI أخرى. فقد يؤدي ذلك إلى إتلاف الكاميرا.
	- لا يتم الخرج عبر HDMI أثناء التوصيل بالكمبيوتر أو الطابعة عبر USB.
- عندما تكون المعلومات المعروضة في وضع n مخفية، لا يمكن عرض شاشة الكاميرا على التلفاز إذا كان معدل الإطارات غير متوافق مع ذلك التلفاز.

**استخدام جهاز التحكم عن بعد الخاص بالتلفاز**

يمكن تشغيل الكاميرا بواسطة جهاز التحكم عن بعد الخاص بالتلفاز عندما تكون متصلة بتلفاز يدعم تحكم HDMI. **الكتيت [HDMI] (ص. 101)**<br>بتوقف تشغيل شاشة الكامير ا

#### \$**ملاحظات**

- يمكن تشغيل الكاميرا بواسطة اتباع دليل التشغيل المعروض على التلفاز.
- أثناء إعادة التشغيل أحادي الإطار، يمكنك إظهار أو إخفاء عرض المعلومات عن طريق الضغط على الزر الأحمر، وإظهار أو إخفاء عرض الفهرس عن طريق الضغط على الزر الأخضر.
	- قد لا تدعم بعض أجهزة التلفاز جميع الوظائف.

# **اختيار عروض لوحة التحكم (Settings** K**Control(**

# **[①Control Settings] ← 简 ←**  $n_k$  **← MENU**

يحدد ما إذا يتم أو لا يتم عرض لوحات التحكم من أجل تحديد الخيارات في كل وضع تصوير. في كل وضع تصوير، اضغط Q لإضافة علامة اختيار في لوحة التحكم التي تريد عرضها.

#### **كيفية عرض لوحات التحكم**

• اضغط الزر Q أثناء عرض لوحة التحكم، ثم اضغط الزر INFO لتحويل العرض.

مثال: تشغيل التحكم المباشر ولوحة التحكم الفائقة للمنظر المباشر

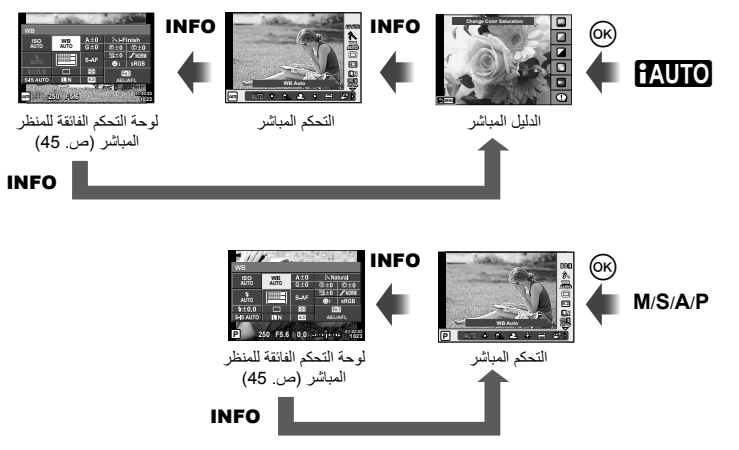

مثال: تشغيل قائمة الفلتر الفني أو قائمة المشهد أو التحكم المباشر أو لوحة التحكم الفائقة للمنظر المباشر

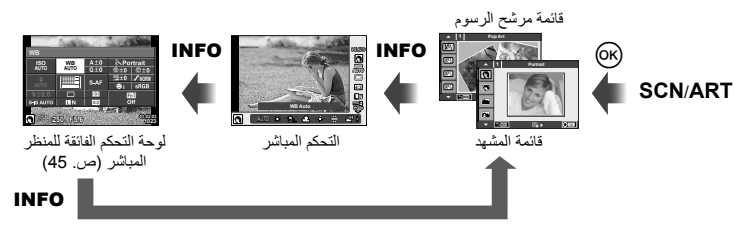

# **[**G**o**]/Info Settings] ← 岡 ← �� ← MENU

#### **Info-LV) عروض معلومات التصوير)**

استخدم [Info-LV [لإضافة عروض معلومات التصوير التالية. يتم عرض العروض المضافة بتكرار الضغط على الزر INFO أثناء التصوير. يمكنك ً أيضا اختيار عدم إظهار العروض التي تظهر في الإعداد الافتراضي.

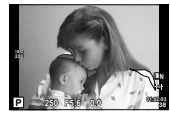

#### عرض المناطق الساطعة والمناطق المظللة

#### **عرض المناطق الساطعة والمناطق المظللة**

يتم عرض المناطق التي تتجاوز الحد الأعلى من درجة السطوع الخاصة بالصورة باللون الأحمر، أما المناطق التي تقل عن الحد الأدنى فيتم عرضها باللون الأزرق. [Settings] [ص. 101)

#### **Info** q**) عروض معلومات إعادة التشغيل)**

استخدم [Info q [لإضافة عروض معلومات إعادة التشغيل التالية. يتم عرض العروض المضافة بتكرار الضغط على الزر INFO أثناء إعادة التشغيل. يمكنك ً أيضا اختيار عدم إظهار العروض التي تظهر في الإعداد الافتراضي.

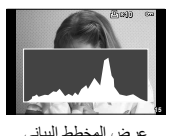

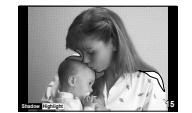

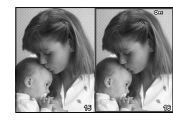

عرض المخطط البياني عرض المناطق الساطعة والمناطق المظللة عرض صندوق الضوء

#### **عرض صندوق الضوء**

لمقارنة صورتين جنبًا إلى جنب. اضغط على @ لتحديد الصورة الموجودة على الجانب المقابل من الشاشة.

- يتم عرض الصورة الرئيسية على اليمين. استخدم HI لتحديد صورة واضغط على Q لنقل الصورة إلى اليسار. يمكن تحديد الصورة المراد مقارنتها بالصورة الموجودة جهة اليسار على اليمين. لاختيار صورة رئيسية مختلفة، قم بتمييز الإطار الأيمن واضغط على Q.
	- اضغط 1Fn لتكبير الصورة الحالية. لتغيير نسبة التكبير/التصغير، أدر المفتاح الخلفي الدوار. عند التكبير، يمكنك استخدام HIGF للانتقال إلى المناطق الأخرى من الصورة، والمفتاح الأمامي الدوار للاختيار بين الصور.

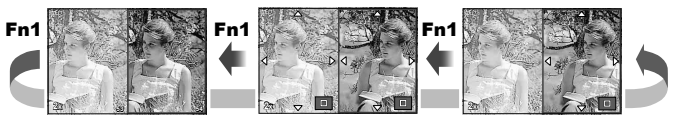

# **Settings** G**) عرض الفهرس/التقويم)**

يمكنك إضافة عرض فهرس ذي عدد مختلف من الإطارات وعرض التقويم باستخدام [Settings G[. يتم عرض الشاشات الإضافية عن طريق إدارة المفتاح الخلفي الدوار.

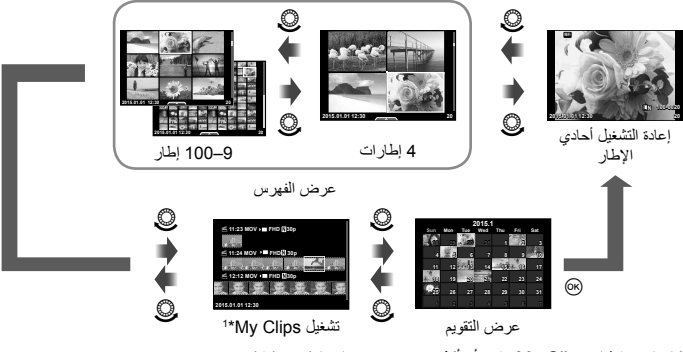

1 إذا كان قد تم إنشاء Clips My واحد أو أكثر، فسيتم عرضها هنا (ص. 41). \*

**سرعات المصراع عندما ينطلق الفلاش ً تلقائيا**

# **[** $\frac{1}{4}$  Slow Limit] [ $\frac{1}{4}$  X-Sync.] ← **a** ←  $\frac{1}{4}$  ← MENU

يمكنك تحديد شروط سرعة المصراع الخاصة بوقت انطلاق الفلاش.

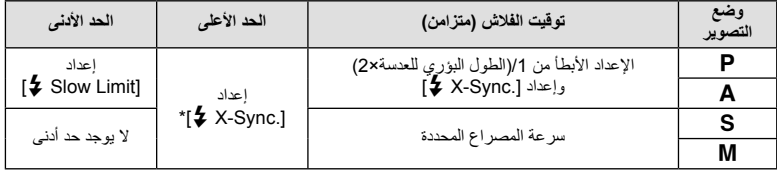

\* 1/200 ثانية عند استخدام فلاش خارجي يباع بشكل منفصل.

# **مجموعات أحجام صور الفيلم ومعدلات الضغط**

# **[**Ei-Set]← @ ← % ← MENU

يمكنك ضبط جودة صورة JPEG من خلال الجمع بين حجم الصورة ومعدل الضغط.

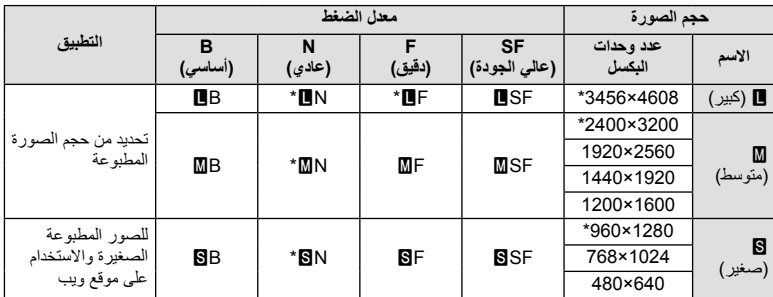

\* افتراضي

# **[Built-in EVF Style] ← 2 ← 2 ← MENU**

1/2 Style: يعرض فقط العناصر الرئيسية مثل سرعة المصراع وقيمة فتحة العدسة 3 Style: يعرض مثل الشاشة ً تماما

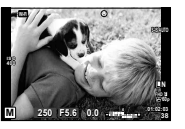

Style 3

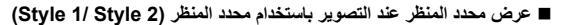

**MY1 250 F5.6 +2.0 Hi +7 Sh-3** e **ISO-A** Style 2/Style 1

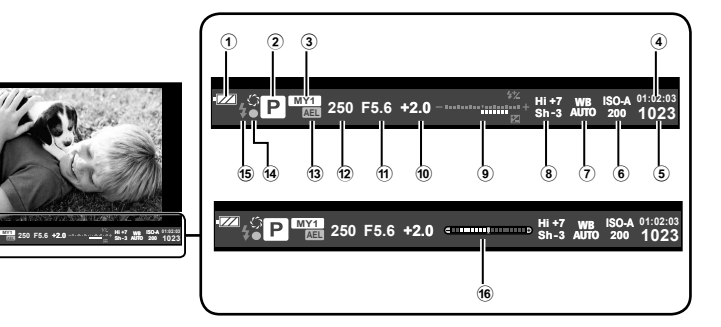

- 1 فحص البطارية
- **لتحت**ا اضاءة: جاهزة للاستخدام.<br>لتحتا اضاءة: انخفاض مستوى شحن البطارية.<br>لتحتا بومض (باللون الأحمر): يلزم الشحن.
- 2 وضع التصوير.............................. ص. 22 39
- 3 Myset............................................ ص. 84
	- 4 وقت التسجيل المتاح
- 5 عدد الصور الثابتة القابلة للتخزين.............. ص. 131
- 6 حساسية ISO ..................................... ص. 53
- 7 موازنة اللون الأبيض.............................. ص. 54
- 8 التحكم بمناطق السطوع والظلال ................. ص. 52
- 9 أعلى: التحكم في شدة الفلاش ..................... ص. 64
- أسفل: مؤشر تعويض التعريض الضوئي ........ ص. 47
- 0 قيمة تعويض التعريض الضوئي.................. ص. 47
- a قيمة فتحة العدسة ........................... ص. 32 35 b سرعة المصراع ............................ ص. 32 – 35
- 13) قفل التعريض الضوئي التلقائي AEL ..........ص. 109
- d علامة تأكيد التركيز التلقائي ...................... ص. 23
- e الفلاش.............................................. ص. 62
- (يومض: جارٍ الشحن)
- f مقياس المستوى (يُعرض عن طريق ضغط زر المصراع جز ئيًا لأسفل)

# **توصيل الكاميرا بهاتف ذكي**

من خلال الاتصال بهاتف ذكي عبر وظيفة الشبكة المحلية اللاسلكية الخاصة بهذه الكاميرا وباستخدام البرنامج المحدد، يمكنك الاستمتاع بمزيد من المميزات أثناء وبعد التصوير.

#### **الأشياء التي يمكنك القيام بها باستخدام البرنامج المحدد، Share Image OLYMPUS)Share.OI(**

- نقل صورة الكاميرا إلى هاتف ذكي يمكنك تحميل الصور الموجودة في الكاميرا إلى هاتف ذكي. • التصوير عن بُعد من هاتف ذكي يمكنك تشغيل الكاميرا والتصوير عن بُعد باستخدام هاتف ذكي.
- معالجة صور جميلة يمكنك تطبيق مرشحات فنية وإضافة طوابع على الصور المحملة إلى هاتف ذكي.
	- إضافة علامات تحديد الموقع إلى صور الكاميرا
- يمكنك إضافة علامات تحديد الموقع إلى الصور ببساطة من خلال نقل سجل GPS المحفوظ على الهاتف الذكي إلى الكاميرا. للتفاصيل، قم بزيارة العنوان أدناه:

#### http://oishare.olympus-imaging.com/

#### **تنبيهات**

*5*

- قبل استخدام وظيفة الشبكة المحلية اللاسلكية، اقرأ "استخدام وظيفة الشبكة المحلية اللاسلكية" (ص. 157) .
- في حالة استخدام وظيفة الشبكة المحلية اللاسلكية في بلد خارج المنطقة التي تم شراء الكاميرا منها، هناك خطر أن الكاميرا لن تتوافق مع قوانين الاتصالات اللاسلكية في ذلك البلد. لن تكون Olympus مسئولة عن أي إخفاق في تلبية هذه القوانين.
	- كما هو الحال مع أي اتصالات لاسلكية، يوجد ً دائما خطر الاعتراض من قبل طرف ثالث.
	- لا يمكن استخدام وظيفة الشبكة المحلية اللاسلكية الموجودة بالكاميرا للاتصال بنقطة وصول منزلية أو عامة.
	- يوجد هوائي الشبكة المحلية اللاسلكية ضمن مقبض الكاميرا. احفظ الهوائي ً بعيدا عن الأجسام المعدنية كلما أمكن.
- أثناء اتصال الشبكة المحلية اللاسلكية، سوف تستنفد البطارية أسرع. إذا كانت البطارية على وشك النفاد، فقد يتم فقدان الاتصال أثناء النقل.
	- قد يكون الاتصال صعبًا أو بطيئًا بالقرب من الأجهزة التي تولد مجالات مغناطيسية أو كهرباء ساكنة أو موجات راديو، مثل بالقرب من أفران الميكروويف والهاتف اللاسلكي.

# **الاتصال بهاتف ذكي**

اتصل بهاتف ذكي. ابدأ تشغيل برنامج App Share.OI المثبت على هاتفك الذكي.

- يمكنك ً أيضا الاتصال عن طريق لمسwعلى الشاشة. **<sup>1</sup>** اختر [Smartphone to Connection [في القائمة Menu Playback <sup>q</sup> واضغط <sup>Q</sup>.
	-
	-
	- يتم عرض اسم شبكة الاتصال (SSID(، كلمة المرور، رمز الاستجابة السريعة QR على الشاشة. **<sup>2</sup>** بإتباع الدليل المعروض على الشاشة، واصل مع إعدادات Fi-Wi.

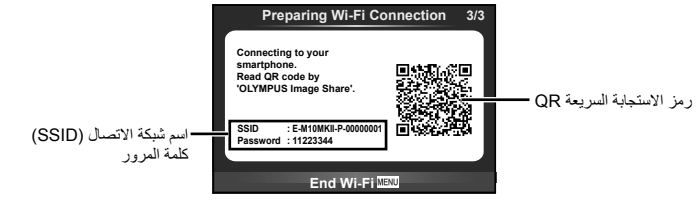

- شاشة الكاميرا. **<sup>3</sup>** ابدأ تشغيل برنامج Share.OI على هاتفك الذكي، واقرأ رمز الاستجابة السريعة QR المعروض على
	- سيتم إجراء الاتصال ً تلقائيا.
- إذا كنت غير قادر على قراءة رمز الاستجابة السريعة QR، فقم بإدخال اسم شبكة الاتصال (SSID (وكلمة المرور في إعدادات Fi-Wi الخاصة بهاتفك الذكي ليتم الاتصال. لكيفية الوصول إلى إعدادات Fi-Wi على هاتفك الذكي، يرجى مراجعة إرشادات التشغيل الخاصة بهاتفك الذكي.
	- يمكنك ً أيضا إنهاء الاتصال مع Share.OI أو إيقاف تشغيل الكاميرا. **<sup>4</sup>** لإنهاء الاتصال، اضغط MENU على الكاميرا أو المس [Fi-Wi End [على شاشة العرض.
		- - ينتهي الاتصال.

# **نقل الصور إلى هاتف ذكي**

يمكنك تحديد الصور في الكاميرا وتحميلها إلى هاتف ذكي. يمكنك ً أيضا استخدام الكاميرا لتحديد الصور التي تريد مشاركتها مقدمًا. [3] "إعداد أمر نقل على الصور ([Share Order])" (ص. 80)

- **1** قم بتوصيل الكاميرا بهاتف ذكي (ص. 116).<br>• يمكنك أيضًا الاتصال عن طريق لمس 200 على الشاشة.
- 

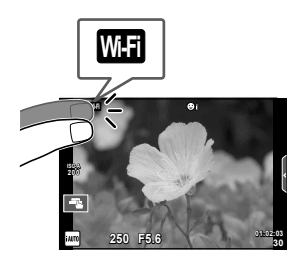

- يتم عرض الصور الموجودة في الكاميرا في صورة قائمة. **<sup>2</sup>** ابدأ تشغيل برنامج Share.OI وانقر على زر Transfer Image.
	- عند اكتمال الحفظ، يمكنك إيقاف تشغيل الكاميرا من الهاتف الذكي. **<sup>3</sup>** حدد الصور التي تريد نقلها وانقر على الزر Save.

# **التصوير عن ُبعد باستخدام هاتف ذكي**

يمكنك التصوير عن بُعد عن طريق تشغيل الكاميرا باستخدام هاتف ذكي. يتوفر هذا فقط في [Private[.

- م ابدأ [Connection to Smartphone] على الكاميرا.<br>• يمكنك أيضًا الاتصال عن طريق لمس **الساس** على الشاشة.
- **2** ابدأ تشغيل برنامج Share.OI وانقر على الزر Remote.
	- يتم حفظ الصورة الملتقطة على بطاقة الذاكرة الموجودة في الكاميرا. **<sup>3</sup>** انقر على زر المصراع للتصوير.

#### **تنبيهات**

• خيارات التصوير المتاحة محدودة ً جزئيا.

# **إضافة معلومات الموقع إلى الصور**

يمكنك إضافة علامات تحديد الموقع إلى الصور التي تم التقاطها بينما كان سجل GPS يقوم بالحفظ من خلال نقل سجل GPS المحفوظ على الهاتف الذكي إلى الكاميرا. يتوفر هذا فقط في [Private[.

- **1** قبل البدء في التصوير، ابدأ تشغيل برنامج Share.OI وقم بتحويل زر Location Add على وضع التشغيل لبدء حفظ سجل GPS.
	- قبل البدء في حفظ سجل GPS، يجب توصيل الكاميرا ببرنامج Share.OI في وقت سابق لمزامنة الوقت.
	- يمكنك استخدام الهاتف أو البرامج الأخرى بينما يتم حفظ سجل GPS. لا ِ تنه تشغيل برنامج Share.OI.
	- **2** عند اكتمال التصوير، أوقف تشغيل المفتاح الموجود على زر Location Add. اكتمل حفظ سجل .GPS
		- وجوفيات [Connection to Smartphone] على الكاميرا.<br>• يمكنك أيضًا الاتصال عن طريق لمس **133** على الشاشة.
			-
		- يتم إضافة علامات تحديد الموقع إلى الصور الموجودة في بطاقة الذاكرة ً اعتمادا على سجل GPS المنقول. **<sup>4</sup>** انقل سجل GPS المحفوظ إلى الكاميرا باستخدام برنامج Share.OI.
		- - يتم عرض الرمز g على الصور التي أضيف إليها معلومات الموقع.

#### **تنبيهات**

- يمكن استخدام إضافة معلومات الموقع فقط مع الهواتف الذكية التي تحتوي على وظيفة GPS.
	- لا يمكن إضافة معلومات الموقع للأفلام.

# **تغيير طريقة الاتصال**

توجد طريقتان للاتصال بهاتف ذكي. مع [Private] يتم استخدام نفس الإعدادات للاتصال في كل مرة. مع [One-Time] يتم استخدام إعدادات مختلفة كل مرة. قد تجد أنه من المريح استخدام [Private [عند الاتصال بهاتفك الذكي واستخدام [Time-One [عند نقل الصور إلى هاتف ذكي خاص بصديق إلخ. الإعداد الافتراضي هو [Private[.

- .Q واضغط d Setup Menu القائمة في] Wi-Fi Settings] اختر **1**
	- .I واضغط] Wi-Fi Connect Settings] حدد **2**
	- **3** اختر طريقة اتصال الشبكة المحلية اللاسلكية واضغط Q.
- [Private[: اتصل بهاتف ذكي واحد (يتصل ً تلقائيا باستخدام الإعدادات بعد الاتصال الأولي). جميع وظائف برنامج Share.OI تكون متاحة.
- [Time-One[: اتصل بهواتف ذكية متعددة (يتصل باستخدام إعدادات اتصال مختلفة كل مرة). تتوفر فقط وظيفة نقل الصور الخاصة ببرنامج Share.OI. يمكنك عرض الصور فقط التي تم تعيينها من أجل أمر المشاركة باستخدام الكاميرا.
	- [Select[: حدد الطريقة التي يجب استخدامها كل مرة.
		- [Off[: يتم إيقاف تشغيل وظيفة Fi-Wi.

# **تغيير كلمة المرور**

تغيير كلمة المرور المستخدمة من أجل [Private[.

- .Q واضغط d Setup Menu القائمة في] Wi-Fi Settings] اختر **1**
	- .I واضغط] Private Password] حدد **2**
		- سيتم تعيين كلمة مرور جديدة. **<sup>3</sup>** اتبع دليل التشغيل واضغط الزر <sup>R</sup>.
			-

# **إلغاء أمر مشاركة**

إلغاء أوامر المشاركة التي تم ضبطها على الصور.

- .Q واضغط d Setup Menu القائمة في] Wi-Fi Settings] اختر **1**
	- .I واضغط] Reset share Order] حدد **2**
		- **3** ّحدد [Yes [واضغط Q.

**تهيئة إعدادات الشبكة المحلية اللاسلكية**

.[Wi-Fi Settings] محتوى يهيئ

- .Q واضغط d Setup Menu القائمة في] Wi-Fi Settings] اختر **1**
	- .I واضغط] Reset Wi-Fi Settings] حدد **2**
		- **3** ّحدد [Yes [واضغط Q.

**توصيل الكاميرا بجهاز كمبيوتر**

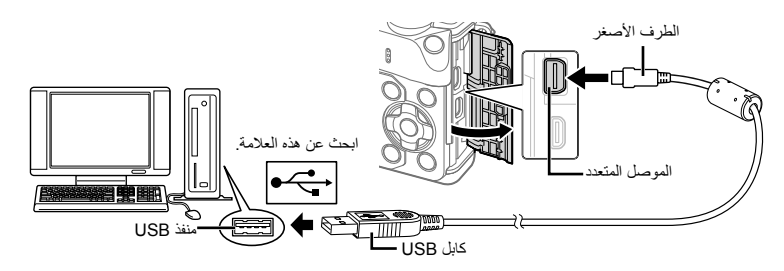

#### **تنبيهات**

- إذا لم يتم عرض أي شيء على شاشة الكاميرا حتى بعد توصيل الكاميرا بالكمبيوتر، فقد يرجع ذلك إلى نفاد شحن البطارية. استخدم بطارية مشحونة بالكامل.
- عند تشغيل الكاميرا، يجب عرض مربع حوار على الشاشة للمطالبة باختيار مضيف. إذا لم يتم عرضه، فاختر [Auto [ من أجل [Mode USB) [ص. 102) في قوائم الكاميرا المخصصة.

**نسخ الصور إلى كمبيوتر**

تتوافق أنظمة التشغيل التالية مع توصيل USB:

#### **/Windows 7 SP1/Windows Vista SP2/Windows XP SP3 :Windows Windows 8.1/Windows 8**

**10.10 الإصدار – 10.5 الإصدار Mac OS X** :**Macintosh**

- يختلف مكان منفذ USB باختلاف الكمبيوتر. للحصول على تفاصيل، راجع دليل الكمبيوتر. **<sup>1</sup>** أغلق الكاميرا وقم بتوصيلها بالكمبيوتر.
	- **2** قم بتشغيل الكاميرا.
	- يتم عرض شاشة التحديد الخاصة باتصال USB.
	- **3** اضغط GF لتحديد [Storage[. اضغط على Q.

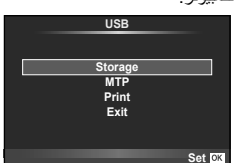

**4** يتعرف جهاز الكمبيوتر على الكاميرا كجهاز جديد.

#### **تنبيهات**

- أو Windows 8 ،Windows 7 ،Windows Vista التشغيل لنظام Windows Photo Gallery تستخدم كنت إذا• 8.1 Windows، فاختر [MTP [في الخطوة .3
	- لا يتم ضمان نقل البيانات في البيئات التالية، حتى إذا كان الكمبيوتر ً مجهز ا بمنفذ USB. أجهزة الكمبيوتر المزودة بمنفذ USB الذي تمت إضافته بواسطة بطاقة امتداد، وما إلي ذلك. أجهزة الكمبيوتر غير المثبت عليها نظام تشغيل في المصنع أجهزة الكمبيوتر منزلية الصنع
		- لا يمكن استخدام أزرار تحكم الكاميرا أثناء توصيلها بجهاز كمبيوتر.
- إذا لم يتم عرض الحوار الموضح في الخطوة 2 عند توصيل الكاميرا بجهاز كمبيوتر، فاختر [Auto [من أجل [Mode USB [ (ص. 102 ) في قوائم الكاميرا المخصصة.

**تثبيت برنامج الكمبيوتر**

3 Viewer OLYMPUS هو برنامج لاستيراد الصور والأفلام التي قمت بتصويرها على الكاميرا إلى الكمبيوتر، ثم عرضها، تحريرها واستخدامها.

 ." http://support.olympus-imaging.com/ov3download/" من OLYMPUS Viewer 3 تنزيل أيضا ً يمكنك• يجب عليك إدخال الرقم المسلسل للمنتج لتنزيل 3 Viewer OLYMPUS.

#### **Windows**

**1** أدخل القرص المضغوط المرفق في محرك القرص المضغوط.

#### **Windows XP**

- سيتم عرض مربع الحوار "Setup) "تثبيت).
- أنهت شركة Microsoft الدعم لنظام التشغيل XP Windows. وستتحمل أنت مسؤولية استخدامه، حيث قد تحدث مشاكل أمنية.

#### **Windows 8.1/Windows 8/Windows 7/Windows Vista**

• سيتم عرض مربع حوار التشغيل التلقائي. انقر فوق "Setup OLYMPUS "لعرض مربع الحوار"Setup) "تثبيت).

#### **تنبيهات**

- إذا لم يتم عرض مربع حوار "Setup"، فافتح القرص المدمج (Setup OLYMPUS (في برنامج Explorer Windows وانقر ً نقرا ً مزدوجا على "EXE.LAUNCHER".
	- في حالة عرض مربع حوار "التحكم في حساب المستخدم"، انقر فوق "نعم" أو "متابعة".
		- **2** قم بتوصيل الكاميرا بجهاز الكمبيوتر لديك.

#### **تنبيهات**

- عند توصيل الكاميرا بجهاز آخر عبر USB، سيتم عرض رسالة تطالبك باختيار نوع توصيل. اختر [Storage[.
	-
	- انقر فوق الزر "Registration) "تسجيل) واتبع الإرشادات التي تظهر على الشاشة. **<sup>3</sup>** ِّسجل منتج Olympus الخاص بك.

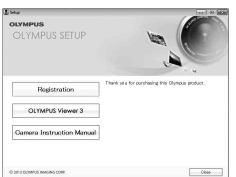

# • افحص متطلبات النظام قبل بدء التثبيت. **<sup>4</sup>** قم بتثبيت برنامج 3 Viewer OLYMPUS.

**بيئة التشغيل**

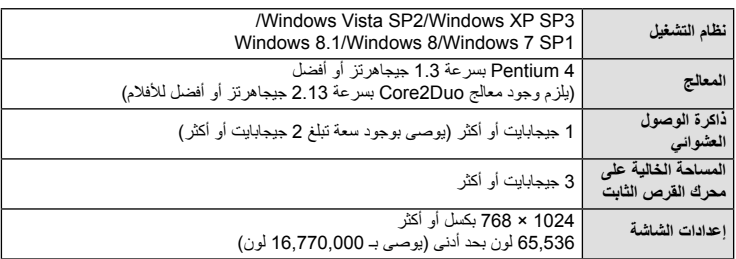

• انقر فوق الزر "3 Viewer OLYMPUS "واتبع الإرشادات التي تظهر على الشاشة لتثبيت البرنامج.

• للحصول على التفاصيل عن كيفية استخدام البرنامج، يرجى الاطلاع على وظيفة التعليمات في البرنامج.

#### **Macintosh**

- **1** أدخل القرص المضغوط المرفق في محرك القرص المضغوط.
- يجب عرض محتويات القرص ً تلقائيا على محدد المنظر. وإذا لم يتم عرضها، فانقر ً نقرا ً مزدوجا فوق رمز القرص المضغوط الموجود على سطح المكتب. • انقر ً نقرا ً مزدوجا فوق الرمز "تثبيت" لعرض مربع الحوار "تثبيت".

# • افحص متطلبات النظام قبل بدء التثبيت. **<sup>2</sup>** قم بتثبيت برنامج 3 Viewer OLYMPUS.

- 
- انقر فوق الزر "3 Viewer OLYMPUS "واتبع الإرشادات التي تظهر على الشاشة لتثبيت البرنامج.

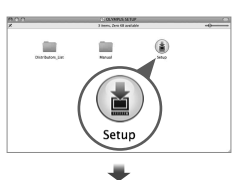

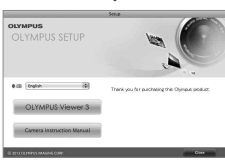

#### **بيئة التشغيل**

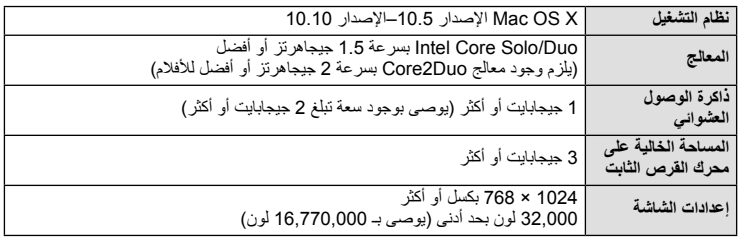

• لتغيير اللغة، حدد اللغة التي ترغب في استخدامها من مربع التحرير والسرد الخاص باللغات. للحصول على التفاصيل عن كيفية استخدام البرنامج، يرجى الاطلاع على وظيفة التعليمات في البرنامج.

# **الطباعة المباشرة (PictBridge(**

.ً بتوصيل الكاميرا بطباعة متوافقة مع PictBridge باستخدام كابل USB، يمكنك طباعة الصور المسجلة مباشرة

**1** قم بتوصيل الكاميرا بالطابعة باستخدام كابل USB المرفق وقم بتشغيل الكاميرا.

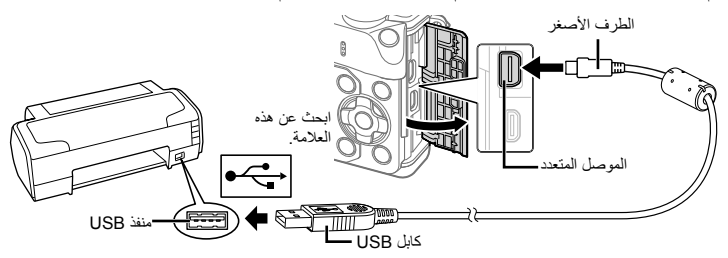

- استخدم بطارية مشحونة بالكامل للطباعة.
- عند تشغيل الكاميرا، يجب عرض مربع حوار على الشاشة للمطالبة باختيار مضيف. إذا لم يتم عرضه، فاختر [Auto [ من أجل [Mode USB) [ص. 102) في قوائم الكاميرا المخصصة.
	-
	- سيتم عرض [Moment One[، متبوعة بمربع حوار تحديد وضع طباعة. **<sup>2</sup>** استخدم GF لتحديد [Print[.
	- إذا لم يتم عرض الشاشة بعد دقائق قليلة، فافصل كابل USB وابدأ مرة أخرى من الخطوة 1.

**USB MTP Storage Print** Set **OK Exit**

**انتقل إلى "الطباعة المخصصة" (ص. 126).**

#### **تنبيهات**

• لا يمكن طباعة الصور ثلاثية الأبعاد وصور RAW والأفلام.

#### **الطباعة السهلة**

استخدم الكاميرا لعرض الصورة التي ترغب في طباعتها قبل توصيل الطابعة عبر كابل USB.

- **1** استخدم HI لعرض الصور التي ترغب في طباعتها على الكاميرا.
	- **2** اضغط على I.
- تظهر شاشة تحديد الصورة عند انتهاء الطباعة. لطباعة صورة أخرى، استخدم HI لتحديد الصورة واضغط Q.
	- **Print Custom/PC** للخروج، افصل كابل USB من الكاميرا أثناء عرض شاشة تحديد الصورة.

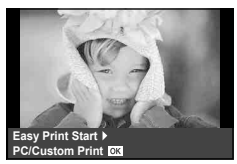

- **1** قم بتوصيل الكاميرا بالطابعة باستخدام كابل USB المرفق وقم بتشغيل الكاميرا. • عند تشغيل الكاميرا، يجب عرض مربع حوار على الشاشة للمطالبة باختيار مضيف. إذا لم يتم عرضه، فاختر [Auto [
- من أجل [Mode USB) [ص. 102) في قوائم الكاميرا المخصصة.
	- **2** اتبع دليل التشغيل لضبط أحد خيارات الطباعة.

**تحديد وضع الطباعة**

حدد نوع الطباعة (وضع الطباعة). يتم عرض أوضاع الطباعة المتوفرة أدناه.

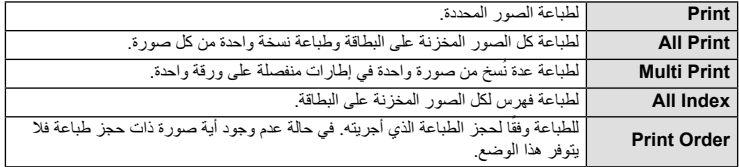

# **ضبط عناصر ورقة الطباعة**

يختلف هذا الإعداد مع نوع الطابعة. في حالة توفر الإعداد القياسي فقط للطابعة، لا يمكنك تغيير هذا الإعداد.

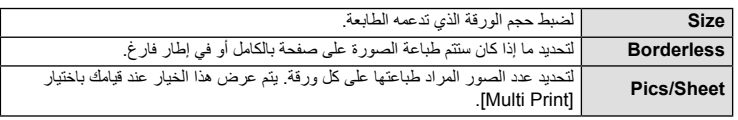

# **تحديد الصور التي ترغب في طباعتها**

حدد الصور التي تر غب في طباعتها. يمكن طباعة الصور المحددة لاحقًا (حجز إطار أحادي) أو يمكن طباعة الصورة التي تعرضها على الفور.

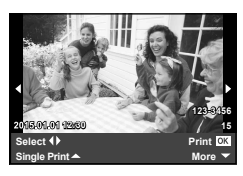

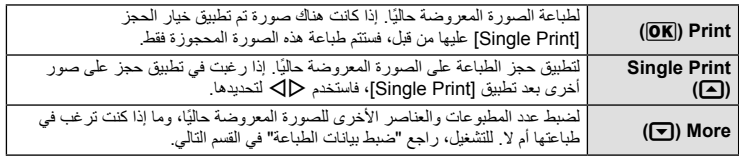

#### **ضبط بيانات الطباعة**

حدد إذا كنت ترغب في طباعة بيانات طباعة مثل التاريخ والوقت أو اسم الملف على الصورة عند الطباعة. وعند ضبط وضع الطباعة على [All Print] وتحديد [Option Set]، تظهر الخيارات التالية.

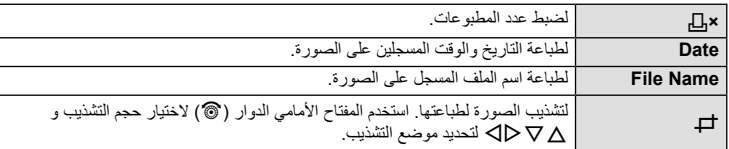

**3** بمجرد ضبط الصور لطباعتها وبيانات الطباعة، حدد [Print[، واضغط Q.

• لإيقاف الطباعة وإلغائها، اضغط على Q. لاستئناف الطباعة، حدد [Continue[.

#### **إلغاء الطباعة**

لإلغاء الطباعة، قم بتمييز [Cancel [واضغط على Q. لاحظ أنه سوف يتم فقد أي تغييرات في ترتيب الطباعة؛ ولإلغاء الطباعة والرجوع إلى الخطوة السابقة حيث يمكنك إجراء التغييرات في ترتيب الطباعة الحالي، اضغط على MENU.

# **حجز الطباعة (DPOF(**

يمكنك حفظ "ترتيبات الطباعة" الرقمية على بطاقة الذاكرة ً موضحا الصور المراد طباعتها وعدد النسخ لكل طبعة. ومن ثم يمكنك الحصول على الصور مطبوعة من متجر لطباعة الصور يدعم تنسيق DPOF أو تقوم بطباعتها بنفسك من خلال توصيل الكاميرا مباشرة بطابعة تدعم تنسيق DPOF. وتكون هناك حاجة إلى بطاقة ذاكرة عند إنشاء ترتيب طباعة.

## **إنشاء ترتيب طباعة**

- **1** اضغط على Q أثناء إعادة التشغيل وحدد [>].
	- **2** حدد [>] أو [U [واضغط على Q.

**صورة فردية**

اضغط على HI لتحديد الإطار الذي ترغب في ضبطه كحجز للطباعة، ثم اضغط على  $\nabla \Delta$  لضبط عدد المطبوعات. • لضبط حجز الطباعة لعدة صور، كرر هذه الخطوة. اضغط على Q في حالة تحديد جميع الصور المطلوبة.

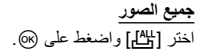

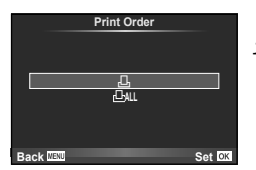

**توصيل الكاميرا بكمبيوتر وطابعة**توصيل الكاميرا بكمبيوتر وطابعة <mark>O</mark>

**3** حدد صيغة التاريخ والوقت، ثم اضغط على Q.

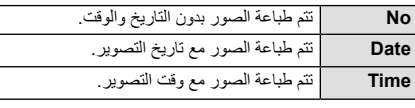

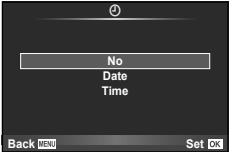

- عند طباعة الصور، لا يمكنك تغيير الإعداد بين الصور.
	- **4** ّحدد [Set [واضغط Q.

**تنبيهات**

- لا يمكن استخدام الكاميرا لتعديل ترتيبات الطباعة التي تم إنشاؤها مع أجهزة أخرى. فإنشاء ترتيب طباعة جديد يؤدي إلى حذف أي ترتيبات طباعة أخرى تم إنشاؤها مع أجهزة أخرى.
	- لا يمكن أن تتضمن ترتيبات الطباعة ًصورا ثلاثية الأبعاد أو صور RAW أو ً أفلاما.

# **إزالة جميع الصور أو الصور المحددة من ترتيب الطباعة**

يمكنك إعادة ضبط كافة بيانات حجوزات الطباعة أو فقط بيانات الصور المحددة.

- **1** اضغط على Q أثناء إعادة التشغيل وحدد [>].
	-
- لإزالة جميع الصور من ترتيب الطباعة، حدد [Reset [واضغط على <sup>Q</sup>. للخروج دون حذف جميع الصور، حدد **<sup>2</sup>** حدد [>] واضغط على <sup>Q</sup>. [Keep [واضغط على Q.
	-
- استخدم <sup>G</sup> لضبط عدد المطبوعات على .0 اضغط <sup>Q</sup> بمجرد إزالة جميع الصور المرغوبة من ترتيب الطباعة. **<sup>3</sup>** اضغط على HI لتحديد الصور التي ترغب في إزالتها من ترتيب الطباعة.
	- يتم تطبيق هذا الإعداد على كافة الإطارات ذات بيانات حجوزات طباعة. **<sup>4</sup>** حدد صيغة التاريخ والوقت، ثم اضغط على <sup>Q</sup>.
		- **5** ّحدد [Set [واضغط Q.

*6*

# **البطارية والشاحن**

*7*

- تستخدم الكاميرا بطارية أيون ليثيوم أحادية من Olympus. لا تستخدم ً أبدا أي بطارية خلاف بطاريات OLYMPUS الأصلية.
	- يختلف استهلاك الكاميرا للطاقة بشكل كبير ً تبعا للاستخدام والظروف الأخرى.
	- حيث تستهلك الإجراءات التالية الكثير من الطاقة حتى مع عدم التصوير، وسوف يتم استنزاف البطارية بسرعة.
		- إجراء التركيز التلقائي بشكل متكرر بالضغط على زر الغالق ً جزئيا في وضع التصوير.
			- عرض الصور على الشاشة لفترة طويلة.
			- عندما يتم ضبط [Time-Lag Release) [ص. 100) على [Short[.
				- عند التوصيل بالكمبيوتر أو الطابعة.
			- عند استخدام بطارية مستنفدة، قد تتوقف الكاميرا دون عرض تحذير انخفاض البطارية.
		- لن تكون البطارية مشحونة بالكامل وقت الشراء. اشحن البطارية باستخدام الشاحن المرفق قبل الاستخدام.
			- يبلغ وقت الشحن العادي باستخدام الشاحن المرفق حوالي 3 ساعات و30 دقيقة (وقت تقديري).
- لا تحاول استخدام شواحن غير مصممة ً خصيصا للاستخدام مع البطارية المرفقة أو تحاول استخدام بطاريات غير مصممة ً خصيصا للاستخدام مع الشاحن المرفق.

تنبيهات

- هناك خطر حدوث انفجار إذا تم استبدال البطارية بنوع بطارية غير صحيح.
- تخلص من البطارية المستخدمة ً متبعا الإرشادات "التعامل مع البطارية" (ص. 158).

# **استخدام الشاحن الخاص بك بالخارج**

- يمكن استخدام الشاحن مع معظم مصادر التيار الكهربي المنزلية بجهد يتراوح من 100 إلى 240 فولت من التيار المتردد (60/50 هرتز) في جميع أنحاء العالم. مع ذلك، اعتمادًا على الدولة أو المنطقة التي توجد بها، قد يكون شكل مأخذ التيار الكهربائي بالحائط مختلفًا وقد يتطلب الشاحن وجود محول قابس ليوافق شكل مأخذ الحائط. للحصول على تفاصيل، استفسر عن ذلك في متجر الأدوات الكهربائية المحلي لديك أو وكالة السفر.
	- لا تستخدم محولات السفر المتاحة بالأسواق حيث قد تسبب ً خللا في الشاحن.

# **البطاقات المستخدمة**

في هذا الدليل، تتم الإشارة إلى جميع أجهزة التخزين بكلمة "بطاقات". يمكن استخدام الأنواع التالية من بطاقات الذاكرة SD) متوفرة ً تجاريا) مع هذه الكاميرا: SD، SDHC، SDXC، و Fi-Eye. للحصول على أحدث المعلومات، برجاء التفضل بزيارة موقع ويب Olympus.

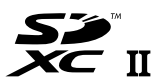

# **LOCK**

# **مفتاح حماية بطاقة SD من الكتابة**

يتضمن جسم بطاقة SD مفتاح حماية من الكتابة. في حالة ضبط المفتاح على الجانب "LOCK"، لن تتمكن من الكتابة على البطاقة أو حذف البيانات منها أو تهيئتها. أرجع المفتاح إلى وضع إلغاء القفل لتمكين الكتابة.

#### **تنبيهات**

- لن يتم مسح البيانات الموجودة على البطاقة ً تماما حتى بعد تهيئة البطاقة أو حذف البيانات. وعند التخلص من البطاقة، دمرها لمنع تسرب معلوماتك الشخصية.
- استخدم بطاقة Fi-Eye بالتوافق مع قوانين ولوائح البلد التي تستخدم فيها الكاميرا. أخرج بطاقة Fi-Eye من الكاميرا أو قم بتعطيل وظائف البطاقة في الطائرات وفي غيرها من الأماكن حيث يحظر استخدامها. v] Fi-Eye) [ص. 108 )
	- قد تزداد درجة حرارة بطاقة Fi-Eye أثناء الاستخدام.
	- عند استخدام بطاقة Fi-Eye، قد تنفد البطارية ً سريعا.
	- عند استخدام بطاقة Fi-Eye، قد تعمل الكاميرا ببطء أكثر.
	- قد يحدث إخفاق أثناء تصوير Clips My. يرجى إيقاف تشغيل وظيفة البطاقة في هذه الحالة.
- ضبط مفتاح الحماية ضد الكتابة الخاص ببطاقة SD على الوضع "LOCK "سوف يقيد بعض الوظائف مثل تصوير وإعادة تشغيل المقاطع.

# **وضع التسجيل وحجم الملف/العدد الذي يمكن تخزينه الخاص بالصور الثابتة**

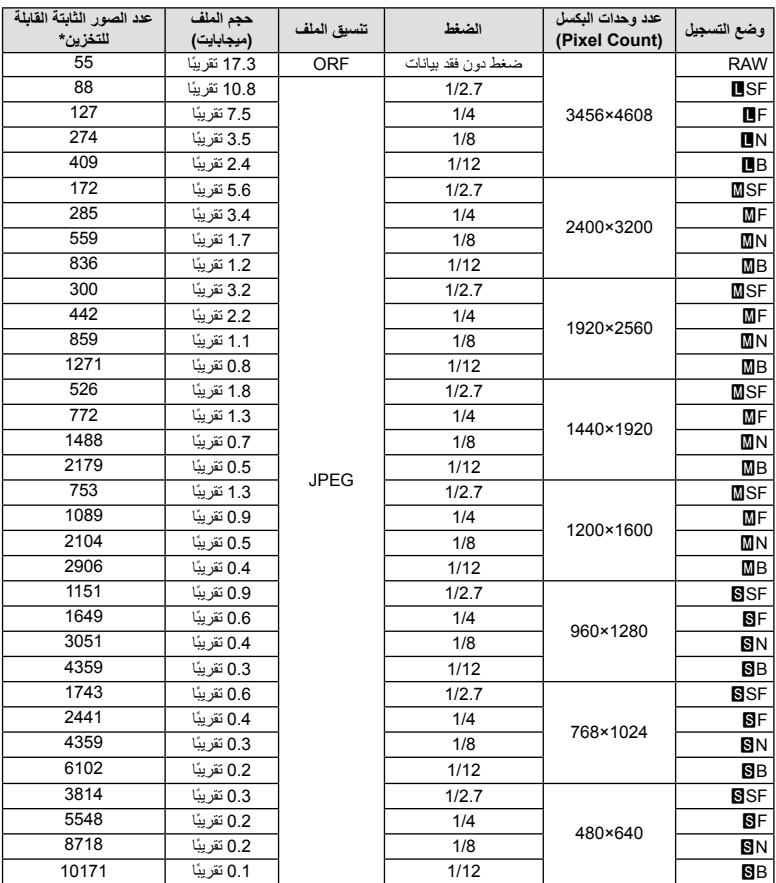

يعتبر حجم الملف الموجود بالجدول حجمًا تقريبيًا للملفات ذات نسبة ارتفاع إلى عرض تبلغ 4:3.

\*بافتراض استخدام بطاقة SD ذات سعة 1 جيجابايت.

**تنبيهات**

- قد يتغير عدد الصور الثابتة القابلة للتخزين حسب الهدف سواء تم إجراء حجوزات طباعة أم لا إلى جانب عوامل أخرى. في بعض الحالات الخاصة، لن يتغير عدد الصور الثابتة القابلة للتخزين المعروض على الشاشة حتى بعد التقاط صور أو حذف صور مخزنة.
	- ويختلف الحجم الفعلي للملف وفقًا للهدف.
	- ويبلغ العدد الأقصى للصور الثابتة التي يمكن تخزينها والمعروضة على الشاشة 9999 صورة.
		- للتعرف على وقت التسجيل المتاح للأفلام، راجع موقع الويب الخاص بـ Olympus.

اختر عدسة وفقًا للمشهد والغرض الإبداعي. استخدم عدسات مخصصة للاستخدام الحصري مع نظام Thirds Four Micro وتحمل علامة DIGITAL ZUIKO.M أو الرمز الموضح على اليسار. باستخدام مهايئ، يمكنك ً أيضا استخدام عدسات بنظام Thirds Four ونظام OM.

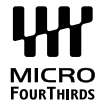

#### **تنبيهات**

*8*

- عند تثبيت غطاء جسم الكاميرا والعدسة أو إزالتهم عن الكاميرا، اجعل موضع تثبيت العدسة في الكاميرا ً متجها لأسفل. يساعد ذلك في الوقاية من وصول الأتربة والأجسام الأخرى الغريبة إلى داخل الكاميرا.
	- تجنب إزالة غطاء جسم الكاميرا أو تركيب العدسة في أماكن متربة.
- تجنب توجيه العدسات المثبتة في الكاميرا إلى أشعة الشمس. فقد يتسبب ذلك في حدوث عطل بالكاميرا أو حتى اشتعالها نتيجة لزيادة تأثير تركيز أشعة الشمس من خلال العدسة.
	- انتبه حتى لا تفقد غطاء جسم الكاميرا أو الغطاء الخلفي.
	- ثبّت غطاء جسم الكاميرا بالكاميرا لمنع وصول الأتربة إلى الداخل عندما لا توجد عدسة مثبّتة.

#### **مجموعات العدسة والكاميرا**

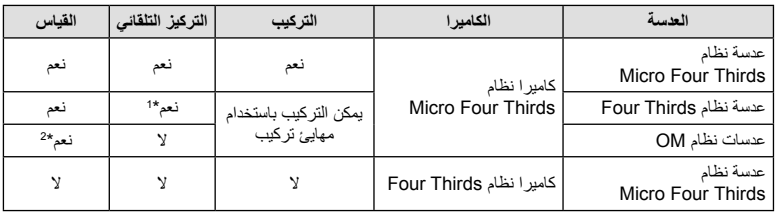

\*1 لا يعمل التركيز التلقائي عند تسجيل الأفلام.

\*2 لا يمكن إجراء القياس الدقيق.

**العدسات القابلة للتغيير**

# **وحدات الفلاش الخارجية المخصصة للاستخدام مع هذه الكاميرا**

باستخدام هذه الكاميرا، يمكنك استخدام وحدات الفلاش الخارجية التي تباع بشكل منفصل للوصول إلى فلاش يتلاءم مع احتياجاتك. يتصل الفلاش الخارجي مع الكاميرا مما يسمح لك بالتحكم في أوضاع فلاش الكاميرا باستخدام أوضاع التحكم في الفلاش العديدة المتوفرة، مثل فلاش AUTO-TTL وفلاش FP Super. يمكن تركيب وحدة الفلاش الخارجية المعينة للاستخدام مع هذه الكاميرا عليها وذلك بتثبيتها على قاعدة فلاش الكاميرا. يمكنك ً أيضا توصيل الفلاش بمثبت الفلاش على الكاميرا باستخدام كابل التثبيت (اختياري). ارجع ً أيضا إلى الوثائق المرفقة مع وحدات الفلاش الخارجي. الحد الأعلى لسرعة الغالق هو 1/200 ثانية عند استخدام الفلاش.\* \* R-50FL فقط 1/180: ثانية

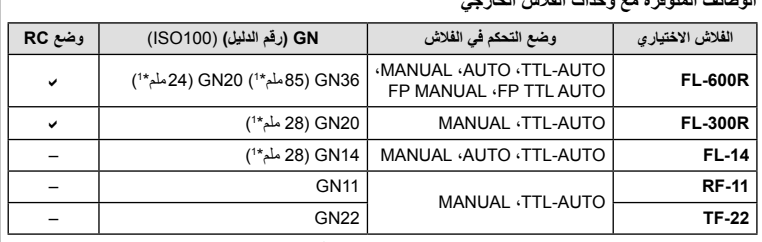

\*1 طول التركيز البؤري للعدسة الذي يمكن استخدامه (يحسب ً بناء على كاميرا أفلام مقاس 35 ملم).

• يمكن استخدام 3LM-FL، ولكن أسرع سرعة متاحة للغالق ستكون 1/200 ثانية.

## **التصوير الفوتوغرافي بالفلاش باستخدام جهاز التحكم عن بعد اللاسلكي**

يمكن استخدام وحدات الفلاش الخارجي المصممة للاستخدام مع هذه الكاميرا ويتوفر بها وضع التحكم عن بعد في التصوير الفوتوغرافي باستخدام الفلاش اللاسلكي. يمكن للكاميرا التحكم بشكل منفصل في كل وحدة من مجموعات وحدات الفلاش الثلاث البعيدة والفلاش الداخلي. انظر أدلة الإرشادات المرفقة مع وحدات الفلاش الخارجي لمعرفة التفاصيل.

- **1** اضبط وحدات الفلاش البعيدة على وضع RC وضعها على النحو المطلوب.
- شغل وحدات الفلاش الخارجية، اضغط زر الوضع MODE واختر الوضع RC.
	- اختر قناة ومجموعة لكل وحدة فلاش خارجية.

**الوظائف المتوفرة مع وحدات الفلاش الخارجي**

- .(83 .ص (X Shooting Menu 2 في] # RC Mode] أجل من] On] اختر **2** 
	- تتحول لوحة التحكم الفائقة للمنظر المباشر إلى الوضع RC.
- يمكنك اختيار عرض لوحة التحكم الفائقة للمنظر المباشر عن طريق الضغط بشكل متكرر على الزر INFO.
	- حدد وضع فلاش (لاحظ عدم توفر تقليل العين الحمراء في وضع RC(.

**3** قم بضبط الإعدادات لكل مجموعة في لوحة التحكم الفائقة للمنظر المباشر.

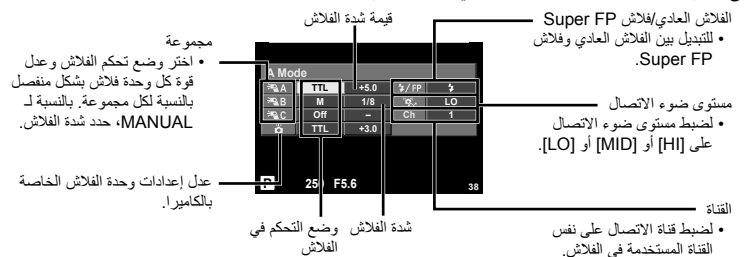

• التقط لقطة اختبارية بعد التأكد من شحن وحدات الفلاش البعيدة والداخلية. **<sup>4</sup>** أدر ذراع OFF/ON إلى UP# لرفع الفلاش.

# **نطاق التحكم في الفلاش اللاسلكي**

ضع وحدات الفلاش اللاسلكي بحيث تكون مستشعراتها التي تعمل عن بُعد موجهة للكاميرا. للكاميرا. ويظهر الرسم التوضيحي التالي النطاقات التقريبية التي يمكن وضع وحدات الفلاش بها. ويختلف مدى التحكم الفعلي باختلاف الظروف المحلية.

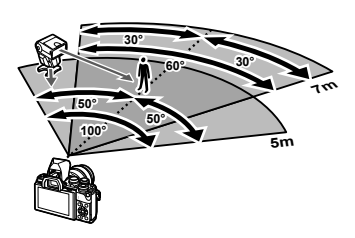

# **تنبيهات**

- نوصي باستخدام مجموعة مفردة تتكون من ثلاث وحدات فلاش بعيدة.
- لا يمكن استخدام وحدات الفلاش البعيدة للمزامنة البطيئة بالستارة الثانية أو التعريضات المضادة للصدمات لمدة تزيد عن . ٍ 4 ثوان
- إذا كان الهدف ً قريبا ًجدا من الكاميرا، فقد تؤثر ومضات فلاش التحكم الصادرة عن فلاش الكاميرا على التعريض الضوئي (يمكن الحد من هذا التأثير بواسطة تقليل خرج فلاش الكاميرا، على سبيل المثال، باستخدام مشتت).
	- الحد الأعلى لتوقيت مزامنة الفلاش هو 1/160 ثانية عند استخدام الفلاش في وضع التحكم عن بعد RC.

# **وحدات الفلاش الخارجية الأخرى**

لاحظ التالي عند استخدام وحدة فلاش من شركة أخرى على قاعدة التثبيت الخاصة بالكاميرا:

- يؤدي استخدام وحدات الفلاش القديمة التي تستخدم تيارات يزيد جهدها عن 250 فولت ً تقريبا لمنطقة الاتصال X إلى تلف الكاميرا.
	- قد يؤدي توصيل وحدات فلاش بمناطق اتصال الإشارة التي لا تتوافق مع مواصفات Olympus إلى تلف الكاميرا.
- اضبط وضع التصوير على M، اضبط سرعة المصراع على قيمة لا تزيد عن سرعة مزامنة الفلاش، واضبط حساسية ISO على إعداد آخر غير [AUTO[.
- لا يمكن إجراء التحكم في الفلاش إلا عن طريق ضبط الفلاش ً يدويا على حساسية ISO وقيم فتحة العدسة المحددة باستخدام الكاميرا. ويمكن ضبط سطوع الفلاش عن طريق ضبط إما حساسية ISO أو فتحة العدسة.
- استخدم فلاشًا بزاوية إضاءة مّناسبة للعدسة. وعادةً ما يتم التعبير عن زاوية الإضاءة باستخدام أطوال التركيز البؤري المكافئة للتنسيق 35 ملم.

# **إكسسوارات أساسية**

# **كابل التحكم عن ُبعد (1UC-RM(**

استخدمه عندما يمكن أن تتسبب أبسط حركة للكاميرا في بهتان الصور، على سبيل المثال للتصوير الفوتوغرافي للأضواء أو تصوير الماكرو. يتم تركيب كابل التحكم عن ُبعد عبر الموصل المتعدد للكاميرا. (ص. 11)

#### **عدسات تحويلية**

تستخدم العدسات التحويلية مع عدسة الكاميرا للتصوير بوضع عين سمكة أو ماكرو ً سهلا ً وسريعا. راجع موقع ويب OLYMPUS لمعلومات عن العدسات التي يمكن استخدامها. • استخدم ملحق العدسة الملائم لوضع SCN) f أو w أو m(.

## فتحة العين **(EP-16)**

يمكنك استبدال هذا بفتحة عين أكبر. **الإزالة**

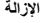

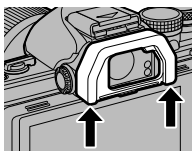

يمكن إزالة فتحة العين كما هو موضح.

#### **مقبض الكاميرا (-3ECG(**

يجعل المقبض من الأسهل الإمساك بالكاميرا بثبات عند تركيب عدسة كبيرة. مع تركيب المقبض، ما زال بإمكانك تغيير البطارية أو بطاقة الذاكرة بسهولة.

# **خريطة النظام**

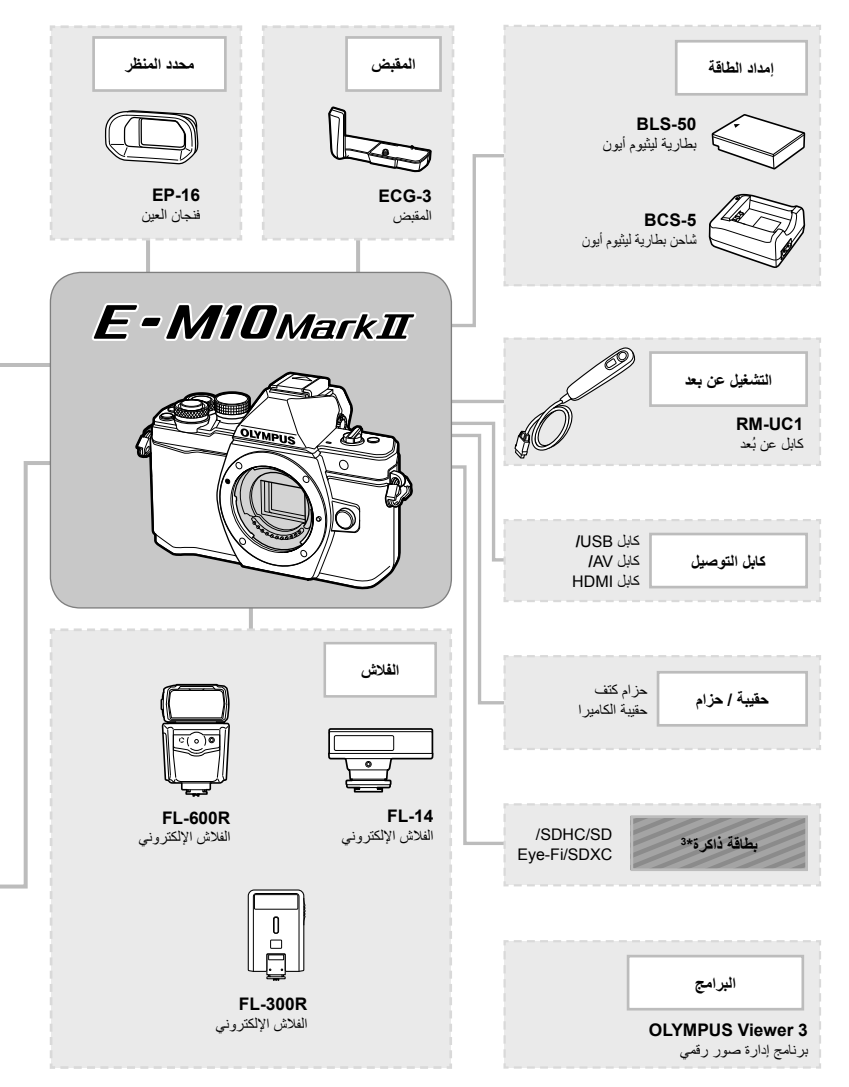

- \*1 لا يمكن استخدام جميع العدسات مع المهايئ. لمزيد من التفاصيل، راجع موقع ويب Olympus الرسمي. ً أيضا، برجاء ملاحظة أنه توقف إنتاج عدسات النظام OM.
	- \*2 لمعلومات عن العدسات المتوافقة، راجع موقع ويب Olympus الرسمي.

**استخدام الإكسسوارات التي تباع بشكل منفصل**

ستخدام الإكسسو ارات التي تباع بشكل منفصل

*9*

E-M10 Mark II منتجات متوافقة مع : منتجات متوفرة بشكل تجاري

للحصول على أحدث المعلومات، برجاء التفضل بزيارة موقع ويب Olympus.

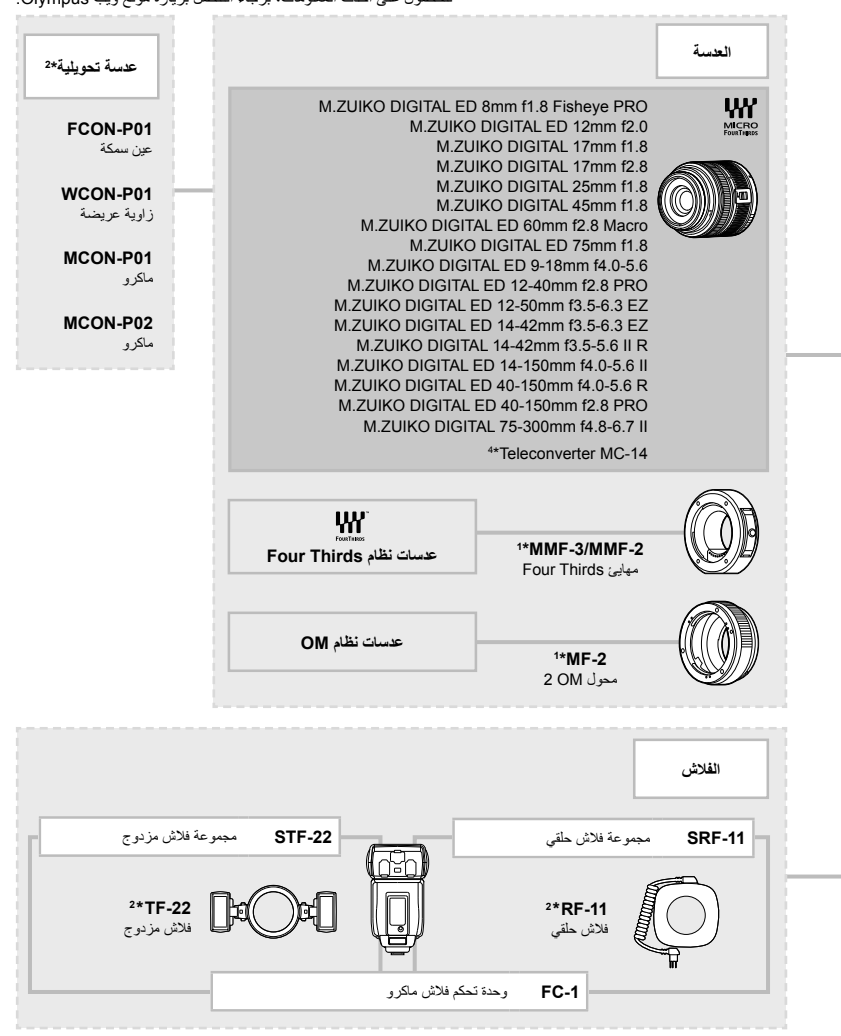

\*3 استخدم بطاقة Fi-Eye بالتوافق مع قوانين ولوائح البلد التي تستخدم فيها الكاميرا. ED 40-150mm f2.8 PRO للعدسة فقط متوفر 4\*

*9*

# **تلميحات التصوير والمعلومات**

**المعلومات**

#### **لا يتم تشغيل الكاميرا حتى عند تركيب البطارية**

# **البطارية غير مكتملة الشحن**

*10*

• قم بشحن البطارية بالشاحن.

**يتعذر على البطارية القيام بوظيفتها بشكل مؤقت بسبب البرد**

• ينخفض أداء البطارية في درجات الحرارة المنخفضة. قم بإزالة البطارية وقم بتدفئتها بوضعها في جيبك لفترة.

**لا يتم التقاط أية صورة عند الضغط على زر الغالق**

#### **تم إيقاف تشغيل الكاميرا ً تلقائيا**

• تدخل الكاميرا ً تلقائيا في وضع السكون لتقليل استنزاف البطارية إذا لم يتم إجراء أي عمليات لمدة محددة من الوقت. Sleep] (ص. 102)<br>إذا لم يتم إجراء عمليات لمدة محددة من الوقت (4 ساعات) بعد دخول الكاميرا في وضع السكون، فسوف تتوقف الكاميرا تلقائيًا عن التشغيل.

#### **جاري شحن الفلاش**

• تومض العلامة على الشاشة أثناء تقدم عملية الشحن. انتظر حتى يتوقف الوميض، ثم اضغط على زر المصراع.

**تعذر التركيز**

• لا يمكن للكامير ا التركيز على الأهداف القريبة منها جدًا أو التي لا تلائم التركيز التلقائي (ستومض علامة تأكيد التركيز التلقائي على الشاشة). قم بزيادة المسافة عن الهدف أو التركيز على كائن ذي درجة تباين عالية يقع على نفس مسافة الهدف الرئيسي من الكاميرا، وحدد اللقطة ثم قم بالتصوير.

#### **الأهداف التي يصعب التركيز عليها**

التركيز.

قد يكون من الصعب التركيز باستخدام التركيز التلقائي في الحالات التالية.

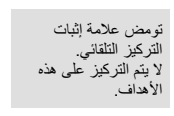

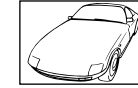

هدف ذو تباين منخفض ضوء شديد السطوع في

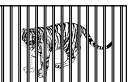

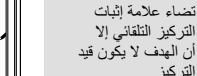

أهداف على مسافات متباينة هدف سريع الحركة هدف ليس بداخل منطقة

وسط الإطار

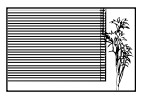

الهدف لا يحتوي على خطوط عمودية

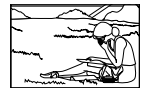

التركيز التلقائي

**يتم تنشيط وظيفة تقليل التشويش**

• عند تصوير مشاهد ليلية، تكون سرعة المصراع أبطأ ويظهر تشويش في الصور. تقوم الكاميرا بتنشيط عملية تقليل التشويش بعد التقاط الصور بسرعات المصراع المنخفضة. ولا يسمح خلالها بالتقاط الصور. يمكنك ضبط [.Reduct Noise [على [Off[. (103 .ص] (Noise Reduct.] v

**تم تقليل عدد أهداف التركيز التلقائي**

يختلف عدد وحجم أهداف التركيز البؤري التلقائي باختلاف إعدادات مجموعة الأهداف والخيار المحدد من أجل [Digital Tele-converter]. [Image Aspect]

**لم يتم ضبط التاريخ والوقت**

**يتم استخدام الكاميرا بالإعدادات الخاصة بوقت شرائها**

• لا يتم ضبط تاريخ ووقت الكاميرا قبل الشراء. اضبط التاريخ والوقت قبل استخدام الكاميرا. v" ضبط التاريخ/الوقت" (ص. 17)

**تمت إزالة البطارية من الكاميرا**

• ستتم إعادة إعدادات التاريخ والوقت إلي إعدادات المصنع الافتراضية في حالة ترك الكاميرا دون بطارية لمدة يوم واحد ً تقريبا. سيتم إلغاء الإعدادات بشكل أسرع إذا كان قد تم تركيب البطارية في الكاميرا لفترة قصيرة فقط قبل إزالتها. قبل التقاط صورة مهمة، تحقق أن إعدادات التاريخ والوقت صحيحة.

**تتم استعادة وظائف الضبط إلي إعدادات المصنع الافتراضية الخاصة بها**

عند إدارة مفتاح الوضع الدوار أو إيقاف تشغيل الطاقة في وضع تصوير غير وضع P أو A أو S أو M، تتم استعادة الوظائف التي طرأت عليها تغيرات في إعداداتها إلى إعدادات المصنع الافتراضية.

#### **تبدو الصورة التي تم التقاطها بيضاء**

قد يحدث ذلك عند التقاط الصورة في حالات الضوء الخلفي أو الضوء شبه الخلفي. ويرجع ذلك إلي ظاهرة تسمى الشعلة الضوئية أو الظلال. خذ في الاعتبار تكوين الصورة قدر المستطاع بحيث لا يتم التقاط مصدر ضوء قوي في الصورة. قد تحدث الشعلة الضوئية حتى عند عدم وجود مصدر ضوئي في الصورة. استخدم واقية العدسة لتظليل العدسة من مصدر الضوء. إذا لم تحدث واقية العدسة ً تأثيرا، فاستخدم يدك لحجب العدسة عن الضوء. v" العدسات القابلة للتغيير" (ص. 132)

# **ظهور نقطة (نقاط) ساطعة غير معروفة على الهدف في الصورة التي تم التقاطها**

ربما يرجع ذلك إلي بكسل (بكسلات) ملتصق على جهاز التقاط الصورة. قم بتشغيل [Mapping Pixel[. في حالة استمرار المشكلة، كرر عملية تعيين وحدات البكسل لعدة مرات. v" Mapping Pixel - فحص وظائف معالجة الصور" (ص. 143)

#### **الوظائف التي لا يمكن تحديدها من القوائم**

ربما تكون بعض العناصر غير قابلة للتحديد من القوائم عند استخدام لوحة الأسهم.

- العناصر التي لا يمكن ضبطها بواسطة وضع التصوير الحالي.
- العناصر التي لا يمكن ضبطها بسبب العنصر الذي سبق ضبطه: مجموعة من [Tai] و [.Noise Reduct]، إلخ.

# **رموز الخطأ**

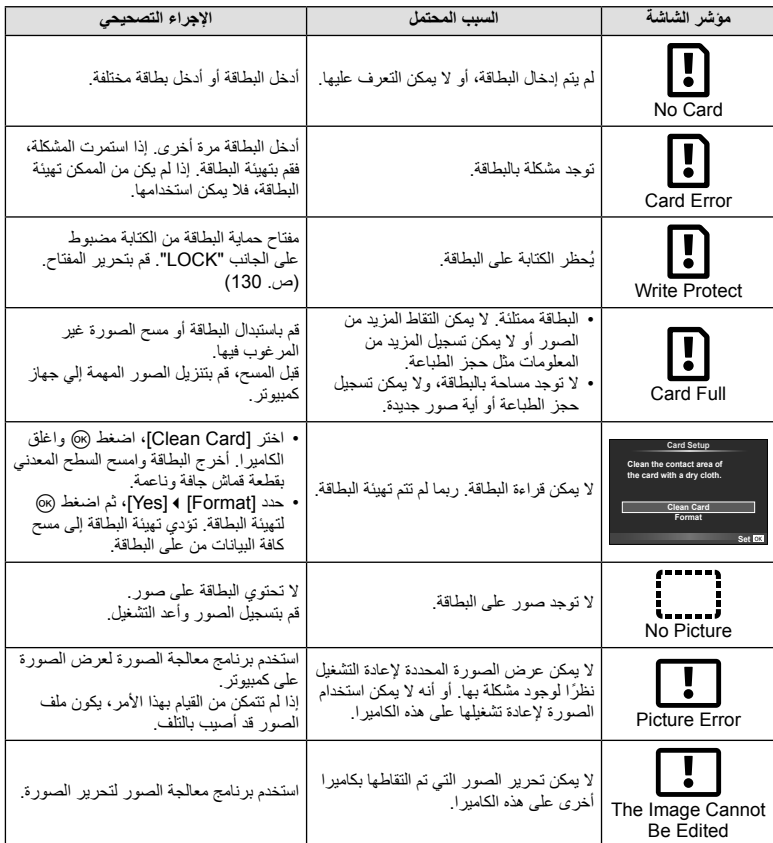

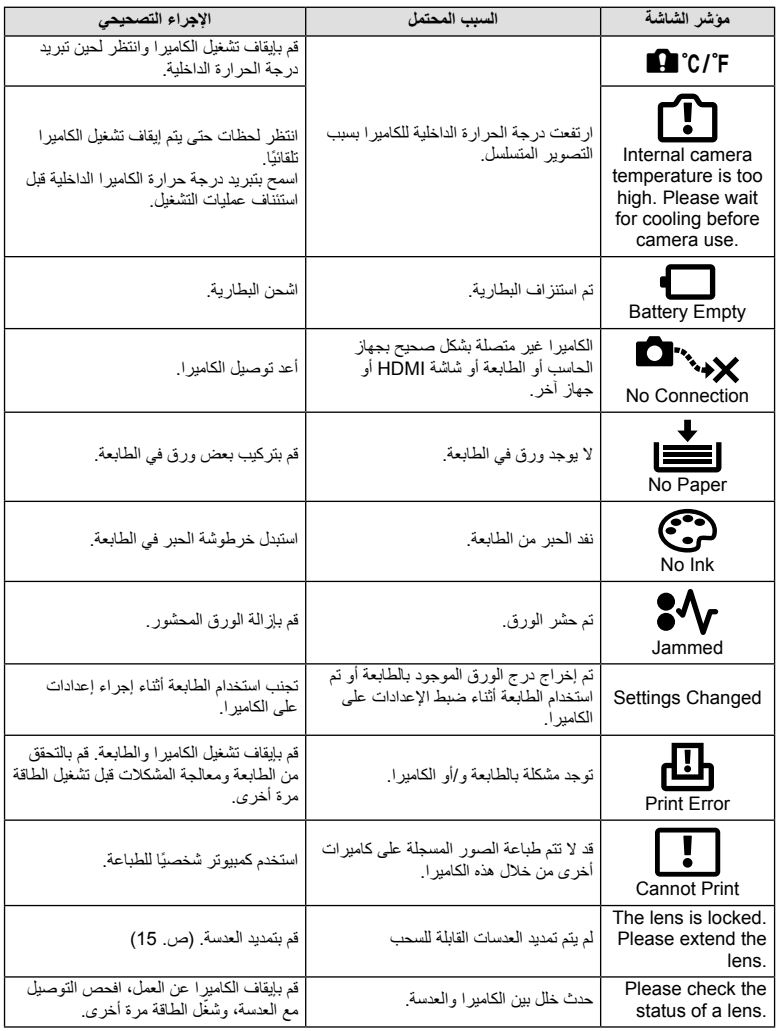

**المعلومات**

# **تنظيف الكاميرا وتخزينها**

#### **تنظيف الكاميرا**

قم بإيقاف تشغيل الكاميرا وإزالة البطارية قبل تنظيف الكاميرا.

#### **الجسم الخارجي:**

• امسح برفق باستخدام قطعة قماش ناعمة. إذا كانت الكاميرا شديدة الاتساخ، فاغمس القماش في ماء بصابون معتدل واعصرها ًجيدا. امسح الكاميرا باستخدام قطعة قماش رطبة ثم جففها باستخدام قطعة قماش جافة. إذا كنت قد استخدمت الكاميرا على الشاطئ، فاستخدم قطعة قماش بعد غمسها في ماء نظيف واعصرها ًجيدا.

#### **الشاشة:**

• امسح برفق باستخدام قطعة قماش ناعمة.

#### **العدسة:**

• انفخ التراب ً بعيدا عن العدسة باستخدام أحد المنافيخ المتوفرة بالأسواق. فيما يختص بالعدسة، امسح برفق باستخدام ورقة تنظيف عدسات.

#### **التخزين**

- عند عدم استخدام الكاميرا لفترة طويلة، أخرج البطارية والبطاقة منها. قم بتخزين الكاميرا في مكان بارد وجاف وجيد التهوية.
	- أدخل البطارية بشكل دوري واختبر وظائف الكاميرا.
	- قم بإزالة الأتربة والأجسام الأخرى الغريبة عن غطاء جسم الكاميرا والغطاء الخلفي قبل تركيبهما.
	- ثبّت غطاء جسم الكاميرا بالكاميرا لمنع وصول الأتربة إلى الداخل عندما لا توجد عدسة مثبّتة. احرص على إعادة تركيب غطائي العدسة الأمامي والخلفي قبل تخزينها.
		- قم بتنظيف الكاميرا بعد الاستخدام.
		- لا تقم بتخزينها باستخدام طارد الحشرات.

#### **التنظيف والتحقق من جهاز التقاط الصور**

تشتمل هذه الكاميرا على وظيفة لتقليل الأتربة لإبعاد الأتربة عن جهاز التقاط الصور وإزالة أي أتربة أو أوساخ من سطح جهاز التقاط الصور باستخدام اهتزازات فوق صوتية. وتعمل وظيفة تقليل الأتربة عند تشغيل الكاميرا. تعمل وظيفة تقليل الأتربة في نفس الوقت الذي تتم فيه عملية تعيين البكسل التي تتحقق من جهاز التقاط الصور ودائرة معالجة الصور. ً نظرا لتنشيط وظيفة تقليل الأتربة في كل مرة يتم فيها تشغيل الكاميرا، ينبغي الإمساك بالكاميرا في وضع عمودي لتكون وظيفة تقليل الأتربة فعالة.

#### **تنبيهات**

- لا تستخدم مذيبات قوية مثل البنزين أو الكحول أو القماش المعالج كيميائيًا.
- تجنب تخزين الكاميرا في الأماكن التي تتم فيها معالجة المواد الكيماوية، من أجل حماية الكاميرا من التآكل.
	- قد يتكون عفن على سطح العدسة إذا تركت متسخة.
- تحقق من كل جزء من الكاميرا قبل استخدامها إذا لم يتم استخدامها لفترة طويلة. قبل التقاط صور مهمة، تأكد من التقاط لقطة اختبارية وتحقق من أن الكاميرا تعمل بشكل سليم.

*10*

# **Mapping Pixel - فحص وظائف معالجة الصور**

تتيح ميزة تعيين وحدات البكسل للكاميرا إمكانية فحص وضبط جهاز التقاط الصور ووظائف معالجة الصور. بعد استخدام الشاشة أو التقاط لقطات مستمرة، انتظر دقيقة واحدة على الأقل قبل استخدام وظيفة تعيين وحدات البكسل لضمان تشغيلها بشكل سليم.

- .k التبويب علامة) 108 .ص (c Custom Menu في] Pixel Mapping] اختر **1**
	- **2** اضغط I ثم Q.
- يتم عرض شريط [Busy [عندما تكون وظيفة تعيين وحدات البكسل قيد التشغيل. عند الانتهاء من تعيين وحدات البكسل، تتم استعادة القائمة.

#### **تنبيهات**

• إذا قمت بإيقاف تشغيل الكاميرا أثناء تعيين البكسل، فابدأ مرة أخرى من الخطوة .1

# **دليل القائمة**

\*:1 يمكن إضافتها إلى [Myset[. \*2: يمكن استرجاع الإعداد الافتراضـي باختيار [Full] بالنسبة للخيار [Reset].<br>\*3: يمكن استرجاع الإعداد الافتراضـي باختيار [Basic] بالنسبة للخيار [Reset].

# K **قائمة التصوير**

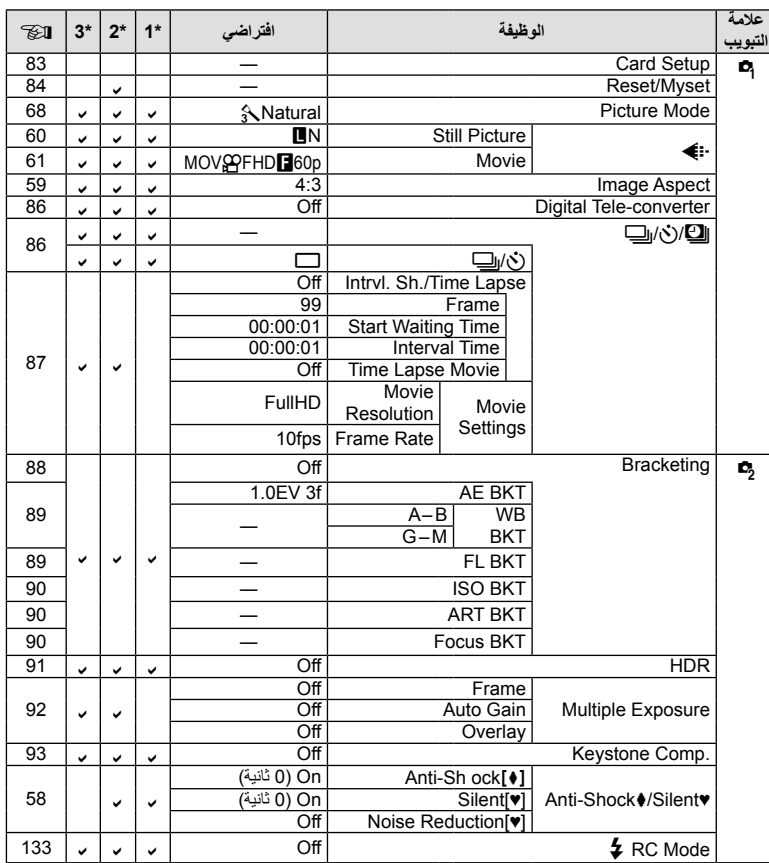

**المعلومات***10*
### **P** Playback Menu

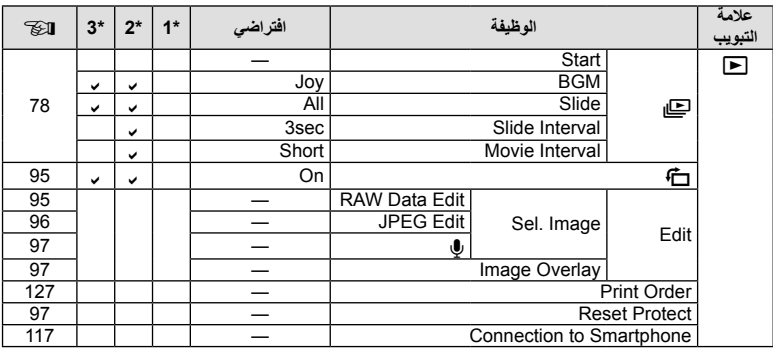

### d **Setup Menu**

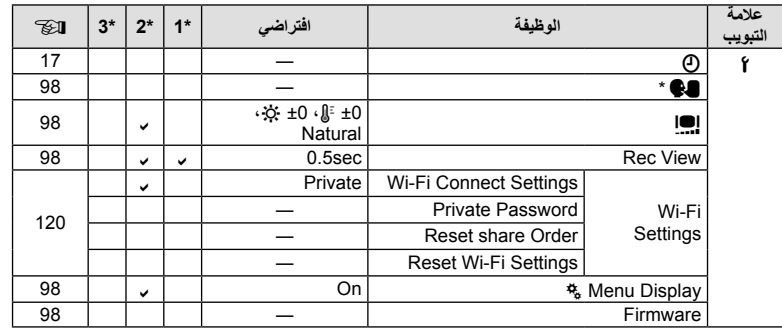

\* تختلف الإعدادات حسب المنطقة التي تم شراء الكاميرا منها.

### c **Custom Menu**

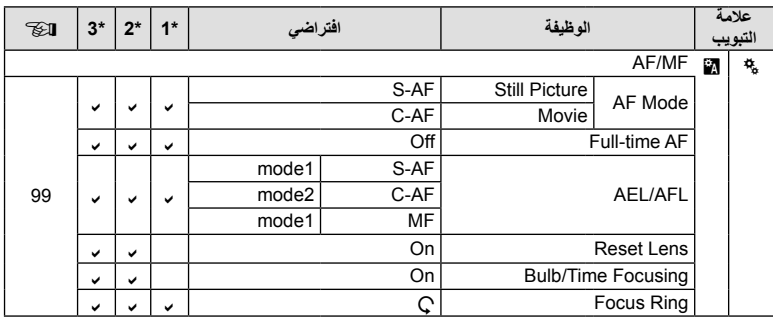

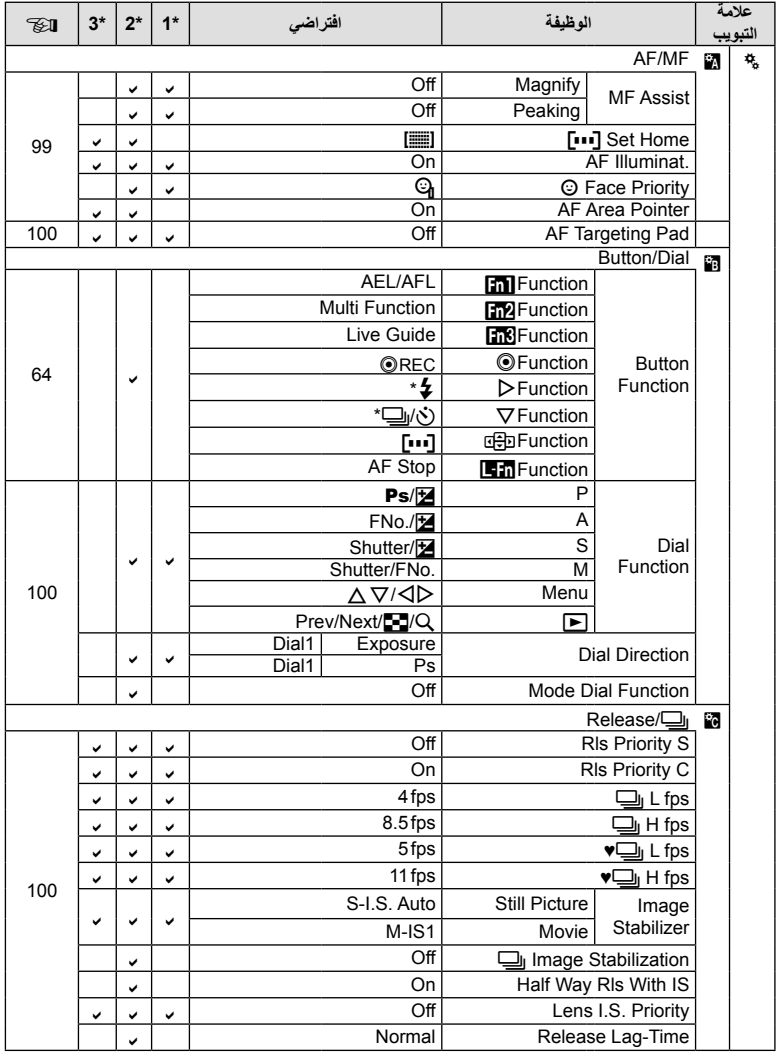

\* عندما يتم ضبط [nect Function]. [على [Direct Function].

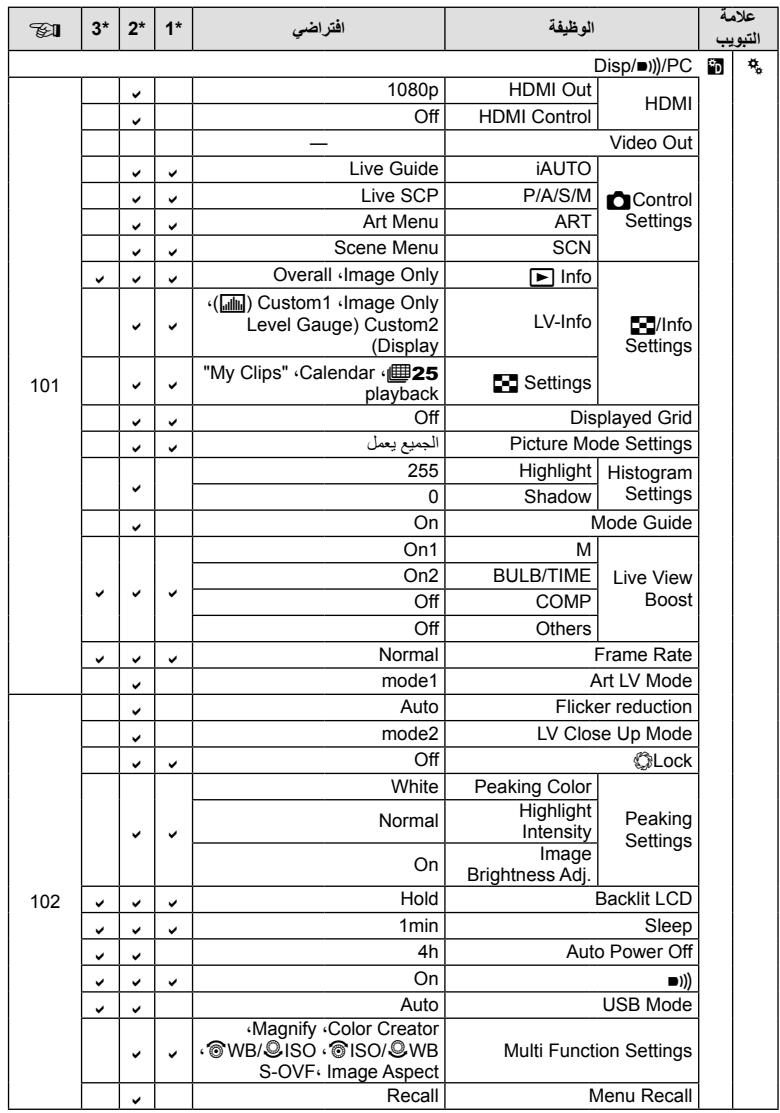

**المعلومات***10*

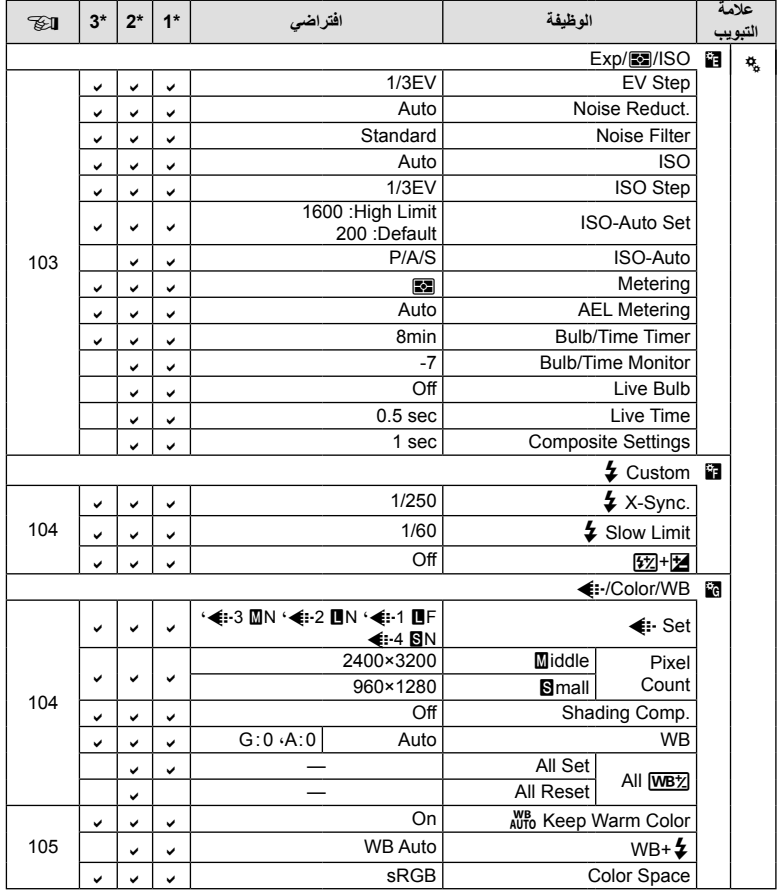

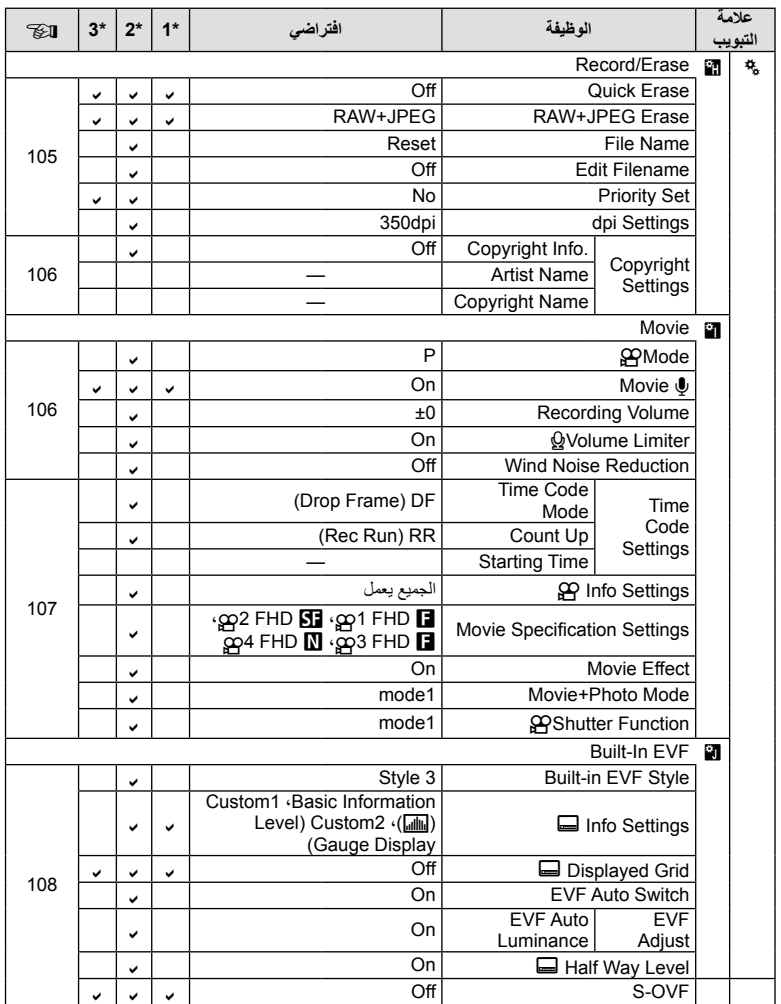

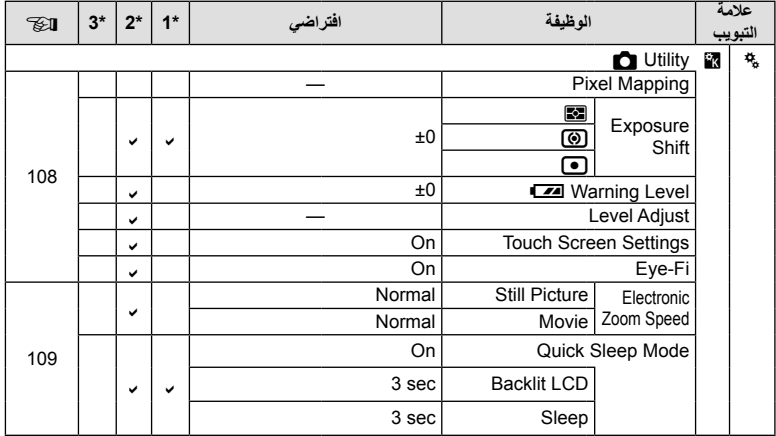

### **إعدادات Myset الافتراضية**

يتم استخدام إعدادات افتراضية مختلفة لمخازن إعدادات "Myset". الإعدادات المختلفة عن الإعدادات الافتراضية العادية موضحة أدناه.

- يتم تحسين [4Myset [للتصوير تحت الماء.
- يمكن إعادة ضبط مخازن الإعدادات إلى الإعدادات التالية عن طريق اختيار [Full [في [Reset) [ص. 84) في قائمة التصوير 1 M.
- تؤدي محاولة حفظ عناصر التحكم التي تم تعيينها لـ "Myset "في [Function Button) [ص. 64) أو قائمة Mode Dial Function]"R AF/MF" (ص. 100) في مخزن إعدادات إلى إلغاء التعيين وإعادة ضبط جميع مخازن الإعدادات على القيم الافتراضية. v" إعدادات تسجيل المفضلات (Myset) "(ص. 84)

#### **Myset1**

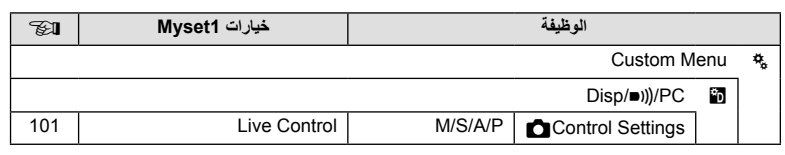

### **Myset2**

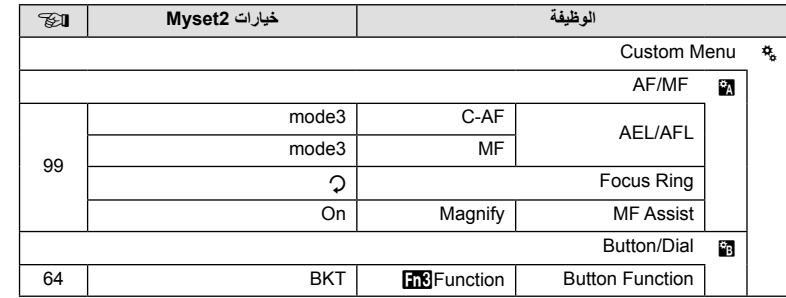

### **Myset3**

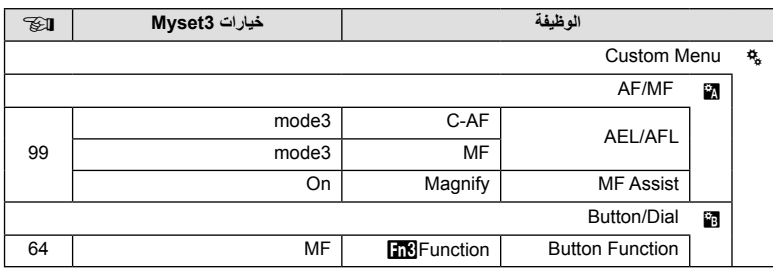

### **Myset4**

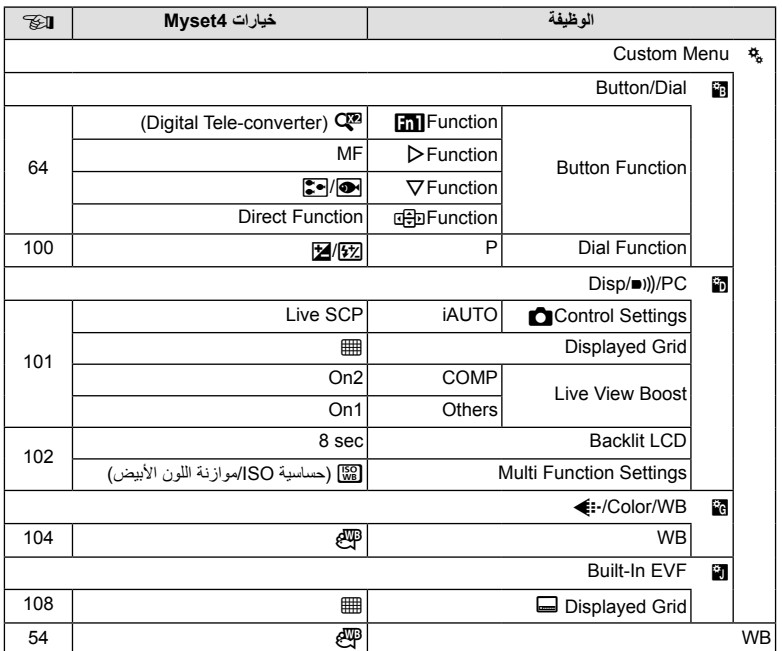

**المعلومات***10*

**الكاميرا**

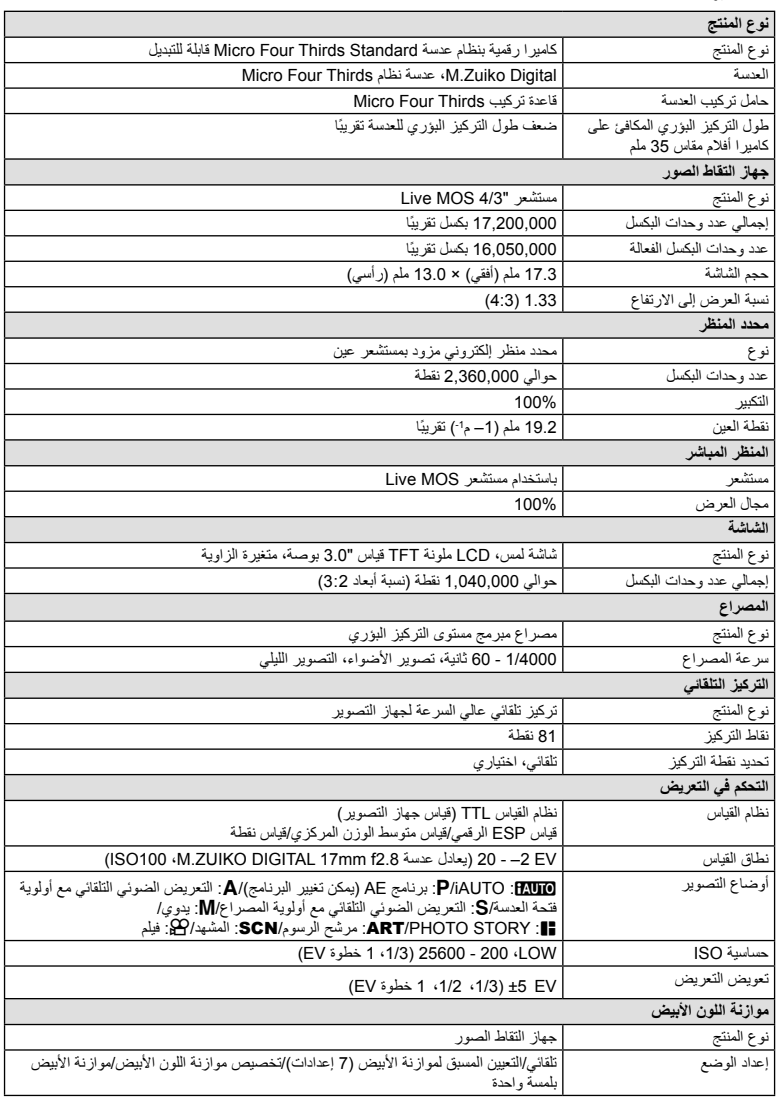

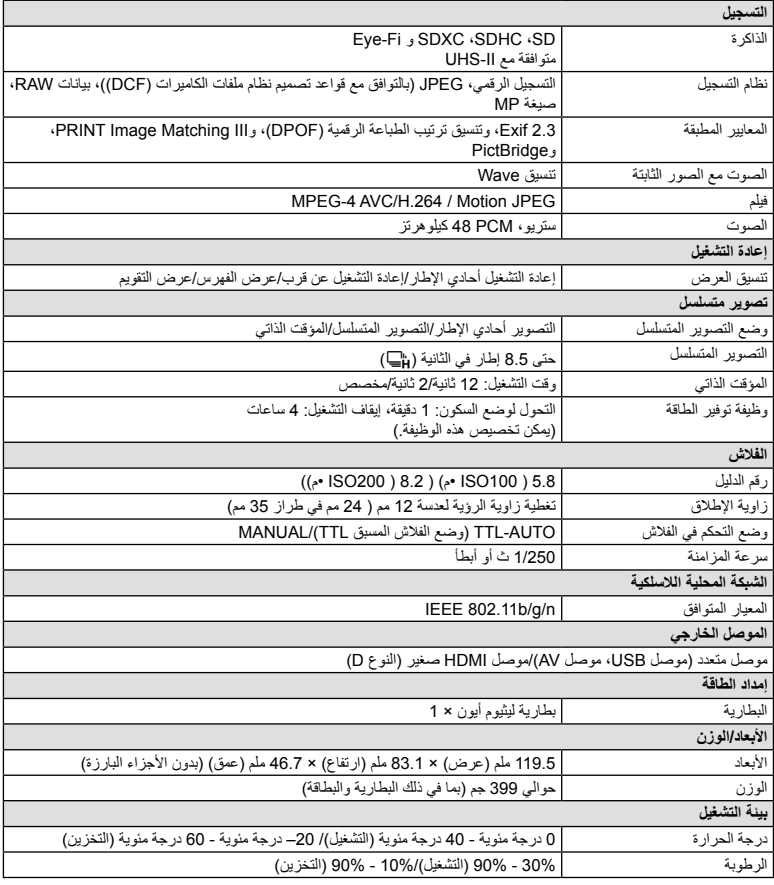

 High-Definitionو HDMI وشعار HDMI من ٌ يعتبر كل Interface Multimedia علامات تجارية أو علامات تجارية مسجلة خاصة بـ .LLC Licensing HDMI.

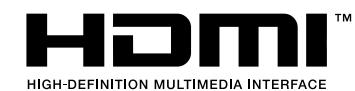

### **بطارية الليثيوم أيون**

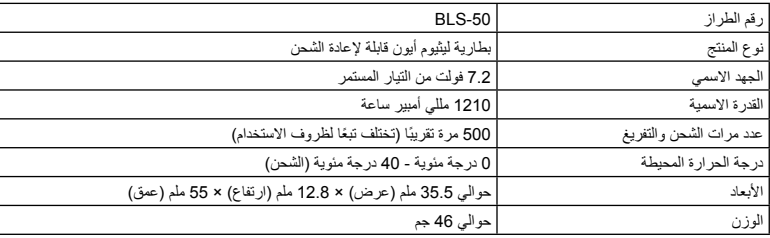

#### **شاحن بطارية الليثيوم أيون**

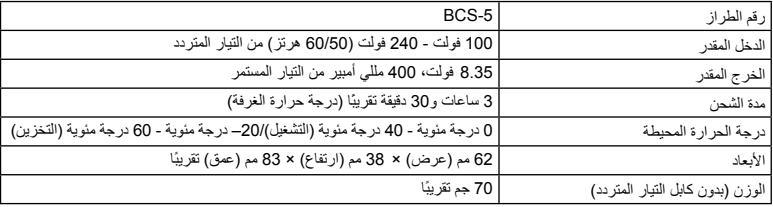

• كابل التيار المتردد المرفق مع هذا الجهاز مخصص للاستخدام مع هذا الجهاز فقط ويجب ألا يستخدم مع الأجهزة الأخرى. لا تستخدم كابلات الأجهزة الأخرى مع هذا الجهاز.

تخضع المواصفات للتغيير دون أي إخطار أو إلزام من جانب الشركة المصنعة.

*11* **احتياطات الأمان**

### **احتياطات الأمان**

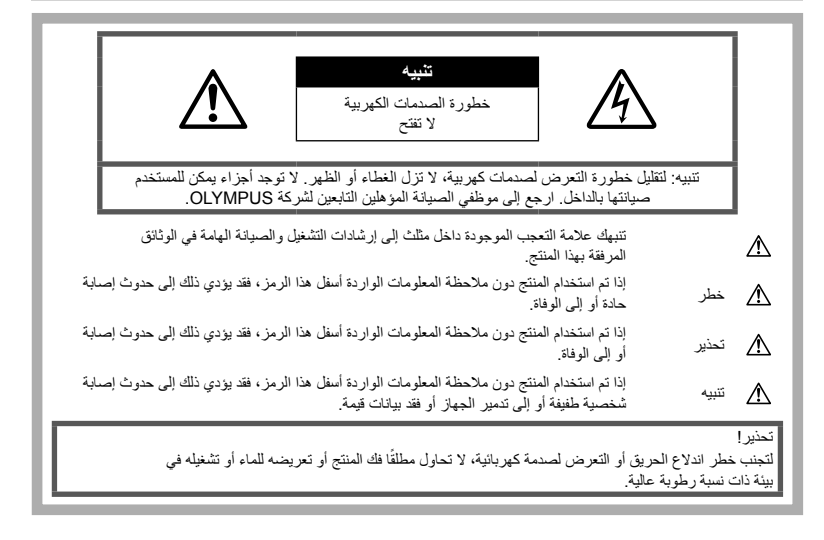

**احتياطات الأمان11**<br>*11*<br>*11* 

#### **احتياطات عامة**

**اقرأ كافة التعليمات** — قبل استخدام المنتج، اقرأ كافة تعليمات التشغيل. احتفظ بكل الأدلة والمستندات للرجوع إليها في المستقبل. **التنظيف** — افصل هذا المنتج ً دائما عن مأخذ التيار الكهربائي بالحائط قبل التنظيف. استخدم قطعة قماش مبللة فقط للتنظيف. لا تستخدم أي نوع من المنظفات السائلة أو منظفات الأيروسول أو أي نوع من المذيبات العضوية لتنظيف هذا المنتج. **الملحقات** — لأمانك، ولتجنب إتلاف المنتج، استخدم فقط الملحقات التي توصي بها Olympus. **الماء والرطوبة** — للتعرف على الاحتياطات الخاصة بالمنتجات المصممة ضد التأثيرات الجوية، اقرأ الأقسام الخاصة بمقاومة التأثيرات الجوية. **البرق** — لتجنب تلف المنتج، أحكم تثبيت المنتج بأمان على حامل ثلاثي القوائم ثابت أو حامل عادي أو رف. **مصدر الطاقة** — قم بتوصيل هذا المنتج بمصدر الطاقة الموضح على بطاقة المنتج فقط.

ا ً **الأجسام الغريبة** — لتجنب حدوث إصابة شخصية، لا تحاول مطلق إدخال جسم معدني في المنتج.

ا**لحرارة** — لا تقم مطلقًا باستخدام هذا المنتج أو تخزينه بالقرب من أي مصدر حراري مثل جهاز التدفئة أو جهاز التسجيل الحراري أو َ الموقد أو أي نوع من المعدات أو الأجهزة التي تنبعث منها الحرارة، بما في ذلك مضخمات الاستريو.

#### **خطر**

### **التعامل مع البطارية**

اتبع التعليمات الهامة التالية لمنع حدوث تسريب بالبطاريات أو تعرضها للسخونة الزائدة أو الاحتراق أو الانفجار أو التسبب في حدوث صدمات كهربائية أو حروق.

- تستخدم الكاميرا بطارية الليثيوم أيون المحددة بواسطة شركة Olympus. اشحن البطارية بالشاحن المخصص. تجنب استخدام أية شواحن أخرى.
- لا تقم ً أبدا بحرق أو تسخين البطاريات في أفران الميكروويف أو على المواقد أو في أوعية الضغط، وما إلى ذلك.
	- لا تترك الكاميرا على أو قرب الأجهزة الكهرومغناطيسية يمكن أن يسبب هذا ارتفاع درجة الحرارة أو الاحتراق أو الانفجار.

- لا تقم بتوصيل الأطراف بأي أشياء معدنية.
- اتخذ الاحتياطات اللازمة عند حمل أو تخزين البطاريات لمنعها من ملامسة أي أجسام معدنية مثل الحلي، الدبابيس، المشابك، المفاتيح، إلخ. قد تسبب الدائرة القصيرة ارتفاع درجة الحرارة أو الانفجار أو الاحتراق، والتي قد تحرقك أو تلحق بك الضرر.
- تجنب تخزين البطاريات في أماكن تُعرضها لأشعة الشمس المباشرة أو درجات الحرارة العالية في مركبة ذات درجة حرارة مرتفعة أو بالقرب من أي مصدر حراري أو غير ذلك.
	- لمنع حدوث تسريب بالبطارية أو تلف أطرافها، اتبع كافة التعليمات المتعلقة باستخدام البطاريات بعناية شديدة. لا تحاول مطلقًا فك أجزاء البطارية أو تعديلُها بأي حال من الأحوال عن طريق اللحام أو ما شابه ذلك.
		- إذا وصل سائل البطارية إلى عينيك، فيجب غسل العين مباشرةً باستخدام ماء نقي وبارد وجار كما يجب استشارة الطبيب على الفور.
- إذا تعذر عليك إزالة البطارية من الكاميرا، فاتصل بالموزع المعتمد أو مركز الخدمة. لا تحاول نزع البطارية بالقوة. يمكن أن يؤدي تلف السطح الخارجي للبطارية ( الخدوش، إلخ) إلى حرارة أو إلى انفجار.
	- خزن البطاريات دائمًا بعيدًا عن متناول الأطفال والحيوانات الأليفة. إذا تم بلع البطارية بطرق الخطأ، فاستشر ًطبيبا على الفور.

### **تحذير**

#### **التعامل مع الكاميرا**

- **لا تستخدم الكاميرا بالقرب من الغازات القابلة للانفجار أو القابلة للاشتعال.**
- **لا تستخدم الكاميرا أو تحتفظ بها في الأماكن ُ المتربة أو َ الرطبة.**
- **لا تطلق ضوء الفلاش ومصباح LED) بما في ذلك مصباح التركيز التلقائي) على الأشخاص (الأطفال الصغار والرضع وغيرهم) في نطاق قريب منهم.**
- يجب أن تكون على بعد مسافة 1 متر على الأقل من أوجه الأهداف. قد يؤدي إطلاق الفلاش من مسافة قريبة من عيني الهدف إلى التسبب في فقدان مؤقت للرؤية.
	- **لا تنظر إلى الشمس أو الأضواء الساطعة باستخدام الكاميرا.**
		- **أبق أطفالك والأطفال الرضع بعيدين عن الكاميرا.**
- استخدم الكاميرا واحتفظ بها ً دائما ً بعيدا عن متناول الأطفال الصغار ُ والرضع لتفادي حدوث المواقف الخطيرة التالية التي قد تؤدي إلى حدوث إصابات شديدة:
	- الاشتباك في حزام الكاميرا، مما يسبب الاختناق.
	- ابتلاع البطارية أو البطاقات أو غيرها من الأجزاء الصغيرة دون قصد.
- إطلاق الفلاش دون قصد بالقرب من أعينهم أو أعين طفل آخر.
	- الإصابة دون قصد بواسطة الأجزاء المتحركة في الكاميرا.
- **استخدم بطاقات الذاكرة SD/SDHC/SDXC أو بطاقات Fi-Eye. لا تستخدم أي نوع آخر من البطاقات.** إذا أدخلت بالخطأ نوع آخر من البطاقات في الكاميرا اتصل بموزع معتمد أو مركز خدمة. لا تحاول نزع البطاقة بالقوة.
- **في حالة ملاحظة انبعاث دخان أو حرارة أو ضجيج غير طبيعي أو رائحة من الشاحن، توقف ً فورا عن الاستخدام وافصل الشاحن من مقبس التيار، ثم اتصل بموزع أو مركز خدمة معتمد.**
	- **لا تقم بتغطية الفلاش باليد أثناء إطلاقه.**

### **التعامل مع البطارية**

- احتفظ بالبطاريات جافة طول الوقت.
- لمنع حدوث تسريب بالبطاريات أو تعرضها للسخونة الزائدة أو التسبب في اندلاع حريق أو انفجار، لا تستخدم سوى البطاريات الموصى بها مع هذا المنتج.
- قم بتركيب البطارية بعناية كما هو موضح في تعليمات التشغيل.
- إذا لم يتم شحن البطاريات القابلة لإعادة الشحن في الوقت المحدد لها، فيجب التوقف عن شحنها وعدم استخدامها.
- لا تستخدم البطاريات التي تحتوي على خدوش أو تلف بالغلاف، ولا تخدش البطارية.
- تجنب تعريض البطاريات لصدمات قوية أو اهتزاز مستمر. من خلال إسقاطها أو ضربها.
	- يمكن أن يؤدي ذلك إلى انفجار أو حريق.
	- إذا حدث تسريب بالبطارية أو كان لها رائحة غير عادية أو تغيرت ألوانها أو تشوهت أو أصبحت غير عادية بأية طريقة أخرى أثناء التشغيل، فتوقف عن استخدام الكاميرا وابتعد عن النار فورًا.
- إذا تسرب من البطارية سائل وأصاب ملابسك أو بشرتك، فعليك خلع هذه الملابس وغسل المنطقة المصابة بماء نقي وجار وبارد على الفور. إذا أدى السائل إلى إصابة البشرة بحروق، فيجب استشارة الطبيب على الفور.
	- **استخدام وظيفة الشبكة المحلية اللاسلكية**
- **أوقف تشغيل الكاميرا في المستشفيات والأماكن الأخرى التي يوجد بها تجهيزات طبية.** قد تؤثر موجات الراديو الصادرة من الكاميرا بشكل سلبي على التجهيزات الطبية، مما يسبب خلل يؤدي إلى حوادث.
- **أوقف تشغيل الكاميرا عندما تكون على متن طائرة.** استخدام الأجهزة اللاسلكية على متن الطائرة قد يعوق التشغيل الآمن للطائرة.

#### **تنبيه**

#### **التعامل مع الكاميرا**

- **ً ، إذا لاحظت انبعاث الدخان توقف عن استخدام الكاميرا مباشرة أو الضوضاء أو الروائح الغريبة حولها.**
- تجنب إخراج البطاريات ٍ بيد عارية لأن ذلك قد يسبب اندلاع حريق أو يعرض يديك للاحتراق.
	- تجنب إمساك أو تشغيل الكاميرا بيدين مبللتين. يمكن أن يسبب هذا ارتفاعًا في درجة الحرارة أو حريقًا أو صدمات كهربائية أو ً عطلا.
- انتبه للحزام ًجيدا عند حمل الكاميرا. فمن السهل أن يتعلق الحزام بأجسام غريبة، مما يسبب ًضررا ً بالغا.
- **ً لدرجات لا تترك الكاميرا في الأماكن التي قد تكون فيها ُعرضة حرارة عالية للغاية.**
- القيام بذلك قد يسبب تلف الأجزاء، ويسبب في بعض الحالات، اشتعال النيران بالكاميرا. لا تستخدم الشاحن إذا كان مغطى (مثل التغطية ببطانية). قد يسبب ذلك السخونة المفرطة، مما يؤدي إلى اندلاع حريق.
	- **تعامل مع الكاميرا بعناية كي تتجنب الإصابة بحروق درجة الحرارة المنخفضة.**
- عندما تحتوي الكاميرا على أجزاء معدنية، قد تؤدي السخونة الشديدة إلى الإصابة بحروق درجة الحرارة المنخفضة. انتبه ًجيدا إلى ما يلي:
	- إذا تم استخدام الكاميرا لفترة طويلة، فستتعرض للسخونة. إذا استمر استخدام الكاميرا في هذه الحالة، فقد يؤدي ذلك إلى الإصابة بحروق درجة الحرارة المنخفضة.
	- في الأماكن التي تتعرض لدرجات الحرارة الباردة للغاية، قد تكون درجة حرارة جسم الكاميرا أقل من درجة حرارة البيئة المحيطة. قم بارتداء قفازات عند التعامل مع الكاميرا في ظل درجات الحرارة الباردة إن أمكن ذلك.
	- لحماية التقنية عالية الدقة التي يشتمل عليها هذا المنتج، تجنب ترك الكاميرا في الأماكن المدرجة أدناه سواء أثناء استخدامها أو عند التخزين:
- الأماكن التي ترتفع فيها درجات الحرارة و/أو نسبة الرطوبة أو الأماكن التي تتعرض لتغيرات حادة في درجات الحرارة أو الرطوبة. أشعة الشمس المباشرة أو الشواطئ أو َ المركبات المغلقة أو بالقرب من مصادر الحرارة الأخرى (الموقد، جهاز التدفئة أو غيرها) أو أجهزة الترطيب.
	- في البيئات الرملية أو ُ المتربة.
	- بالقرب من العناصر القابلة للاشتعال أو الانفجار.
	- في الأماكن المبللة مثل دورات المياه أو في الأمطار. عند استخدام المنتجات ذات التصميمات المقاومة للظروف المناخية، اقرأ أدلة هذه المنتجات ً أيضا.
		- في الأماكن التي تتعرض للاهتزازات الشديدة.
- تجنب مطلقًا سقوط الكامير ا أو تعرضها للاهتز ازات أو الصدمات الشديدة.
- عند تركيب الكاميرا بالحامل أو إزالتها، قم بلف مسمار الحامل
- قبل نقل الكاميرا، قم بإزالة الحامل وكافة الملحقات التي لا تتبع شركة OLYMPUS.
- لا تلمس مناطق الاتصال الكهربائية الموجودة على الكاميرات.
- لا تترك الكامير ا موجهةٌ مباشرةٌ نحو الشمس. فقد يؤدي ذلك إلى تلف العدسة أو غطاء الغالق أو ضعف الألوان أو ظهور الظلال على جهاز التقاط الصورة، أو قد يتسبب في اندلاع الحرائق.
	- لا تترك محدد المنظر ً معرضا لمصدر ضوء شديد أو أشعة الشمس المباشرة. فقد تؤدي الحرارة إلى تلف محدد المنظر.
		- لا تدفع العدسة أو تسحبها بشدة.
- قبل تخزين الكاميرا لفترة طويلة، قم بإخراج البطاريات. اختر موقعًا باردًا وجافًا للتخزين لكي تمنع تكون التكاثف أو الأتربة داخل الكاميرا. بعد التخزين، اختبر الكاميرا عن طريق تشغيلها والضغط على زر الغالق لكي تتأكد من أنها تعمل بشكل طبيعي.
- قد يحدث عطل في الكاميرا إذا تم استخدامها في موقع معرض لمجال مغناطيسي/كهرومغناطيسي، أو موجات الراديو أو الفولت العالي، على سبيل المثال جهاز التليفزيون القريب، أو الميكروويف، أو ألعاب الفيديو، أو السماعات العالية، أو وحدة الشاشة العريضة، أو برج الراديو/التليفزيون، أو أبراج المراسلة. في مثل هذه الحالات، قم بإيقاف تشغيل الكاميرا وتشغيلها مرة أخرى قبل الاستخدام فيما بعد.
	- التزم ً دائما بقيود بيئة التشغيل الموضحة في دليل الكاميرا.

#### **التعامل مع البطارية**

- قبل التحميل، افحص البطارية بعناية ً دائما للتأكد من عدم وجود حالات التسرب أو فقدان اللون أو الالتواء أو غيرها من الأشياء غير العادية.
	- قد تتعرض البطارية للسخونة أثناء الاستخدام لفترات طويلة. لتفادي حدوث الحروق الصغيرة، تجنب إخراج البطارية بعد .ً استخدام الكاميرا مباشرة
- قم ً دائما بإخراج البطارية من الكاميرا قبل تخزين الكاميرا لفترة طويلة.
	- عند تخزين البطارية لفترة طويلة، حدد مكانًا باردًا للتخزين.
- تستخدم هذه الكاميرا بطارية أيون ليثيوم واحدة من إنتاج شركة Olympus. استخدم البطارية الأصلية المحددة. هناك خطر حدوث انفجار إذا تم استبدال البطارية بنوع بطارية غير صحيح.
	- يختلف استهلاك الطاقة بواسطة الكاميرا حسب الوظائف التي يتم استخدامها.
- أثناء الحالات الموضحة أدناه، يتم استهلاك الطاقة بشكل مستمر وتتعرض البطارية إلى النفاد على نحو سريع.
	- استخدام الزوم بشكل متكرر.
- الضغط على زر الغالق حتى المنتصف في نمط التصوير بشكل متكرر، مما يؤدي إلى تنشيط ضبط البؤرة التلقائي.
	- عرض صورة على الشاشة لفترة زمنية طويلة.

*11*

**احتياطات الأمان**

حتياطات الأمان

• توصيل الكاميرا بجهاز كمبيوتر أو طابعة.

- قد يؤدي استخدام البطارية التي نفد شحنها إلى توقف الكاميرا عن التشغيل دون عرض تحذير انخفاض مستوى شحن البطارية.
- بطارية أيون الليثيوم من إنتاج Olympus مصممة فقط للاستعمال مع الكاميرا الرقمية Olympus. لا تستخدم البطارية لأجهزة أخرى.
- إذا تعرضت أطراف البطارية للبلل أو تلوثت بالشحم، فقد يؤدي ذلك إلى فشل الاتصال بالكاميرا. امسح البطارية ًجيدا بواسطة قطعة قماش جافة قبل الاستخدام.
- احرص ً دائما على شحن البطارية عند استخدامها لأول مرة، أو في حالة التوقف عن استخدامها لفترة طويلة.
- عند تشغيل الكاميرا باستخدام طاقة البطارية في ظروف درجات الحرارة المنخفضة، حاول المحافظة على دفء الكاميرا والبطارية الاحتياطية قدر الإمكان. يمكن استعادة طاقة البطارية التي تعرضت للنفاد في ظل درجات الحرارة المنخفضة بعد أن تتم تدفئتها في درجة حرارة الغرفة.
- قبل الرحلات الطويلة ولا سيما السفر إلى الخارج، ينبغي شراء البطاريات الإضافية. قد يكون من الصعب الحصول على البطارية الموصى بها أثناء السفر.
- يُرجى إعادة تدوير البطاريات للمساعدة في المحافظة على موارد كوكبنا. عند التخلص من البطاريات المستهلكة ً تماما، تأكد من تغطية أطرافها والالتزام ً دائما باللوائح والقوانين المحلية.
	- **لا تسمح للأطفال أو الحيوانات/الحيوانات الأليفة بالتعامل أو نقل البطاريات (امنع السلوك الخطر مثل اللعق، الوضع في الفم أو المضغ).**

#### **استخدم فقط البطارية القابلة لإعادة الشحن وشاحن البطارية المخصصين**

نوصي بشدة باستخدام البطارية القابلة لإعادة الشحن، شاحن البطارية الأصلي المخصص من Olympus مع هذه الكاميرا. قد يؤدي استخدام بطارية قابلة لإعادة الشحن غير أصلية و/ أو شاحن بطارية غير أصلي إلى اندلاع حريق أو حدوث إصابة شخصية نتيجة التسرب أو السخونة أو الاشتعال أو تلف البطارية. لا تتحمل Olympus أية مسئولية عن الحوادث أو الضرر الذي قد يحدث نتيجة استخدام بطارية و/أو شاحن بطارية غير ملحقات Olympus الأصلية.

#### **شاشة المراقبة**

- لا تحاول دفع الشاشة بقوة، وإلا أصبحت الصورة غامضة مما قد يؤدي إلى فشل نمط التشغيل أو تعرض الشاشة للتلف.
	- قد يظهر شريط ضوئي في الجزء العلوي/السفلي من الشاشة، ولكن لا يشير ذلك إلى عطل ما.
	- عند عرض هدف بشكل قطري في الكاميرا، قد تظهر الحواف متعرجةً على الشاشة. ولا يشيرُ ذلَّك الى عطل؛ وسيكون أقل ً وضوحا في نمط التشغيل.
		- في الأماكن التي تتعرض لدرجات الحرارة المنخفضة، قد

تستغرق الشاشة وقتًا طويلاً حتى يتم تشغيلها أو قد يتغير لونها بشكل مؤقت.

عند استخدام الكاميرا في الأماكن الباردة للغاية، من الجيد أن يتم وضع الكاميرا في مكان دافئ بين الحين والآخر. تسترد شاشة ذات الأداء الضعيف نتيجة لدرجات الحرارة المنخفضة الأداء الطبيعي لها في ظروف درجات الحرارة الطبيعية.

• تم تصنيع شاشة هذا المنتج بدقة عالية الجودة، ومع ذلك، قد يكون هناك مواد ملتصقة أو نقاط بكسل ميتة في الشاشة. لا تؤثر نقاط البكسل هذه على الصورة التي يتم حفظها. وبسبب الخصائص، قد يوجد ً أيضا عدم انتظام للألوان أو السطوع حسب الزاوية، ولكن ذلك بسبب هيكل الشاشة. ولا يشير ذلك إلى عطل معين.

#### **الناحية القانونية والإشعارات الأخرى**

- لا تتحمل شركة Olympus مسئولية أية إقرارات أو ضمانات إزاء أي أضرار أو مزايا متوقعة نتيجة استخدام هذه الوحدة ً قانونيا، أو أي طلب من شخص آخر، والتي تترتب على استخدام المنتج على نحو غير ملائم.
- لا تتحمل شركة Olympus مسئولية أية إقرارات أو ضمانات فيما يتعلق بالأضرار أو المزايا المتوقعة نتيجة استخدام هذه الوحدة ً قانونيا والتي تترتب على مسح بيانات الصورة.

#### **إنكار الضمان**

- لا تقدم Olympus أية مزاعم أو ضمانات، صريحة كانت أم ضمنية، بشأن أو تتعلق بأي محتوى لتلك المواد المكتوبة أو البرامج ولن تتحمل المسئولية بأي حال من الأحوال عن أي ضمان ضمني بالتسويق أو الملاءمة لغرض محدد أو عن أي أضرار لاحقة أو عرضية أو غير مباشرة (يشمل على سبيل المثال لا الحصر الأضرار بسبب فقدان أرباح تجارية وتعطل العمل وفقدان معلومات العمل) تنجم عن استخدام أو عدم إمكانية استخدام تلك المواد المكتوبة أو البرامج أو المعدات. لا تسمح بعض الدول باستثناء أو تقييد المسئولية عن الأضرار اللاحقة أو العرضية أو الضمان الضمني، لذلك فقد لا تنطبق القيود أعلاه عليك.
	- تحتفظ Olympus بجميع الحقوق الخاصة بهذا الدليل.

#### **تحذير**

قد يؤدي التصوير الفوتوغرافي أو الاستخدام غير المُرخص للمواد المحمية بموجب حقوق الطبع والنشر إلى انتهاك قوانين حقوق الطبع والنشر المعمول بها. لا تتحمل شركة Olympus أية مسئولية إزاء التصوير الفوتوغرافي أو الاستخدام غير ُ المرخص أو غير ذلك من الأعمال التي تنتهك حقوق أصحاب حقوق الطبع والنشر.

#### **إشعار حقوق الطبع والنشر**

جميع الحقوق محفوظة. لا يجوز نسخ أي جزء من هذه المواد المكتوبة أو البرامج أو استخدامها في أية صورة أو بأية وسيلة، سواءً كانت إلكترونية أو ميكانيكية، بما في ذلك النسخ الضوئي والتسجيل، أو استخدام أي نوع من أنظمة تخزين المعلومات أو استرجاعها دون الحصول على إذن كتابي مسبق من شركة Olympus. لا تتحمل الشركة أية مسئولية فيما يتعلق باستخدام المعلومات المدرجة بهذه المواد المكتوبة أو البرامج، أو فيما يخص الأضرار الناتجة عن استخدام المعلومات المدرجة بهذه المواد. تحتفظ شركة Olympus بحق تعديل خصائص ومحتويات هذا الدليل أو البرامج دون أي التزام من جانبها أو إشعار مسبق.

#### **للعملاء في أوروبا**

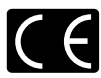

تشير العلامة "CE "إلى أن هذا المنتج يتوافق مع المتطلبات الأوروبية للأمان والصحة والبيئة وحماية العميل. الكاميرات التي تحمل العلامة "CE "معدة للبيع في أوروبا.

بموجب هذه الوثيقة، تقر و OLYMPUS CORPORATION. Olympus Europa SE & Co. KG بأن MarkII10M-E متوافق مع المتطلبات الأساسية والأحكام ذات الصلة بتوجيهات .EC/1999/5

للتفاصيل قم بزيارة: http://www.olympus-europa.com/

يشير هذا الرمز [سلة مهملات بعجل مرسوم عليها خطان متقاطعان، ملحق نفايات الأجهزة الكهربية والإلكترونية رقم 4] إلى الجمع المنفصل لنفايات المعدات الكهربائية والإلكترونية في دول الاتحاد الأوروبي.

برجاء عدم إلقاء المعدات في النفايات المنزلية. برجاء استخدام أنظمة الإعادة والجمع المتوفرة في دولتك للتخلص من هذا المنتج.

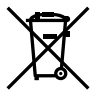

يشير هذا الرمز [سلة مهملات بعجل مرسوم عليها خطان متقاطعان، ملحق توجيه EC2006/66/ رقم 2] إلى الجمع المنفصل لنفايات البطاريات في دول الاتحاد الأوروبي. برجاء عدم إلقاء البطاريات في النفايات المنزلية. برجاء استخدام أنظمة الإعادة والجمع المتوفرة في دولتك للتخلص من نفايات البطاريات.

#### **شروط الضمان**

في الحالة بعيدة الاحتمال التي يثبت فيها أن المنتج الخاص بك معيب، علَّمي الرغم من أنه قد تم استخدامه بشكل صحيح (وفقًا لدلَّيل التعليمات المكتوبة المرفق معه)، خلال فترة الضمان الوطني المعمول بها وقد تم شرائه من موزع معتمد لشركة Olympus ضمن المنطقة التجارية هو كما OLYMPUS EUROPA SE & Co. KG بشركة الخاصة منصوص عليه على موقع الويب: ،إصلاحه سيتم ،http://www.olympus-europa.com أو استبداله ً بناءا على اختيار Olympus بدون مقابل. لتمكين Olympus من توفير خدمات الضمان المطلوبة على الوجه الأكمل الذي يرضيك وبأسرع ما يمكن، يرجى ملاحظة المعلومات والتعليمات الواردة أدناه.

- 1 للمطالبة بموجب هذا الضمان يرجى إتباع التعليمات الواردة على http://consumer-service.olympus-europa.com الموقع من أجل التسجيل والتتبع (هذه الخدمة غير متوفرة في جميع البلدان) أو خذ المنتج، الفاتورة الأصلية أو قسيمة الشراء المطابقة وشهادة الضمان كاملة البيانات إلى الوكيل الذي تم الشراء منه أو أي محطة خدمة لشركة Olympus ضمن المنطقة التجارية OLYMPUS EUROPA SE & Co. KG الخاصة بشركة كما هو منصوص عليه على موقع الويب: فترة نهاية قبل ،http://www.olympus-europa.com الضمان الوطني المعمول بها.
- 2 يرجى التأكد من اكتمال شهادة الضمان كما ينبغي بواسطة Olympus أو وكيل معتمد أو مركز الخدمة. لذلك، يرجى التأكد من أن اسمك، اسم الوكيل، الرقم المسلسل وسنة شهر ويوم الشراء جميعها مكتمل أو أن الفاتورة الأصلية أو قسيمة المبيعات (التي تبين اسم الوكيل، تاريخ الشراء ونوع المنتج) مرفقة مع شهادة الضمان الخاصة بك.
	- 3 ً نظرا لأن شهادة الضمان هذه لن يعاد إصدارها، احتفظ بها في مكان آمن.
- 4 يرجى ملاحظة أن Olympus لن تتحمل أي مخاطر أو تتحمل أي تكاليف يتم تكبدها في نقل المنتج إلى الوكيل أو محطة الخدمة المعتمدة الخاصة بشركة Olympus.
- 5 لا يغطي هذا الضمان ما يلي وسيطلب منك دفع رسوم إصلاح،

حتى بالنسبة للخلل الذي يحدث خلال فترة الضمان المشار إليها أعلاه.

- (أ) أي خلل يحدث بسبب سوء التعامل (مثل إجراء عملية لم يتم ذكرها في دليل التعليمات، إلخ)
- (ب) أي خلل يحدث بسبب الإصلاح، التعديل، التنظيف، إلخ الذي يقوم به أي شخص آخر غير Olympus أو محطة خدمة معتمدة لشركة Olympus.
	- (جـ) أي خلل أو تلف يحدث بسبب عملية نقل، سقوط، صدمة، إلخ بعد شراء المنتج.
	- (د) أي خلل أو تلف يحدث بسبب حريق، زلزال، أضرار الفيضانات، صاعقة، الكوارث الطبيعية الأخرى، التلوث البيئي ومصادر الجهد غير المنتظمة.
- (هـ) أي خلل يحدث بسبب الإهمال في التخزين أو التخزين غير الصحيح (مثل حفظ المنتج تحت ظروف الحرارة والرطوبة المرتفعة، بالقرب من المواد الطاردة للحشرات مثل النفثالين أو العقاقير الضارة، إلخ)، الصيانة غير الصحيحة، إلخ.
	- (و) أي خلل يحدث بسبب البطاريات المستنفدة، إلخ.
- (ز) أي خلل يحدث بسبب دخول الرمال، الطين، الماء، إلخ داخل غلاف المنتج.
- 6 سوف تكون مسئولية Olympus الوحيدة بموجب هذا الضمان مقصورة على إصلاح أو استبدال المنتج. تستثنى أي مسئولية بموجب الضمان بالنسبة للخسارة أو الضرر غير المباشر أو التبعي من أي نوع الذي يتكبده أو يعاني منه العميل بسبب خلل بالمنتج، وعلى وجه الخصوص أي خسارة أو ضرر يحدث لأي عدسات، أفلام، تجهيزات أو إكسسوارات أخرى استخدمت مع المنتج أو أي خسارة تنتج من تأخير في الإصلاح أو فقدان للبيانات. تبقى اللوائح الإلزامية بموجب القانون غير متأثرة بهذا.

#### **العلامات التجارية**

- Microsoft و Windows علامتان تجاريتان مسجلتان لشركة .Microsoft Corporation
	- Macintosh علامة تجارية لشركة Inc Apple.
	- الشعار SDXC هو علامة تجارية لشركة LLC ,C-3SD.
		- تعد Fi-Eye علامة تجارية لشركة ,Fi-Eye .Inc
		- تحتوي الوظيفة "تقنية ضبط الظل" على التقنيات ّ المسجلة براءات الاختراع من قبل Apical .Limited

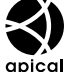

- ،Micro Four Thirds، Four Thirds Four و Micro Four Thirds والشعارات Thirds هي علامات تجارية أو علامات تجارية مسجلة لشركة CORPORATION OLYMPUS في اليابان، الولايات المتحدة، دول الاتحاد الأوروبي، والدول الأخرى.
- العبارة Fi-Wi هى علامة تجارية مسجلة لشركة .Inc ,Fi-Wi.
	- Wi-Fi CERTIFIED شعار• هو علامة تصديق لتحالف Fi-Wi .Alliance

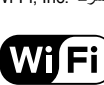

**CERTIFIED** • المعايير الخاصة بأنظمة ملفات الكاميرا والمشار إليها في هذا الدليل هي معايير "قواعد تصميم نظام ملفات الكاميرات/DCF "والتي تنص عليها المنظمة اليابانية لصناعة الإلكترونيات وتقنية المعلومات .(JEITA)

• أسماء كافة الشركات والمنتجات الأخرى هي علامات تجارية مسجلة و/أو علامات تجارية تخص مالكيها.

 THIS PRODUCT IS LICENSED UNDER THE AVC PATENT PORTFOLIO LICENSE FOR THE PERSONAL AND NONCOMMERCIAL USE OF A CONSUMER TO (i) ENCODE VIDEO IN COMPLIANCE WITH THE AVC STANDARD ("AVC VIDEO") AND/OR (ii) DECODE AVC VIDEO THAT WAS ENCODED BY A CONSUMER ENGAGED IN A PERSONAL AND NON-COMMERCIAL ACTIVITY AND/OR WAS OBTAINED FROM A VIDEO PROVIDER LICENSED TO PROVIDE AVC VIDEO. NO LICENSE IS GRANTED OR SHALL BE IMPLIED FOR ANY OTHER USE. ADDITIONAL INFORMATION MAY BE OBTAINED FROM MPEG LA, L.L.C. SEE HTTP://WWW.MPEGLA.COM

قد يحتوى البرنامج الخاص بهذه الكاميرا على برنامج من أطراف خارجية. يخضع أي برنامج لأطراف خارجية للشروط والأحكام، التي يفرضها المالكون أو أصحاب رخصة هذا البرنامج، والتي بموجبها تم تقديم هذا البرنامج إليك. يمكن العثور على هذه الشروط وأي إخطارات خاصة ببرامج لأطراف خارجية، في حالة وجودها، في الإخطار الخاص بالبرنامج في صيغة ملف PDF القرص المرفق أو من خلال الموقع. http://www.olympus.co.jp/en/support/imsg/ digicamera/download/notice/notice.cfm

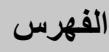

### الرموز

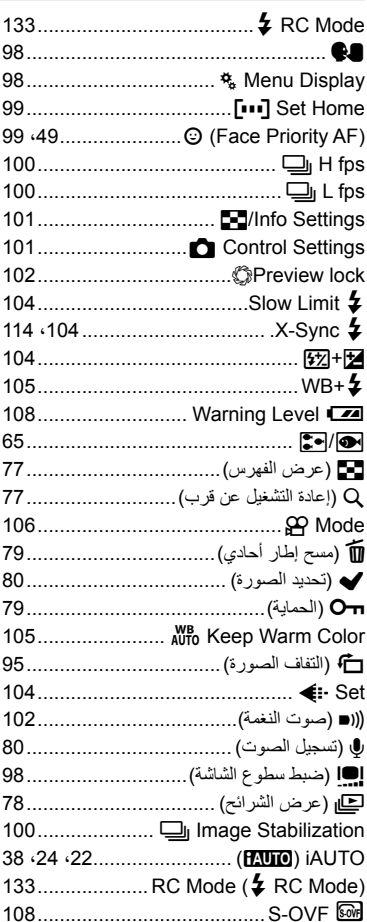

### $\mathbf{A}$

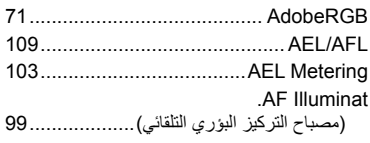

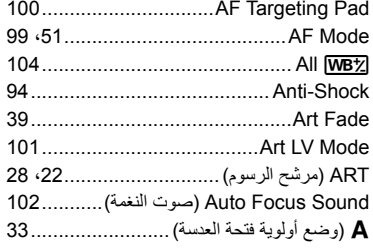

### $\overline{\mathbf{B}}$

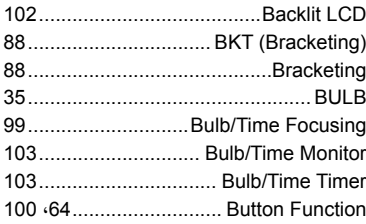

### $\mathbf c$

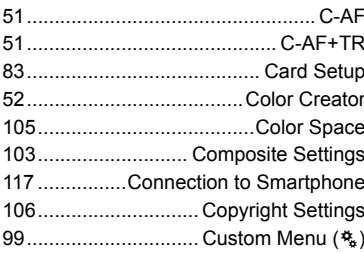

### D

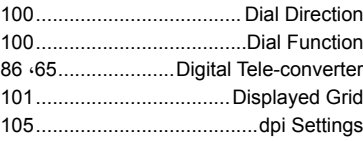

### E

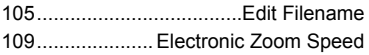

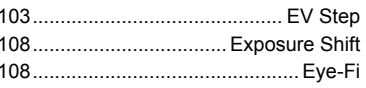

### $\mathsf F$

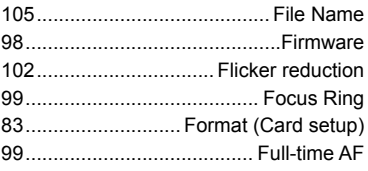

### $\mathbf H$

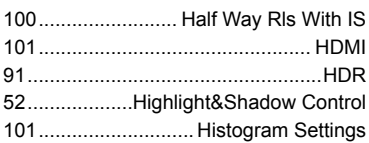

### Į

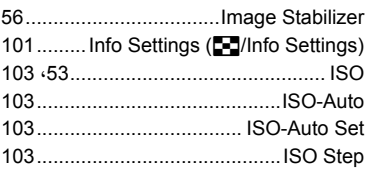

### J

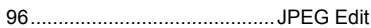

### $\overline{\mathsf{K}}$

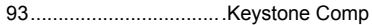

### L

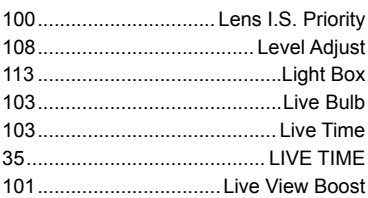

### M

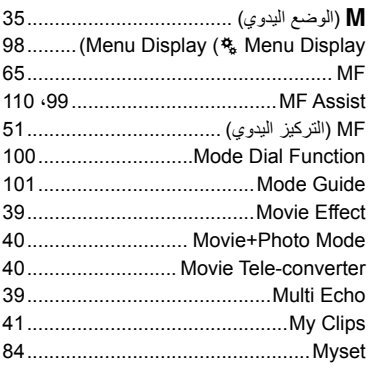

### $\overline{\mathsf{N}}$

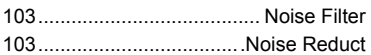

### $\mathbf{o}$

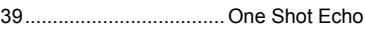

## P

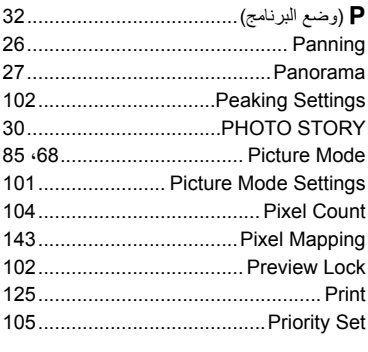

### $\mathbf Q$

 $\overline{a}$ 

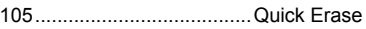

### 105............................ RAW+JPEG Erase 106............................. Recording Volume 100............................. Release Lag-Time

 $\overline{1}$ 

#### S

 $\overline{R}$ 

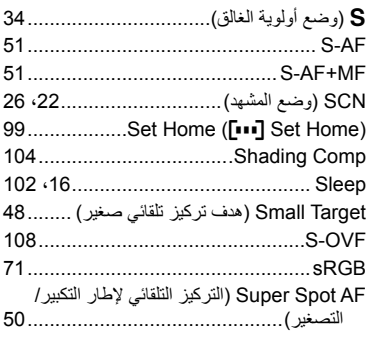

#### T.

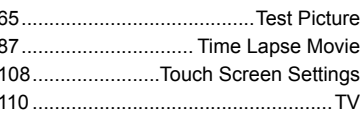

### U

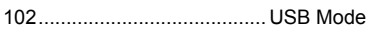

### V

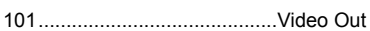

### W

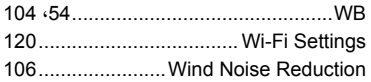

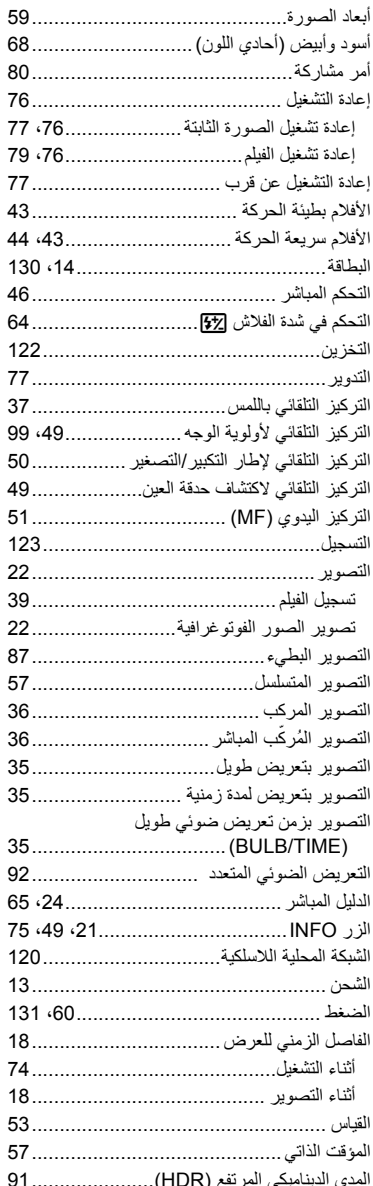

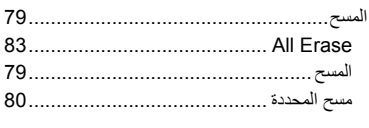

#### پ

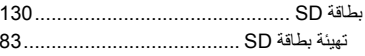

#### ت

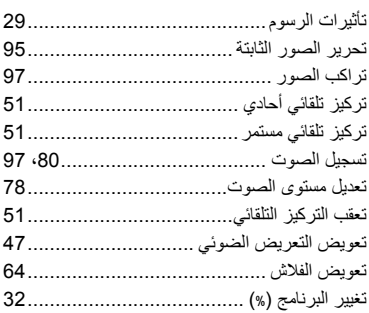

### $\zeta$

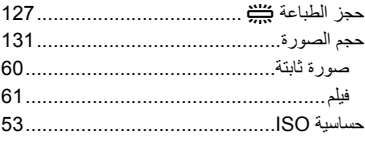

### ض

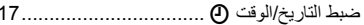

### $\epsilon$

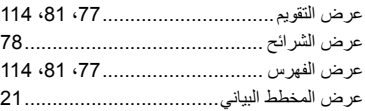

### ف

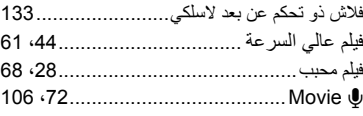

### ق

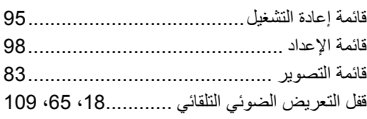

### ل

لوحة التحكم الفائقة للمنظر المباشر ................. 45، 112

### م

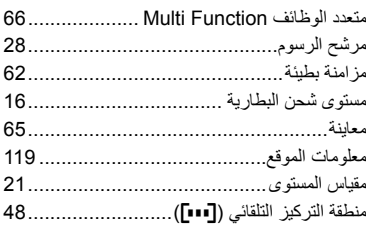

#### ن

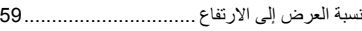

# و

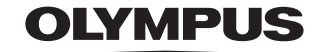

http://www.olympus.com/

### OLYMPUS EUROPA SE & CO. KG

Consumer Product Division : المقر Wendenstrasse 14-18, 20097 Hamburg, Germany هاتف: 0-3 77 23-40 449 / فاكس: 61 07 23-40 449+ تسليم السلع: Modul H. Willi-Bleicher Str. 36, 52353 Düren, Germany Postfach 10 49 08, 20034 Hamburg, Germany العنوان للرسائل: Postfach 10 49 08, 20034 Hamburg, Germany

#### دعم العملاء الفني في أوروبا:

الرجاء زيارة موقعنا الرئيسي في http://www.olympus-europa.com أو الاتصال برقمنا المجاني\*: 00 83 10 67 - 00800 ويخص ذلك النمسا وبلجيكا وجمهورية التشيك والدنمارك وفنلندا وفرنسا وألمانيا ولكسمبورغ وهولندا والنرويج وبولندا البرتغال وروسيا وإسبانيا والسويد وسويسرا والمملكة المتحدة \* الرجاء الانتباه إلى أن بعض مزودي خدمات الهواتف (المحمولة) لا يسمحون بالوصول إلى أرقام 800+ أو أنهم يطلبون بادئة إضافية قبل تلك الأرقام أما كافة البلدان الأوروبية غير المسرودة أعلاه أو عندما لم تقدر على الاتصال بالأرقام السابق ذكرها فاستخدم ما يلي

الأرقام غير المجانية: 239 73 237 - 49 49+

©2015 OLYMPUS CORPORATION

WC792002